# das neue schneider

aktiv

Das unabhängige Magazin<br>für Schneider-Computer **CPC 464-CPC 664** CPC 6128-Schneider-PC DM 6,- ÖS 48,- SFR 6,-

Getestet: **Was taugen Billig-**Disc's?

E STEAM **Bücher** für Ihren **CPC** 

Gespielt: **Neue** CPC-**Games** 

Geprüft: Der CPC **as Profi** 

Nr. 12/87

 $\sigma$ 

3. Jahrgang

# **Grüß Gott - Gruezi Guten Tag**

*Es geht auf Weihnachten zu und ich möchte Ihnen erst einmal ein frohes Fest und schöne Feiertage wünschen. Vielleicht können wir auch ein paar neue üser-KoHegen unter den Lesern begrüßen, denn erfahrungsgemäß steigen nunmehr allgemein die Verkaufszahlen der Homecomputer an und die CPC-Modelle dürften sich ihren Anteil sichern. Den frischgebackenen Computerbesitzer erwartet eines der interessantesten Hobbys und wahrscheinlich tippt mancher schon in den Weihnachtsferien sein erstes Listing ab.*

*Damit — zusätzlich neben dieser Ausgabe von Schneider aktiv — genügend Materialzur Verfügung steht, haben wir ein Listing-Jahrbuch zusammengestellt. Sie finden darin die besten Programme des vergangenen Jahres, wobei wir Wert daraufgelegt haben, daß sich aus diesem reichhaltigen Material so mancher Kniff erlernen läßt. Wer weniger ans Abtippen denkt, sondern Software kauft und wer seine Computerausrüstung noch vervollständigen will, dem sei unser Test-Jahrbuch empfohlen. Aufrund 150 Seiten finden Sie Besprechungen der wichtigsten Produkte sowie ein wenig Basis-Wissen, um einzusteigen.*

*Der Dezember ist aber auch ein Monat, um einmal zurückschauen zu können. Wir freuen uns, in dieser Ausgabe eine Forderung unserer Leser erfüllen zu können, die nichtzuletzt auch in un-*

*serer Fragebogenaktion oft geäußert wurde. Es handelt sich dabei um ein Jahresinhaltsverzeichnis. Es war natürlich auch für uns eine Bilanz und wir hatten Gelegenheit einmal festzustellen, ob "die Mischung stimmt". Dabei kann man es zwar nicht jedem recht machen, doch werden Sie feststellen, daß wir vor keinem Thema zurückscheuten und Sie über alle Neuheiten und wichtigen Produkte informierten. Ganz kurzfristig setzte Schneiderzur Systems eine Pressekonferenz an. Nur eine Woche lag zwischen der Einladung und dem Termin. Aber auch die kurze Zeitspanne, die seit der Vorstellung des PC 1640 im Sommer vergangen war, machte uns neugierig. Zudem wurde von sensationellen*

*"Produkt-Neueinführungen" und ,,interessanten Veränderungen im Bereich Computer Division" gesprochen. Ging es um Peripheriegeräte, etwa*  $e$ *inen* Laserdrucker? Wollte *man den A T ausführlich präsentieren? Legte man endlich die Fakten zur eigenen Produktion in Türkheim dar, oder ging es etwa Kurs wird entsprechend Homecomputer der neuen chend heiß hergehen wird Generation?* Wenn mit die*sen Fragen auch Ihr Interesse geweckt wurde, dann können Sie in dieser Ausgabe nachlesen, was wirklich gesagt wurde. Aber wir haben noch mehr wünsche ich Ihnen viel getan, um ein wenig über das ünternehmen Schneider berichten zu können. In einem Interview mit Fred Köster, dem Leiter der Computer*

*Division, stellten wir Fragen, die allen Lesern dieser Zeitschrift am Herzen Hegen dürften. Wie geht es weiter mit den CPC-Modellen, welche Maßnahmen trifft Schneider auf dem Homecomputer-Sektor? Die Antworten finden Sie nächsten Monat, in Heft 1/88. Bereits erwähnt wurde die Systems. Hier finden unter anderem die wichtigsten Neuvorstellungen der Computerindustrie statt, gleich, ob es sich dabei um Hardware oder Software handelt. Alle Firmen mit Rang und Namen waren vertreten und kleine Außenseiter hofften auf wichtige Kontakte. Die heißesten Informationen können wir Ihnen bereits mitteilen. Daß Schneider aktiv dabei ohne Scheuklappen berichtet und Ihnen einen objektiven Überblick verschaffen kann, darauf können Sie sich verlassen.*

*Vor Problemen stand Lothar Miedl, Autor des MC-Kurses. In der Ausgabe 1/88 soll endgültig der Checksummererscheinen. "Checker", so heißt das Programm, ist*  $e$ *in* Utility der Extraklas*se. Klar, daß die Entstehung auch auf den Seium einen lang erwarteten umfangreich. Dementsprebeschrieben werden soll. So kurz der "Checker" aber auch ist, er ist extrem leistungsfähig. Der MCdas — unter dem neuen Namen "Schneider-CPC-Welt" — manche Überraschung bringen wird, im Namen der Redaktion Vergnügen beim Lesen dieses Heftes.*

*Gert Seidel*

## **IMPRESSUM**

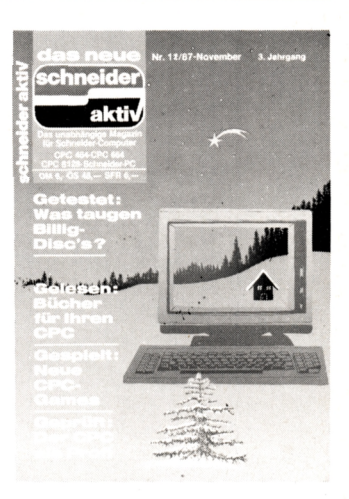

SCHNEIDER AKTIV erscheint monatlich in der CA-Verlags GmbH (i.G.)

### VERANTWORTLICH FÜR DEN INHALT: Gert Seidel

GESCHÄFTSFÜHRER (und verantwortlich für Anzeigen): Werner E. Seibt

ANSCHRIFT FÜR ALLE VERANTWORTLICHEN: Postfach 1161, 8044 Unterschleißheim Tel.: 089/1298011 Telex: 5214428 cav-d Es gilt Preisliste Nr. 7 vom 1.2.1987 Media-Unterlagen bitte anfordern.

© 1987 by CA-Verlags GmbH (i.G.), Heßstraße 90, 8000 München 40. Für unaufgefordert eingesandte Manuskripte und Listings keine Haftung. Bei Einsendung von Texten, Fotos und Programmträgern erteilt der Autor dem Verlag die Genehmigung für den Abdruck und die Aufnahme in den Softbox-Service zu den Honorarsätzen des Verlages. Das Copyright und das Recht der wirtschaftlichen Verwertung gehen auf den Verlag über. Alle in dieser Zeitschrift veröffentlichten Beiträge sind urheberrechtlich geschützt. Jedwede Verwendung ist untersagt. Namentlich gezeichnete Beiträge unserer Mitarbeiter stellen nicht unbedingt die Mei-I ung der Redaktion dar.

VERTRIEB: Verlagsunion Wiesbaden

© 1987 by CA-Verlags GmbH (i.G.) Printed in Germany

## **INHALT SCHNEIDER AKTIV Nr.12/87**

## **TEST & TECHNIK**

**High Frontiers:** Die Weltraumschlacht im Wohnzimmer das Spiel für lange Winterabende

8 ab Seite

## Noname-Disketten:

Was taugen eigentlich Billigdiscs? Wir kauften drei Dutzend und untersuchten sie für Sie ab Seite 62

## Multiface II:

Frieren Sie Ihre kopiergeschützte Software doch einfach ein! Endlich ein legaler Weg zur Sicherheitskopie! ab Seite 64

## **Super Cycle:**

Mit heißen Rädern auf die Pisten. Können Sie wirklich Motorrad fahren? Beweisen Sie es! ab Seite 74

## Tracker:

Die absolute Horrorshow: Ballern, denken, strategisch vorgehen und trotzdem sterben. Oder nicht?

ab Seite 76

## **DIALOG**

Probleme mit der **RAM-Disk** Änderungsroutine für Adressverwaltung James Bond zeigt Schwächen Vokabeltrainer-Probleme Wo ist der Bildschirmspeicher? Zweitlaufwerk als A? Verbesserungen zur Disketten-Bibliothek Praktiken im Versandhandel Soundmaster auch auf dem 464 Notenspiegel druckt nicht

Kassettenkopie mit dem Discmonitor? Hilfe bei Turbo-Pascal ab Seite  $10$ 

Tips & Tricks: Zum Mergen nicht saven, sondern listen! ab Seite 20

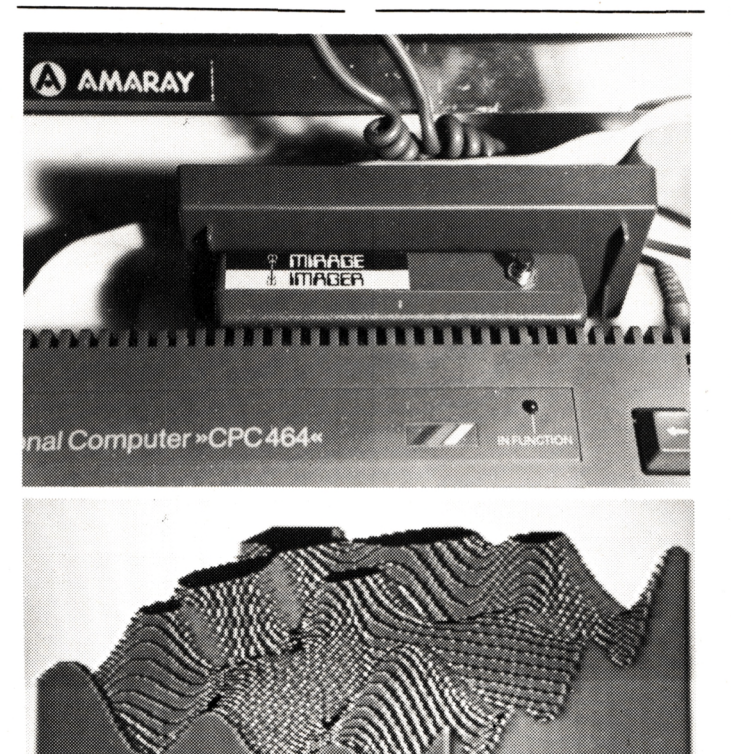

## **MAGAZIN & SERVICE**

Systems 87: Wohin gehst Du, CPC? Der Versuch einer Standort-Bestimmung oder: Wie lange lebt der CPC noch wirklich? ab Seite 4

### Bauanleitung: **Fremde Colormonitore** am CPC? Kostet ganze 12 Mark für ein Kabel! ab Seite 15

Statistik: Graue Theorie oder praktische An-

wendung? 2. Teil ab Seite 17

## Wissen:

Der CPC als Profi was leistet CP/M auf diesen Rechnertypen? ab Seite. 21 Buchbesprechungen: Schneider CPC-Dateiverwaltung ein Lehrbuch für den Selbstprogrammierer ab Seite

25 Extraspiele: Wege zum besseren Programmieren Künstliche Intelligenz: Was steckt dahinter und um was geht es? ab Seite 68

## Kopierprogramme:

So manche "zerstörte" Disc kann damit noch gerettet auf Seite 63 werden

## Börse:

Zum Suchen und Finden ab Seite 71

## Inhalt: Das war 1987 alle Themen aus Schneider aktiv

ab Seite 66

## **LISTINGS**

## Sportauswertung:

Ob für den Verein, die Schule oder das abendliche Kegel(Skat)spiel - mit diesem Programm lassen sich alle Sieger ermitteln und die Plazierten ab Seite 22

## **Printed Matter:**

Wieder einige unbekannte Drucker-Utilities. Sie wissen gar nicht, was Ihr CPC kann ab Seite 27

## Quickcopy:

Ein Kopierprogramm für den Kassetten-Betrieb! ab Seite 29

## Überweisungen:

Nicht mehr per Hand ausfüllen, Ihr CPC macht das per Drucker ab Seite 32

## Puzzle:

Mal den Ballerdaumen ruhen lassen — drei Puzzles gilt es zu lösen ab Seite 35

### Lotto:

61

Fix und fertig ausgefüllt - Ihr Lottoschein. Wir wünschen Ihnen natürlich sechs Richtige. Ein Programm für den PC 1512 ab Seite 45

Diaverwaltung: Es fehlt an nichts bei diesem Programm für Foto- und Diaabende. Ordnung ist das halbe - und bei Dias das ganze Leben ab Seite 48

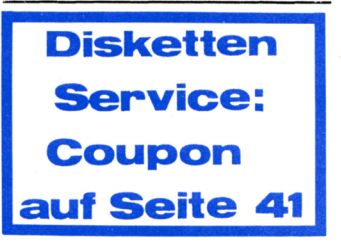

## **REPORT**

**SYSTEMS '87**

# **Was nun.<sup>5</sup> CPC ?**

**Die mit Spannung erwartete, nur alle zwei Jahre stattfindende Computermesse "Systems" liegt hinter uns. Sie stand diesmal unter dem Motto; "Computer & Communications". Wer sich unter diesem klangvollem Oberbegriff nichts Rechtes vorstellen konnte, dem wurde es in den Hallen schnell klar. Es ging um die sogenannten professionellen Rechner, der Schwerpunkt lag bei MS-DOS, CAD (Computer Aided Design), CAM (Computer Aided Manufacturing) und DTP (Desktop Publishing). Dies war natürlich zu erwarten, die Systems ist schließlich der Treffpunkt der Großkaufleute, und Herstellerfirmen müssen sich entsprechend präsentieren.**

Bereits vor Beginn der Ausstellung gab es einigen Wirbel, der nicht in die Öffentlichkeit drang. Selbst findige Journalisten brauchten einige Tage, um

weisung, keine Homecomputer auszustellen. Wer sich nicht an diese Auflage halten wollte, dem wurde eine Abmahnung in Aussicht gestellt. Wie

manche Produktpalette zu sehr beschnitten. Dieses Verfahren muß man natürlich akzeptieren, doch sollte es den Besuchern bereits an der Kasse mitgeteilt werden. So, wie es gehandhabt wurde, lief mancher unzufriedene Schüler durch die Hallen, der vergeblich zu erfahren suchte, was es denn Neues für seinen C 64 oder CPC gab. Dabei war ja genug zu sehen, nur mußte man sich dies mit zusammensuchen. Da sich nicht alle Firmen an die Auflage hielten, konnte der aufmerksame Besucher doch einiges eres sich erstmals um eine Eigenentwicklung, was den Gerüchten um eine bevorstehende Trennung von Amstrad und Schneider neue Nahrung gab. Hier zuerst nur die technischen Daten. Der PC 2640 kommt mit einem 80286 Prozessor, der mit 12 MHz getaktet wird. Erstaunt wird mancher über das Format der Diskettenlaufwerkes sein. Die 3.5-Zoll-

## **SCHNEIDER GLÄNZTE MITAT**

Floppy bietet zwar Platz für 1,4 MByte Daten, ist aber noch nicht sehr verbreitet. Mit Sicherheit wird jedoch zukünftige DOS-Software auf beiden Formaten angeboten. Schließlich lebt auch der IBM P2 von diesen Disketten. Tempo ist auch bei der 32 MByte-Festplatte an-

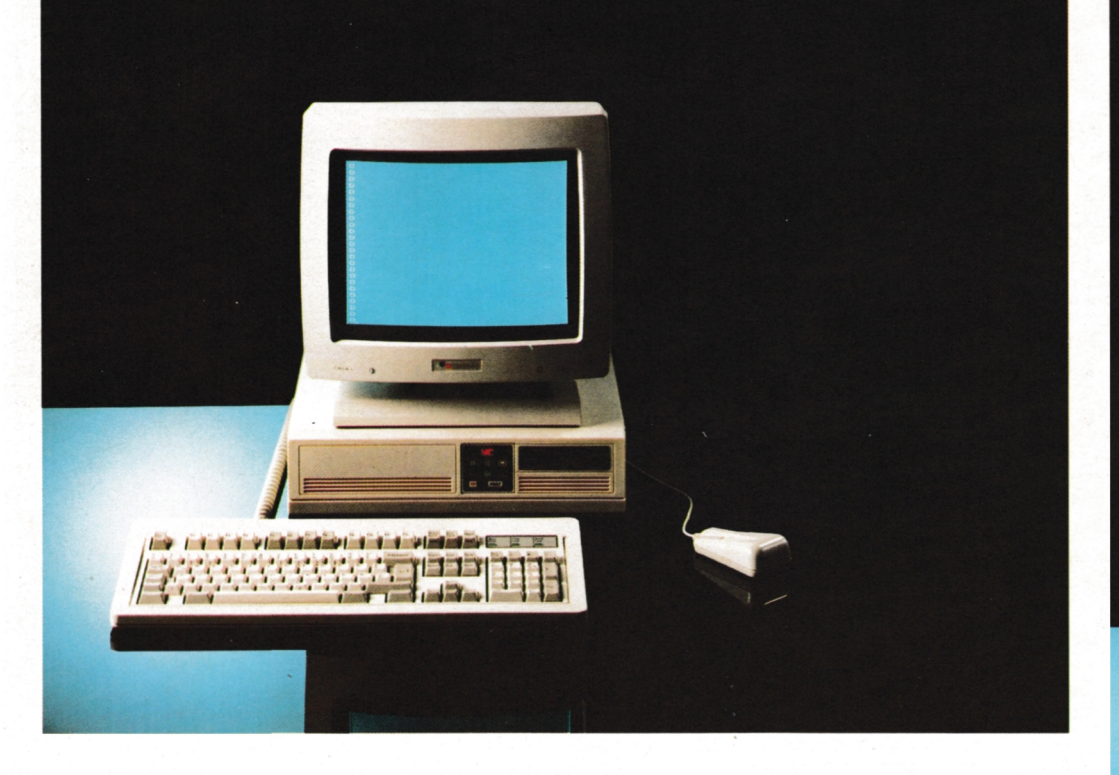

an vielen Ständen das Fehlen der sogenannten ,,Homecomputer" zu bemerken. Bei Commodore verzichtete man sogar auf den Amiga 500, immerhin ein Renner in der Produktpalette. Was war los? Es gab seitens der Messeleitung eine strikte Anzweitens wurde dadurch so neue AT. Hierbei handelt schwierig ein solches ,,Gesetz" zu kontrollieren sei, dies wußte auch Peter Tiefenthaler, der Pressereferent der Messeleitung. Erstens gibt esja, so mußte er zugeben, sehr professionelle Anwendungen auf den ,,Kleinen",

spähen. Für uns war natürlich der Schneider-Stand Mittelpunkt des Interesses. Den Türkheimern war es gelungen, sich genügend Platz reservieren zu lassen, um sich auch optisch gut zu präsentieren. Wichtigstes Gerät war dabei der

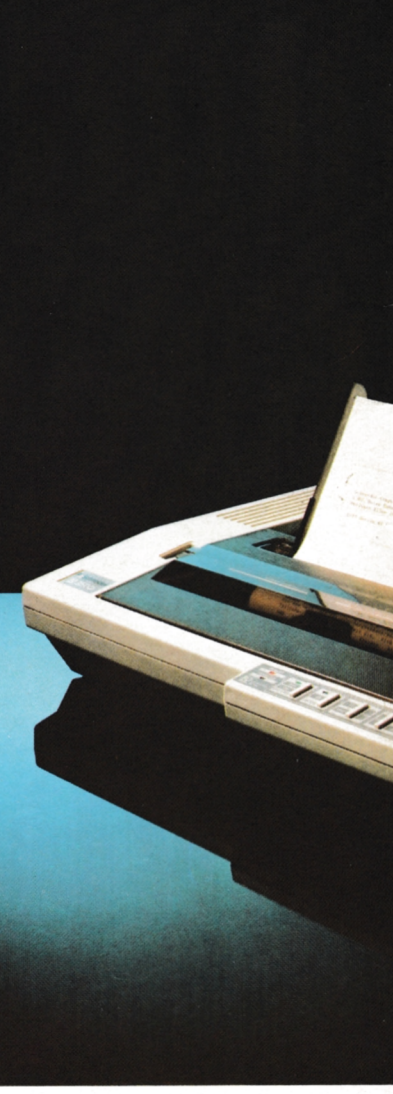

## **REPORT**

gesagt, die Zugriffszeit liegt bei 40 ms. Bei der Farbgrafik bleibt es bei der EGA-Karte, diese wurde jedoch schon auf der Hauptplatine untergebracht. Im Monochrom-Modus liefert der AT die beachtliche Auflösung von 720\*348 Punkten und kann in 16 Graustufen differenzieren. Auch rein äußerlich hat sich einiges gewandelt.

Wer die üblichen Formate eines AT vor Augen hat, der wird überrascht sein, wie kompakt der PC 2640 ist. Trotzdem bleibt Platz für vier waagrecht unterzubringende Steckkarten, streng nach IBM-Norm. Neu auch die verschiedenen Warnsignale an der Frontplatte der Zentraleinheit und  $-$  vielleicht als Folge der Eigenentwicklung – ein Monitor ohne Netzteil. Die Strom-

Schneider

Versorgung ist nun in der Zentraleinheit untergebracht. Darüber hinaus wur- magische Grenze von de sogar ein mehr oder weniger feierliches Versprechen abgelegt, daß sich nie mehr ein Netzteil in einem Schneider Monitor befinden soll. Preislich liegt der AT mit unter 7000,- DM für die Farbversion im Mittelfeld der derzeitigen Angebote.

### **SCHNEIDER PREISSENSATION: EIN 24-NADEL-DRUCKER**

Aber auch an den schmalen Geldbeutel hat Schneider gedacht. Als sensationell darf man den 24- Nadel-Drucker bezeichnen, der für 897,- DM auf dem Ladentisch stehen wird. Da es sich dabei noch um ein Amstrad-Produkt handelt, kann man

anscheinend gut kalkulieren und bricht damit die 1000,— DM. Trotzdem wartet der LQ 3500 mit erstaunlichen Daten auf. Das Tempo der Matrixschrift beträgt 160 Zeichen pro Sekunde, das excellente Schriftbild erscheint bei 64 cps. Wir werden natürlich diese (und andere) Daten noch ausgiebig an einem Testgerät ermitteln. Nicht ganz so preiswert, aber augenscheinlich sehr leistungsfähig ist das BTX-Modul, welches in den Messetagen ausgeliefert wurde. Bei ca. 400,— DM muß allerdings nun auch die Bundespost noch etwas dazu tun, den BTX-Service attraktiver zu präsentieren. Fast am Rande wurde der Personal-VAX behandelt. Zum Niedrigpreis von 2798,- DM soll der Telekopierer zukünf-

Desktop-Publishing. Ein entsprechendes PC-Programm wird ab sofort angeboten. Da die Software unter GEM installiert ist, kann einiges an Komfort erwartet werden. Auf der Hardwareseite sorgten günstiger Einkauf und natürlich die Konkurrenz des Schneider Produktes dazu, daß der 24-Nadel-Drucker, der bereits auf der Cebit im Frühjahr zu sehen war, von 1298, auf 998,— DM gesenkt wurde.

### **DER CPC ALS VIDEO-COMPUTER**

Eine Seite des Schneider-Standes war für den CPC reserviert. Hier standen die Homecomputer, als gäbe es keine Messebestimmungen. Mit einigen eindrucksvollen Programmen bewies man, daß der 8-Bit-

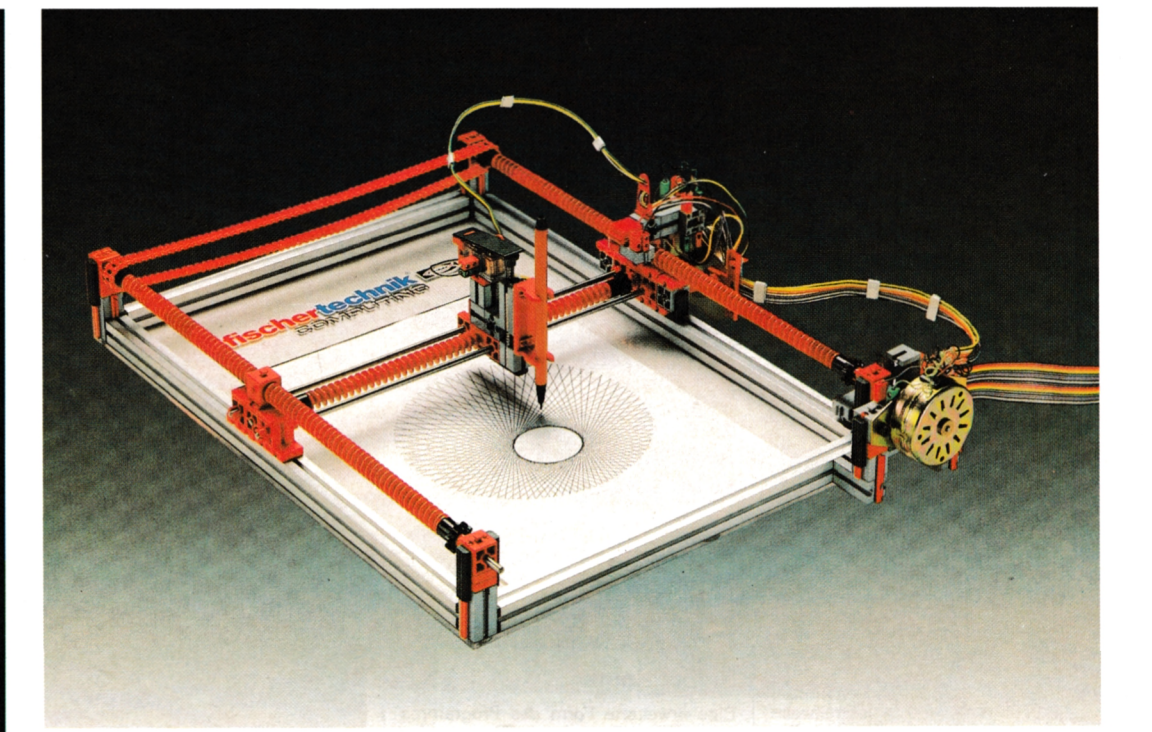

**Links: Der neue SchneiderAT** tig auf den Schreibtischen 2640, das **Flaggschiff** aus **Türkheim. Mitte: 24-Nadel-Drucker unter 1000 DM, Schneider senkt das Preisniveau. Oben: Von Fischertechnik ein Plotter als Baukasten für die CPC**

Wenn der Absatz — wie zu erwarten — groß genug ist, festigt Schneider damit seine Stellung im Markt der Bürokommunikation. Jedoch genug von Schneider, es gab noch viele Drittfirmen,die sich um die Rechner kümmerten. Schneider Data setzt auf

Rechner noch nicht tot war. Herausragend die Firma Füle Electronic. Sie stellte einen CPC mit GENLOCKER und einen PAL-Colour Digitizer vor. Die Geräte im einzelnen: Mit dem Genlock-CPC können in Videofilme oder in Live-Sendungen Schriften oder Grafiken eingeblendet werden. Fast

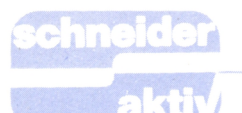

**STELLUNG**

Bereits am ersten Tag der Systems lud Schneider zur Pressekonferenz. Die Veranstaltung war gut besucht, erwartete man doch einige Neuigkeiten und die Klärung von Gerüchten. Das größte Interesse galt dem neuen Computer-Entwicklungschef Wilfried Rusniok. Er konnte bereits bei der Kon-

dend eingreifen. In Zukunft wird der ehemalige Commodore-Mann dafür

te Fertigung in Türkheim die richtige Mannschaft und das richtige Produkt bereitstehen. Um was es

sich sowohl Wilfried Rus-<br>niok als auch Fred Köster

Zur Zukunft des Homecomputers, des CPC also, gab es kaum echte Informationen. 1987 erlebt Schneider mit 120000 Stück das beste Verkaufsjahr der 8-Bit-Maschine, erkannte aber auch, daß die Zeiten solcher Rechner zu Ende gehen. Das Wort ,,Homecomputer"

in Schweigen. Sicher ist nur, daß *der A T nicht* in Türkheim produziert

wird.

als Nebeneffekt ist die Bilderdigitalisierung möglich. Vorerst beschränkt sich die Lieferung jedoch nur auf einen umgebauten CPC 6128 mit Farbmonitor, der zu 3900,-DM angeboten wird. Später sollen auch Umbauten an vorhandenen Geräten vorgenommen werden. Dies selbstverständlich wesentlich preiswerter. Wer bisher nach einem Digitalisierer suchte, wird ebenfalls von Füle Electronic bedient. Das Modul erlaubt die Umsetzung in die 16 Originalfarben. Die Auflösung liegt bei 160\*200 Pixel, was durchaus zu optisch angenehmen Ergebnissen führt. Für ein Bild werden dabei 2,5 Sekunden benötigt. **SCHNEIDER BEZIEHT**

## **REPORT**

spricht lieber von einem Markt der privaten Anwender. Und hier, so die wichtigste Aussage des Abends, ,,werden wir diesen Bereich nicht fallenlassen". reich nicht fallenlassen<br>Es wurden neue – natür-Es wurden neue – natur-<br>lich innovative – Produkte für das Jahr 1988 versprochen.

Dies ist auch das Jahr, in dem man über den Firmenverbund Schneider/ Amstrad nachdenken will. Dann wird es sich auch zeigen, ob die Ehe zwischen den beiden Elektronik-Konzernen es aushält, wenn sich Schneider eine Geliebte namens ,,Eigenentwicklung" hält. Zur Systems war dieses Thema noch nicht endgültig geklärt, es war jedoch spürbar, daß das Problem auf den Nägeln brennt.

### **DER CPC HÄLT EINZUG IN DIE SCHULEN**

struktion des AT entschei- sich gelassen haben. Es sorgen, daß für die geplan- Aussage des technischen dabei ging, darüber hüllten den. Durch ein Universal-Druckerport angesteuert Vom Verkaufserfolg des Schneider Homecomputers profitieren nunmehr auch Schüler. Die Firma Fischerwerke zeigte auf ihrem Stand einige beeindruckende Geräte, die schon längst das Stadium der Kinderbastelei hinter ging um Plotter und Scanner sowie um Modell-Roboteranlagen. Nach Beraters, Wolf Rüdiger Adolph, sind diese Bausätze in vielen Berufsschulen zum Standard geworwird und für jeden Bausatz gilt, bleibt der Preis niedrig. So ist der Bausatz für einen Plotter (oder Scanner, da beides in einer Packung) schon für 450,- DM zu haben.

## **NEUE SOFTWARE IN SICHT**

will Fred Köster allerdings an neuen Ideen und an nicht gelten lassen. Er Firmen, die diese durch Firmen, die diese durch-Bislang sah es etwas flau auf dem Sektor der Spiel-Software aus. Es fehlte

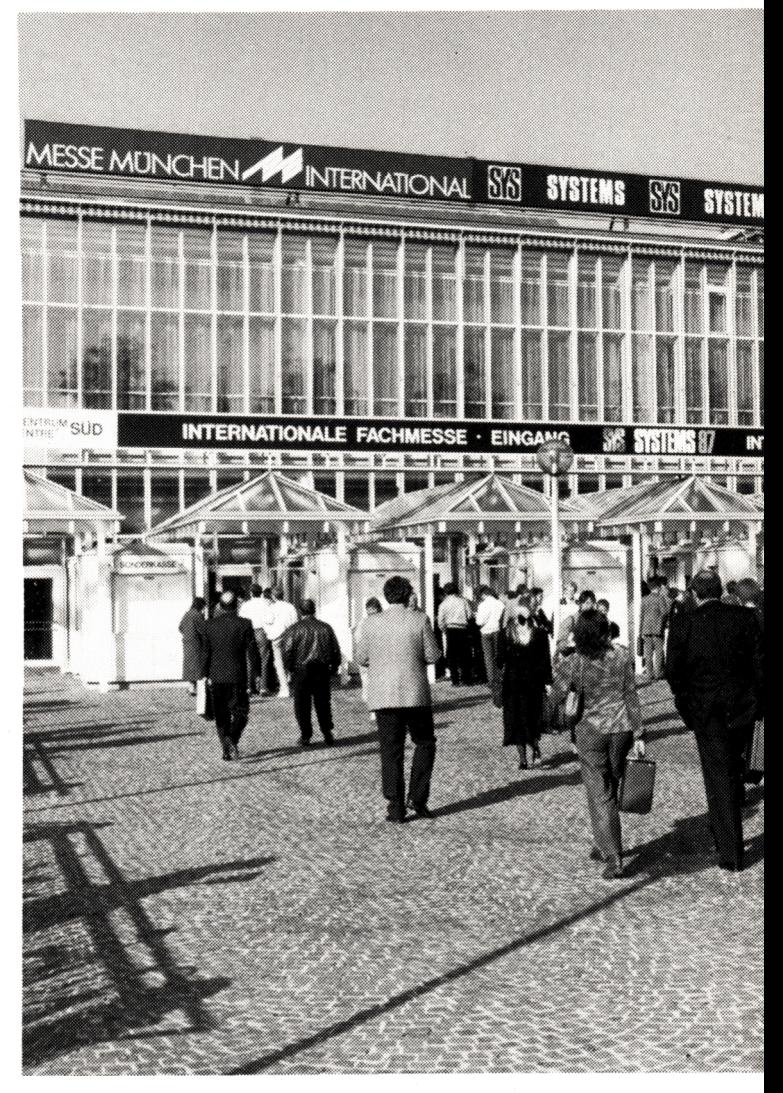

setzen. Erfreulicherweise konnte sich auf der Systems die relativ junge Firma Bomico präsentieren. Die Produkte, die in den nächsten Wochen auch für den CPC auf den Markt kommen sollen, sind vielversprechend. Rechtzeitig zum Start des neuen Asterix-Abenteuers erscheint die Geschichte auch als Adventure auf dem Computer. Da es sich um eine hervorragende Grafik handelt und das Spiel auch nicht auf Action-Teile verzichtet, darf man gespannt sein. Auch hierzu werden Sie einen ausführlichen Test lesen. Vorerst sei nur noch verraten, daß auch die Abenteuer der Comic-Helden ,,Lucky Luke" und ,,Blueberry" auf Diskette gepackt werden. In Zukunft soll dann zu jedem Comic-Band das Aben-

teuer auch auf Software erhältlich sein.

## **EINBRUCH AUF DEM DRUCKERMARKT**

Alleine diese Dinge würden schon die 8-Bit-Computer auf der Messe rechtfertigen, aber es gab noch mehr Messeneuheiten, die sich im Bereich der Homecomputer durchsetzen werden. Hierzu muß noch einmal die Drucker-Peripherie angesprochen werden. Der 24-Nadel-Drucker hat auf breiter Front die 1000,- DM-Grenze unterschritten und wird demnächst zum Standard werden. NEC, die sich kurz vor der Messe noch als einzige in dieser Klässe wähnte, stellte den P2200 vor, der mit 168 Zeichen in Matrix- und 47 Zeichen bei Letter Quality (Werksangaben) mithalten kann.

## **REPORT**

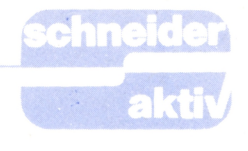

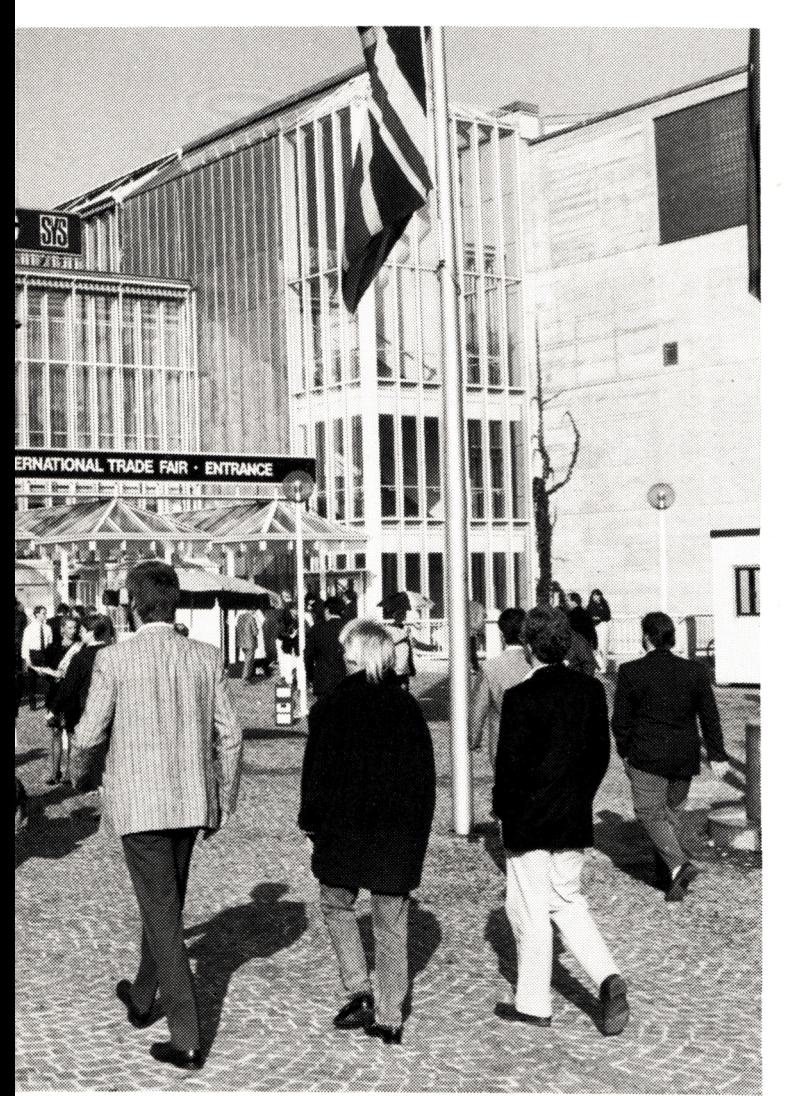

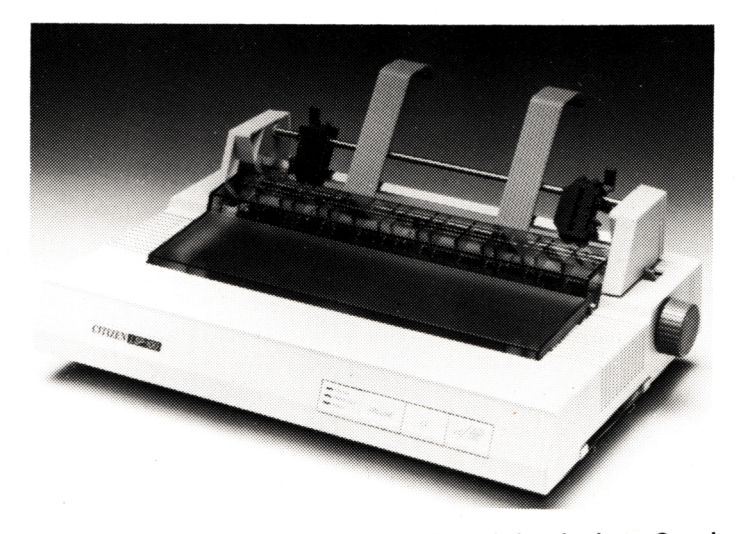

**Die Systems <sup>87</sup> - auf der auch Schneider aktiv mit einem Stand vertreten war — endete mit einem neuen Besucherrekord. Rund 150 000 Interessenten zahlten die saftigen Eintrittgebühren -35 DM pro Tag! -, um sich einen Überblick über den gegenwärtigen Stand der PC-Technik zu verschaffen. Damit ist die Systems — die nur Fachbesuchern offensteht — die größte Messe dieser Art auf der Welt!**

**Rechts : Der Neun-Nadel-Drucker von Citizen mit interessanten Features.**

Auch hier folgt ein ausführlicher Test, vorerst muß noch der Preis von 998,— DM (ohne Mehrwertsteuer) das Interesse wecken. Von NEC geht damit der größte Angriff gegen den neuen Schneider-Drucker aus.

Citizen bleibt in der unteren Preisgruppe und bietet mit dem ESP 100 noch einen 9-Nadel-Drucker an, bezeichnete ihn aber als ,,Abrundung der bisherigen Palette nach unten". Das durchaus leistungsfähige Gerät verspricht insbesondere in diesem Preisbereich ein Knüller zu werden. Was hier nicht in den Druckkopf investiert wurde, zahlt sich bei den sonstigen Optionen aus. Als Besonderheit kann der Traktor auf verschiedene Weise montiert werden.

## **DIE LIEBE KONKURRENZ-WAS TAT SICH SONST?**

Schneider aktiv lief nicht mit Scheuklappen über die Messe. Soweit es unsere Zeit am Messestand zuließ, informierten wir uns auch über die Produkte jener Firmen, die man gemeinhin als Konkurrenz bezeichnet. Da galt es zuerst einmal, den Atari-Stand zu besuchen. Hier war der Laserdrucker für ca. 4000 DM zu bewundern. Dem - in Gerüchten bereits gehandelten - Schneider-Produkt erwächst damit bislang noch kein Gegner, da Atari sich darauf beschränkte, nur einen ST-Druckertreiber zu präsentieren. Auch der Scanner, hier fehlte eine Preisangabe, dürfte nicht so wichtig für User außerhalb des Atari-Kreises werden. Bei Atari muß ohnehin immer das Ankündigungsverhalten berücksichtigt werden. Bestes Beispiel ist der Blitter für die ST-Serie, welcher nunmehr nach fast einem Jahr endlich in Serie gehen *soll.* Ernsthafter ist der Wettbewerber Commodore. Er vermochte auf der Systems zu glänzen und

zeigte in bester Show-Manier (mit dem FC Bayern als Showstars) die gesamte Produktpalette. Daß mit einer Steckkarte nunmehr auch vom Amiga 2000 der MS-DOS-Bereich erobert werden kann, wird Schneider ebenso interessieren wie das neue Spitzenprodukt, der PC 60. Den 32 Bit-AT mit 80386 CPU und wahlweise 40 oder 80 MByte Festplatte wird man in Türkheim sicher nicht aus den Augen verlieren. Bei rund  $12000$ , $-$  DM stellt er allerdings noch keinen Gegner für den Schneider AT dar.

### **FAZIT: DER UMSTIEG AUF 16 BIT IST VOLLZOGEN**

Wahrscheinlich war die Systems 1987 die letzte Messe, auf der sich 8-Bit-Rechner bemerkbar machten. Bereits hier war ihre Präsenz gleich Null, was nichts damit zu tun hat, daß der Homecomputer von der Messeleitung ,,verboten" wurde. Gerade die leistungsfähigeren Maschinen und die dazugehörige Software machten klar, daß kein Weg mehr an einem 16-Bit-Computer vorbeiführt.

Es ist zu spät, den CPC mit Schminke aufzuwerten,etwa, indem man ihm ein GEOS-ähnliches Betriebssystem oder eine neue Floppy verpaßt. Auch im Bereich der Privat-Anwendungen steigen die Ansprüche. Der Rechner muß mit Rechengeschwindigkeit und Speicherplatz mithalten. Ob MS-DOS der einzige Weg ist, die Qualität des Homecomputers zu steigern, überlegt man sicherlich schon lange in Türkheim. Mit der eigenen Entwicklung und Fertigung ist eine große Chance gegeben, sich einen Marktanteil bei den Super-Homecomputern zu sichern. Ob diese Gelegenheit genutzt wird, kann erst im Frühjahr des nächsen Jahres entschieden werden.

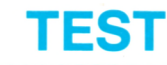

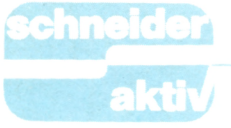

## **HIGH FRONTIER Weltraum Schlacht imWohnzimmer**

**Die Amerikaner entwickeln SDI (Strategie Defence Initiative) und stellen damit laufend Versuche an, zum Ärger der Sowjets. In den nächsten Jahren soll dieses "Weltraumabwehrsystem" funktionsfähig sein und installiert werden. Die CPC-Besitzer sind Jedoch schon jetzt in der Lage, auf dem CPC mit diesem System zu spielen und einen weltweiten atomaren Krieg zu simulieren. Das Spiel "High Frontier — Än SDI Wargame"**

**macht Sie zum Retter der westlichen Welt.**

Wer kennt nicht den Begriff "SDI" aus der Presse oder dem Fernsehen? Die Amerikaner verstehen darunter ein perfektes System zur Verteidigung gegen jeden möglichen Angreifer, für die Russen dagegen ist es der Inbegriff des,,Kriegs der Sterne". Wer auch immer recht hat, auf Ihrem Computer können Sie dieses Spiel spielen und sich darin versuchen, die westliche Zivilisation vor dem Angriff der Sowjets zu schützen.

Dieses Spiel ist eine Mischung aus Strategie- und Ballerspiel, wobei aber eindeutig die strategischen Überlegungen im Vordergrund stehen. User, die die reinen Schießspiele bevorzugen, werden enttäuscht sein, denn die eigentlichen Schwierigkeiten bei diesem Programm von Activision liegen in den strategischen und taktischen Operationen. Die Schießerei wird davon eindeutig in den Hintergrund gedrängt.

## **WÄHLEN SIE SICH IHREN WUNSCHPRÄSIDENTEN!**

Nach dem Starten des Programms kommen Sie zuerst in ein Auswahlmenü, wo einige Voreinstellungen erfolgen müssen. Sie können dabei den Charakter des amerikanischen Präsidenten und des sowjetischen Staatsoberhauptes bestimmen. Und zwar haben Sie die Wahl zwischen friedlichen, realistischen und kriegerischen Typen. Wählen Sie auf beiden zen Spiels gut im Auge behalten Seiten den friedlichen Typ, so verliert das Spiel schnell an Sinn, denn Sie wollen ja den Krieg simulieren. Und mit friedlichen Staatsoberhäup- schirmrand. Dort sehen Sie 6 Icons. Und mit friedlichen Staatsoberhäup- schirmrand. Dort sehen Sie 6 Icons<br>tern ist ja schlecht "Krieg spielen" Unter einem dieser Symbole wartet tern ist ja schlecht "Krieg spielen" möglich.

Auch den Level können Sie wählen. Am Anfang ist bestimmt der einfachste Level der beste, denn das Spiel ist nicht ganz einfach zu spielen. Steigern können Sie den Schwierigkeitsgrad dann später immer noch!

Vom Vormenü aus können Sie auch einen Spielstand, den Sie schon bei einem vorangegangenen Spiel einmal abgespeichert hatten, jetzt wieder einladen.

Sind diese Voreinstellungen erledigt, wählen Sie die Option ,,Spielen" an. Nun sehen Sie auf dem nun erschei-

Die Weltkugel zeigt Ihnen eine Weltkarte, läßt die Zeit verstreichen und gibt Ihnen Anweisungen des Kriegscomputers. Das Ritterschild verbindet Sie mit der SDI-Zentrale. Durch den Rechner werden Sie mit dem Forschungs- und Entwicklungszentrum gekoppelt. Die Kamera zeigt Ihnen die Spionagebilanz, während Sie über den Totenkopf zum Lagezentrum umschalten.

## **EIN ROTES TELEFON ZUM WEISSEN HÄUS**

Das Ikon ganz rechts unten zeigt Ihnen den Kalender, also die Zeit, die seit Spielbeginn verstrichen ist. Der Kalender startet im Jahr 1. Jedesmal, wenn Sie die Weltkugel anwählen, vergeht wieder etwas Zeit, meist drei bis vier Monate. Der Lauf dieser Zeit wird nur durch Anrufe unterbrochen, die Sie unbedingt beachten sollten. Mal ruft der

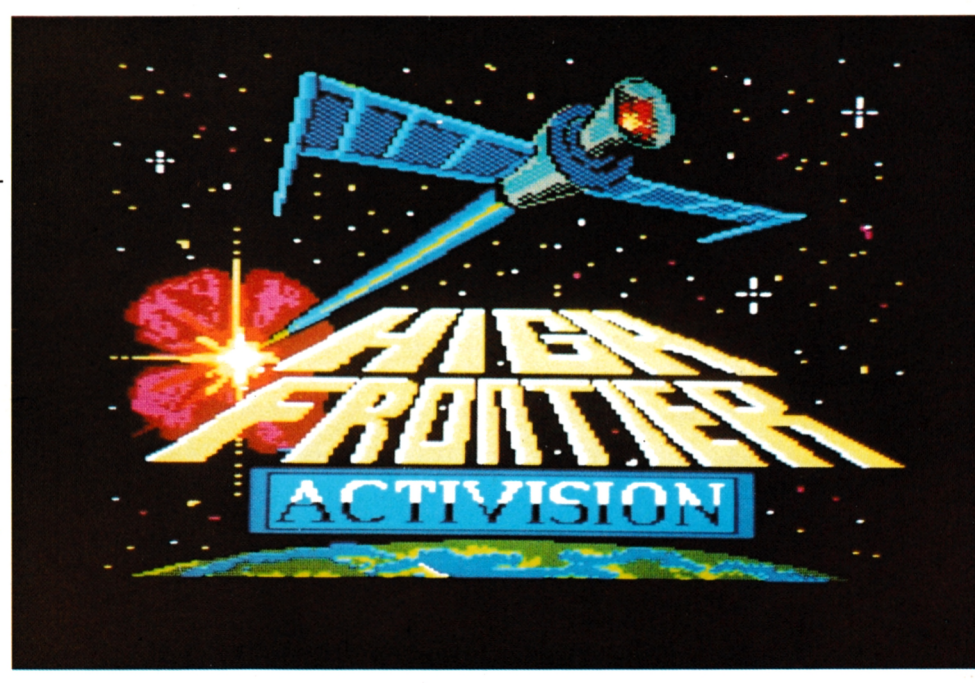

nenden Bild am unteren, rechten und Präsident an und fragt nach der linken Bildschirmrand eine Reihe von Zerstörungskraft der Raketen oder Display's, die Sie während des ganmüssen.

ein gelber Pfeil auf Ihre Eingaben. Diese Icons sind ein Telefon, eine Weltkugel, ein Ritterschild, ein Taschenrechner, eine Kamera und ein Totenkopf. Besonders wichtig sind die Kommandosymbole am unteren Bild-Unter einem dieser Symbole wartet

Über das Telefon erhalten Sie Anweisungen vom Präsidenten der USA oder werden von ihm etwas gefragt.

teilt Ihnen den Abschußcode der eigenen Raketen mit, wenn die Lage ernst wird.

## RäKETENBäUEN **LEICHT GEMACHT\_\_\_\_\_\_\_\_\_\_\_\_\_\_\_\_\_\_\_\_\_\_**

Der Taschenrechner (Forschungszentrum) blinkt auf, wenn das Weiße Haus wieder Geld und Personal bewilligt hat. Klicken Sie dann dieses Symbol an, befinden Sie sich im Forschungszentrum, wo Sie nun die Entwicklung der Raketen und Satelliten steuern können, indem Sie die zugeteilten Finanzmittel und das

zugewiesene Personal auf die einzelnen Objekte (insgesamt sechs verschiedene) verteilen können. Aber Achtung! Versuchen Sie nicht, alle sechs Objekte gleichzeitig herzustellen, dazu reicht die Zeit bis zum russischen Angriff nicht aus. Konzentrieren Sie Geld und Personal auf zwei oder drei der wirkungsvollsten Waffensysteme und sehen Sie zu, daß die Produktion auf vollen Touren läuft. Ist dann eine Waffe einsatzbereit, so schießen Sie sie schnellstens in den Weltraum!

### **HINTER DEM RITTERSCHILD VERBIRGT SICH DIE SDI-ZENTRALE!**

Dazu wählen Sie die SDI-Kommandozentrale (Ritterschild) an. Sie erkennen nun an den sechs rechten Ikons Ihre bereits produzierten Waffensysteme. Wählen Sie mit dem Joystick das gewünschte System an

Wenn sich an der militärischen Weltsituation etwas ändert, meldet sich das Totenkopfsymbol. Klicken Sie es an und Sie sehen eine Weltkarte, die Sie über sowjetische Truppenkonzentrationen, Schiffsbewegungen und Raketenstützpunkte informiert. Oben am Bildschirm dann die zusammenfassende Beurteilung der Lage, dargestellt durch ein Herz und eine Bombe. Je näher der Leuchtbalken dem einen oder anderen Symbol kommt, desto klarer wird die militärische Lage, also entweder Frieden oder Krieg oder irgendwo dazwischen.

## **NACH 12 JAHREN WIRD DIE LAGE ERNST**

viel eigene Satelliten wie möglich installiert und aktiviert haben, um einem russischen Angriff wirkungsvoll standzuhalten. Um vor dem An- Es ist gut gemacht, sowohl von der

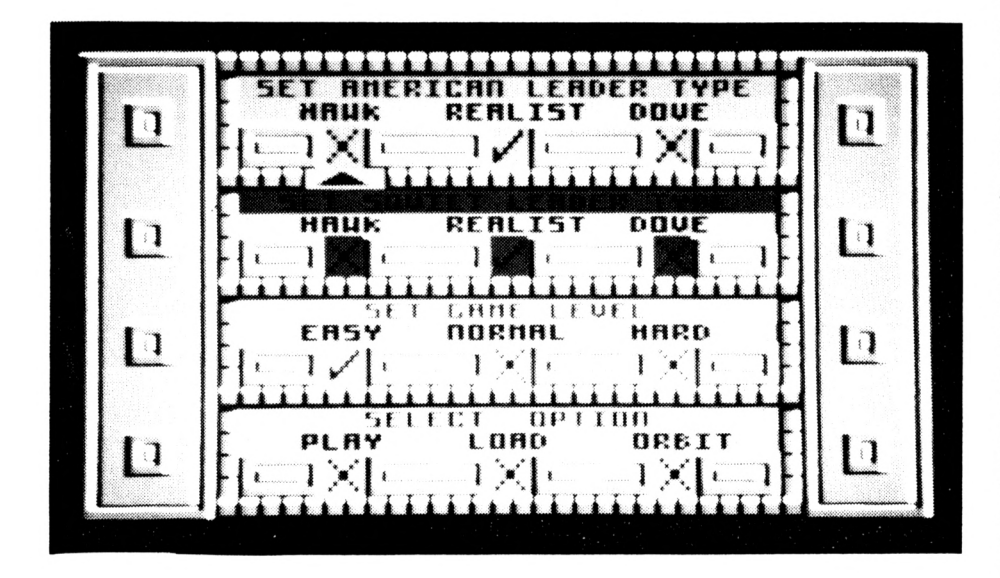

### **Zahllose Menüs informieren über den jeweiligen Status und ermöglichen schnelle Reaktionen**

und starten Sie es durch Anklicken des Raketensymbols.

Bis die Satelliten im Weltraum sind, vergeht einige Zeit. Sie müssen sich also etwas gedulden. Zum ,,Scharf" machen der Waffen dann den Pfeil anwählen und aktivieren. Nun werden Sie nach dem Abschußcode des Präsidenten gefragt. Sie können also Ihre Waffen nur aktivieren, wenn Sie den Code wissen. Daher also immer auf die Anrufe des Präsidenten achten, denn der teilt Ihnen den Code nur einmal mit! Und: Haben Sie diesen Anruf übersehen, so nützen Ihnen Ihre Waffen gar nichts, weil Sie sie nicht aktivieren können!

griff noch im Weltraum aufzuräumen und die gegnerischen Killerund Kampfsatelliten lahm zu legen, schalten Sie sich in die SDI-Zentrale ein und wählen Sie das Joysticksymbol an. Dann sehen Sie den Weltraum vor sich und können Jagd auf die russischen Systeme machen. Dazu müssen Sie mit dem Joystick ballern, bis Ihnen der Daumen wehtut. Nur die eigene Munition muß natürlich beachtet werden. Schlagen jedoch die Sowjets zuerst zu, so wird die Zeit kanpp und die Lage ernst. Ein solcher Angriff wird Ihnen am Bildschirm sofort signalisiert. Die Uhr rechts unten zeigt Ih-

nen jetzt die Zeit an, die bis zum Einschlag der ersten russischen Atomsprengköpfe bleibt. Nun verwandelt sich das Telefon auch in eine Rakete. Wählen Sie nun dieses Symbol an (zweimal aufrufen!), so werden die eigenen Abwehrsysteme aktiviert und schlagen zurück. Die Auswertung des Spieles erfolgt dann durch den CPC, der die eigenen und fremden Einschläge zählt. sichtigt und so Punkte vergibt.

## **FAZIT: EINSTRATEGIESPIEL ERSTER KLASSE**

Das Spiel erscheint auf den ersten Blick zwar unheimlich kriegerisch, spiegelt aber lediglich die heikle mi-Nach etwa 12 Jahren müssen Sie so- litärpolitische Lage dieser Welt wieder. Es ist ein Spiel, das manchmal eine beklemmende Realität heraufbeschwört.

Grafik als auch von der Umsetzung der Idee. Sound ist kaum vorhanden, der beschränkt sich lediglich auf einige Aktiongeräusche. Aber bei einem Kriegsspiel ist ja auch keine Walzermusik zu erwarten. Das Spiel hat allerdings eine hohe Motivation, da es, wie oben schon gesagt, Überlegung und Strategie erfordert und nicht so sehr den berühmten Ballerdaumen. Das Handbuch, das diesem Spiel beiliegt, ist in Deutsch verfaßt und beschreibt das Spiel sehr gut. Es läßt wohl, wenn man es sich aufmerksam durchliest, auch hinsichtlich der Handhabung und Bedienung keine Fragen mehr offen. Solche Handbücher und Spielanleitungen wünscht man sich öfter! Der Preis für dieses Spiel ist zwar nicht gerade niedrig: DM 39,95 für die Kassettenversion, DM 49,95 für die Diskette. Dafür erhalten Sie aber ein spannendes, abwechslungs-

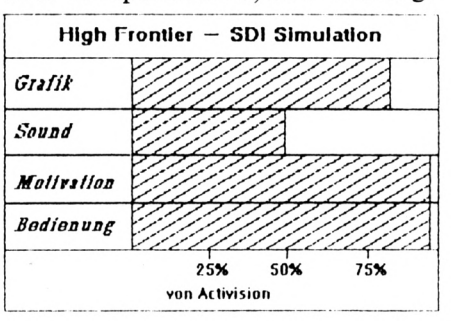

reiches und gut gemachtes Spiel, auch wenn das Thema selbst einem manchmal eine Gänsehaut verursacht. Auch die Namen der Autoren (Alan Steel und Ian Bird) bürgen für Qualität. Das richtige Spiel für die langen Winterabende!  $(E)$ 

## **DIALOG**

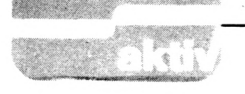

### **PROBLEME MIT DER RAM-DISK BEIM PC 1512**

Ich habe seit kurzem einen PC 1512. In ihm setze ich des öfteren die RAM-Disk höher und vergesse, sie beim Abschalten zurückzuschalten. Somit ist das Neubooten von GEM nicht möglich und ich muß die RAM-Disk ,,per Hand" zurücksetzen und neu booten. Jetzt suche ich eine Routine, die die Parameter der RAM-Disk von alleine auf 34 KByte zurücksetzt, bzw. wie der batteriegepufferte Speicher angesprochen wird. Es wäre super, wenn Sie mir mit einer at-Datei oder einem GW-Basic-Programm helfen könnten. **Matthias Gensler, Stuttgart**

*Die Parameterfür die RAM-Disk können unter DOS durch die Datei CONFIG.SYS eingestellt werden. Der Inhalt dieser Datei sieht normalerweise so aus: FILES=20 BUFFERS=5 DEVICE=\ MSDOS\ RAMDRIVE.SYSNVR COUNTRY=044 Mittels des Programms RPED kann diese Datei geändert werden. Die dritte Zeile legt fest, daß die Parameterfür die RAM-Disk aus dem batteriegepufferten Speicher NVR geholt werden. Die NVR-Parameter können mittels des Programmes NVR.EXE eingestellt werden. Die Einstellung beim Start kann aber auch mit anderen Werten durchgeführt, werden. Anstelle von NVR müssen dort dann die entsprechenden Parameter angegeben werden. Größe des Laufwerkes in KByte Sektorgröße in Bytes Maximale Anzahl der Dateien (bis 512) Siehe hierzu auch Seite 628 des Handbuches. Dies bedeutet, daß Sie für*

# **SCHNEIDER AKTIV DIALOG Postfach 1161 D-8044 Unterschleißheim**

*die RAM-Disc im NVR 34 KByte eingestellt lassen und dieser Wert beim Booten des Systems immer wieder aus dem NVR geholt wird. Für die aktuelle Arbeit können Sie diesen Wert immer wieder ändern. Die Änderungen dürfen eben nicht abgespeichert werden, dann bleibt der Bootvorgang immer gleich.*

### **KEINE ÄNDERUNGS-ROUTINE BEI DER ADRESSVERWALTUNG (11/86)**

Leider habe ich einige Schwierigkeiten mit Ihrem Programm und möchte Sie bitten, mir bei diesen Problemen behilflich zu sein. Das Programm läuft an sich sehr gut, allerdings ist es unmöglich, einmal eingegebene Adressen zu ändern. Ich habe das Programm mehrmals mehrfach auf irgendwelche Tippfehler abgesucht, konnte aber keine entdecken. Ich hoffe, daß Sie mir diesbezüglich weiterhelfen können. **Thomas Lörösch, 6405 Eichenzell**

*Leider können wir dies nicht, denn der Autor dieses Programmes hat eine Änderungsroutine nicht vorgesehen. Sie haben jedoch die Möglichkeit, den Datensatz, der geändert werden soll, erst zu löschen und anschließend*

*korrekt wieder einzugeben.*

### **JAMES BOND ZEIGT SCHWÄCHEN AM CPC 6128**

Ich habe einen CPC 6128 und habe das Listing James Bond aus Heft 9/87 eingegeben. Aber es gibt bei der Ausgabe der Anweisungen Probleme. Was ist zu tun? **Rolf Döring, 7150 Leonberg**

*Sie haben leider recht. Aufdem 6128 läuft das Programm nicht korrekt in der abgedruckten Form. Ändern Sie alle Textausgaben in Kleinschrift um, dann klappt es.*

### **NACHTRAG ZUM VOKABEL-TRAINER (8/87)**

Ich habe einen CPC 6128 und Probleme mit dem Programm Vokabeltrainer. Wenn ich nach der Eingabe von ca. 15 Vokabeln zurück in das Hauptmenü gehe und abspeichern will, dann klappt es nicht. Ein Tippfehler ist ausgeschlossen, ich bezog das Listing mit der Softbox. **Werner Schäfer, 5477 Nickenich**

*Es klappt, wenn Sie folgendermaßen vorgehen: Auswahl des Menüpunktes Vokabeln eingeben".*

*entsprechend Vokabeln — entsprechendIhrem Beispiel — geben Bei der Eingabe der Fremd spräche und nach 15 Sie statt des sechzehnten Wortes ein Ausrufezeichen ein. Im Hauptmenü können Sie dann mit den Cursortasten den Menüpunkt ,, Vokabeln sichern " ansteuern und auswählen. Es wird ein Dateiname angefordert (z.B. Englisch). Geben Sie diesen Titel ein, beenden Sie die Eingabe mit Enter und die Daten werden abgespeichert, während eine Bildschirmmeldung auffordert, zu warten. Anschließend meldet sich das Hauptmenü. Unterstützt werden Sie durch Bildschirmhinweise im unteren Teil des Monitors. Daß die Diskette nicht schreibgeschützt sein darf, versteht sich von selbst.*

## **WO IST DER BILD-SCHIRMSPEICHER?**

Ich habe einen CPC 664 mit Vortex Speichererweiterung und will unter CP/M direkt auf den Bildschirmspeicher zugreifen. Deshalb die Fragen: a.) wo befindet sich unter CP/M 2.2 der Bildschirmspeicher? b.) wo liegt er bei CP/M Plus? **Roland Schubert, 4900 Paderborn**

*Der Bildschirmspeicher unter CP/M 2.2 liegt bei &C000, unter CP/M Plus bei &4000. Bei den Vortex-Speicherkarten ist dies - laut Auskunft der Firma — genauso, die Bildschirmspeicher befinden sich dabei in der Originalbank.*

### **ZWEITLAUFWERK FÜR DEN SCHNEIDER PC <sup>1512</sup> - FRAGEN ZUM BERICHT AUS HEFT 9/87**

Bezugnehmend auf Heft 9/87 folgende Fragen: I. Wie wird das Zweitlaufwerk zum "A" und das vorhandene zum "B"

## **DIALOG**

(andere Möglichkeit als Steckertausch)? 2 Ich möchte als Zweit-

laufwerk (A-Laufwerk) ein 80-Spuren-Drive einbauen. Wie erreiche ich, daß es bootfähig wird? 3. Kann ich beim 80- Spuren-Laufwerk mit DOS Plus arbeiten und z.B. GEM laden? **Thomas Braun, 7000 Stuttgart**

*Zu Ihren drei Fragen die folgenden Antworten: l. Die Laufwerksnummern werden durch sogenannte Jumper auf den Laufwerken direkt angewählt. Hierzu muß das Laufwerk ausgebaut und dann der Abschirmkäfig entfernt werden. In der Nähe des Shugart-Anschlusses befinden sich vier Stiftstecker-Paare. Neben diesen Stiftpaaren finden Sie die Bezeichnung DO bis D3. Je nach Jumper (Kurzschlußbügel) erhält das Laufwerk damit die entsprechende ,,Adresse". Wenn Sie also einen PC mit einem Laufwerk haben, dann ist dabei die Brücke bei DO gesteckt, tion for this work as^ 2. Damit von einem 80- Track-Laufwerk gebootet werden kann, muß dieses Laufwerk als Laufwerk "A " (Jumper DO) festgelegt werden. Die zweite Bedingung ist, daß das Laufwerk "A" als 80- Track-Laufwerk erkannt wird. Die dritte Bedingung. Sie müssen über eine bootfähige Diskette verfügen. 3. Bei unseren Versuchen, andere Laufwerke in Verbindung mit dem Schneider PC 1512 zu benutzen, kamen wir bei unseren 1,2 MByte-Tests nicht recht weiter. Deswegen wandten wir uns an die Firma Schneider und baten um Rat. Aber dort konnte nicht geholfen werden und man fragte bei Amstrad weiter. Nun liegt die Originalantwort vor, wobei wir absichtlich auf eine Übersetzung verzichteten, da der Kommentar in vielerlei Beziehung interessant ist: A:) Drives greater than 360 KBytes are supported*

# **SCHNEIDER HOTLINE Jeden Montag 15-19 Uhr (ausgenommen an Feiertagen) Tel. 089/ 184023**

*in MSDOS in one of the following three ways: (I) Special BIOS (H) Installable device driver (DOS 3.0+) HI) Built in support (DOS 3.2+) Unfortunately DOS Plus is only DOS 2.11 compatible, therefore option (I) is the only solution. You would have contact Digital Research for a quota-Amstrad has no facilities for implementing special*

*BIOS code. B:) There is no facility on the PC 1640 to attach a 1.2 MB Disk drive. This is a hardware restriction, not a software restriction (see above). Asfar as we know there is no IBM 8088/ 8086 machine sold with a 1.2 MB option. Es geht also nicht, es sei denn, man möchte sich ein spezielles BIOS schreiben oder gar Hardware-Modifikationen in dieser Richtung planen.*

### **USERFUNKTIONEN SORGEN FÜR ORDNUNG**

Manch einer mag die Diskettenunterteilung für 15 User als überflüssig empfinden. Wieviele CPC-Benutzer teilen sich schon eine Diskette mit 14 anderen Usern. Aber man kann den Befehl immerhin dazu benutzen, beim Directory etwas Ord-

nung zu schaffen. Viele Programme, insbesondere MC-Spiele, sind in mehrere Files unterteilt. Für den Anwender ist nur das erste, eben das Ladeprogramm, wichtig. Alle anderen können unter USER <sup>1</sup> abgespeichert werden und erscheinen dann nicht mehr im Directory, wenn man den CAT-Befehl anwendet. Dadurch bleibt die Inhaltsanzeige der Diskette übersichtlich und man riskiert nicht mehr, das falsche File mit RUN aufzurufen. Dies vielleicht auch als Anregung für die Softbox. **Wolfgang Loos, 4708 Kaamen**

*Vielen Dank für den wirkungsvollen Tip, aufden selbst ,,alte Hasen " bisher nicht gekommen sind. Bei unserer Softbox wird allerdings alles beim alten bleiben, um nicht neue Verwirrung zu stiften. Wir wollen nicht riskieren, daß Programmteile lange gesucht werden müssen.*

### **MENÜBEDIENUNG BEI "BEST WORD"UND PROBLEME MIT RSX-BEFEHLEN**

Beim Starten des RSX-DEMO folgt eine Zeile ,,unknown command in 110". Das Programm bricht ab! Ein weiteres Problem habe ich beim Vokabeltrainer ,,Best Word". Nach laden und starten bin ich im ersten Menü ,,Voka-beln eingeben". Aber wie komme ich in weitere Menüs oder breche die Eingabe ab? Alle Versuche sind bis jetzt gescheitert. Gibt es eine besondere Tastaturfolge oder einen anderen Trick? In der Beschreibung des Heftes ist nichts dazu vermerkt. **Fritz Warth, 6800 Mannheim**

*Wenn Sie zuerst das RSX-DEMO starten, dann bricht der CPC in Zeile 110 ab, weil er aufden Befehl :OVERLAPstößt, der ersten RSX-Anweisung. Dabei handelt es sich ja nicht um einen Basic-Befehl, sondern um ein kleines Maschinenprogramm, welches den Namen O VERLAP trägt und so aufgerufen werden kann. Dieses Maschinenprogramm muß dem CPC allerdings erst einmal ,,beigebracht" werden. Dies geschieht durch das (MC-) Programm RSX.BIN. Nachdem die Daten eingelesen wurden und der Befehl durch CALL &A000 initialisiert wurde, kann das Demoprogramm mit RUN" RSXDDEMO ' ' gestartet werden. Bei Bestword benutzen*

*Sie das Ausrufezeichen (!) um das Menü zu wechseln. Dieser Hinweis fehlt tatsächlich in der Programmbeschreibung, während der Programmbenutzung im Eingabemodus ist allerdings ein entsprechender Hinweis am unteren Bildschirmrand zu sehen.*

### **VERBESSERUNGEN ZUR DISKETTEN-BIBLIOTHEK - NUN AUCH FÜR VORTEX UND VDOS**

Die Diskettenbibliothek aus Heft 9/87 finde ich recht gut. Leider ist es nur für die normalen 3-Zoll-Disketten und AMSDOS ausgelegt. Ich besitze aber ein Vortex-Zweitlaufwerk, arbeite

## **DIALOG**

also fast nur noch mit 5.25-Zoll-Disketten und VDOS, wie wahrscheinlich viele andere auch. Das veranlaßte mich, das Programm etwas abzuändern, damit es für beide Diskettenformate und VDOS zu gebrauchen ist. Folgende Maßnahmen wurden getroffen: Zeile 20:  $d\$(65)$  und m $(65)$  wurden auf  $d\$(130)$  und m(130) erhöht. Zeile 140: Auch hier wurde der Wert<br>von 65 auf 130 erhöht. Zeile 30: sz\$ wurde dem DMP 2000 Drucker angepaßt. Zeile 700: Bei meinem VDOS, Version 2.0-X, beginnt die Abspeicherung der Directories nach CAT bei der Adresse &9E79. Die angegebene Adresse & 9E7D muß also dahingehend abgeändert werden. Vielleicht ist dies bei anderen VDOS-Versionen anders. Durch Aufruf von XMON kann man die richtige Adresse aber leicht ausfindig machen. Vorher muß allerdings mit CAT das Directory einer Diskette in den Computer eingespeichert werden. Bei der Einspeicherung der Directories in den Rechner können sich chaotische Zustände ergeben, wenn man nach einem längerem Directory ein kürzeres abspeichert. In diesem Fall bleiben Reste des längeren Directories stehen und werden vom kürzeren mit übernommen. Ich habe daher die Zeile 700 unterteilt und ein Löschprogramm mit eingearbeitet. Zuvor muß ich aber noch erwähnen, daß ich für fr=PEEK (49088) bei VDOS keine Ersatzadresse gefunden habe. Da der noch "freie Diskettenspeicherraum" aber nach jedem CAT ausgeworfen wird, habe ich auf die zusätzliche Anga-<br>be verzichtet. Die Zeile 700 wurde daher folgendermaßen abgeändert:<br>700 ...PRINT" einlegen,<br>(ENTER)"

704 FOR e=&9E79 TO

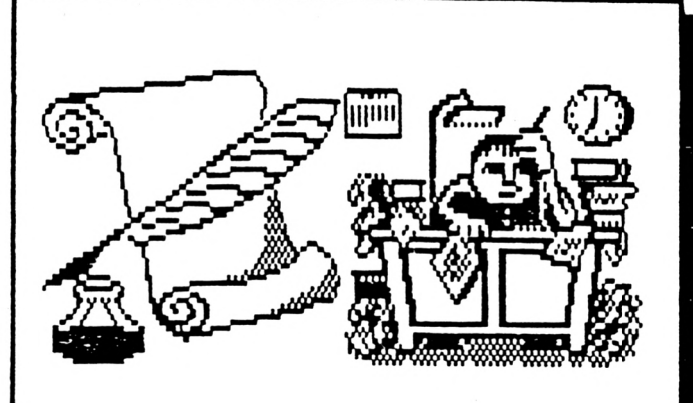

SCHNEIDER aktiv LESERBRIEFE Postlach 1161 8044 Unterschleissheim

&A500:POKE e,0 :NEXT e 706 GOSUB 4990:CLS :CAT:BORDER br:i

 $=$ &9E79:k=0 Dadurch, daß die Angabe der KByte "unterschla-<br>gen" wird, können auch in anderen Zeilen einige Befehle entfallen, etwa in 760, 3020, 3510 und 5000. In Zeile 1450 ist TAB(20) überflüssig.<br>TAB(25) wurde von mir auf TAB(14) erniedrigt, damit die Diskettenkennzeichnung näher beim Filenamen steht. Ich benutze als Kennzeichnung bei den 5.25-Zoll-Disketten 01, 02 und so weiter, bei den 3-Zoll-Disketten 1A, 1B usw. Wichtig ist noch eine Ergänzung in Zeile 1830, um bei VDOS-Betrieb eine EOF-Störung (Programmabbruch) zu vermeiden. 1830 WHILE NOT EOF:  $INPUT#9,f(s,0)$ :  $EERROR,2: f(s,0)$ 

 $=$  .....

5.25-Zoll-Disketten aufrufen zu können, wurde in das Programm als Zeile 15 und 16 die Laufwerksumschaltung eingearbeitet. Günstig ist es, das Programm auf einer 3-Zoll- sowie auf einer 5.25-Zoll-Diskette abzuspeichern, um von jedem Laufwerk aus einen Start Eautweik aus einen start<br>
zu ermöglichen.<br>
16 INPUT" Laufwerk 3<br>
oder 5.25-Zoll (A/B)", a\$<br>
16 IF a\$="A" or a\$="a"<br>
then 'A else 'B Vielleicht sollte man

Um wahlweise die Verwal-

tung der 3-Zoll- oder der

noch erwähnen, daß man beim Blättern (Hauptmenü: Liste, Seiten) durch Benutzen der SHIFT- und CTRL-Tasten, zusammen mit den Cursortasten "links" und<br>"rechts" auch 2er- und 4er-Sprünge machen kann. Es wurde in der Programmbeschreibung nicht erwähnt. Hans Benker, 9011 Höhenkirchen

Vielen Dank für die Änderungsvorschläge an der Diskettenbibliothek von Thomas Naumann. Die Anpassung an das VDOS ist sicher für all jene interessant, die über die gleiche Konfiguration verfügen.

### **KEIN ZWEITER TEIL** ZU NOTENVERWAL-**TUNG AUS SPEZIAL 1/87**

In Ihrem ersten Sonderheft veröffentlichten Sie das Programm "Noten-<br>Verwaltung", welches<br>auf meinem CPC 464 bestens läuft. Sie kündigten in der Programmbeschreibung einen "später folgenden Programmteil B" an. Inzwischen ist einige Zeit vergangen, zwei weitere Sonderhefte sind von Ihnen herausgegeben worden, aber ich vermisse immer noch den angekündigten Programmteil B. Daher nun<br>meine Frage: Wann wird dieses Listing veröffentlicht, oder besteht Ihrer Meinung nach kein Bedarf mehr? Ebenfalls im ersten Sonderheft erschien das Programm, ,Briefmarken" welches die Eingabe von maximal 200 Marken ermöglicht. Ich habe eine Vortex-Speichererweiterung und würde dieses Programm gerne vergrößern. Können Sie mir dazu ein paar Tips geben? Kurt Hohmann, A-3370 Ybbs

Der Teil B des Notenprogramms wurde bereits in den ersten Programmteil integriert, was in der Programmbeschreibung nicht berücksichtigt wurde. Einziger Schwachpunkt dieser Methode war die Korrektur einzelner Noten. Dabei kann man sich jedoch behelfen, indem man die alten Daten einfach überschreibt. Die Speichererweiterung für die Briefmarken-Verwaltung nutzt alleine nichts, sie muß vom Programm aus angesprochen werden. Bitte haben Sie Verständ-

## <sup>y</sup>**y**T· **DIALOG** -«y

*nis, daß wir aus Zeitgründen solch tiefgreifende Änderungen an Leserprogrammen nicht vornehmen können. Ganz abgesehen davon, daß das Listing dann nicht mehrfürjene nutzbar gewesen wäre, die ohne Speichererweiterung auskommen wollen. Aber hier ein paar Tips: Versuchen Sie einmal, den DIM-Befehl in Zeile 280 zu erhöhen. Sollte jedoch einmal der Speicher des CPC voll sein, dann ist im Normalfall Schluß. Um die Daten in eine andere Bank abzulegen, muß das Programm völlig überarbeitet werden.*

## **PRAKTIKEN IM VERSANDHANDEL**

Am 27.8. dieses Jahres bestellte ich bei einem Softwareversand ein Programm. Ich bezahlte schon im voraus mit Eurocheque, mit welchem mein Konto am 1.9. belastet wurde. Zwei Tage wartete ich auf das Eintreffen des bestellten Programmes, doch ich wartete vergebens. Nach einer Woche rief ich bei der Firma an. Man sagte mir (Zitat): ,,...bei EC-Schecks warten wir prinzipiell noch 14 Tage...". Ich bestand auf einer sofortigen Lieferung, doch man wollte sich an diese Vorschrift halten. Mit der Tatsache fand ich mich halt ab. Am 15.9. erhielt ich dann endlich das Programm. Ich staunte nicht schlecht, als es nicht lief. Man hatte ein Programmteil nicht abgespeichert. Als ich anrief, bekam ich zur Antwort, daß dies halt einmal vorkommen könne. Ich finde es nicht gut, wenn die Firmen damit werben, daß eine EC-Vorauszahlung die Lieferung beschleunige und eher das Gegenteil der Fall ist. **Andreas Ludwig, 6501 Budenheim**

*Ein paar Telefongespräche mit Versandhändlern machten uns klar, daß fast alle Firmen bei Scheckzahlungen warten, bis der Betrag aufihrem*

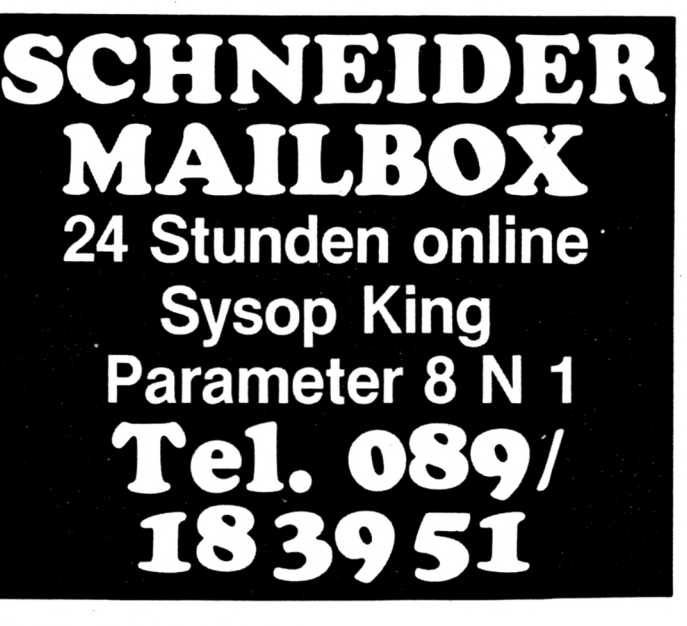

*Konto gutgeschrieben ist. Dies muß angeblich so sein, da einige ..faule Kunden" ihre eigene Zahlungsmoral haben. In der Regel beschleunigt nur die Bar- Vorauszahlung oder die kostspieligere Nachnahmebestellung eine Lieferung. Deshalb halten es auch die meisten Versandbetriebe mit der Ehrlichkeit und werben in diesem Fall mit schnellem Service. Problematisch werden solche Verzögerungen aber, wenn die Firma nicht korrekt arbeitet und mangelhafte Produkte an den Mann bringt.*

### **SOUNDMASTER LÄUFT AUCH AUF DEM CPC 464**

Ich habe das Programm ,,Soundmaster" auf dem Schneider CPC 464 einprogrammiert und habe festgestellt, daß es bei einer geringfügigen Änderung in Zeile 4590 auch auf dem CPC 464 einwandfrei läuft, *pen und unter einem Na-*Zwei Möglichkeiten bieten sich als Ersatz an; 4590 MOVE x,y:PEN3: ...usw.

oder; 4590 MOVE x,y:INK 3,5; ...usw.

**K.-H. Baumgartner, 5900 Siegen <sup>1</sup>**

*Vielen Dank für den Tip, der sicherlich auch andere Leser interessieren wird.*

## **DIE FRAGE NACH DER HARDCOPY**

Auf einigen Discs Ihrer Hefte sind Programme ohne Druckroutine enthalten, z.B. beim Ostfriesenrechner. Im Sonderheft 2/87 gibt es jedoch eine ,,Superhardcopy". Deshalb meine Fragen: 1. 1st es möglich, diese Hardcopy in eines dieser Programme einzubauen? Wenn ja, wie geht dies, wenn das Programm auch auf der gleichen Disc enthalten ist? 2. Gibt es noch andere

Hardcopys? Ich habe mir nur die Hefte des Jahres 1987 zuschicken lassen. 3. Wäre es nicht möglich, in einem Ihrer nächsten Hefte die Einbindung solcher und anderer Hardcopys vorzuführen? **Fritz Warth, 6800 Mannheim 31**

*Sie müssen die Superhardcopy ab Zeile 3000 abtip-* $\hat{B}$  *men* (HCOPY BAS) abspei*ehern. Im Ostfriesenrechner muß dann die Zeile 4580 folgendermaßen lauten:*

*4580a\$=INKEY\$:IFa\$ <sup>=</sup> "d" OR a\$="D" then ¡HARDCOPY Wenn Sie nun zuerst das HCOPY.BAS-Programm starten und anschließend (ohne zwischenzeitlichen RESET) den Rechner,*

*dann wird an der betreffenden Stelle eine Hardcopy ausgeführt. Wir werden in Schneider aktiv sicherlich noch öfter auf dieses Thema zu sprechen kommen.*

## **"NOTENSPIEGEL" OHNE AUSDRUCK**

Das von Ihnen abgedruckte Programm Notenspiegel in Heft 10/87 hat mir sehr gut gefallen und ist für mich auch sehr nützlich. Als ich aber versucht habe, den Bildschirm abzudrukken, hat sich der Druckkopf alle 5 Minuten von rechts nach links bewegt, leider aber nicht gedruckt. Ich habe das Programm sehr sorgfältig nach Abschreibfehlern durchsucht. An meinem Drucker kann es nicht liegen, denn ich habe einen DMP 2000, für den das Programm ja geschrieben ist. Die Druckroutine selbst konnte ich allerdings nicht finden, da kein Befehl wie z.B. PRINT #8 auftaucht. Ich hoffe. Sie können mir helfen, den Fehler zu finden. **Gunnar Thiem, 5204 Lohmar**

*Beim Programm Notenspiegel gibt es keine itS-Befehle, das Listing arbeitet mit einer Hardcopy-Routine. Diesen Teil finden Sie ab Zeile 880, bis in Zeile 1150 der Ausdruck gestartet wird. Wir bitten Sie, die Datazeilen 9ΙΟ-140 noch einmal zu überprüfen, da Notenspiegel in der ausgedruckten Version einwandfrei läuft.*

## **DIE REIHENFOLGE DER TEILPROGRAMME BEI CRICKS**

Seit Ostern 1987 sind unsere Kinder Besitzer eines Schneider CPC 6128. Der Wunsch, selbst Spiele aus Zeitschriften abzuschreiben ist sehr groß, aber auch die Enttäuschung, wenn nach vielen Versuchen, Kontrollen und wieder Neueingaben ein Spiel einfach nicht läuft. So

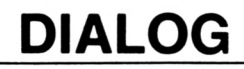

# 2009 X

QARQUAQ "PR""PRQA

Zur Erläuterung: Wir arbei- einsetzen. Es stürzt ab, soten mit Disketten und tipp- bald die Option DISKETten zunächst Listing Seite 13/14 ein und speicherten ab. Danach wurde der Basic-Lader für Cricks getippt, abgespeichert und mit RUN gestartet, siehe da, das Spiel läuft nicht, es erscheint zwar das Viereck, aber die Datei wird nicht gestartet. Beim Auflisten der Daten müssen wir feststellen, daß entweder die Daten des Basic- Darüber hinaus muß im lader verschwunden sind<br>oder die Daten von 10 bis 950 des ,,Cricks.bin". Ich<br>wäre Ihnen dankbar, wenn wäre Ihnen dankbar, wenn men werden. In der Zeile<br>Sie uns weiterhelfen könn- 50 ist am Zeilenanfang de geschehen bei Cricks aus dem Sonderheft 2/87. ten, denn ich möchte meinen Kindern die Freude am Abschreiben und Starten eines selbst getippten Listings erhalten. **Gerda Koberg, 4400 Münster**

*Auf das Durcheinander mit Lade- und Binärprogramm wollen wir in diesem Heft noch etwas genauer eingehen. Hier nur eine erste Hilfe: Nach Ihrer Beschreibung vermuten wir einen Fehler beim Abtippen. Wir möchten deshalb ein paar Tips zur Vorgehensweise bei Cricks geben. Zuerst wird das Listing auf den Seiten 11/12 abgetippt und gespeichert. Der Name kann beliebig vergeben werden. Nach einem Start* 6. Das Hajjpt-Programm *erzeugt dieses Listing das*  $Programm$  "CRICKS. BIN" laden. *und speichert es automatisch ab. Nunmehr sollte das Listing aufSeite 13/14* vornehmen. *abgetippt und abgespei*- 8. Auf das Vortex-Lauf *chert werden. Wenn dieses* werk mit dem Befehl ¡B *Programm gestartet wird, sucht es nach dem Binär file (CRICKS.BIN) und liest es ein. Wenn keine Tippfehler gemacht wurden, läuft das Spiel einwandfrei.*

### **"PROGRAMMLISTER" AUS 4/87 AUCH FÜR DAS VORTEX-LAUFWERK**

Das Listing , Programmlister" läßt sich in seiner ursprünglichen Form leider nicht mit dem Betriebs- Rechners auf das Betriebssystem VDOS (80 Spuren) programm) noch ein win-TE aufgerufen wird. Will man — vielleicht wegen der relativ preiswerten  $Disketten - doch das Vor$ tex-Laufwerk benutzen, so ist dies mit Einschränkungen möglich. Es muß auf das Betriebssystem AMSDOS umgeschaltet werden. Das hat zur Folge: 40 Spuren und einseitige Benutzung der Disketten. Programm PR.001 (Haupt-50 ist am Zeilenanfang der ziger Eingriff vorgenom-RSX-Befehl !A in ¡B zu ändern. Der Rest der Zeile wird in der vorliegenden Form übernommen. Aber genug für Insider. Der Rest — weil ausführlicher — ist für die Einstei- ausgegriffen sind, ger auf dem Vortex-Laufwerk bestimmt. l. Betriebssystem mit dem lem Hintergrund unter RSX-Befehl ,'AMSDOS

umschalten. 2. Hauptprogramm von der 3-Zoll-Diskette mit LOAD "Name" einladen. 3. Mit dem RSX-Befehl (B auf das Vortex-Laufwerk umschalten. 4. SAVE "Name bringt das Programm auf die 5.25-Zoll-Diskette. 5. Wieder auf das AMS-DOS-Laufwerk mit dem Befehl 'A zurückschalten. mit LOAD "PR.001 ein-

*.* Die eingangs beschriebene Anderung in Zeile 50<br>vornehmen. 8.Auf das Vortex-Laufumschalten. 9. Mit SAVE "PR.001 dieses File ebenfalls auf die 5.25-Zoll-Diskette ab-

beitsschritten können bei- **KEINE KASSETTEN**de Disketten in ihrem Laufwerk verbleiben. RUN "PR.BAS" startet das einsatzbereite Programm auf dem Vortex-Laufwerk. Es ist natürlich klar, daß nach jedem RESET, bzw. nach dem Aus- und Einschalten des sichern. Bei den vorgenannten Ar-

system AMSDOS umgeschaltet und anschließend das Laufwerk B angewählt werden muß, wenn das Programm PR.BAS zum Einsatz kommen soll. **K.-H. Friedrichs, 3500 Kassel**

*Vielen Dank für den Hinweis. Wirfreuen uns immer, wenn Leser die Programme unserer Autoren verbessern können.\_\_\_\_\_\_*

## **PC 1512 AUCH FÜR 6- BIS 14JÄHRIGE**

Nachdem MS-DOS-Rechner auch im häuslichen Bereich zu finden sind,<br>gibt es nun eine Edition mit Lern- und Spielprogrammen für 6- bis I4jährige Kinder. Es handelt sich dabei um lO Programme (zu je  $20, - DM$ ), von denen hier nur einige her-

Verzicht auf jede Art von Monstern. ,,Wortpuzzle" verlangt vom Anwender, aus gemischten Buchstaben das richtige Wort wieder zusammenzusetzen. Die ,,Buchstabenschlange" ähnelt dem üblichen Wurmspiel der Homecomputer. "Das traurige Kind" ist ein Adventure mit sozia-Das Alphabet (oder eine Ziffernfolge) muß in der richtigen Reihenfolge "ge- *lichten wir eine Anfrage* mathematischen Bereich sind Übungsprogramme zu *Bergdolt eine ausführliche* den unterschiedlichsten Aufgaben vorhanden. Bei allen Programmen wurde besonderer Wert auf die pädagogisch richtige Reak- *— seiner Länge wegen*  tion bei Fehleingaben gelegt. Die Vertriebsadresse für den, der sich weiter informieren will, lautet: **Freier, Engelbert-Kraus-Str. 25, 8709 Rimpar**

## **KOPIEN MIT DEM DISC-MONITOR**

Ich habe das Programm Disc-Monitor abgetippt und möchte Backup-Kopien auf Diskette erstellen. Bis heute ist es mir nicht gelungen, mit diesem Programm nur eine Backup-Kopie auf Kassette zu erstellen. Allerdings kann ich jederzeit mit SAVE ein Programm auf Diskette sichern. **Günther Jung, 7988 Wangen**

*Das Programm Disc-Monitor speichert den Disketteninhalt korrekt ab und lädt ihn bei Bedarfwieder ein. Jedoch sind die abgespeicherten Daten auf Band nicht lauffähig, da sie headermäßig anders verwaltet werden. Der Header bei Kassetten-Programmen befindet sich jeweils vor den Datenblökken, aufDiskette befindet sich der Programmkopfjedoch im Directory. Soweit die grobe Unterscheidung. Der Menüpunkt beim Directory-manager dient nur zur Einsparung der teuren Disketten. Um die so abgespeicherten Programme wieder lauffähig zu machen, müssen Sie also erst wieder aufDiskette zurücktransferiert werden. Das Verfahren gleicht den CP/M-Befehlen CSA VE und CLOAD.*

## **HILFE FÜR TURBO-PASCAL PROBLEME -**

*Im Heft 10/87 veröffent*zu Turbo-Pascal. Mittler*weile kam von Günther Lösung, die leider über 5 Seiten reicht. Wir haben sie inzwischen weitergeleitet, können den Brief aber nicht hier veröffentlichen. Wer unter den gleichen Sorgen leidet wie Herr Wischerath, soll bitte an den Verlag schreiben und Rückporto beilegen.*

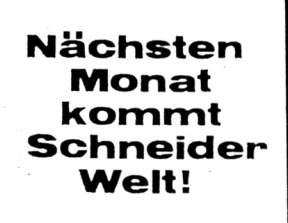

## **SERVICE**

*i*

## **Fremde Colormonitore am CPC**<br>Viele CPC-Besitzer haben sig

Viele CPC-Besitzer haben sich einen CPC mit Grün-Monitor zugelegt. Die Farbenpracht, die der CPC bietet, kann bei dieser Gerätekonfiguration aber nicht auf den Bildschirm gebracht werden. Die Farben erscheinen dort nur als Grau- (Grün-)Abstufungen. Aber auch wer einen CPC ohne Monitor, dafür aber mit einer Modulator-Einheit (MPSl oder 2) sein Eigen nennt, möchte evtl. eine bessere – als die auf einem Fernsehbildschirm erscheinende — Darstellung haben. Falls also der Wunsch nach guter Farbdarstellung besteht, gibt es verschiedene Möglichkeiten für CPC-Besitzer: a) Zusätzliche Anschaffung eines

CPC-Farbmonitors CTM644 b) Anschaffung des Modulator-Bau-

steines MPSl oder MPS2 c) Adaption eines Fremdmonitors Punkt a: Hier gibt es wenig zu schreiben. Unter Umständen könnte es zwar schwierig sein, diesen Monitor mit der integrierten Stromversorgung zu beschaffen, aber der Anschluß usw. ist völlig problemlos. steines MPS2, der auch gleichzeitig die Stromversorgung für den CPC ben auf dem heimischen Fernseh- ' gerät erfolgen. Im Regelfälle wird dabei der RGB-Ausgang des CPC mit dem Modulatorteil verbunden und das Bildsignal hochfrequenzmäßig (also über die Antennenbuchse) in das Fernsehgerät eingespeist. Die Qualität der Darstellung ist in den meisten Fällen aber nicht sehr befriedigend. Arbeiten im 80-Zeichen-Mode artet dabei leicht in ein Ratespiel aus. Die Zeichen sind oft nur schwer zu identifizieren. Es muß aber nicht so sein! Viele moder- nen preisgünstigen, aber dennoch ne Fernsehgeräte haben einen SCART-Eingang und deshalb können die Farbsignale - ohne die durch die Umsetzung auf Hochfrequenz entstehenden Qualitätsverluste — auf den Bildschirm gebracht werden. Doch davon später. Zu Punkt c: Der zwar etwas aufwendige Anschluß eines Fremd-Farbmonitors bringt in den meisten Fällen die beste Bildqualität. Erforderlich ist aber, daß der CPC mit Spannung versorgt wird. Diese Versorgung kann entweder mittels eines selbstgebauten Netzteiles, mit-

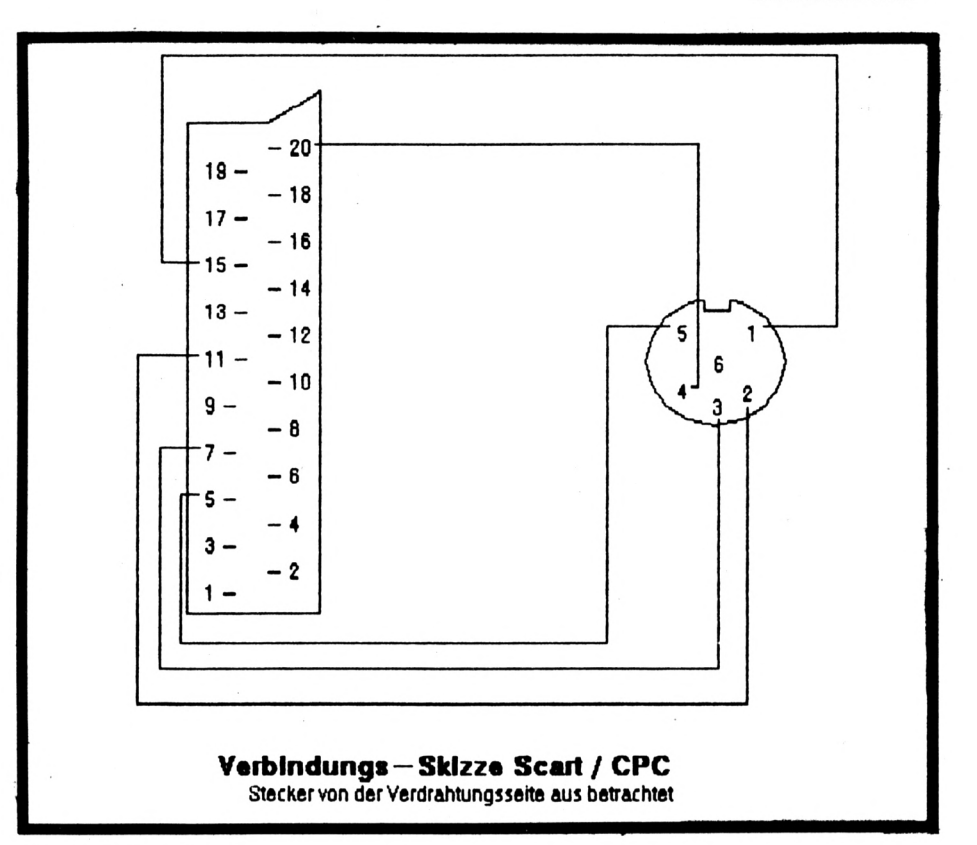

tels des CPC-Monitors oder beispielsweise durch den Modulator-Baustein erfolgen.

über den Antenneneingang des Fernüber die SCART-Buchse ansteuern Beim Punkt a) dürften keine Probleme auftreten. Gleiches gilt auch für den Punkt b), sofern die Bildsignale sehgerätes geführt werden. Will man aber im Fall b) ein Fernsehgerät oder wie im Falle c) einen Fremdmonitor anschließen, dann sind ein paar Informationen erforderlich, die wir Ihnen nun geben wollen. Die Entwicklung der Computer und auch der Monitore geht mit Riesenschritten vorwärts. So sind heute die Preise für die "Farb-Computer-Glotzen" bereits in Größenordnungen gerutscht, die vor ein, zwei Jahren noch undenkbar waren. Aus diesem Grund haben wir einmal den Versuch unternommen, eihochwertigen Farbmonitor eines anderen Herstellers an den CPC anzuschließen. Unsere Wahl fiel dabei auf einen Monitor der Firma High-Screen, der Anschlußmöglichkeiten für RGB-Digital-, RGB-Analog- und FBAS-

Signalquellen bietet. Dieser Monitor wird — in etwas abgewandelter Form - zum Beispiel für den Commodore-Amiga angeboten. Technisch betrachtet, unterscheidet sich der reguläre Amiga-Monitor 1081 nur durch den fehlenden Stereo-Kanal und durch eine etwas andere Gehäuseform vom High-Screen-Monitor. Ein Sichtgerät, das den gehobenen Grafikansprüchen eines Amiga gerecht wird, sollte also auch in Verbindung mit dem CPC ein besseres Bild bieten als ein Original-Schneider-Monitor. Eingefleischte CPC-Fans werden sich vielleicht nun etwas daran stören, daß wir versuchten "fremd zu gehen", aber wir haben eben etwas weiter gedacht und mal einen etwas moderneren Monitor angeschlossen, der auch für andere und vielleicht später noch kommende Computer Verwendung finden kann. Es muß aber nicht unbedingt dieser Monitor sein, für andere Farbmonitore oder auch für ein Fernsehgerät mit RGB-Eingang gilt analog das gleiche.

## **ANSCHLUSS ÜBER DIE SCART-BUCHSE**

Es ist schon schlimm, daß jeder Computer-Hersteller eigene Anschlußstecker und Buchsen verwendet, damit ja nichts kompatibel ist. Selbst an den Monitoren sind die unterschiedlichsten Buchsen und auch noch mit unterschiedlichster Belegung vorhanden! Zum Glück hat sich in Europa aber ein Standard-Anschluß für Fernsehgeräte und Video-Recorder etabliert, der SCART-Anschluß. Dieser wird manchmal auch als EURO-Anschluß bezeichnet. Da ein normales SCART-Verbindungskabel aber nicht nur teuer,

## **SERVICE**

sondern auch nicht direkt anschließbar ist (der Ausgang am CPC ist eben keine SCART-, sondern eine bpolige DIN-Buchse in 270 Grad-Anordnung mit Mittelkontakt), haben wir beschlossen, das Verbindungs war, brauchten wir nur noch den kabel selbst herzustellen. " Am Monitor-Anschluß des CPC ste-

**MARK AND THE TABLE** 

hen (neben Ground, also dem Masseanschluß) nur die Monitorsignale (R,G,G,Sync und Luminanz) an. Diese Signale müssen aber nicht unbedingt dem CPC-Monitor oder dem Modulator, sondern können genausogut einem anderen Sichtgerät zugeführt werden.

Für unsere Anschlußversuche haben wir zum einen den Schneider-Grün-Monitor und zum anderen den Modulator-Baustein als ,,Spannungsversorger" verwendet.

In beiden Fällen unterblieb also die Verbindung der Bildsignale mit der Versorgungsspannungseinheit. Später haben wir auch noch mit einem eigenen Netzteil gearbeitet und erwartungsgemäß klappte auch dies ausgezeichnet.

## **DOCH NUN ZUM VERBINDUNGSKABEL**

Bei größeren Entfernungen zwischen Computer und Monitor ist es ratsam, die Verbindung mittels gegenander abgeschirmten Leitungen durchzufüh- **ES GEHT AUCH ANDERS** ren, da sonst zwischen diesen kapazi-<br>tive Kopplungen auftreten könnten. Wer einen Farbmonitor besitzt und tive Kopplungen auftreten könnten, Wir haben bei unserem ersten Versuch, da ein 4adriges Verbindungskabel mit gegeneinander geschirm-<br>ten Leitungen nicht vorrätig war, einfach 4 dünne Koaxialkabel (Typ RG 174), je ca. <sup>1</sup> m lang, als Verbindungskabel eingesetzt. Die Audio- (Ton-)Signalverbindungen haben wir erst später hergestellt. Den SCART-

und den ópoligen DIN-Stecker haben wir uns in einem Elektronik-Geschäft besorgt. Nachdem die Verdrahtung - wie in der Verbindungsskizze gezeigt - durchgeführt Farbmonitor mittels dieses Kabels mit dem CPC verbinden. Für unsere kleinen Lötarbeiten zur Herstellung der Verbindung wurden wir mit einer wunderschönen Farbdarstellung belohnt, die weit über der Qualität des CPC-Monitors lag. Auch die 80- Zeichen-Darstellung ist so gut, daß man damit problemlos arbeiten kann.

Falls einigen Lesern bei der Betrachtung der Verbindungen auffällt, daß wir die Synchronisationsleitung nicht verbunden haben, dann sei diesen mitgeteilt, daß die Synchronisationssignale auch im Luminanz-Signal enthalten sind und da dieses über Pin 20 mit dem FBAS-Eingang verbunden wurde, kann die Verbindung des Sync-Signales unterbleiben. Für diejenigen, die auch wissen wollen. wie teuer uns das Kabel mit Steckern kam, hier eine kleine Übersicht:

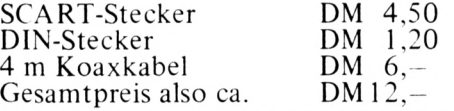

die das Bild schlechter werden lassen, beispielsweise zum Zwecke der Text- Bei der ersten Kabel-Version haben<br>Wir haben bei unserem ersten Ver- verarbeitung einen Monochrom-Mo- wir auf der DIN-Stecker-Seite nur ner sehr einfachen Verkabelung aus. Leitungen mit dem Pin 5 des DIN-<br>Für das Bild muß lediglich die Signal- Steckers verbunden und auf der<br>leitung Luminanz und die GND-Lei- SCART-Seite dann einfach alle Abverarbeitung einen Monochrom-Monitor anschließen will, kommt mit ei- ein Abschirmgeflecht der Koaxleitung Luminanz und die GND-Leitung zum Fremdmonitor geführt wer- schirmgeflechte auf Pin <sup>5</sup> gelötet, den. Im Luminanz-Signal sind alle er- Bei der zweiten Version haben wir forderlichen Signale für den Betrieb dann für die Bildsignale ein Spoliges eines Monochrom-Monitors enthalten Kabel (inklusive Abschirmgeflecht)

**Tabelle zur Herstellung eines Verbindungskabels; CPC-Monitor-Anschluß/SCART**

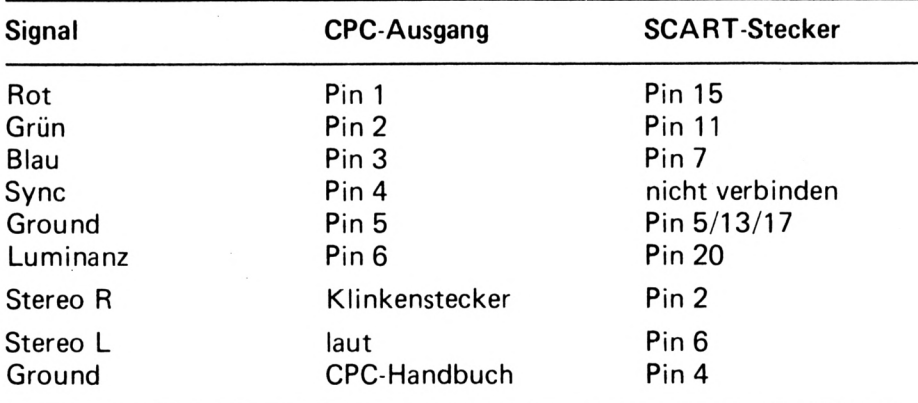

**Verbindungsskizze CPC/SCART (Stecker von der Verdrahtungsseite aus betrachtet)**

Zusätzlich zu der bei uns durchgeführten (anfänglichen) Verbindung kann man selbstverständlich auch noch die Tonverbindungen herstellen. Hierzu muß der Stecker für den CPC laut Handbuch angeschlossen werden. Der linke Kanal muß am Scartstecker an Pin 6 und

## **SOLL'S GLEICH IN STEREO SEIN?**

der rechte Kanal an Pin 2 angeschlossen werden. Die Masse für die Tonsignale kann ggf. entfallen. Wir haben sie aber an den Anschluß 4 des SCART-Steckers geführt. Nach der kompletten Verkabelung haben wir noch bemerkt, daß kaum ein Pro-  $\gamma$ gramm – genauer gesagt, wir konnten überhaupt keines finden – von den Stereo-Möglichkeiten des CPC Gebrauch macht. Eigentlich schade!

## **HINWEIS BEI BENUTZUNG EINES FERNSEHGERÄTES MIT SCART-ANSCHLUSS**

Unter Umständen muß noch eine Schaltspannung von 12 Volt an den Pin 8 des SCART-Anschlusses geführt werden, damit das Bild sichtbar wird (dies war beim vorhandenen Monitor nicht erforderlich!).

## **ERGEBNISSE UNSERER VERKABELUNGEN**

Leitungen mit dem Pin 5 des DINverwendet, bei dem die einzelnen Adern nicht gegeneinander geschirmt waren. Zusätzlich haben wir den Tonausgang des CPCs mittels eines normalen Stereo-Kabels zum SCART-Anschluß geführt. Da dieses Kabel nur ca. <sup>1</sup> m lang war, konnten wir keinerlei Qualitätseinbußen gegenüber der ersten Version feststellen. Das Bild, das auf dem Monitor zu sehen war, übertraf die Qualität der Darstellungen des Original-Monitors bei weitem. Es waren — bei Bildern — oft Details zu sehen, die auf dem Original-Monitor bereits in einem Farben-Mischmasch untergegangen waren. Beim Arbeiten im 80-Zeichen-Mode waren alle Zeichen sauber und klar zu lesen. Die Zeit zur Herstellung des Verbindungskabels war in jeglicher Hinsicht gut investiert. *LM*

## **SERIE**

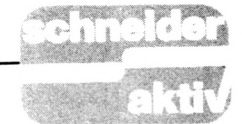

## **Statistik: Graue Theorie** oder praktische **Anwendung?**

verrechnen können, daß er nachweisen kann, ob der Versuch A in Zusammenhang mit Versuch B steht. Der obige Satz würde dann heißen: "Die Verschlechterung der Schulnoten steht im korrelativem Zusammenhang mit der, auf dem Fußballplatz verbrachten Zeit",

Die Überschrift dieses Artikels haben wir eigentlich schon im ersten Teil beantwortet. Ob man will oder nicht: Statistik hat bereits in das tägliche Leben Einzug gehalten. Mit ein paar kleinen Beispielen konnten wir klären, daß hierbei der Computer, insbesondere der einfach zu bedienende Homecomputer, eine große Rolle spielt. Die Berechnungen, die wir durchgeführt haben, konnten zwar auch mit einem Taschenrechner vorgenommen werden, doch fehlen hier die Speichermöglichkeiten und der Umfang der Werttabellen ist begrenzt. Dies gilt auch noch für das erste Beispiel des heutigen Teiles.

## **STANDARD-ABWEICHUNG -**DIE WURZEL DER **VARIANZ**

Wichtiger als der Mittelwert ist die Abweichung davon, beziehungsweise die Summe dieser Abweichungen. Mit der Varianzberechnung haben wir bereits eine Methode kennengelernt. Durchgesetzt hat sich jedoch eine Variante, die Standardabweichung. Es sei gleich verraten, daß man hierzu einfach nur die Wurzel der Varianz ziehen muß (siehe Formel 1). Man kann die Standardabweichung als die Streuung der Meßwerte um ihren Mittelwert bezeichnen, ganz einfach. Was aber - um alles in der Welt macht man mit dieser Zahl? Sie dient als einfaches Mittel zur Einschätzung von Meßreihen. Und weil nicht jeder die Normalwerte (daher also

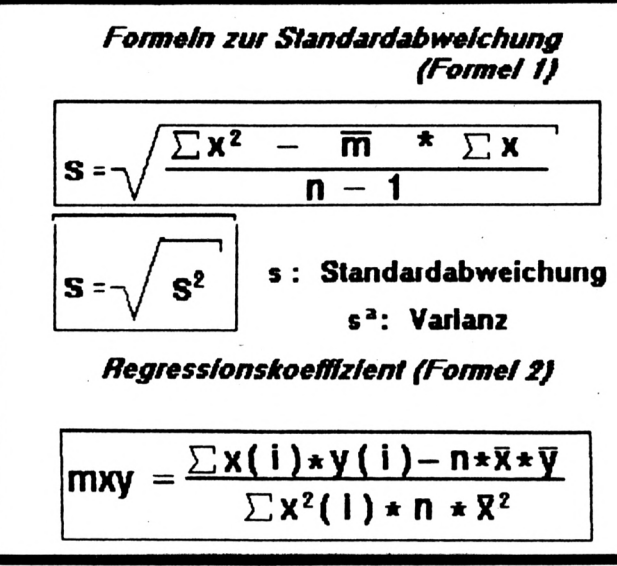

Standard!) im Kopf haben kann, gibt es eine<br>,,s-Regel", die man sich in nachstehender Tabelle noch einmal zu Gemüte führen kann. Von den Meßwerten einer Stichprobe liegen normalerweise im Bereich  $(s$ -Regel $):$  $\overline{m}$  -s;  $m + s$  etwa 68,3%  $m - 2s$ ;  $m + 2s$  etwa 95,4%  $\overline{m}$  -3s;  $\overline{m}$  + 3s etwa 99,7%  $(m = Mittelwert, s = Stan$ dardabweichung der Meß-

## werte einer Stichprobe) ZUSAMMENHÄNGE **NACHWEISEN MIT DER KORRELATION**

Die allereinfachste Korrelation haben Sie als Kind bestimmt schon oft gehört. Sie lautet: "Das<br>kommt davon!" Dieser gehaltvolle Satz kann einem Wissenschaftler oder Mathematiker natürlich nicht ausreichen. Er will das "Wovon" kennen und mit unerschütterlichen Zahlen belegen. Hierzu muß er zwei Meßreihen so

mit anderen Worten, "Das kommt davon!". Aber Spaß beiseite, besser läßt sich Korrelation nicht erklären, benutzt wird diese Berechnung ohnehin in einem anderen. ernsthafterem Bereich. Kein Wunder, daß der Wertfaktor, der hierbei nachzuweisen ist, den Zungenbrecher "Korrelations-<br>koeffizient" als Namen trägt und daß man das Problem lieber mit einer Grafik löst.

Um zwei Meßreihen miteinander zu vergleichen, trägt man normalerweise die Werte der einen Meßreihe (z.B. das Gewicht von Personen) auf der x-Achse eines Koordinatensystems und die Werte der anderen Meßreihe  $(z.B. die Köregröße)$ auf der y-Achse ein. Man ordnet also jedem Wert des Gewichtes die entsprechende Größe zu. Ideal wäre es, wenn man eine lineare Beziehung feststellen könnte, mit der man jedem beliebigen Größenwert zuordnen könnte. Dies ist jedoch bei

den meisten Meßreihen nicht der Fall. Es gilt also, eine Gerade zu finden, die durch die Meßpunkte derart verläuft, daß sie für alle Punkte einigermaßen repräsentativ ist.

Das geometrische Mittel der beiden Geraden nennt man den Korrelationskoeffizienten (r.). Man rechnet also die empirisch erhaltenen Stichprobenwerte in eine lineare Funktion um, damit man mit den x-Werten eindeutig die y-Werte bestimmen kann.

Ist der Korrelationskoeffizient  $= +1$ , so bedeutet dies völlige Korrelation zwischen den x- und y-Werten. Es kann dann jeder y-Wert eindeutig durch x bestimmt werden. Keine Korrelation besteht bei Werten um 0, eine negative bei  $-1$ . Bei sechs Personen werden das Körpergewicht und die Größe gemessen. Man will feststellen, ob zwischen diesen beiden Größen ein Zusammenhang besteht.

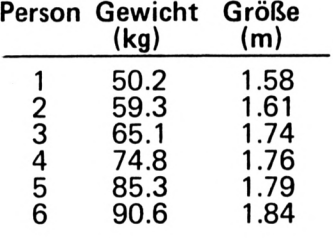

Das Programm errechnet einen Korrelationskoeffizienten von +0.9483 und stellt somit eine starke Korrelation zwischen dem Gewicht und der Körpergröße fest. Nach Eingabe der beiden Variablennamen und Dimensionierung der Variablen werden in einer umfassenden Schleife (von Zeile  $70 - 350$ ) die Summen der Werte, Summen von Produkten und quadrierten Werten sowie die Mittelwerte berechnet. (Listing 5) Folgende Abkürzungen für Variablen wurden verwendet: wanz=Wertanzahl xwert=Werte der x-Achse ywert=Werte der y-Achse

ysum=Summe aller Werte der y-Achse multi=Multiplikation xwert mit dem zugehörigen ywert<br>xqua=Quadrat xwert yqua=Quadrat ywert xquasum=Summe aller quadrierten xwert yquasum=Summe aller quadrierten ywert xysum=Summe der Produkte xwert \* ywert xmiwert=Mittelwert aller xwert ymiwert=Mittelwert aller ywert

xqmiwert=quadrierter xmiwert yqmiwert=quadrierter

ymiwert Die Formel zur Korrelationsberechnung wird für den Computer in sechs Teile zerlegt (Zeile 390-430). Der Zähler ist relativ einfach zu errechnen und wird deshalb der Variablen >zaehler< in einem Rechengang zugeordnet. Der Nenner des Bruches wird durch Berechnung der beiden Klammern (1. Klammer  $=a, 2.$  Klammer=b), Bildung des Produktes von a\*b (=c), ziehen der Wurzel aus  $c$  (=d), gebildet. Als Ergebnis wird zaehler/d dividiert. Ein knochentrockenes Thema, aber, Verzeihung, es ging nicht anders. Deshalb ein kleines Rechenbeispiel, bei dem wenigstens auf dem Papier der Durst gelöscht wird. Und weil die Biertrinker bereits im ersten Teil bedacht wurden, dürfen sich heute die Weingenießer und die Antialkoholiker freuen.

Korrelationsberechnungen werden in der Wirtschaft angewandt, um Zusammenhänge im Konsumverhalten zu erkennen.

Es soll zum Beispiel bei einem Getränkehändler festgestellt werden, ob ein Zusammenhang zwischen Wein- und Colakonsum besteht. Folgende Verkaufszahlen liegen vor (Flaschen):

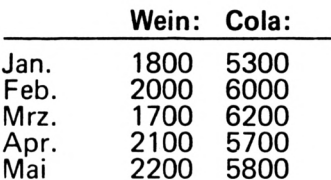

Nach Eingabe der beiden Variablennamen (Wein und Cola) werden die Werte für die entsprechenden Monate eingegeben. Der Computer berechnet einen Korrelationskoeffizienten von  $-0.1067$ . Es besteht also keine Korrelation zwischen den beiden Produkten Wein und Cola. Es kann daher angenommen werden, daß hier zwei unterschiedliche Käufergruppen bestehen. Aus einer kausalen Beziehung kann man immer eine Korrelation ableiten, jedoch aus einer Korrelation nicht immer eine Kausalbeziehung. Es könnten nämlich noch andere Einflußgrößen bestehen, die die Korrelation verändern. Die Ergebnisse müssen deshalb sehr sorgfältig überprüft und interpretiert werden.

## GRAFIK -**EIN BILD SAGT MEHR ALS EINE ZAHL**

Schön und gut", werden Sie sagen, "aber was mache ich mit irgendeiner Zahl, die zwischen  $-1$  und +1 liegt, wenn ich kein Wissenschaftler bin und mir trotzdem Zusammen-<br>hänge verdeutlichen will?" Eine grafische Darstellung der Ergebnisse veranschaulicht die Zusammenhänge und läßt Auf- oder Abwärtsbewegungen erkennen. Die Werte der einen Variablen werden auf der x-Achse, die der anderen auf der y-Achse eingetragen. Die Schwierigkeit besteht im wesentlichen darin, einen Maßstab zu ermitteln, der alle Zahlen auf dem Bildschirm erscheinen läßt. Der größte Wert muß also innerhalb der Bildschirmkoordinaten liegen. Will man noch ein Koordinatensystem einzeichnen, so verringern sich die Bild-

18

```
5 'Listing 4
10 '*** Standardabweichung ***
20 CLS
30 INPUT"Anzahl der Werte : ";wertanz
40 DIM wert (wertanz), abweich (wertanz), ab
wquad(wertan z) : CLS50 FOR i = 1 TO wertanz
60 PRINT; i;". Wert:",: INPUT wert(i)
70 sum=sum+wert(i)
80 NEXT i
90 miwert=sum/wertanz
100 FOR i = 1 TO wertanz
110 abweich (i) = miwert-wert (i)
120 abwguad (i)=abweich (i)^2
130 sumabqu=sumabqu+abwquad(i)
```

```
140 NEXT i:CLS
```
150 PRINT"Varianz: ";sumabqu/(wertanz-1

160 PRINT"Standardabweichung: ";SQR(sum  $abqu/(wertan z-1))$ 170 END

```
5 'Listing 5
10 '*** Korrelation ***
20 CLS: INPUT"Name der 1. Variablen : ";x$
30 INPUT"Name der 2.Variablen : ";y$
                                : "; wanz40 INPUT" Anzahl der Werte
50 DIM xwert (wanz), ywert (wanz)
60 DIM xqua(wanz),yqua(wanz):CLS
70 FOR i = 1 TO wanz
80 PRINT; i;". Wert "; x $;" :",
90 INPUT xwert(i)
100 PRINT;i;".Wert ";y$;":",
110 INPUT ywert (i): PRINT
120130 '-- Summe aller x- und ywerte --
140150 xsum=xsum+xwert(i)
160 ysum=ysum+ywert(i)
170
180 '-- Summe aller (xwert (i)*ywert (i))--
190
200 multi=xwert(i)*ywert(i)
210 xysum=xysum+multi:multi=0
220230 '-- Summe der xwert/ywert Quadrate -
240'
250 xqua(i)=xwer(i)^2260 xquasum=xquasum+xqua(i)
270 yqua (i)=ywert (i)^2
280 yquasum=yquasum+yqua(i)
290300 '-- Mittelwert von: xwert, ywert,
310'xqua, yqua --
320330 xmiwert=xsum/wanz:ymiwert=ysum/wanz
340 xqmiwert=xmiwert^2
```
## SERIE

```
350 yqmiwert=ymiwert^2:NEXT:CLS
36 Ø
370 '-- Korrelationsberechnung --
380'390 zaehler=xysum-wanz*xmiwert*ymiwert
400 a=xquasum-wanz*xqmiwert
410 b=yquasum-wanz*yqmiwert
420 c=a*b:d=SQR(c):r=zaehler/d430 PRINT"Korrelationskoeffizient (r) ="
440 LOCATE 1,15: PRINT x$: MOVE 250,300
450 DRAW 250, 1: LOCATE 20, 8: PRINT y$
460 MOVE 1,250:DRAW 639,250
470 LOCATE 19, 15: PRINT r
480 CALL &BB06
490 CLEAR:GOTO 10
5 'Listing 6
10 '**Grafik/lineare Regression**
20'30 CLEAR: MODE 2
40 INPUT"Anzahl der Werte :";wanz
50 DIM xwert (wanz), ywert (wanz): CLS
60 FOR i = 1 TO wanz
70 PRINT;i;".xwert : ",:INPUT xwert(i)<br>80 PRINT;i;".ywert : ",:INPUT ywert(i)
90 xsum=xsum+xwert(i):ysum=ysum+ywert(i)
100 NEXT
110120 '-- Maximalwert --
130'140 xma=0:yma=0:FOR i=1 TO wanz
150 xma=MAX(xma, xwert(i))160 yma=MAX (yma, ywert (i)): NEXT
17 Ø
180 '-- Koordinaten zeichnen --
190200 CLS: MOVE 50, 55: DRAW 640, 55
210 MOVE 50,55: DRAW 50,400
220
230 '-- Werte zeichnen --
240'250 a = 50 : b = 55260 xfaktor=538/xma:yfaktor=340/yma
270 FOR i = 1 TO wanz280 PLOT a+xwert(i)*xfaktor,b+ywert(i)*y
faktor
290'300 '-- Skala des Koordinatensystems --
310'320 TAG
330 '-- Skalierung --
340 PLOT a+ xwer (i) * x f a k for , b-2350 PLOT a+ xwer (i) * x f a k for , b+2360 PLOT a-2, b+ywert (i)*yfaktor
370 PLOT a+2, b+ywert (i)*yfaktor
380 '-- ersten und letzten x/y-Wert
        und \theta setzen --
390 MOVE 15,50: PRINT"0";
```
400 MOVE  $a/2+ xwert(i)$ \*xfaktor, $b-10$ 410 IF  $i = 1$  THEN PRINT xwert (1); 420 IF i=wanz THEN PRINT xwert (wanz); 430 MOVE  $a-55$ , b+ywert (i)\*yfaktor 440 IF  $i = 1$  THEN PRINT ywert (1); 450 IF i=wanz THEN PRINT ywert (wanz); 460 NEXT: TAGOFF 47 Ø  $480$  '-- Mittelwert -- $490'$ 500 xmiwert=xsum/wanz:ymiwert=ysum/wanz  $510$  kl=a+xmiwert\*xfaktor 520 k2=b+ymiwert\*yfaktor 530 MOVE  $k1, k2$ : DRAW  $k1-10, k2$ 540 DRAW k1+10, k2: MOVE k1, k2 550 DRAW k1, k2+10: DRAW k1, k2-10 560 CALL &BB06 57 Ø 580 '-- Regressionsgerade mxy --59Ø  $600$  FOR  $i = 1$  TO wanz 610  $product = x + (i) + y + t(i)$ 620  $psum = psum + prod : prod = 0$ 630 zaehler=psum-wanz\*xmiwert\*ymiwert 640  $xquad = x \cdot t(i)^2$ 650 xquadsum=xquadsum+xquad  $660$  xquad= $0$ 670 xqmiwert=xmiwert^2 680 nenner=xquadsum-wanz\*xqmiwert 690 NEXT 700 mxy=zaehler/nenner  $710$  FOR  $i = 1$  TO wanz 720 y (i)=mxy\(xwert(i)-xmiwert)+ymiwert 730 IF i)1 THEN GOTO 750 740 MOVE a+xwert(1)\*xfaktor,b+y(1)\*yfakt 0r 750 DRAW a+xwert(i)\*xfaktor,b+y(i)\*yfakt  $or$ 760 NEXT 770 CALL &BB06:GOTO 10 punkte entsprechend. Am<br>Beispiel der linearen Regilt, eine möglichst genaue Gerade zu finden, gression, einer Prognosedie durch die Punkte vertechnik mit der man kurzläuft. fristige Trendentwicklun-Die allgemeine mathemagen vorhersagen kann, soll tische Formel einer soldie grafische Darstellung chen linearen Beziehung von Werten aufgezeigt lautet:  $y(i) = m * x(i) + b$ . Es wird also der zufallswerden. Eine Regression ist eine unabhängige Wert  $x(i)$  mit lineare Beziehung, die es<br>erlaubt, aufgrund der festdem Koeffizienten m (Regressionskoeffizient) multistehenden x-Werte genau pliziert und ein fester Wert den zugehörigen y-Wert b addiert. Der Regressionszu bestimmen. In der koeffizient bestimmt die praktischen Anwendung Steigung der Geraden, der besteht jedoch in den sel-Festwert b den Schnitttensten Fällen eine solpunkt auf der y-Achse. che lineare Abhängigkeit. Unsere letzte Berechnung

19

Die Werte sind mehr oder

weniger gestreut und es

führt uns jetzt die Folgen

des Alkoholgenußes aus

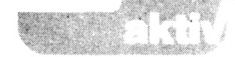

den vorangegangenen Beispielen vor. Will man den Zusammenhang zwischen dem Blutalkoholgehalt und den konsumierten Flaschen Bier feststellen, so trägt man auf der x-Achse die zufallsunabhängigen Werte der Anzahl der Flaschen ein und auf der y-Achse die zufällige Zielgröße, nämlich die Promille des Blutalkoholgehalts. Eine Meßreihe führte zu folgendem Ergebnis:

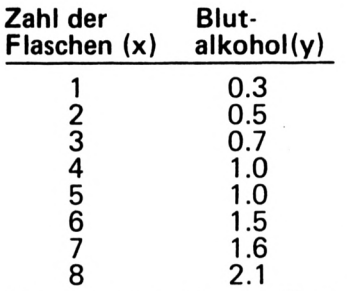

Man erkennt, daß der Blutalkoholgehalt mit der Anzahl der konsumierten Flaschen Bier ansteigt. Der Zusammenhang ist annähernd linear, da die Punkte nahezu auf einer Geraden liegen. Diese unselige Beziehung soll nun einmal grafisch dargestellt werden, um zum Beispiel den Blutalkoholwert für die 9. und 10. getrunkene Flasche vorherzusagen. In den Zeilen 40-100 werden die x- und Y-Werte eingegeben und die Summe errechnet. Da die größte Zahl ja noch im Bildschirmbereich liegen muß, wird als dann nächstes der Maximalwert für <sup>X</sup> und y errechnet (xma und yma). Der Grafikcursor wird in Zeile 200 auf die Position 50,55 gesetzt und ein Koordinatensystem gezeichnet. In Zeile 260 wird ein Umrechnungsfaktor bestimmt, damit die Bildschirmgrenzen nicht überschritten werden können.

In der Schleife (Zeile 270- 460) werden zuerst die eingegebenen Werte in das Koordinatensystem geplottet. Dabei wird die Position bestimmt, indem erstens die jeweiligen x- und y-Werte mit den entsprechenden Faktoren multipliziert werden und zweitens der Versatz des Koordinatensystem addiert wird.

In derselben Schleife wird als nächster Schritt die Skalierung vorgenommen. Der Grafikcursor geht also bei der Einteilung der X-Achse auf die gleiche Position wie der entsprechende Wert, wird aber nicht in y-Richtung verschoben, sondern zeichnet einen Punkt über die x-Achse und einen darunter. Bei den y-Werten wird analog verfahren, da verändert sich nicht der x-Wert (Zeilen 360—370). Es wird also in der entsprechenden y-Höhe ein Punkt vor die y-Achse gesetzt und ein Punkt dahinter. In den Zeilen 400-450 wird der erste und letzte X- bzw. y-Wert an der richtigen Position ausgedruckt. Der TAG-Befehl ermöglicht die Ausgabe von Zahlen auf Grafikcursorpositionen. Für weitere Berechnungen der Regressionsgeraden werden noch die Mittelwerte der Zahlenreihen benötigt (Zeilen 500-550). Die Berechnung des Regressionskoeffizienten erfolgt in den Zeilen 600- 700. Es wird die Summe aller Produkte  $x(i) * y(i)$ gebildet ( $>\mathbf{x}(i)*\mathbf{y}(i)$ ). Davon wird das Produkt aus Anzahl der Werte (wanz) mal Mittelwert der x-Werte mal Mittelwert der y-Werte subtrahiert (siehe Formel 2). In den Zeilen 740—750 wird die Regressionsgerade in die bereits geplotteten Werte eingezeichnet. Der Bildaufbau erfolgt in zwei Schritten. Zuerst werden das Koordinatensystem gezeichnet und die eingegebenen Werte geplottet. Hierbei wird der Mittelwert mit einem Kreuz gekennzeichnet. Der Rechner wartet dann auf einen Tastendruck (Zeile 560), um dann die Regressionsgerade einzuzeichnen. Eine interessante Grafik erhält man auch nach Eingabe des Beispiels mit Gewicht und Größe. Hierbei sind zwei zufallsabhängige Variabien vorhanden. Man kann einmal das Gewicht als unabhängige Variable ansehen, zu anderen aber auch die Größe.

Soweit also unser Beitrag zur mathematischen Statistik. Die Grenzen dieser Voraussagetechnik sind natürlich vorbestimmt. Voraussetzung ist ein gültiges mathematisches Modell und eine einigermaßen stabile Beziehung der

Werte zueinander. Um alles zu berücksichtigen, bedarf es noch viel mehr Mathematik, mit der wir Sie nicht langweilen wollen. Mit Sicherheit sehen Sie nun aber den Unterschied zwischen einer vernünftig dargestellten Behauptung und den irreführenden Werbestatistiken. Soll doch mal einer mit Zahlen belegen, daß nichts weißer wäscht als... *(GS ¡ Werner Arndt)*

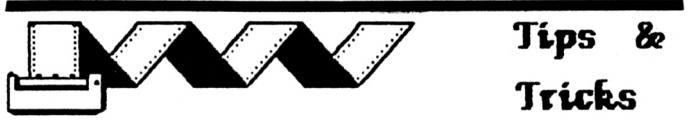

Auch wenn das Schneider-Basic so ziemlich die beste Version für 8-Bit-Rechner darstellt, so finden sich doch immer wieder erhebliche Lücken. Unter Umständen gibt es sogar Unachtsamkeiten oder Fehler in der Programmierung, man denke da nur an den DEC-Befehl beim CPC 464.

Wer die Maschinensprache beherrscht, der kann sich mit der Programmierung von RSX-Befehlen, den "Resistent System Extensions" (Systemresistente Erweiterungen), behelfen. Aber selbst wer den Z80 wie seine Westentasche kennt, der wird dies für einen umständlichen Weg halten. Kleine Tricks, die das Basic zweckentfremden oder umgehen, sind oft wirkungsvoller und einfacher zu programmieren. Eine kleine wahllose Zusammenstellung liefert dieser Bericht.

## **ABSPEICHERN VON TEILPROGRAMMEN**

Der CPC bietet viele Befehlskombinationen zum Abspeichern. Leider kann man nicht Teile aus Basicprogrammen abspeichern. Es wäre doch hin und wieder recht praktisch, wenn man eine Routine auf Diskette ablegt und sie in ein anderes Programm mit dem Merge-Befehl einbindet. Das bedauerliche Manko kann jedoch recht einfach behoben werden, indem man nicht den 5AVEsondern den LIST-Befehl benutzt. Grundsätzlich verfährt man nach folgender Methode:

OPENOUT "Dateiname" LIST <Zeilenbereich>,#9 CLOSEOUT

Eine ganze Programmroutine ließe sich dann mit diesen drei Zeilen abspeichern:

OPENOUT"TEST.BAS" LIST 1000-1250,#9 CLOSEOUT

Dabei bietet der LIST-Befehl aber auch alle sonstigen Vorteile, die man aus dem Programmiermodus kennt. Es läßt sich eine Zeile sichern (LIST 100,#9), es kann von Anfang an bis zu einer bestimmten Stelle ausgewählt werden (LIST -1000 ,#9) oder man speichert ab einer bestimmten Zeilennummer bis zum Programmende ab (LIST 1000 -.=9). Ganz nebenbei ergibt sich der Vorteil, daß die Dateien als ASCII-File abgelegt werden und ohne die üblichen Probleme von Basic-Programmen mit dem MERGE-Befehl zugelesen werden können. Wer einmal seine Programme durchforstet, der findet bestimmt einige Routinen, von der Summenschleife bis zur Menüverwaltung, mit der sich eine

## **SERVICE**

kleine Bibliothek anlegen läßt. Die Gestaltung zukünftiger Programme ist dann etwas einfacher und schneller.

## **ZUGRIFF AUF DIE ZEIT**

Komfortabel wie er nun einmal ist, besitzt der CPC einen interruptgesteuerten Timer, welcher die Zeit in 1/300 Sekunden mißt. Leider vermißt man die Möglichkeit, diese Software-Uhr aus dem Basic heraus zu stellen. Doch dem kann abgeholfen werden. Der logische Weg würde natürlich über die Firmware-Routine KL TIME SET (#BD10). Gerade hier stellen sich jedoch einige Probleme. Zum einen hat sich in das Firmware-Handbuch zum CPC 464 ein Fehler eingeschlichen. Da wird doch glatt behauptet, daß es zu dieser Routine keine Einsprungbedingungen gibt. Aber *dies ist falsch.* Es wird in den Registern DE und HL ein 4-Byte (Long Word) Zähler übergeben, der die Uhrzeit in 1/300 Sekunden enthält. Zum anderen müßte man aber, um die Uhrzeit zu stellen, wieder einen neuen RSX-Befehl definieren und diesen Aufwand ist die Sache gar nicht wert. Die Lösung kommt mit den POKEs, den Basic-Befehlen zum Verändern der Speicherzellen. Die aktuelle Uhrzeit wird in die entsprechenden Firmwareadressen, die beim 464 ab #B187, beim 664/ 6128 ab #B8B4 liegen gepoked, und das geht so: adresse=&B187 (664/ 6128: &B8B4) timer=(stunden\*3600 +minuten+60+sekun-

den)+300 POKE adresse+3,int (timer/2 24) timer=timer-peek  $(adresse+3)*2$  24

poke adresse $+2$ , int (timer/2 16)

Die Fehler im ROM, die bei der Entwicklung des CPC einprogrammiert wurden, haben wir be-

reits angesprochen. Fast muß man es bedauern, daß bereits beim CPC 664 Korrekturen vorgenommen wurden und einige Ergänzungen das Basic per fek^tionieren. Hierdurch kam es zu einer häßlichen Inkompatibilität zwischen den verschiedenen CPC-Modellen, die den Usern das Leben schwer macht. Nicht umsonst vermerkt Schneider aktiv im Programmkopf der Listings, auf welchem Typ das Programm lauffähig ist. Ein Programm kann auch selbständig prüfen, auf welchem Rechnertyp es gestartet wurde. Unter Umständen können dann andere Routinen angesprungen werden, oder es erscheint zumindest ein entsprechender Hinweis auf dem Monitor, daß bestimmte Basic-Befehle vom Anwender erst einmal zu ändern sind. Aber wo kann der PEEK-Befehl ,,nachfragen", um welchen CPC es sich gerade handelt?

Die sicherste Taperkennung ist die Adresse #0006. Diese Speicherzelle beinhaltet das LOW-Byte des Sprungs zur Systeminitialisierung. Es ist bei jedem CPC verschieden und bleibt während des Betriebs unverändert:

CPC 464: CPC 664: CPC 6128: #91 Eine typische Überprüfung, wobei dann auch gleich die DEC-Anweisung berücksichtigt wird, könnte so aussehen: #80 #7B

10 IF PEEK(6)=&80 THEN A\$=DEC\$ ((Zahl,"##.##") ELSE A\$=DEC(Zahl, "##.##")

In AS steht dann der korrekte DEC-Befehl. Soweit für heute. Ein paar weitere elegante Lösungen, um die Klippen des CPC-Basic zu umschiffen, folgen in der nächsten Ausgabe. Natürlich werden auch nicht die nötigen Beispielprogramme fehlen.

*(GS / Michael Folz)*

# **Der CPC als Profi**

**Die Besitzer eines CPC-Computers sind in der glücklichen Lage, einen Rechner zu besitzen, der sowohl der Unterhaltung dienen kann, als auch der praktischen Arbeit. Die Grundvoraussetzungen sind bereits mit der Hardware gegeben. Sowohl die 80-Zeichen-Darstellung, als auch die vernünftige Tastatur machen zum Beispiel die Textverarbeitung leicht. Trotzdem gibt es wohl niemanden, der es wagen würde, einen größeren Text mit eben dieser Grundkonfiguration abzuarbeiten. Der relativ kleine Speicher des 464 macht dieses Vorhaben zunichte. .**

Man hat bei der Entwicklung des Rechners aber etwas weitergedacht. Von Anfang an war klar, daß mit dem CPC auch das Betriebssystem CP/M gefahren werden sollte und dadurch Programme zugänglich werden, die professionelles Arbeiten ermöglichen. Zwar sprach die Werbung damals von einer großen "CP/M-Welt" und wurde von den Softwarehäusern etwas im Stich gelassen, doch mittlerweile hat sich das Angebot mit den drei wichtigsten Programmen abgerundet, als da wären: WordStar, dBase und Multiplan. Da es sich hierbei aber nur um Anwenderprogramme handelt, scheut mancher User vor dem Betriebssystem zurück. Es sind eben viele Dinge die zu umständlich erscheinen oder deren Nutzen nicht auf den ersten Blick ersichtlich ist. Und manch einer, der keines dieser Programme benutzt, hat seine CP/M-Diskette bisher nur benutzt, um Leerdisketten zu formatieren. Wir wollen dem Betriebssystem etwas von seinem Schrecken nehmen.

### **NUR CP/M FÜR 8-BIT-PROZESSOREN KONNTE SICH DURCHSETZEN**

Das erste Betriebssystem mit dem Kürzel CP/M (Controll Program for Microcomputer) kam 1975 auf den Markt, es ist also nur in der schnellebigen Computerbranche ,,alt" zu nennen. Es handelte sich dabei um die Version 1.4, die dann 1979 von Digital Research verbessert und als 2.2 für alle Diskettenformate angepaßt wurde. Auch für den 16- Bit-Rechner gab es eine CP/M-Version, die sich allerdings nicht gegen den Erfolg von MS-DOS durchsetzen konnte. Wichtigstes Ziel des Programmes ist es, bei den unterschiedlichsten Geräten für Kompatibilität zu sorgen. Daß dies in erster Linie eine Frage der Hardware ist, hat man so gelöst, daß es nur einen Programmteil in diesem Betriebssystem ejbt, der auf das jeweilige Gerät angepaßt werden muß, doch davon später, wenn es wirklich in die Praxis geht.

### **AMSDOS UND CP/M - ZWEI BETRIEBS-SYSTEME FÜR EINEN RECHNER**

Es stellt sich dem unbefangenen Computerbesitzer zuerst einmal die Frage, wozu denn ein Betriebssystem dient. Allzu oft wird als selbstverständlich hingenommen, daß jede Taste die gedrückt wird, auch auf dem Bildschirm erscheint. Aber dies ist eigentlich kein einfacher Vorgang. Zu allererst einmal muß

## **SERVICE**

ein Rechner wissen, ob und welche Taste gedrückt wurde. Ein entsprechendes Programm, nichts anderes ist ein Betriebssystem, muß also ständig die Tastatur abfragen und bei Betätigung auswerten. Die Information, die dadurch erhalten wird, ist dann an die richtige Stelle weiterzuleiten, in den meisten Fällen der Bildschirm. Dort gilt es allerdings, die Eigenheiten der Hardware zu berücksichtigen. Wie ein Zeichen darzustellen ist, an welcher Stelle innerhalb einer Matrix ein Punkt zu sitzen hat, das erfährt ein Steuerprogramm aus dem Zeichensatz. Ganz nebenbei muß dies alles in der richtigen Taktfrequenz geschehen und Sonderwünsche, etwa die Farbe oder die Position durch Steuerzeichen-Befehle, müssen berücksichtigt werden. Daß ein Buchstabe auf dem Monitor erscheint, ist also schon den beiden CP/M-Versioein recht komplizierter Vorgang.

Der Anwender muß und kann sich jedoch um all diese Dinge nicht kümmern. Dies ist auch nicht notwendig, denn der CPC besitzt ein eingebautes Betriebssystem, das AMSDOS. Es ist im ROM (Read Only Memory — Nur Lese-Speicher) untergebracht und steht nach dem Einschalten sofort zur Verfügung. Die Abkürzung DOS steht dabei für Disketten Operating System (Disketten-Betriebssystem), AMS weist auf den Entwickler Amstrad hin. Mit dem Begriff DOS kann man jedoch einer Täuschung unterliegen. Um dieses Programm zu benutzen, ist nämlich kein Laufwerk nötig. Sie haben sicherlich schon festgestellt, daß der Befehl SAVE für das Abspeichern auf Kassette ebenso gilt, wie für die Diskette

Da AMSDOS immer vorhanden ist und selten erwähnt wird, daß hier beliegt, sind sich manche Käufer eines Laufwerkes

gar nicht darüber im Klaren, daß sie mit CP/M schon ihr zweites Steuerprogramm in den Händen halten. Der auffälligste Unterschied ist nun einmal, daß CP/M zuerst eingeladen werden muß, bevor die einfachsten Befehle zur Verfügung stehen. Für man- Diskettenverwaltung), ehe Utilities ist es sogar notwendig, daß die Systemdiskette im Laufwerk bleibt. Aber auch der Bildschirmmodus ändert sich nach dem Start mit ";CPM". Es wird eine 80- Zeichen-Darstellung benutzt und der Cursor  $$  $bisher$  ein  $Block - ver$ staben mit einem Pfeil<br>nach rechts ("A>").

## WELCHES CP/M DARF'S **WELCHES CP/M DARF'S** Anders dagegen das BIOS

Gemeinsamkeiten. Einiges Mit dem Einschaltbild zeigen sich auch schon die Unterschiede zwischen nen 2.2 und CP/M Plus. Dabei stellt 2.2 ein älteres Betriebssystem dar und wird von Schneider mit dem Diskettenlaufwerk zum CPC 464 ausgeliefert. Die überarbeitete Form, am Plus erkenntlich, ist dem CPC 6128 beigelegt. Nur hier können bestimmte Routinen, etwa im Zusammenhang mit den zusätzlichen Speicherbänken, wirken. Der 128- KByte CPC verarbeitet auf Wunsch also beide Versionen, der 464 muß sich mit dem CP/M 2.2 zufrieden geben. Setzt man eine Speichererweiterung ein, dann muß das Betriebssystem geändert werden, um diese Erweiterung zu verwalten. Nur ein Besitzer des CPC 6128 kann also die Unterschiede bemerken. Der erste zeigt sich bereits in der Einschaltmeldung. Unter der Versionsnummer wird bei CP/M Plus noch die Anzahl der (eingeschalteten) Laufwerke gemeldet. Bleiben wir aber erst einmal bei den theoretischen von dem, was ein Betriebs- gehend genormt und<br>system können muß, ha- abhängig vom Hardsystem können muß, ha-

ben wir schon ganz allgemein beschrieben. Das CP/M liefert für diese Aufgaben gleich drei Teilprogramme, die die Verwaltungsarbeiten im Computer regeln. Da ist zuerst einmal das BDOS (Basic Disc Operating System — Grundlegende Disketten wandelt sich in einen Buch- werden kann. Lediglich adresse muß beachtet wer-<br>den. Wie der Name schon sagt, ist es zur Ein- und Ausgabe von Dateien auf die Diskette zuständig. Diese Arbeiten sind so elementar, daß das notwendige Programm hierzu, eben das BDOS, auf vielen an-**\_\_\_\_\_\_\_\_ . \_\_\_\_\_\_\_\_\_\_ SIND SOFORT** deren Computern mit glei- **VERFÜGBAR** chem Prozessor eingesetzt

**(Basic Input Output**)  $System - Grundlegendes$ Ein-Ausgabe-System). Schauen Sie sich einmal die Tastaturen verschiedener Computer an und Sie werden verstehen, warum man das Programm zur Eingabekontrolle nicht kompatibel gestal-

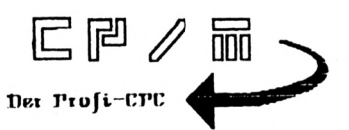

ten kann. Ebenso verhält es sich mit der Ausgabe von Zeichen, da fast jeder Hardware-Hersteller eine andere Bildschirmverwaltung bevorzugt. Es ist also Sache des Computerherstellers, für ein einwandfreies BIOS zu sorgen. Beim CPC findet sich das BIOS dann auch in einem ROM-Baustein des Disketten-Controllers. Und diese Ein- und Ausgabekontrolle ist im wesentlichen dafür verantwortlich zu machen, daß es eben doch nicht so einfach ist, beispielsweise ein Commodore CP/M zu benutzen.

Das CCP (Command Control Program — Befehls Kontroll-Programm) ist wiederum weit-<br>gehend genormt und unware-Hersteller. Dieses CP/M-Teilprogramm besteht aus einigen Befehlen, bzw. deren Ausführungsroutinen und verwaltet alle anderen. Dazu muß man wissen, daß man von residenten Anweisungen spricht, wenn das CCP diese Routine selbständig abarbeiten kann, und von nicht residenten, wenn zur Ausführung erst System-Diskette aus nachgeladen werden muß.

# **NICHT ALLE BEFEHLE**

So kann der Befehl DIR immer ausgeführt werden, er ist resident, während FORMAT ein umfangreicheres Programm darstellt, welches vor dem Start erst eingeladen werden muß. Dieses Verfahren bietet gleich zwei Vorteile. Zum einen wird natürlich Speicherplatz gespart, denn das Betriebssystem, bestehend aus BDOS, BIOS und CCL, soll ja nicht so umfangreich sein, daß die weitere Arbeit unmöglich ist. Für selten benutzte Optionen ist es besser, auf den Datenträger zurückzugreifen. Solange diese Maschinenprogramme aber nur aufgerufen und abgearbeitet werden, sind sie auch noch zu verändern und dies ist der zweite, wesentliche Vorteil. Das beste Beispiel bieten hierzu ja die beiden Schneider CP/M-Versionen. Während das Formatieren oder Kopieren einer Diskette unter 2.2 noch etwas nüchtern erledigt wird, ist unter der Plus-Version ein menügesteuertes Programm eingebaut. Der Komfort ist allerdings nicht so wichtig wie die Tatsache, daß es sich hierbei in beiden Fällen um ein Programm handelt, welches auf der Diskette ist. Fehlt es, dann wird der Befehl noch einmal ausgegeben und ein Fragezeichen angehängt. Nach allem bisher Gelesenen können Sie als Beispiel ruhig einmal nach dem CP/M-Start folgen-

den Satz eingeben: *Computer sind doof!* Der CPC wird mit leichter Ironie zurückfragen: *Computer?*

Glauben Sie aber ja nicht, unter CP/M sei der Rechner plötzlich intelligent und wisse sich mit Scherzen gegen Ignoranten zu wehren. Das CCP, die Befehlsverwaltung, suchte nur das Programm "Computer", fand es nicht und gibt ein Fragezeichen aus, weil die Programmierer des Systems einen Schreibfehler bei der Eingabe voraussetzten.

## **DIE DISKETTEN-BEFEHLE**

Kommen wir noch einmal auf den Systemstart zu sprechen, bei dem nur CP/M-Plus meldet, ob eine oder zwei Laufwerke angeschlossen und eingeschaltet sind. Dies bedeutet aber nicht, daß 2.2 nur mit einem Laufwerk arbeitet, es fehlt nur der entsprechende Hinweis. Der Prompt, wie der Cursor nunmehr genannt wird, gibt an, welches Laufwerk in Benutzung ist Beim Start ist es prinzipiell das Erstlaufwerk "A"). Nur nach Eingabe des Befehles "B:" (mit Doppelpunkt) wird das Zweitlaufwerk angesprochen, das Prompt ändert sich entsprechend. Eine Diskette muß beim Umschalten allerdings in beiden Laufwerken vorhanden sein, obwohl dieser Umschaltbefehl resident ist. Dies liegt daran, daß nachgefragt wird, ob überhaupt ein Datenträger vorhanden ist, wobei es sich nicht um eine Systemdiskette handeln muß. Ebenfalls resident ist der DIR-Befehl, welcher die Ausgabe des Directory veranlaßt. In dieser knappen Form ist der Disketten-Katalog allerdings nicht sehr übersichtlich. Um sich die Übersicht zu verbessern, arbeitet man besser mit Wildcards oder Joker. Die Begriffe aus dem Zockerleben ha-

ben tatsächlich eine ähnliche Bedeutung im Betriebssystem, sie dienen als Ersatz. Dabei stehen Fragezeichen (?) für einen Buchstaben alleine, der Multiplikationsstern (\*) kann eine ganze Gruppe vertreten. DIR \*.COM listet alle Programme auf, die die Extension .COM besitzen, der Befehl DIR <DEMO7.COM> würde <DEMO1.COM>, DEM02. COM und so weiter auflisten, nicht jedoch <DEMO11.COM>.

### **SPEICHERPLATZ NUR NACH GESONDERTER NACHFRAGE**

Wer den CAT-Befehl des AMSDOS kennt, der wird beim CP/M Directory die Angabe der File-Größe und des verfügbaren Speicherplatzes auf Diskette vermissen. Mit einem Programm namens "STAT" rückt das Betriebssystem auch mit diesen Informationen heraus, allerdings nur mit folgender Bildschirmmeldung:

*R/W, Space: 28k* Dies besagt, daß die Diskette zum Lesen und . Schreiben ist (R/W: Read/ **DAS ENDE ALLER** Write) und noch 28 KByte Speicherplatz zur Verfügung stehen. Noch genauer wird die STAT-Routine, wenn sie sich über ein oder mehrere Programme äußert. Dann wird zusätzlich zur K-Byte-Größe auch die Anzahl der Records je Programm mitgeteilt, am Schluß natürlich auch wieder der verbleibende Speicherplatz der Diskette. Es muß dazu nur mit STAT name.bsp genauer nachgefragt werden. Wer also einmal Sehnsucht nach dem ausführlichen CAT-Befehl hat, der tippt<br>einfach STAT \*.\* ein einfach STAT \*.\* ein sogenannte Datenformat Auflistung. Vielleicht ist hier auch der Hinweis angebracht, daß mit den Tasten "Ctrl" und "p" der Drucker aktiviert wird und sämtliche Angaben, die auf dem Bildschirm zu Speicherplatz (je Seite), sehen sind, auch auf den Drucker geleitet werden.

Aber STAT kann noch mehr. So kann man Programme vor versehentlichem Löschen schützen indem man den Schreib-/ Lesestatus ändert. Dies geht auch dann, wenn es sich nur um ein einzelnes Programm handelt und der Datenträger ansonsten nicht mit dem Schieberegler geschützt ist. Mit dem Befehl ERA (Erase-Löschen) kann ein so behandeltes File nicht mehr gelöscht werden. Die Befehle lauten

STAT <DEMO.COM> \$R/0 für die Herstellung des

"Nur Lese-Status" und STAT <DEMO.COM> \$R/W

für die Wiederherstellung des normalen Schreib-/ Lesezustandes. Auch hierbei können Wildcards und Joker benutzt werden, um sich die Arbeit zu vereinfachen. STAT werden Sie unter CP/M Plus vergeblich suchen. Hier wird dieser Befehl durch die logischeren Bezeichnungen SHOW und SET ersetzt, welche jedoch die gleiche Funktion haben.

## **DATEN: FORMAT**

und erhält eine komplette hergestellt. Eigentlich wer- aktiv noch ein paar Erklä-Selbst wenn Sie sich ein File vor dem versehentlichen Löschen schützen, gegen FORMAT ist kein Kraut gewachsen. Wie bereits erwähnt, ist unter CP/M Plus die Routine als menügesteuertes DISCKIT3 ger nicht. Viele Befehle ha-<br>beigelegt. Die Regeln, nach ben ihr Äquivalent unter beigelegt. Die Regeln, nach ben ihr Äquivalent unter denen zu formatieren ist, AMSDOS, etwa das Umgelten allerdings auch hier. §schalten zwischen zwei<br>Die Entscheidung, welches µLaufwerken. Zum anderen Die Entscheidung, welches Diskettenformat benutzt werden soll, trifft man beim CP/M 2.2 bereits bei der Eingabe. Am wichtigsten dürfte der Parameter "d" sein. Damit wird das den nicht mehr Spuren formatiert, sondern es werden keine CP/M-Systemspuren belegt. Eine derart behandelte Diskette bietet dann 178 KByte Formatiert man ohne diesen Parameter, dann er-

hält man eine Systemdiskette, die unter CP/M zu verwenden ist, kann aber nur noch auf 169 KByte zurückgreifen.

AMSDOS, etwa das Um-<br>schalten zwischen zwei ist das Arbeiten mit diesem Betriebssystem aber auch einfacher, wie zum Beispiel die Ausgabe des Directory auf den Drucker beweist. An dieser Stelle werden in Schneider Aber gehen Sie mit dem Format-Befehl sehr vorsichtig um! Wird die Routine erst einmal abgearbeitet, dann sind sämtliche Daten verloren, die sich auf der Diskette befanden. Gerade Anwender mit nur einem Laufwerk sind in Gefahr, den Diskettenwechsel zwischen CP/M- und Neudiskette zu vergessen und löschen dann das Betriebssystem. Mit ebenso großer Vorsicht muß der ERA-Befehl benutzt werden. Er dient zum Löschen einzelner Files, kann aber auch und dies macht ihn für Unachtsame so gefährlich — mit Wildcards und Jokern eingesetzt werden. Nur wenn Sie ERA \*.\* eingeben, vergewissert sich der CPC, ob Sie es auch wirklich ernst meinen. Aber bereits ein ERA \*.C0M wird ohne zu zögern ausgeführt, es sei denn. Sie hätten das eine oder andere Programm mit dem STAT-Befehl gesichert. Der beste Schutz vor Fehlbedienungen ist immer noch die Anfertigung einer Sicherheitskopie, bzw. einer Arbeitsdiskette. Nur das Backup kann den Schaden abwenden. Sie sehen, so schwierig ist CP/M für den Einsteirungen folgen, die natürlich nicht ohne Tips und Tricks bleiben. Es wäre ja auch zu schade, den CPC-Computer zu einer Spielkonsole zu degradieren. Denn was wirklich in ihm steckt, zeigt er erst im Wettkampf mit den ,,Großen".

## **Sportauswertung**

Unser Autor Reinhard Pirnbacher hat für alle Schneider-aktiv-Leser ein Programm geschrieben, das bei Vereins- oder Schulsportveranstaltungen, oder auch bei privaten Wettkämpfen, die Ergebnisse von Wettbewerben, bei denen es auf die erzielte Zeit ankommt, auf bequeme Weise auswertet. Das Programm läuft auf allen CPCs, auf dem 464 aber sinnvollerweise nur mit Diskettenstation, da im Programmlauf mehrmals auf den Datenträger zugegriffen wird. Das Programm ist voll menügesteuert und bietet eine

Reihe von Optionen:

### **1. Sportlernamen eingeben\_\_\_\_\_\_\_\_\_\_\_\_\_\_\_\_\_\_\_\_\_\_\_**

Nach dem Aufruf dieses Menüpunktes ist zuerst die Bezeichnung der Mannschaft einzugeben. Bei Schulwettkämpfen könnte die Klassen- oder die Jahrgangsbezeichnung eingegeben werden. Aber auch jede andere Bezeichnung ist hier denkbar.

Danach geben Sie dann die Namen der Teilnehmer ein sowie die Schulbezeichnung. Diese zweite Eingabe ist aber wahlfrei und kann durch einfaches Drücken der Enter-Taste übergangen werden, wenn sie nicht gewünscht wird.

Wenn Sie jedoch beim Namen schon Enter drücken, wird die Namenseingabe beendet und die Daten automatisch auf Diskette abgespeichert.

Die Abspeicherung erfolgt unter dem Mannschaftsnamen. Wurde dabei ein Name eingegeben, der mehr als 8 Buchstaben hat, so wird dieser automatisch auf die ersten acht Buchstaben gekürzt.

### **2. Liste korrigieren\_\_\_\_\_\_\_\_\_\_\_\_\_\_\_\_\_\_\_\_\_\_\_\_\_\_\_\_**

Selbstverständlich sieht das Programm die Möglichkeit der Korrektur von eingegebenen Namen oder Zeiten vor.

### **3. Zeiten eingeben\_\_\_\_\_\_\_\_\_\_\_\_\_\_\_\_\_\_\_\_\_\_\_\_\_\_\_\_\_\_\_**

Bei Anwahl dieser Option können Sie die erzielten Zeiten der Wettkämpfer eingeben. Das Programm beginnt dann mit dem Teilnehmer Nummer <sup>1</sup> und wartet auf die Eingabe. Sinnvoll wäre folgende Vorgehensweise: Sie lassen eine Liste der Wettkämpfer (ohne Zeiten) ausdrucken, geben sie den Zeitnehmern und übernehmen dann die erzielten Zeiten in den CPC. Bei der Eingabe ist das Format der Zeiteingabe unbedingt zu beachten. Es dürfen keine Nullen (auch keine führenden Nullen) weggelassen werden, da sonst die Sortierroutine die Zeiten falsch sortieren würde. Sie können die Zeiteingabe auch mit "XX" unterbrechen und die fehlenden Zeiten dann beim Menüpunkt "Liste korrigieren" nachtragen.

### **4. Liste ausgeben\_\_\_\_\_\_\_\_\_\_\_\_\_\_\_\_\_\_\_\_\_\_\_\_\_\_\_\_\_\_\_\_**

Es erscheint der Disketteninhalt mit allen bisher schon eingegebenen Listen. Dabei erkennt man die Ergebnislisten an einem vorangestellten "E". Dabei haben Sie die Wahl zwischen der Bildschirm- oder der Druckerausgabe, wobei nicht nur die erzielten Zeiten mitausgegeben werden, sondern auch die Zeitdifferenz auf den jeweiligen Sieger.

*Bitte lesen Sie weiter auf Seite 2Ί*

10 '\*\*\*\*\*\*\*\*\*\*\*\*\*\*\*\*\*\*\*\*\*\*\*\*\*\*\*\*\*\*\* 20  $'$  \* *SPORT AUSWERTUNG* ¥  $30'$  '\* VON  $\ast$  $40'$ REINHARD PIRNBACHER ₩  $50'$  '\* **FUER** ¥  $60'$  \* SCHNEIDER AKTIV  $\ast$  $62$  '\* CPC 464/664/6128 JE\* 64 '\*\*\*\*\*\*\*\*\*\*\*\*\*\*\*\*\*\*\*\*\*\*\*\*\*\*\*\*\*\*\*  $70'$ 80 INK 0,0: INK 1,23: ZONE 3: DEFINT a, i, m, 90 OPENOUT "dummy": MEMORY HIMEM-1: CLOSEO UT 100' 110 MODE 2: REM Menue  $120$  CLEAR: DIM  $ns(200)$ : DIM  $ss(200)$ : DIM  $zs$  $(200):$ WINDOW#0,1,80,3,25:WINDOW#1,1,80,1  $,2$ 130 CLS: PAPER #1, 1: PEN #1, 0: CLS#1: PRINT# 1, TAB(25)"SPORTAUSWERTUNG 140 PRINT#1, TAB(19) " (c) Reinhard Pirnb acher Ach/Burghausen " 150 LOCATE 27,6 160 PRINT "Liste eingeben ...... [1]" *170 PRINT* 180 PRINT TAB(27)"Liste korrigieren....[  $2J''$ 190 PRINT 200 PRINT TAB(27)"Zeiten eingeben .....[  $3J^{\prime\prime}$ 210 PRINT 220 PRINT TAB(27)"Liste ausgeben ......[ 4 J" 230 PRINT: PRINT TAB(27)" Namen loeschen.  $\ldots$ .:  $[5]$ " 240 LOCATE 31, 18: PRINT" Bitte waehlen !" 250 GOSUB 1410 260 IF x \$= "2" THEN 470 270 IF x\$="3" THEN 730 280 IF x \$= "4" THEN 1000 290 IF x\$="5" THEN 1570  $300'$ 310 REM Liste eingeben  $320 \t i = 1$ 330 CLS: PAPER #1, 1: PEN#1, 0: CLS#1: INPUT#1 "Welche Mannschaft :";mschaft\$ 340 PRINT#1," Bitte geben Sie die Namen ein - beenden mit ENTER " 350 FOR I=ii TO 200 360 PRINT 370 PRINT i;". Name :  $"$ ; : INPUT  $n$ \$(i) 380 IF  $n$ \$(i)="" THEN  $f \, log = 0$ : GOTO 1140 390 IF LEN(n\$(i))(22 THEN FOR j=1 TO 22- $LEN(n$(i)) : n$(i) = n$(i) + " " : NEXT ELSE IF$  $LEN(n$(i))22$  THEN  $n$(i)=LEFT$(n$(i), 22)$ 400 anz=anz+1 410 PRINT "  $Schule: "j:IMPUT v$ \$: IF  $v$ \$="" THEN s\$(i)="\_\_\_\_\_\_\_\_\_  $\mathbb{Z}^n$  E  $LSE$  s\$(i)=v\$

420 IF LEN(s\$(i))<20 THEN FOR  $j=1$  TO 20- $LEN(s\$ (s); s\(s) = s\  $LEN(s$(i))\&20$  THEN  $s$(i)=LEFT$(s$(i), 20)$ 430  $x\$ (i) = "\_\_\_; \_\_\_; \_\_\_; **440 NEXT**  $450$  f  $\log = 0$ : GOTO 1140 46 Ø 470 REM Liste korrigieren 480 CLS:GOSUB 1380:CAT 490 INPUT#1, " Welche Liste korrigieren:  $"$ ; files 500 IF LEN(tile\$)>8 THEN PRINT"Fehleinga be":GOTO 490 ELSE GOSUB 1210 510 IF UPPERS (LEFTS  $(f\ i\ le\ s\ ,1))$  = "E" THEN  $f$  $lag = 1$  ELSE flag= $\theta$ 520 CLS: INPUT "Vorhandene Eintraege korr igieren (1)..............Hinzufuegen (2)  $^{\prime\prime}$  ; x  $\$$ 530 IF x\$="2" THEN ii=anz+1:CLS:GOTO 340 540 CLS: CLS#1: PRINT#1, "In Arteit: "; file \$: PRINT#1," Bitte neu eingeben oder weite r mit ENTER / Abbruch mit XX" 550 IF x\$="2" THEN ii=anz:GOTO 340 560 PRINT"Welche Nr.:";: INPUT  $nr$ \$: IF  $nr =$ anz THEN 700 570 IF nr\$="" THEN nr=nr+1:GOTO 590 ELSE IF UPPERS  $(n \cdot s) = "XX"$  THEN IF  $f \mid a g = 1$  THEN 880 ELSE 1140  $580$   $nr = VAL(nrs)$ 590 PRINT  $nr;ns(nr);1NPUT$  us 600 IF v\$="" THEN 630 ELSE IF UPPER\$(v\$)  $= "XX"$  THEN IF flag = 1 THEN 880 ELSE 1140  $610$  n\$ (nr)= $v$ \$ 620 IF LEN( $n$ \$  $(nr)$ )  $\langle 22$  THEN FOR  $i=1$  TO 22  $-LEH$  (n\$ (nr)): n\$ (nr)=n\$ (nr)+" ": NEXT ELSE IF LEN( $n$ \$( $n$ r)) $>22$  THEN  $n$ \$( $n$ r)=LEFT\$( $n$ \$(  $nr$ , 22) 630 PRINT  $nr$ ; s\$( $nr$ );" ";: INPUT  $v$ \$ 640 IF u\$="" THEN 670 ELSE IF UPPER\$ (u\$) *="XX" THEN 880*  $650$  s\$ $(nr) = v$ \$ 660 IF LEN(s\$(nr))<20 THEN FOR j=1 TO 20  $-LEH(s$(nr))$ : s\$(nr)=s\$(nr)+" ":NEXT ELSE IF LEN(s\$ $(nr)$ ))20 THEN s\$ $(nr)$ =LEFT\$(s\$(  $nr$ , 20) 670  $PRINT$  nr;  $z$$  (nr);"  $"$ ;:IN  $PUT$   $v$ \$ 680 IF v\$="" THEN 700 ELSE IF UPPER\$ (v\$  $)=$ "XX" THEN IF  $f$ lag = 1 THEN 880 ELSE 1140  $690 \times 6(n) = v$ \$ 700 IF nr=200 OR nr=anz THEN IF flag=1 T **HEN 880 ELSE 1140** 710 GOTO 560  $720'$ 730 REM Zeiten eingeben 740 PAPER#1,1:PEN#1,0:CLS:GOSUB 1380:CAT : INPUT#1," Zeiten eingeben - welche List  $e: "; file$ 750 GOSUB 1210 760 CLS: PRINT#1," In Arbeit = Mannschaft:

";file\$:PRINT#1,"Abbruch mit XX"  $770$  FOR  $i = 1$  TO anz 780 PRINT i,n\$(i),s\$(i),z\$(i);:INPUT "  $Zeit:$  ",  $z$ u\$ 790 IF zw\$="" THEN 820 ELSE IF UPPER\$(zw  $$) = "XX"$  THEN 840 800 IF LEN(zw\$)<>8 THEN PRINT"Kann was n icht stimmen - nochmal !": GOTO 780  $810 \times s(i)=20s$ **820 NEXT** 830 GOTO 860 840 INPUT#1,"Sie brachen ab / Speichern der bisherigen Eingaben (J/N)";x\$ 850 IF UPPERS $(x \text{ s}) = "N"$  THEN 110  $860$  flag=1  $870'$ 880 REM Shellsort 890 FOR  $m = a n z - 1$  TO 1 STEP  $-1$  $900 m = INT((m+1)/2)$ 910 FOR  $j = 0$  TO anx-m  $920 i = j$ 930 IF  $z\$ (i) $\langle z\angle$ (i+m) THEN 970 940 hi\$=z\$(i):z\$(i)=z\$(i+m):z\$(i+m)=hi\$:  $h$  i \$=n\$(i):n\$(i)=n\$(i+m):n\$(i+m)=h i \$:h i \$=  $s$ \$ $(i)$ : $s$ \$ $(i)$ = $s$ \$ $(i+n)$ : $s$ \$ $(i+n)$ = $h$ i\$  $950 i = i - m$ 960 IF i>=0 THEN 930 ELSE 970 970 NEXT *i*,m 980 GOTO 1140 990 ' 1000 REM Listen ausgeben 1010 anz=0:GOSUB 1380:CAT 1020 INPUT#1, "Welche Liste:";file\$:IF  $file$ \$="" THEN 110 1030 IF LEN(file\$)>8 THEN PRINT#1," Fehl eingabe !": GOTO 1020 ELSE GOSUB 1210 1040 PRINT#1," Drucker (D) oder Bildschi  $rm(B)"$ 1050 GOSUB 1410 1060 IF  $x$ \$="D" OR  $x$ \$="d" THEN  $b=8$  ELSE  $b$ = Ø 1070 IF UPPERS (LEFTS  $(t i le s, 1)$ ) = "E" THEN 1080 ELSE 1100 1080 MODE 2: PRINT#b, "Ergebnisli  $s$  te" 1090 GOSUB 1270:GOTO 1120 1100 MODE 2:PRINT#b,"Startliste 1110 GOSUB 1270 1120 IF b=0 THEN CALL &BB18:GOTO 110 ELS E GOTO 110  $1130'$ 1140 REM Speichern 1150 IF flag=0 THEN file\$=LEFT\$(mschaft\$  $,8)$  ELSE  $f$  i le\$="E"+LEFT\$ (mschaft\$,7) 1160 OPENOUT file\$ 1170 PRINT#9, mschaft\$: PRINT#9, anz: FOR  $i =$  $1$  TO anz: PRINT#9, n\$(i): PRINT#9, s\$(i): PRI  $MT#9, z$(i): HEXT$ 1180 CLOSEOUT

1190 GOTO 110  $1200'$ 1210 REM UP Liste einlesen 1220 OPENIN files 1230 INPUT#9, mschaft\$: INPUT#9, anz 1240 FOR  $i = 1$  TO  $anz:IHPUT#9, n$ (i):IHPUT#$  $9, 5$ \$(i):INPUT#9,z\$(i):NEXT 1250 RETURN  $1260$ 1270 REM UP Druckroutine 1280 PRINT#b, "----------------------------------1290 PRINT#b, mschaft\$ 1300 PRINT#b,"---------------------------------------------------------------- $\overline{\phantom{a}}$ 1310 PRINT#b,"Nr. Name Schule Ze i t  $Diff''$  $1320$  FOR  $i = 1$  TO anz 1330 IF UPPERS (LEFTS (files, 1)) = "E" THEN PRINT#b, USING "###"; i; : PRINT#b," "; : PRI  $\textit{NTHb}$ , n\$(i),:PRINT#b,s\$(i),,:PRINT#b,z\$(i ), :GOSUB 1430: PRINT#b,,, diff\$: GOTO 1350 " " 1340 PRINT#b, USING "###";i;:PRINT#b," ;: $PRIINT#b$ , $n$$ (i),: $PRIHT#b$ , $s$$ (i),,: $PRIHT#b$  $, z$ \$ $(i)$ 1350 NEXT 1360 RETURN  $1370'$ 1380 REM ups 1390 CLS: CLS#1: PRINT#1," Mit E vorangest  $ell$  = Ergebnislisten" 1400 RETURN 1410 x\$=INKEY\$:IF x\$="" THEN 1410 1420 RETURN 1430 REM Diff berechnen  $1440$  diffs=""  $1450$   $t = VAL$  (LEFT\$ (z\$(i), 2))\*6000+VAL (MID\$  $(z\$ (i),4,2))\*100+VAL(RIGHT\$(z\$(i),2))  $1460$  IF  $i=1$  THEN  $t1=t$  $1470$  diff=t-t1  $1480$  mi=INT (diff/6000)  $1490 \text{ se} = INT((diff - (6000*mi)) / 100)$  $1500$  hse=diff-(mi $\angle 6000$ )-(se $\angle 100$ ) 1510 IF mi<10 THEN mi\$="0"+RIGHT\$(STR\$(m  $i$ , 1) ELSE  $m$   $i$  \$ = RIGHT \$ (STR\$  $(mi)$ , 2) 1520 IF se<10 THEN se\$="0"+RIGHT\$(STR\$(s  $e$ ), 1)  $E LSE$  se\$=RIGHT\$(STR\$(se), 2) 1530 IF hse<10 THEN hse\$="0"+RIGHT\$(STR\$  $(hse)$ ,  $1)$   $E LSE$   $hse$ \$= $RIGHT$ \$ (STR\$ ( $hse$ ),  $2)$  $1540$  diff\$=mi\$+"."+se\$+"."+hse\$ 1550 RETURN  $1560$ 1570 CLS: CLS#1: PRINT#1," Namen loeschen" :CAT: INPUT#1," Aus welcher Liste:";file\$ 1580 OPENIN files 1590 INPUT#9, mschaft\$: INPUT#9, anx: FOR  $i =$ 

```
1 TO anz:IHPUT#9, ns(i):IHPUT#9, ss(i):IHP
```
 $UT#9, z$$  $(i):$ NEXT 1600 CLOSEIN 1610 PRINT#1," ";tile\$;" geladen  $Ans.$  $:$ "; anz 1620 CLS: INPUT " Welche Nr. loeschen ";n 1630 CLS  $1640$  PRINT nr;n\$ $(nr)$ ;s\$ $(nr)$ ;z\$ $(nr)$ ;:INPU  $T''$  Loeschen  $(j/n)''$ ; x\$ 1650 IF UPPERS $(xS) = "XX"$  THEN 1160 1660 IF UPPERS  $(xS) = "N"$  THEN  $nr = nr + 1$ : GOTO 1680 1670 FOR  $i = nr$  TO  $anz:n$ \$ $(i) = ns(i+1)$ : s\$ $(i)$  $= s$ \$(i+1):z\$(i)=z\$(i+1):NEXT:anz=anz-1 1680 IF nr > anz THEN anz=anz-gel: GOTO 116 Ø ELSE 1640 Fortsetzung von Seite 24

## 5. Namen löschen

Dabei wird die laufende Nummer des Datensatzes, der gelöscht werden soll, abgefragt. Nach einer Sicherheitsabfrage werden dann die ausgesuchten Daten gelöscht. Der Autor dieses Programms ist Lehrer an einer Hauptschule, wo nicht nur für den Informatikunterricht, sondern auch in der Schulverwaltung CPCs eingesetzt werden. Daher also ein Programm aus der Praxis für die Praxis.  $JE$ 

# **Printed**

# **Matter**

Dieses Programm unseres Autors Michael Folz ist eine kleine, zusammengesetzte Utility-Sammlung für den Druck und beinhaltet insgesamt drei Routinen:

## 1. Der Druckerspooler:

Ein Spooler, oder, um genau zu sein, ein Softspooler, ist ein Programm, welches die Druckerausgabe verschnellert (kurz gesagt), indem es die zu druckenden Zeichen nicht sofort an den langsamen Drucker weitergibt, sondern sie in einem Buffer sammelt und periodisch immer wieder ein Zeichen an den Drucker ausgibt.

Dadurch spart man sehr viel Zeit. Beim Ausdruck des Basicladers zu "PRINTED MATTER" mußten wir ganze 1,5 Sekunden warten, bis wir weiterarbeiten konnten. Der Drucker ratterte noch einige Minuten lang weiter, während wir schon diese Dokumentation schrieben!

## 2. Der Steuerzeichenmaskierer:

Ein großes Problem beim Ausdruck von Programmlistings sind immer wieder die in z.B. Basiclistings enthaltenen Steuerzeichen, mit denen man beim CPC sehr bequem all die Bildschirmsachen wie Schreibfarbe, Hintergrundfarbe, Mode usw. usw. steuern kann. Beim konventionellen Ausdruck gingen diese Zeichen<br>immer hoffnungslos verloren. "PRINTED MATTER" maskiert diese Steuerzeichen bei der Druckerausgabe

bei Bedarf so, daß die Codes leicht lesbar und auch wieder identifizierbar sind: der Code < CTRL><A> (ASCII 1) erscheint als unterstrichenes "A", <CTRL><br><B> als unterstrichenes "B" usw. Nicht maskiert werden die Zeichen LF (Zeilenvorschub) und CR (Wagenrücklauf), weil eine Maskierung dieser Zeichen den normalen Betrieb erheblich stören würde.

## 3. Die Alternate-Routine:

Wer schon einmal auf PCs programmier that, kennt<br>dies genauso wie auch die Idee eines Softspoolers: die Bildschirmausgabe wird gleichzeitig auf dem Drucker ausgegeben. Dies kann unheimlich nützlich sein, möchte man z.B. den Inhalt seiner Diskette schwarz auf weiß haben oder die Helpseite aus der Textverarbeitung beim Arbeiten vor sich liegen haben. Die Ansteuerung obiger Routinen geschieht über insgesamt acht RSX-Befehle, die im folgenden beschrieben werden. Alle Befehle sind mehr oder weniger frei kombinierbar.

## !SPOOL, Bufferadr., Länge

Mit diesem Befehl wird der Druckerspooler aktiviert. Die zu druckenden Zeichen werden nun nicht mehr direkt auf den Drucker ausgegeben, sondern in den Buffer geschrieben und von einer Interruptroutine ausgegeben. Ist der Buffer voll, wird gewartet bis wieder Platz für das nächste Zeichen ist oder die <ESCAPE>-Taste gedrückt wurde.

## !SPOOL.OFF

Dieser Befehl schaltet den Druckerspooler aus. Die Routine wartet intern, bis alle Zeichen im Buffer ausgegeben wurden oder die <ESCAPE>-Taste gedrückt wurde.

## !FLASH

Dieser Befehl leert die Druckerwarteschlange vollkommen. Dies ist nützlich, um z.B. einen Ausdruck abzubrechen.

### !FREE, cIntegervariable

Mit dieser Funktion wird die Anzahl der freien Byte in der Druckerwarteschlange in der Integervariablen zurückgegeben. Ist die Spoolroutine nicht aktiviert, wird der Wert -1 zurückgegeben. Vor Aktivierung des Befehls muß die Integervariable unbedingt auf Null gesetzt werden  $(z.B. i\%=0)$ .

## !MASK.ON

Die Steuerzeichenmaskierung tritt sofort in Kraft. Auch der Teil, der nachher in der Druckerwarteschlange steht, wird entsprechend maskiert. Maskiert werden, wie oben beschrieben, alle Zeichen kleiner CHRS(32), mit Ausnahme der Zeichen LF (10) und CR $(13)$ .

### !MASK.OFF

Die Steuerzeichenmaskierung wird sofort außer Kraft gesetzt. Auch die Zeichen, die schon in der Warteschlange stehen, aber noch nicht gedruckt wurden, werden nicht mehr maskiert.

### !PRINT.ON

Die Alternateroutine wird aktiviert. Alle Bildschirmausgaben werden automatisch auch ausgedruckt. Nicht ausgedruckt werden die Eingaben.

### !PRINT.OFF

Die Alternateroutine wird desaktiviert.  $(E)$ 

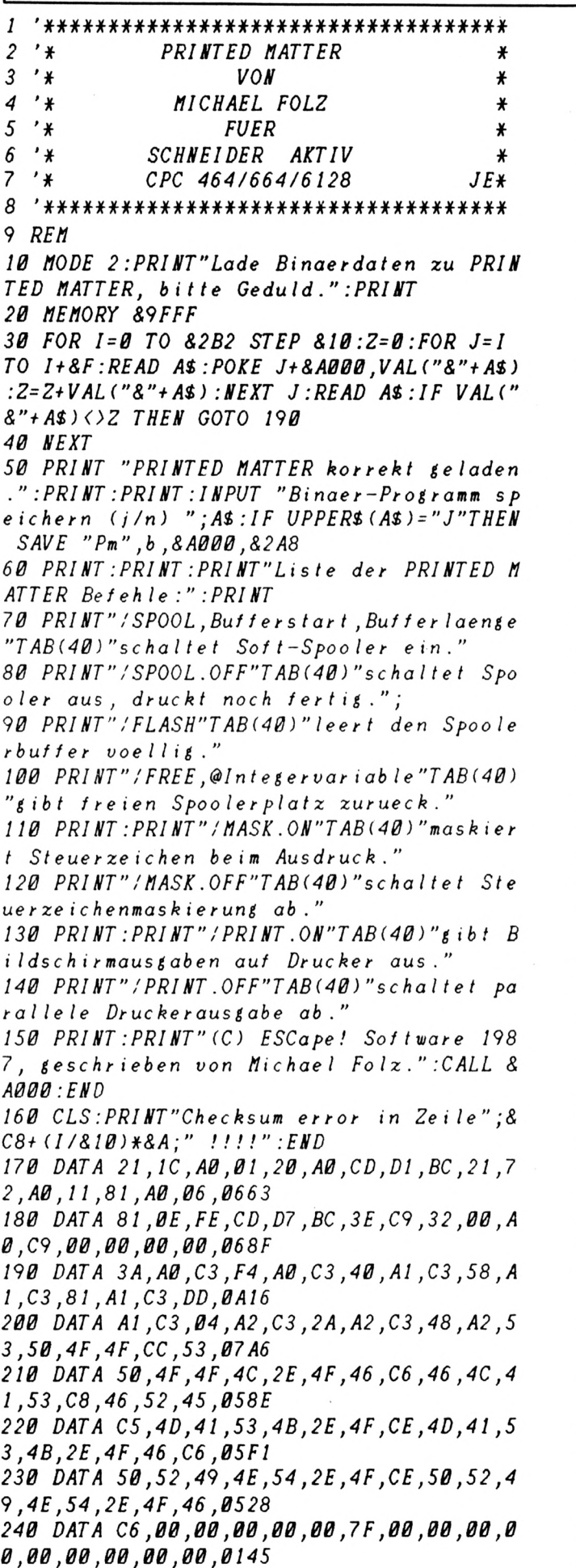

7, 250 DATA 00,3A,99,A2,B7,C8,ED,5B,93,A2 A, B3, C8, 06, F5, ED, 094E 260 DATA 78,E6,40,C0,1B,ED,53,93,A2,ED,5 B,91,A2,13,ED,53,08BC 270 DATA 91, A2, ED, 5B, 95, A2, 1A, 2A, 8F, A2, 1 3, B7, ED, 52, 30, 04, 0764 280 DATA ED, 5B, 8D, A2, ED, 53, 95, A2, CD, 7B, A 2,F3,C9,E5,D5,5F,0AAD 290 DATA 2A,91,A2,7D,B4,20,07,CD,5D,A2,2 *0,24,18,F2,2B,22,061C* 300 DATA 91, A2, 2A, 93, A2, 23, 22, 93, A2, 7B, E D,5B,97,A2,12,13,072D 310 DATA 2A,8F,A2,B7,ED,52,30,04,ED,5B,8 D, A2, ED, 53, 97, A2, 0875 320 DATA D1,E1,37,C9,FE,02,C2,9C,A2,3A,9 9, A2, B7, C4, 6D, A2, 09B1 330 DATA DD,66,03,DD,6E,02,DD,56,01,DD,5  $E, B, B, 22, BD, A2, 22, B675$ 340 DATA 97, A2, 22, 95, A2, ED, 53, 91, A2, 19, D A, 9C, A2, 22, 8F, A2, 0889 350 DATA 21,00,00,22,93,A2,21,2B,BD,11,7 B, A2, 01, 03, 00, ED, 04 A0 360 DATA B0,EB,11,2B,BD,01,03,00,ED,B0,3  $E, FF, 32, 99, A2, C9, B7A8$ 370 DATA 3A, 99, A2, B7, C8, CD, 6D, A2, AF, 32, 9  $9, A2, 21, 7B, A2, 11, 083B$ 380 DATA 2B, BD, 01, 03, 00, ED, B0, C9, 3A, 99, A 2, B7, C8, AF, 32, 99, Ø7CØ 390 DATA A2,2A,8D,A2,22,95,A2,22,97,A2,E  $D$ , 5B, 8F, A2, EB, B7, Ø8CA 400 DATA ED, 52, 22, 91, A2, 21, 00, 00, 22, 93, A  $2, 3E, FF, 32, 99, A2, B6B6$ 410 DATA C9, FE, 01, C2, 9C, A2, DD, 6E, 00, DD, 6  $6, 01, 3A, 99, A2, B7, 0883$ 420 DATA 20,05,11,FF,FF,18,04,ED,5B,91,A  $2,73,23,72, C9, FE, B79A$ 430 DATA 20, D2, D7, A1, FE, 0A, CA, D7, A1, FE, 0  $D, CA, D7, A1, F5, C6, BABC$ 440 DATA 40, F5, 3E, 1B, CD, D7, A1, 3E, 2D, CD, D  $7, A1, 3E, 31, CD, D7, B896$ 450 DATA A1, F1, CD, D7, A1, 3E, 1B, CD, D7, A1, 3  $E$ , 2D, CD, D7, A1, 3E, 0963 460 DATA 30, CD, D7, A1, F1, 37, C9, CD, 81, A2, 3  $B, FB, C9, 3A, 9A, A2, B9CB$ 470 DATA B7, C0, 21, 2B, BD, 3A, 99, A2, B7, 28, 0  $3, 21, 7B, A2, 11, 81, 06A7$ 480 DATA A2,01,03,00,E5,ED,B0,EB,D1,01,0 3,00, ED, B0, 3E, FF, 07C2 490 DATA 32,9A, A2, C9, 3A, 9A, A2, B7, C8, AF, 3 2,9A, A2, 11, 2B, BD, 0842 500 DATA 3A, 99, A2, B7, 28, 03, 11, 7B, A2, 21, 8 *1, A2, 01, 03, 00, ED, 05 BA* 510 DATA B0, C9, CD, 2B, BD, 30, FB, C3, 87, A2, 3  $A, 9B, A2, B7, C0, 3E, 0971$ 520 DATA FF, 32, 9B, A2, 21, 5A, BB, 11, 87, A2, 0 1,03,00,E5,ED,B0,0764 530 DATA EB, D1, 01, 03, 00, ED, B0, C9, 3A, 9B, A 2, B7, C8, AF, 32, 9B, 0898 540 DATA A2, 21, 87, A2, 11, 5A, BB, 01, 03, 00, E

 $D, B0, C9, 21, F3, B4, 0744$ 

10

550 DATA 3A,06,00,FE,80,28,03,21,3D,B6,C  $B, 56, C9, 2A, 93, A2, B646$ 560 DATA 7D, B4, C8, CD, 5D, A2, C2, 58, A1, 18, F 2,00,00,00,03,BD,080A 570 DATA A0,00,00,00,C3,9F,A1,00,00,00,C 3,22,A2,00,00,00,042A 9, S80 DATA 00,00,00,00,00,00,00,00,00,00,00 0,00,CD,00,B9,3A,01C0 590 DATA 06,00,1E,05,FE,80,CA,94,CA,FE,7  $B, 7B, CA, 58, CB, C3, 0873$ 600 DATA 55, CB, 00, 00, 00, 00, 00, 00, 00, 00, 0 0,00,00,00,00,00,0120

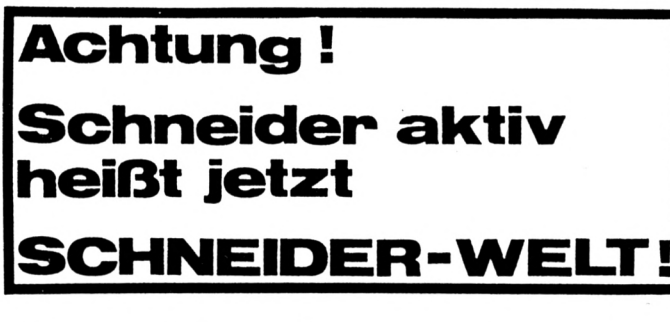

# Quickcopy

Diesmal stellen wir Ihnen ein Kopierprogramm für den Kassettenbetrieb vor, das unser Autor Michael Gruber für Sie geschrieben hat. Es läuft auf dem CPC 464.

Das Programm kopiert alle ungeschützten Programme von Kassette auf Kassette. Aber keine headerlosen oder mit Speedlock geschützten Programme. Zuerst muß die Originalkassette eingelegt werden. Es wird alles in den Speicher geladen (Basic und MCode). Ist das Programm fertig eingelesen, wird das Menü angezeigt.

Sie haben dann folgende Optionen:

(S)elektivkopie

Normale (K)opie (L)aden

(G)eschwindigkeit

 $(1)$ nfo

 $(E)$ nde

Geben Sie "S" ein, wird der Block angezeigt und Sie haben die Möglichkeit, den Block (a) bzuspeichern,  $\text{das}(F)$ ile oder den  $(R)$ est abzuspeichern. Das File ist zu Ende, wenn der nächste Block die Nummer 1 trägt. Wollen Sie den Block überspringen, so geben Sie (w)eiter ein.

Wenn beim (L)aden, eines Programms ein Lesefehler auftritt, so wird man gefragt, ob weitergeladen werden soll oder nicht.

Mit dem Menüpunkt "Geschwindigkeit" kann man zwischen 1000, 2000 und 3000 Baud wählen.<br>Bei der Option "Info" können Sie sich alle Informationen anzeigen lassen, die für den Kassettenbetrieb wichtig sind. Es wird nur der Header geladen, aber nicht geprüft, ob ein Lesefehler auftritt. Ein Hinweis zum Abtippen: Bitte nach dem Abtip-

pen das Listing nicht starten, sondern erst absaven. Denn sonst kann Ihnen passieren, daß die Abtipparbeit bei fehlerhaften Eingabe abstürzt und Ihre  $(JE)$ Arbeit umsonst war.

\*\*\*\*\*\*\*\*\*\*\*\*\*\*\*\*\*\*\*\*\*\*\*\*\*\*\*\*\*\*\*\*\*  $*$  \* \* QUICKCOPY 20 \* \*  $'$   $*$   $*$ 3 J VON ¥ ¥  $^\prime$   $\star$   $\star$ 40 MICHAEL GRUBER ¥ ¥  $50$  $'$   $\star$   $\star$ FUER  $#$  $60$  '\*\* *SCHNEIDER AKTIV*  $*$  $'$   $*$   $*$  $70$  $CPC$  464  $JF+K$  $80$  '\*\*\*\*\*\*\*\*\*\*\*\*\*\*\*\*\*\*\*\*\*\*\*\*\*\*\*\*\* 160 REM auf Kassette einstellen 170 CALL &BD37 180 REM CHR\$(1) =  $>A$ 190  $KEM$  CHR\$(8) = >  $^{\wedge}H$ 200 REM CHR\$(11) =>  $\wedge$ K 210 REM CHR\$(24) =  $Y^*X$ 220 DIM  $x(5)$ , dat  $\bar{x}(6)$ 230 REM Dateibestimmung 240  $FOR$   $i = 0$   $TO 6$  $250$  READ dat& $(i)$ 260 NEXT CODE(PRO.)', (SCREEN(,) SCREEN),  $\star$ ASCII $\star$  $280$  DEF  $FNdeek$  (adr) =  $256$   $kPEEK$  (adr+1) +  $PEEK$  $(adr)$ 290 PAPER Ø 300 CALL & BC71 *310 OPENOUT"GRUBER"* 320 REM Achtung ! Fuer Diskettenbenutzer : Nur Betehl "/dir" eingeben, kein "/dis  $c:cat$ "!!! 330 IF PEEK (& AC01) = & C9 THEN POKE & B092, &  $0:POKE$   $8B093$ ,  $8CB:POKE$   $8B094$ ,  $80:POKE$   $8B09$  $5,8D@:CLOSEOUT$  '464 BUFFER === > #C000 340 IF PEEK (& AC01) (>8C9 THEN POKE & B076 80:POKE 8B077,8C0:POKE 8B078,80:POKE 8B0 79, & DØ: CLOSEOUT '664/6128 BUFFER === > #C 00 O 350 INK 3,1 360 INK 0,13 370 INK 1,26 380 INK 2,2 390 MODE 1 400 BORDER 0 410 LOCATE 5,25 420 PRINT" (C) Michael Gruber 1986 (V2.0) 430 LOCATE 1,1 440 PRINT"Michael Gruber" 450 PRINT"Albert-Einstein-Str. 3" 460 PRINT"6110 Dieburg" 470 PRINT"Tel. : 06071/22519" 480 LOCATE#1, 14, 24 490 PRINT#1, CHR\$ (24) "Ladevorsans" CHR\$ (24 500 REM Kasten zeichnen 510 PAPER#2,2 520 WINDOW#2, 1,40,5,5 530 CLS#2 540 WINDOW#2, 1,40,23,23 550 CLS#2 560 WINDOW#2,1,1,6,22

570 PAPER#2,2 580 CLS#2 590 WINDOW#2,40,40,6,22 600 CLS#2 610 WINDOW 2,39,6,22 620 REM \*\*\* Variablen \*\*\* 630 REM Startadresse freier Speicherplat  $\mathbf{z}$  $640$  ladeadr=82000 650 REM Endadresse freier Speicherplatz 660 endadr=89EFB 670 REM Startadresse Mcode 680 mcode=8B000 690 REM Startadresse Buffer fuer Info 700 butteradr=8ACA4 710 REM Variable It abspeichern in Itadr  $720$  lfadr=8BF01 730 REM Eine adr  $\langle \emptyset \rangle$  (oder ) #7FFF) 740 IF ladeadr (0 THEN ladeadr=ladeadr+2^ 16 750 IF endadr (0 THEN endadr=endadr+2^16 760 IF butteradr (Ø THEN butteradr=butter adr+2^16 770 IF ladeadr (Ø THEN ladeadr=ladeadr+2^ 16 780 IF Itadr<0 THEN Itadr=Itadr+2^16 790 REM Ladetehler ? 800 IF  $PEEK(B) = 201$  THEN  $If = FNdeek$  (*If adr*) :POKE 0,1:GOSUB 2230 810 REM \*\*\* Mcode \*\*\* 820 REM fuer laden und speichern 830 DATA 21, "X", "X", 11, "X", "X", 3E, "X", CD  $"X"$ , BC, 32, 00, BF, C9 840 DATA "," 850 i=mcode 860 READ a\$: IF a\$="," THEN 900 870 IF  $a$ \$="X"THEN  $x(a) = i : a = a + 1 : G O TO 890$ 880 POKE *i*, *VAL* ("8" + a\$) 890  $i = i + 1$ : GOTO 860 900 REM \* Start \* 910 PAPER 3:CLS 920 POKE x(4), 816  $930$  st=ladeadr 940  $MEMORY$   $st-1$  $950$  ost=st  $960$   $1 = 840$ 970 POKE x(5), & A1 980 ON BREAK GOSUB 1590 990 CALL &BC6E 1000 c=82C:l=840:GOSUB 1490:GOSUB 1450 1010 IF 1f <> 0 AND PEEK (&BF00) >0 THEN PRI  $\texttt{MT}''$  (Ladefehler)": st=ladeadr: GOTO 990 1020 IF PEEK(&BF00))0 THEN PRINT"(\* Lade  $feh \, ler$ ";  $PEEK (B9B)$ ; " $\ast$ )": $st = st - 84B$ : GOTO 96Ø 1030 c=816:teile=teile+1:GOSUB 1490 1040 IF If <> 0 AND PEEK (& BF00) >0 THEN PRI NT" (Ladefehler)": teile=teile-1:st=ladead r:GOTO 990 1050 IF PEEK(&BF00)>0 THEN PRINT"\* Ladef

 $ehler$ ": $PEEK$ (& $BFBB$ ):" $*$ ": $IF$  teile=1 THEN 2 120 ELSE teile=teile-1:GOTO 1600 1060 GOSUB 1080 1070 GOTO 990 1080 REM \*\* Auswertung \*\* 1090 CALL & BC71  $1100 a$ \$="" 1110 IF  $PEEK(x(5)) = 8AI$  AND  $If \triangle B$  THEN FO  $R$   $i = 0$  TO  $63 : a $ = a $ + CHR $$  (PEEK( $i + os t$ )): NEXT : IF  $a$ \$ $\Diamond$ n $a$ \$ THEN  $o$ st=ladeadr: st= $o$ st: teil  $e = te$  i  $le -1$ : RETURN 1120 IF  $PEEK(x(5)) = 8A1$  THEN  $1f = 0$ 1130 CLS 1140 IF PEEK(ost+23)<>0 THEN PRINT"Erste  $r \quad Block$ "; SPC(13); 1150 IF  $PEEK$ (ost+17) $\Diamond$ 0 THEN PRINT"Letzt er Block"; 1160 IF  $PEEK$ (ost+23) $\langle$ )0 OR  $PEEK$ (ost+17) $\langle$ **>0 THEN PRINT** 1170 PRINT"Block Nummer ......"; PEEK (ost  $+16)$ 1190 IF PEEK(ost+18)<7 THEN PRINT dat\$(P EEK(ost+18)) ELSE PRINT"???" 1200 IF  $PEEK$ (ost+18)=1 THEN POKE ost+18, *a'Save""*, *p* aus 1210 IF  $PEEK$ (ost+18)=3 THEN POKE ost+18, 2'Mcode p. aus  $1220$  PRINT"Laenge ............ "; HEX\$(1) 1230 PRINT"Dateilaense ....... "; HEX\$ (FN  $deek$  (ost+24)) 1240 PRINT"Startadr (Buffer).. "; HEX\$ (os  $t$ ) 1250 PRINT"Startadr (Block) .. "; HEX\$ (FN  $deek$  (os  $t+21$ )) 1260 PRINT" Autrutadresse ..... "; HEX\$ (FN  $deek$  (os  $t+26$ )) 1270 PRINT"Bloecke ...........";  $1280 b l = INT (FNdeek (ost+24) / 2048)$ 1290 IF  $b1 = FNdeek$  (ost+24)/2048 THEN PRIN  $T b l$  ELSE PRINT  $b l + 1$ 1300 PRINT"Teil .............."; teile 1320 FOR i=28 TO 45: PRINT CHR\$ (1) CHR\$ (PE  $EK$  (os  $t + i$ )); :  $WEXT$  :  $PRIWT"$  $\begin{array}{cccccccccccccc} \multicolumn{2}{c}{} & \multicolumn{2}{c}{} & \$  $\ldots$  "; :FOR  $i = 48$  TO  $65$ :PRINT CHR\$(1)CHR\$(P)  $EEK$  (os  $t + i$ )); : NEXT 1340 FOR  $i = 0$  TO 15 1350 IF PEEK(i+ost)<>0 THEN PRINT CHR\$(1  $) \, \text{CHR\$} \, \text{(PEEK} \, \text{(\,i+os1\,)} \, ;$ 1360 NEXT 1370 PRINT 1380 PRINT 1390 IF  $PEEK(x(5)) = 8AI$  THEN  $st = st + l$ 1400 IF  $st$  >=endadr AND PEEK( $x(5)$ )=8A1 TH EN PRINT"Memory full":GOTO 1590 1410 IF  $PEEK(x(5)) = 89E$  AND  $se1 = 0$  THEN PR INT SPC(10);"wird absespeichert": RETURN 1420 IF  $PEEK(x(5)) = 8AI$  THEN PRINT SPC(13

)"wurde geladen"  $1430$  ost=st 1440 RETURN 1450 REM \* Laenge I festlegen \*  $1460$   $1=FN$ deek (ost+19) 1470 IF  $PEEK(x(5)) = 8AI$  THEN  $st = st + 840$ 1480 RETURN 1490 REM \*\*\* Block/code Poken und laden \*\*\*  $1500 a = INT(st/256)$ 1510  $POKE \times (B)$ , st-a\*256  $1520$  POKE  $x(1)$ , a  $1530 a = INT (1/256)$ 1540 POKE  $x(2)$ ,  $1-a*256$  $1550$  POKE  $x(3)$ , a 1560 POKE  $x(4)$ , c 1570 CALL mcode 1580 RETURN. 1590 REM \*\*\* Menue \*\*\* 1600 IF teile=0 THEN RETURN 1610 CALL &BC71 1620 a=FRE("")'Garbage Collection 1630 IF If=0 AND PEEK(&BF00))0 THEN If=0 s t 1640 POKE &BF00,0 1650 LOCATE#1, 13, 24 1660 PRINT#1," "CHR\$ (24)" Auswahlsmenue"C  $HR$(24)$ " "  $1670$  st=ladeadr:ost=st  $1680$  POKE  $x(5)$ , 89E 1690 PRINT CHR\$ (11)" (S)elektiv-, Normal e (K)opie, (L)aden (G)eschwindigkeit, (I)  $nto,$  (E)nde: "; 1700 a\$=UPPER\$(INKEY\$):CALL &BB81 1710 IF a\$=""THEN 1700  $1720$  PRINT CHR\$ $(1)$ ; a\$; 1730 IF a\$="S" THEN LOCATE#1, 13, 24: PRINT #1, CHR\$(24)" Selektivkopie "CHR\$(24):sel  $= 1: GOTO$  1930 1740 IF a\$="K" THEN LOCATE#1, 13, 24: PRINT #1, CHR\$(24)"Speichervorgang"CHR\$(24):sel  $= 0: GOTO 1930$ 1750 IF a\$="L"AND If=0 THEN RUN 1760 IF  $a$ \$="L"AND  $1f$  < $>$ 0 THEN 2470 1770 IF a\$="G"THEN 1810 1780 IF a\$="E"THEN PEN 1:PAPER 3:CLS:PRI NT"ENDE !!!":END 1790 IF  $a$ \$="I" THEN POKE  $x(5)$ , 8A1: $c = 82C$ :  $l = 840$ :ost=butteradr:st=ost:GOSUB 1490:GO SUB 1450:GOSUB 1130:GOTO 1590 1800 PRINT CHR\$(8); : GOTO 1700 1810 LOCATE#1, 13, 24 1820 PRINT#1," "CHR\$(24)" Baudrate "CHR  $$(24)$ " 1830 PRINT 1840 PRINT" (1) 1000 Baud" 1850 PRINT" (2) 2000 Baud" 1860 PRINT" (3) 3600 Baud"  $1870$   $a$=INKEY$$ : CALL 8BB81  $1880$  IF  $a$$ )="1"AND  $a$$ (="3"THEN PRINT  $a$E$ 

LSE 1870 1890 IF a\$="1"THEN SPEED WRITE 0:GOTO 15 90 1900 IF a\$="2"THEN SPEED WRITE 1:GOTO 15 90 1910 POKE & B8D1, 255: POKE & B8D2, 21: POKE & B8D3,1 1920 GOTO 1590 1930 REM \* Speichern \*  $194B$  FOR  $s=1$  TO teile 1950 GOSUB 1450 1960 GOSUB 1080 1970 IF sel=1 OR sel=2 THEN GOSUB 2330  $1980$   $1 = 840$  $1990c = 82C$ 2000 CALL &BC6E 2010 GOSUB 1490  $2020$  st=st+840 2030 GOSUB 1450  $2040c = 816$ 2050 GOSUB 1490 2060 CALL &BC71  $2070$  st=st+l  $2080$  ost=st 2090 IF al<>0 THEN POKE &BC6E, al:POKE mc ode, a 2 2100 NEXT s *2110 GOTO 1590* 2120 REM \*\*\* Lesefehler: W(J/N) \*\*\* 2130 CALL &BC71  $2140$  IF  $1f = 0$  THEN  $1f = cost$  $2150$  teile= $0$ 2160 POKE x(5), &A1 2170 CLS 2180 PRINT"Weiterladen (J/N): "; 2190 a\$=UPPER\$(INKEY\$) 2200 IF a\$="N"THEN RUN 2210 IF a\$="J"THEN 2500 2220 GOTO 2190 2230 REM \* Weiterladen \*  $2240$   $na$="''"$ 2250 CLS 2260 FOR  $i = 0$  TO 63  $2270$  na\$=na\$+CHR\$(PEEK(i+lf)) **2280 NEXT** 2290 LOCATE#1, 14, 24 2300 PRINT#1, CHR\$ (24) "Weiterladen" CHR\$ (2  $4)$ " 2310 st=ladeadr 2320 RETURN 2330 REM Selektivkopie 2340 IF sel=2 AND  $PEEK$ (ost+23)=0 THEN RE TURN 2350 IF sel=2 THEN sel=1 2360 PRINT CHR\$ (11)" (A) bspeichern, (F) il e-, (R)est kopie-ren, (W)eiter, (E)nde:  $"$ ; 2370 b\$=UPPER\$(INKEY\$) 2380 CALL & BB81

2390 IF b\$="" THEN 2370

2400 PRINT CHR\$(8)CHR\$(1);b\$; 2410 IF b\$="A" THEN RETURN 2420 IF  $b$ \$="W" THEN  $a1=PEEK(8BC6E):a2=PE$  $EK$ (mcode): $POKE$  mcode, $2B1$ : $POKE$  &BC6E, $2B1$ : *RETURN* 2430 IF b\$="E" THEN 1590 2440 IF b\$="R" THEN sel=0:RETURN 2450 IF b\$="F" THEN sel=2:RETURN 2460 GOTO 2370 2470 REM Bei Ladefehler merken, sonst Ne ustart 2480 GOSUB 2120 2490 IF If=0 THEN POKE 0,1:RUN 2500 REM Ladefehler markieren 2510 POKE 0,201  $2520 a = INT (1f/256)$ 2530 POKE lfadr, lf-256\*a  $2540$  POKE lfadr+1,a *2550 RUN* 2560 CLEAR: SAVE"! QUICKCOPY 2.0": GOTO 256 Й

# Uberweisungen

Mit diesem Programm unseres Autors Heinz Neuer haben Sie die Möglichkeit, Überweisungsformulare, wie sie bei den Banken und Sparkassen verwendet werden, ohne Probleme auszufüllen und zusätzlich diese Daten noch abzuspeichern. Außerdem können Sie sich noch einen Kontrollausdruck herstellen lassen.

Das Programm weist drei Menüpunkte aus.

## 1. Vordruck ausfüllen

Nach Anwahl dieser Option erscheint die Grafik des Überweisungsvordruckes auf dem Bildschirm und kann ausgefüllt werden, wobei vorher zwischen zwei<br>Absenderkonten (falls Sie zwei haben) gewählt werden kann. Die maximale Länge der einzelnen Felder wird jeweils berücksichtigt.

Nach einer Druckerabfrage wird dann das Überweisungsformular beschrieben. Danach besteht die Möglichkeit eines Kontrollausdrucks im Format der normalen Kontoauszüge für die eigenen Unterlagen. Anschließend werden die Daten auf Diskette abgespeichert.

## 2. Gesamtliste

Rufen Sie diesen Menüpunkt auf, so werden in Listenform alle bisher abgespeicherten Überweisungen auf dem Bildschirm angezeigt.

## 3. Programmende

Dieser Menüpunkt beendet das Programm innerhalb von 10 Sekunden. In diesem Zeitraum kann mit Hilfe der Break- und Tab-Taste zum Menü zurückgekehrt werden.

## **Noch ein Hinweis:**

Nach dem ersten Start erscheint kurz die Fehlermeldung, Datei nicht vorhanden", da ja beim Erststart noch keine Datei angelegt wurde. Nach kurzer Zeit springt das Programm dann selbsttätig ins Menü und  $(JE)$  430 ON ERROR GOTO 1720 kann normal benutzt werden.

 $'$  \* *UEBERWEISUNGEN* 20  $30$   $4$ **VON**  $\ast$  $40'$ HEINZ NEUER  $\ast$ *FUER* ¥ 50  $^{\prime}$   $*$ *SCHNEIDER AKTIV* 60  $^{\prime}$   $*$  $61'$ \*\* CPC 664/6128 JE\* 62 '\*\*\*\*\*\*\*\*\*\*\*\*\*\*\*\*\*\*\*\*\*\*\*\*\*\*\*\*\*\*\*\* OPENOUT "DUMMY":CLOSEOUT  $70$ 80 90 'UMLAUTE 100 110 SYMBOL AFTER 90 120 SYMBOL 91,90,60,102,102,126,102,102, Ø 130 SYMBOL 92,186,108,198,198,198,108,56 , Ø 140 SYMBOL 93,102,0,102,102,102,102,60,0 150 SYMBOL 123,72,0,120,12,124,204,118,0 160 SYMBOL 124,36,0,60,102,102,102,60,0 170 SYMBOL 125,68,0,102,102,102,102,62,0 180 SYMBOL 126,56,108,108,108,102,118,10 8,96  $190'$ 200 'WINDOWS  $210'$ *220 MODE 2:BORDER 8* 230 WINDOW#0,1,80,5,22:WINDOW#1,1,80,1,5 : $WINDOW#2, 2, 79, 2, 3$ 240 WINDOW#4, 1, 80, 23, 25: WINDOW#5, 2, 79, 24 24: WINDOW#6, 72, 79, 3, 3, 250 PRINT#1, CHR\$(150); STRING\$(78, 154); CH  $R\$  (156): 260 PRINT#1, CHR\$ (149); TAB(80); CHR\$ (149); CHR\$(149);TAB(80);CHR\$(149); 270 PRINT#1,CHR\$(147);STRING\$(78,154);CH  $R$(153)$ 280 PRINT#4, CHR\$(150); STRING\$(78, 154); CH R\$(156); 290 PRINT#4, CHR\$ (149); TAB(80); CHR\$ (149); 300 PRINT#4, CHR\$(147); STRING\$(78, 154); CH  $R$(153);$  $310'$ 320 'INITIALISIERUNG USW.  $330'$ 34Ø 350 KN1=12345678 'HIER EIGENE KONTONUMMER 1 EINSETZEN 360 KN2=87654321 'HIER EIGENE KONTONUMMER 2 EINSETZEN 370 NAMS="HEINZ NEUER 6953 GUNDELSHEIM" 'HIER EIGENE ANSCHRIFT EINSETZEN 380 DT\$="UBERWEIS.DAT" 390 DIM NU(20), DAT\$(20), E\$(20), VZ1\$(20),  $VZ2$(20), VZ3$(20), BETR(20)$ 400 KEY 159, "GOTO 450" + CHR\$ (13) 410 KEY DEF 68,0,159  $420$   $I$ \$=CHR\$(24)

440 OPENIN DT\$: INPUT#9, N: FOR I=1 TO N: IN  $PUT$ #9,NU(I),DAT\$(I),E\$(I),VZ1\$(I),VZ2\$(I ),VZ3\$(I),BETR(I):NEXT:CLOSEIN:GOTO-480  $450'$ 460 'MENUE  $470'$ 480 CLS: CLS#5: CLS#2: SOUND 1, 50, 50, 15: PRI NT#2," "; I\$;" J B E R W E I S U N G E N ";  $I$ \$;  $TAB(57)$ CHR\$(164); "by ";  $I$ \$; "Ne ";  $I$  $$: "SOFT - 04.87"$ 490 FOR T=25 TO 20 STEP -1: PLOT 150-T, 12  $5-T:DRAW$   $500+T$ ,  $125-T:DRAW$   $500+T$ ,  $275+T:DR$  $AW$  150-T,  $275+T:DRAW$  150-T,  $125-T:NEXT$ SØØ LOCATE 20,7:PRINT "AUSFJLLEN DER JBE RWEI SUNGSVORDRUCKE  $(1)$ " 510 LOCATE 20, 9: PRINT"GESAMTLISTE ALLER *IBERWEISUNGEN*  $(2)$ " 520 LOCATE 20, 11: PRINT" PROGRAMMENDE / RE  $(3)$ " *SFT* 530 PRINT#5,"  $\rangle \rangle \rangle \rangle \rangle$  "; I\$;" BITTE WIHLEN "; $I$ \$; $TAB(4\emptyset)$ ">>>>> NACH "; $I$ \$;" BREAK "; $I$ \$;" MIT "; I\$;" TAB "; I\$;" ZUM MENUE" 540  $A$=I$ N $K$  $E$  $Y$$ 550 ON VAL(A\$) GOTO 590,1580,1750  $560$  $EIN, GESL, ENDE$ 570 GOTO 540  $530'$ 590 'FORMULAR  $600$ 610 CLS#2:CLS#5:CLS:SOUND 1,100,50,15 620 PRINT#2," "; [\$; " ] B E R W E I S U N G S A U F T R A G ";: PRINT#2, USING" Nr.  $## " ; N+1 ; : PRINT#2 , I$ \$; 630 MOVE 543, 105: DRAW 543, 295: MOVE 543, 3 42:DRAW 96,342:MOVE 96,295:DRAW 96,105:M OVE 96, 105: DRAW 543, 105: MOVE 96, 134: DRAW 543, 134: MOVE 96, 133: DRAW 210, 133: MOVE 9 7,133:DRAW 97,104 640 MOVE 97, 106: DRAW 210, 106: MOVE 96, 220 :DRAW 543,220:MOVE 543,219:DRAW 417,219: MOVE 417,219:DRAW 417,136:MOVE 415,220:D RAW 415, 134: MOVE 417, 136: DRAW 543, 136: MO VE 541,136:DRAW 541,220 650 MOVE 96, 247: DRAW 543, 247: MOVE 227, 24 7: DRAW 227, 220: MOVE 428, 247: DRAW 428, 295 :MOVE 543,295:DRAW 96,295:MOVE 246,75:DR 75, AW 331,75:MOVE 348,75:DRAW 529,75 660 LOCATE 35, 18: PRINT" Datum" 670 LOCATE 49, 18: PRINT"Unterschrift" 680 LOCATE 14, 13: PRINT" Konto Nr. " 690 LOCATE 35, 13: PRINT" Auttrasseber " 700 LOCATE 14,8: PRINT"Verwendungszweck ( nur flr Empf (nger)" 710 LOCATE 60,8: PRINT " DM " 720 LOCATE 14, 6: PRINT" Konto Empt Inger" 730 LOCATE 31, 6: PRINT" bei " 740 LOCATE 14, 3: PRINT" Empt Inger (genaue Anschrift) " 750 LOCATE 56, 3: PRINT" Bankleitzahl" 760 PRINT#5," >>>>> ";I\$;" BITTE KONTONU

MMER WIHLEN ";  $I$ \$;  $CHR$ \$ (243); :  $PRIINT$ #5,  $TAB$ (  $45)$ ;"#"; $KN1$ ; $I\ddot{x}$ ;"  $I$ "; $I\ddot{x}$ ;"  $#''$ ;  $KN2$ ;  $I\$ ;  $" 2" ; I$  \$  $770.7$ 780 'EINGABEN  $790$  $800$   $N$ = INKEY$$  $810$  IF VAL(N\$)=1 THEN KN=KN1:GOTO 840 820 IF VAL(N\$)=2 THEN  $KN = KN2$ :GOTO 840 830 GOTO 800  $840$   $I = N + 1 : NU(I) = KN : PRINT#2$ ,  $I \$$ ;  $"$   $V \circ N$   $K \circ NT$  $0$  #";NU(I);" ";I\$:CLS#5:PRINT#5," >>>>> "; I\$; " BITTE AUSFILLEN "; I\$: PRINT I\$ 850 LOCATE 14,5: INPUT"", E\$(1)  $860$  IF LEN(E\$(I)))40 THEN LOCATE 14,5:PR INT SPC(50): CLS#5: SOUND 1,50,100,15: PRIN  $T#5, "$  >>>>> ";  $I$ \$; " MAX. 40 ZEICHEN ";  $I$ \$: FOR W=1 TO 1000:NEXT:GOTO 850 870 CLS#5 880 LOCATE 56,5: INPUT"", BLZ 890 IF BLZ>99999999 THEN LOCATE 56,5:PRI NT SPC(12): CLS#5: SOUND 1,50,100,15: PRINT  $#5, "$  >>>>> ";  $Is; "$  MAX. 8 STELLEN ";  $Is:FO$  $R$   $W=1$  TO 1000: NEXT: GOTO 880 900 LOCATE 14,7: INPUT"", KTO\$ 910 IF LEN(KTOS)>10 THEN LOCATE 14,7:PRI NT SPC(12): CLS#5: SOUND 1,50,100,15: PRINT  $#5, ">>>$   $"; I$; "I$" MAX. 9 STELLEN "; I$:FO"$  $R$  W=1 TO 1000:NEXT:GOTO 900 920 CLS#5 930 LOCATE 31,7: INPUT"", BK\$ 940 IF LEN(BK\$)>37 THEN LOCATE 31,7:PRIN T SPC(40):CLS#5:SOUND 1,50,100,15:PRINT#  $5''$  >>>>> ";I\$;" NAX: 37 ZEICHEN ";I\$:FO  $R$   $W=1$  TO 1000: NEXT: GOTO 930 950 CLS#5 960 LOCATE 14,10:INPUT"",VZ1\$(I) 970 IF LEN (VZ1\$ (I)) > 38 THEN LOCATE 14, 10 : PRINT SPC(40): CLS#5: SOUND 1,50,100,15: P  $RINT#5, " >> >> " ; I$ ; " MAX. 38 ZEICHEN " ;$  $I$ \$:FOR W=1 TO 1000:NEXT:GOTO 960 980 LOCATE 14, 11: INPUT"", VZ2\$(I) 990 IF LEN(VZ2\$(I))>38 THEN LOCATE 14.11 : PRINT SPC(40): CLS#5: SOUND 1,50,100,15: P  $RINT#5, ">>>$ >>>> ";  $I$; "MAX. 38 ZEICHEN ";$ 1\$:FOR W=1 TO 1000:NEXT:GOTO 980 1000 LOCATE 14, 12: INPUT"", VZ3\$(I) 1010 IF LEN(VZ3\$(I))>38 THEN LOCATE 14,1  $2:PRINT$  SPC(40): CLS#5: SOUND 1,50,100,15: PRINT#5," >>>>> ": I\$:" MAX. 38 ZEICHEN "  $I.S.FOR V=I TO IOIB00:NEXT:GOTO IO000$ 1020 CLS#5 1030 LOCATE 55, 11: INPUT"", BETR(I) 1040 IF BETR(I)>999999 THEN LOCATE 55,11  $:PRINT$   $SPC(13):CLS#5:SOUND$   $1,50,100,15:P$  $RINT#5, " \rightarrow \rightarrow \rightarrow \rightarrow "; I$; " MAX. DM 999999 "; I$ \$:FOR W=1 TO 1000:NEXT:GOTO 1030 1050 CLS#5:LOCATE 14, 14: PRINT KN 1060 LOCATE 30, 14: PRINT NAMS 1070 LOCAFE 33,16:1NPUT"",DAT\$(I)

1080 IF LEN (DATS (I)) <> 8 THEN LOCATE 33,1  $I$ \$(E\$(I),17);: $PRINT#8$ ,TAB(3Ø)V21\$(I) 6: PRINT  $SPC(10)$ : CLS#5: SOUND 1.50.100.15: 1410 PRINT#8, TAB(10) MID\$(E\$(1), 18, 17);:  $PRINT#5, ">>>" ; Is; "FORMAT: TT.MM.JJ$ PRINT#8,TAB(30)VZ2\$(I):PRINT#8,TAB(10) M "; I\$: FOR W=1 TO 1000: NEXT: GOTO 1070  $ID$ \$(E\$(I),35,15);: $PRI$ WT#8,TAB(30)VZ3\$(I) 1090 CLS#5: PRINT#5," >>>>> "; I\$;" EINGAB  $f$ : PRINT#8, TAB(70) USING"\*\*\*####.##"; BETR( EN RICHTIG ? "; I\$; CHR\$ (243);"  $(J/N)$ "  $\left| \right|$ 1100 R\$=UPPER\$(INKEY\$): IF R\$="" THEN 110 1420 PRINT#8, CHR\$(27) CHR\$(45) CHR\$(1); STR  $ING$$  (80,32); CHR\$ (27) CHR\$ (45) CHR\$ (0) Ø 1110 IF R\$ <>"N" THEN PRINT I\$:GOTO 1130 1430 FOR  $L=1$  TO  $6$ :  $PRINT#8$ :  $NEXT$ :  $PRINT#8$ ,  $C$ 1120 IF R\$="N" THEN PRINT I\$:CLS:GOTO 60 HR\$(45);TAB(80)CHR\$(45)CHR\$(12) 1440 Ø 1450 'SAVEN  $1130 N = N + 1$  $1140'$  $1460$ 1150 'DRUCKEN 1470  $CLSH5:PRINT#5, ">>>$ ) ";  $I$; "DATAF$$ WERDEN GESPEICHERT "; I\$  $1160$  $1170$  DR=VAL(MID\$(BIN\$(INP(8F500),8),2,1) 1480 OPENOUT DT\$ 1490 WRITE#9, N  $-1$ 1180 IF DR THEN CLS#5: PRINT#5,"  $\rangle \rangle \rangle \rangle$  "; 1500 FOR  $I = 1$  TO N 1510 WRITE#9,  $NU(I)$ ,  $DATA(I)$ ,  $Et(I)$ ,  $VZ1$ (I)$  $I$ \$;"  $AUSDRUCK$  "; $I$ \$: $PRI$  $NTH8$ , $CHR$ \$(7)  $ELSE$ PRINT#5," >>>>> "; I\$;" DRUCKER NICHT BER  $, VZ2\$  (1),  $VZ3\$  (1),  $BETR(1)$ 1520 NEXT  $EIT$  ";  $I\$  ;  $SPC$  (49):  $SOUND$  1, 50, 30, 15: FOR  $W=$ 1 TO 300: NEXT: FOR W=1 TO 100: CLS#5: NEXT: 1530 CLOSEOUT  $1540$  DATBAK\$=LEFT\$(DT\$,8)+".BAK" GOTO 1170 1550 / ERA, DAT BAK\$  $1190$  PRINT#8, E\$(I); :PRINT#8, TAB(42) BLZ 1560 GOTO 460 *1200 PRINT#8*  $1570'$ 1210  $PRINT#8$ ,  $KTO$$ ;  $PRINT#8$ ,  $TAB(17)BK$$ 1580 'GESAMTLISTE 1220 PRINT#8: PRINT#8 1230 PRINT#8, VZ1\$(I): PRINT#8, VZ2\$(I);: PR  $1590$ 1600 CLS: CLS#2: CLS#5: SOUND 1, 100, 50, 15  $INT#8$ ,  $TAB$ (40) "DM "; : PRINT#8, USING" \*\* #### 1610 PRINT#2," "; I\$; " G E S A M T L I S  $. ##" ; BETR(I) ; : PRINT#8 , "***": PRINT#8 , VZ3$$  $T E " ; TAB(38)"1 = KTOW'; KN1;''$  $2 = KTO$  $(1)$ #"; KN2; I\$: PRINT#2, "#"; TAB(3)" DATUN"; TAB( 1240 PRINT#8 1250 PRINT#8, KN; : PRINT#8, TAB(20) NAM& 13)"EMPFINGER";TAB(38)"VERWENDUNGSZWECK"  $;TAB(69)'BETRAG"$ 1260 PRINT#8: PRINT#8 1270 PRINT#8, TAB(20) DAT\$(I): PRINT#8, CHR\$  $1620$  FOR  $1=1$  TO N  $(7)$ 1630 IF NU(I)=KN1 THEN NUM=1 ELSE IF NU(  $1280'$  $I$ ) =  $KN2$  THEN  $NUM=2$ 1290 ' KONTROLLAUSDRUCK  $1640$  'IF NU(1)=KN2 THEN NUM=2 1300 ' 1650 PRINT NUM;TAB(4)DAT\$(I);:PRINT TAB(  $14)$  USING"\ 1310  $CLSH5:PRINT#5, ">>>$  ";  $Is; "KONTRO$  $\Upsilon''$ ; E\$ (1) LLAUSDRUCK ? "; I\$; CHR\$(243); "(J/N)"  $j:PRINT$  TAB(39) USING"\ 1320 AS=UPPERS(INKEYS): IF AS="" THEN 132  $\Upsilon$ "; $VZI$ \$(I);: $PRINT$  TAB(70) USIN  $G''$ ######.##"; BETR(1) Ø 1330 IF  $A$= "J"$  THEN CLS#5: PRINT#5," >>>> 1660 IF I MOD 18=0 THEN CLS#5: PRINT#5," > "; I\$; " NORMALPAPIER EINLEGEN "; I\$; CHR\$ >>>>> "; I\$;" TASTE "; I\$: CALL & BB18  $(243)$ ; $TAB(71)$ ; $I\$ ;"  $TASTE$  "; $I\$ ; $CALL$  &  $BB06$ 1670 NEXT :GOTO 1360 1680 PRINT TAB(2) STRING\$(77,154) 1340 IF A\$<>"J" THEN 1450 1690 PRINT#5,"  $\rangle \rangle \rangle \rangle \rangle$ "; I\$;" TASTE = MENU E "; I\$: CALL & BB06: GOTO 460 1350 GOTO 1320 1360 PRINT#8, CHR\$(45); TAB(80) CHR\$(45): F  $1700'$ 1710 'FEHLERROUTINE OR L=1 TO 5: PRINT#8: NEXT 1370 PRINT#8,"JBERWEISUNGSAUFTRAG VON KT  $1720'$  $0$ #"; $KN;$ "";NAM\$ 1730 IF ERR=32 THEN CLS: CLS#5: PRINT#5," >>>>> ";I\$;" DATEI NICHT VORHANDEN / DIS *1380 PRINT#8:PRINT#8:PRINT#8* KETTENFEHLER "; I\$: SOUND 1, 20, 300, 15: FOR 1390 PRINT#8,"DATUM";TAB(10)"EMPFINGER"; W=1 TO 3000:NEXT:RESUME 460 TAB(30)"VERWENDUNGSZWECK"; TAB(70)"BETRAG 1740 CLS:CLS#5: PRINT#5," >>>>> "; I\$;" PR  $(DM)$ ":  $PRINT#8$ ,  $CHR$$  (27)  $CHR$$  (45)  $CHR$$  (1);  $ST$ OGRAMMFEHLER "; I\$; ERR; " IN "; ERL: SOUND 1  $\,R\,I\,N\,G\,I\,\times\, (8\,\emptyset\, ,\,3\,2\,)$ ;  $CHR\,I\,\times\, (27)$ ;  $CHR\,I\,\times\, (45)$ ;  $CHR\,I\,\times\, (8\,I\, ,\, 32)$ , 20, 300, 15: FOR W=1 TO 3000: NEXT: RESUME 4  $NT#8$ 6 Ø 1400 PRINT#8,DAT\$(I);:PRINT#8,TAB(10)LEF

*1750 '*

*1760 ' PROGRAflMEKDE 1770 ' 1780 X=1:CLSK5:PRIKT«5," >>>>> ";I\$;" IK*

*KERHALB 10 SEK. KACH BREAK HIT TAB IKS <sup>H</sup> EKUE " ;I\$;CHR\$(243) -.VHILE X<I <sup>1</sup> :L0CATEK5, 57,1:PRIKT#5,X;:X=X+I:SOUKD 1,80,10,15 :F OR V=I TO 1000-.KEXT :VEKD-.CALL 0 1790 '*

## SCHIFFE VERSENKEN

Das altbekannte Kombinationsspiel, das wohl schon jeder einmal gespielt hat, auf einem CPC-Rechner; wer hat sich diese Möglichkeit nicht schon einmal gewünscht, dann aber doch wieder aufgegeben, weil im Augenblick gerade kein Spielpartner da war. Hier ist nun eine Umsetzung dieses interessanten Spiels, das Sie wegen der guten Grafik, der Schnelligkeit und der hohen Kombinationsgabe lange vor den Bildschirm fesseln wird.

Die Bildschirmdarstellung wurde in Mode 0 geschrieben, um möglichst viele Farben zur Verfügung zu haben. So wurde es möglich, jedes Schiff in einer Farbe darzustellen. Die Texte werden jedoch in einem speziellen Unterprogramm in kleinerer Darstellung ausgegeben, wobei sie leserlich bleiben.

Nach dem Laden des Programms dauert es eine Weile, bis das Titelbild aufgebaut ist. Danach können Sie, vor dem eigentlichen Spielbeginn, die Anleitung abrufen.

## **STELLEN SIE IHRE FLOTTE ZUSAMMEN**

Nachdem der Computer seine Flotte aufgebaut hat (die natürlich unsichtbar bleibt), sind Sie an der Reihe. Fahren Sie in der linken Bildschirmhälfte mit dem Joystick oder den Cursortasten umher und setzen Sie durch Anklicken mit dem Feuerknopf oder der Copy-Taste Ihre Schiffe. Es gibt insgesamt fünf Schiffe, die Sie setzen müssen. Diagonales Setzen weist der CPC zurück. Eine Eingabe können Sie durch erneutes Anklicken wieder rückgängig machen. Die Schiffe können allerdings nur in der umgekehrten Reihenfolge des Setzens wieder gelöscht werden. Wenn beispielsweise das Vierer-Schiff gesetzt werden müßte. Sie aber das Zweier-Schiff löschen wollen, müssen Sie also erst noch das Dreier-Schiff löschen. Sind alle Schiffe gesetzt, geht das eigentliche Spiel los. Zuerst erscheint dann im Spielfeld des CPCs ein weißes Rechteck. Dieses Rechteck können Sie nun dort hinfahren, wo Sie ein Schiff des Rechners vermuten und dort anklicken. Wenn Sie ein Schiff tatsächlich getroffen haben, wird dieses Feld gekennzeichnet und die Punktezahl um eins erhöht. Aber die Spielregeln kennen Sie ja sicher selbst. Wer zuerst alle Schiffe des Gegners versenkt hat, ist Sieger und kann sich in eine ja immer gleich sind, wird als Kriterium die benötigte Zeit eingetragen.

Das von uns hinzugefügte kleine Listing zur Erstellung einer leeren Highscore-Tabelle benötigen Sie vor dem ersten Spielen, damit Ihr CPC nicht mit einer Fehlermeldung ,,aussteigt". Danach wird dieses Programm nicht mehr benötigt, da ja dann die Tabelle vom Hauptprogramm selbständig angelegt und abgespeichert wird.

*'\*\*\*\*\*\*\*\*\*\*\*\*\*\*\*\*\*\*\*\*\*\*\*\*\*\*\*\*\*\*\*\*\*\*\* I 2*  $^{\prime}$  \* *PUZZLE I* \* *'K 3 VOK* \* *'K 4 HICHAEL KOETHE \* 'K 5 FUER* ¥ *6*  $^{\prime}$  ¥ *SCHKEI DER AKTIV \* 7*  $^{\prime}$   $*$ *CPC 464/664/6128 ieK* 8 *'\*\*\*\*\*\*\*\*\*\*\*\*\*\*\*\*\*\*#\*\*\*\*\*\*\*\*\*\*\*\*\*\*\*\* <sup>10</sup> Din feld\$(9,4),posi (9,2),spiel(9,2),c ur(3,3) 20 RAKDOniZE TI HE <sup>30</sup> HODE I-.CALL &BC02 40 LOCATE 12,I2:PRIKT''Bitte u/arten" 50 GOSUB 2300 60 GOSUB 1550 70 GOSUB 1420 <sup>80</sup> IKK 1,18-.IKK 2,6-.IKK 3,3:IKK 4,20:IKK 5,24-.IKK 6,5,15:IKK 7,9:IKK 10,6::IKK <sup>1</sup> 1,3-.IKK I2,20:IKK 13,24 90 SPEED IKK 50,50 100 PAPER 0:HODE 0 110 LOCATE 5,2:PEK 5:PRIKT''P <sup>U</sup> Z Z L E" : PEK <sup>1</sup> <sup>120</sup> UIKDOUKl ,1 ,II ,5,23 -.PAPERKl ,7 :CLSKI 130 UIKD0VK2,14,20,6,9:PAPER»2,7 :CLS»2 140 ' 150 ' Felder ausgeben 160 ' 170 PAPER 7 180 FOR i=l TO 9 190 LOCATE posi (i ,1),posi (i ,2) 200 SOVKD 1,800,1,,,10 PRIKT USIKG"\ 210 \ " ;feld\$ (spiel (i ,1),spiel (i , 2) ) ;* 220 *KEXT 230 DATA 255,254,200,201,200,201,255,254 240 RESTORE 230 250 LOCATE 14,7 <sup>260</sup> FOR i=2 TO <sup>5</sup> 270 READ a,b:PEK <sup>i</sup> 280 PRIKT CHR\$(a);CHR\$(8);CHR\$(10);CHR i(b) ;CHR\$(I1) ; 290 KEXT 300 PAPER 0:PEK <sup>1</sup> 310 ' 320 ' Steuerung 330 · 340 viaag <sup>=</sup> I :senk=l* Highscore-Tabelle eintragen. Da die Punkte des Siegers *B50 LOCATE pos <sup>i</sup> (cur (ieaag ,senk), <sup>I</sup> )/1,pos <sup>i</sup> (cur (viaag ,senk) ,2)·!·2 <sup>360</sup> PEK 6-.PAPER 7:PR1KT CHR\$ (240) ; :PEK <sup>I</sup> -.PAPER 0 <sup>370</sup> IE ende THEK II<sup>10</sup> 380 IF KOT 1KKEY(50) THEK 730*

- *390 IE KOT IKKEY(36) THEK 810 400 IE KOT IKKEY(9) THEK 490*
- *410 IE KOT IKKEY(0) AKD senk>l THEK GOSU B 1200*

*(JE)*

420 IF NOT INKEY (2) AND senk (3 THEN GOSU B 1240 430 IF NOT INKEY (8) AND waag >1 THEN GOSU B 1280 440 IF NOT INKEY (1) AND waas (3 THEN GOSU B 1320 450 GOTO 350  $460$ 470 ' Change 480 490 IF v1 THEN 540  $500$  vl=cur (waag, senk): v2=waag: v3=senk  $510$  LOCATE  $14$ ,  $12$ :  $PRINT$ "Change:"; 520 LOCATE 14, 14: PRINT cur (waag, senk);"- $"$ ; 530 GOTO 350 540 LOCATE 18, 14: PRINT cur (waag, senk);  $55B$  nl=cur (waag, senk):n2=waag:n3=senk 560 IF v1=n1 THEN 640 570  $h1 = spie1(v1, 1) : h2 = spie1(v1, 2)$ 580 spiel(v1,1)=spiel(n1,1):spiel(v1,2)=  $spiel(n1,2)$ 590  $waas=v2$ :senk=v3 600 GOSUB 870  $610$  waag=n2:senk=n3 620 spiel(n1,1)=h1:spiel(n1,2)=h2 630 GOSUB 870 640 LOCATE 14, 12: PRINT SPACE\$(7); 650 LOCATE 14, 14: PRINT SPACE\$(7); 660  $v1 = 0: v2 = 0: v3 = 0: h1 = 0$ 670  $n1 = 0 : n2 = 0 : n3 = 0 : h2 = 0$ 680 GOSUB 940 690 GOTO 350 700' 710 ' Feld rechts drehen  $720'$ 730 spiel (cur (waag, senk), 2)=spiel (cur (wa  $as, senk)$ ,  $2$ ) - 1 740 IF spiel(cur(waag, senk),  $2$ )  $\langle$  1 THEN sp  $iel$  (cur (waag, senk),  $2) = 4$ 750 GOSUB 870 760 GOSUB 940 770 GOTO 350  $780$ 790 ' Feld links dreher. 800' 810 spiel (cur (waag, senk), 2)=spiel (cur (wa  $as, senk), 2)+1$ 820 IF spiel (cur (waag, senk), 2) > 4 THEN sp  $i$ el (cur (waag, senk),  $2$ ) = 1 830 GOSUB 870 840 GOSUB 940 850 GOTO 350 \*\* Feld ausgeben \*\* 860 ' 870 LOCATE posi (cur (waag, senk), 1), posi (c  $ur(waag,senk), 2)$ 880 SOUND 1,800, 1,,, 10 890 PAPER 7: PRINT USING"\

,1),spiel(cur(waag,senk),2));:PAPER Ø 900 RETURN  $910$ 920 'Vergleich auf moegliche Loesungen  $930'$ 940 RESTORE 1020  $950$  ende=1 960 FOR x=1 TO 12 970  $READ$  il, i2, i3, i4  $t1 = TEST(i1, i2): t2 = TEST(i3, i4)$ 980 IF  $ABS(t1-t2)\triangleleft8$  THEN ende= $B:x=12$ 990 1000 NEXT x *1010 RETURN* 1020 DATA 120, 104, 132, 104, 216, 104, 228, 10 4 1030 DATA 120, 184, 132, 184, 216, 184, 228, 18  $\overline{4}$ 1040 DATA 120, 264, 132, 264, 216, 264, 228, 26  $\overline{4}$ 1050 DATA 80, 136, 80, 150, 176, 136, 176, 150 1060 DATA 272,136,272,150,80,216,80,230 1070 DATA 176, 216, 176, 230, 272, 216, 272, 23 Ø 1080 1090 ' Ende  $1100'$  $1110$  ende= $\emptyset$ : PRINT CHR\$(7);  $1120$  FOR  $i=1$  TO  $20$ : $h$  $\bar{s}$ = INKEY\$:NEXT 1130 LOCATE 2,25: PRINT" Noch einmal (J/N)  $"$ ; 1140 h\$=UPPER\$(INKEY\$): IF h\$="" THEN 114 Ø 1150 IF h\$="J" THEN GOSUB 1360:GOSUB 142  $Q: LOCATE$  1,25: PRINT CHR\$(18): GOTO 170  $1160$  IF  $h$ \$="N" THEN 1180 1170 GOTO 1140  $1180$  CALL & BC02: MODE 2: END  $1190$  ' \*\* Cursor auf \*\* 1200 GOSUB 1360  $1210$  senk=senk-1 1220 RETURN \*\* Cursor ab \*\*  $1230$ 1240 GOSUB 1360  $125B$  senk=senk+1 1260 RETURN 1270 ' \*\* Cursor links \*\* 1280 GOSUB 1360  $1290$  waag=waag-1 1300 RETURN  $1310$  '  $**$  Cursor rechts  $**$ 1320 GOSUB 1360  $1330$  waag=waag+1 1340 RETURN  $1350'$ \*\* Cursor loeschen \*\* 1360 LOCATE posi (cur (waag, senk),  $1)+1$ , pos  $i$  (cur (waag, senk),  $2$ ) +  $2$ 1370 PAPER 7: PRINT CHR\$(32); : PAPER 0 1380 RETURN

 $\Upsilon$ ";feld $\oint$  (spiel (cur (waag, senk)

139Ø

1400 ' Felder bestimmen und drehen
$1410'$ 1420 ERASE spiel: DIM spiel(9,2)  $1430$  FOR  $i = 1$  TO 9  $a = INT (RND*9) + 1$  $1440$ IF spiel(a,  $1)$  <) 0 THEN 1440  $1450$ spiel $(a, 1)=i$ 1460 1470 NEXT i 1480 FOR  $i = 1$  TO 9 spiel(i,2)=INT(RND\*4)+1  $1490$ 1500 NEXT i 1510 RETURN 1520 1530 ' Zuweisungen  $1540$ 1550 RESTORE 1610 1560 FOR  $i = 1$  TO 9  $READ \, a, b$  $1570$  $posi(i, 1)=a$ 1580  $posi(i,2)=b$ 1590 1600 NEXT i 1610 DATA 2,7,5,7,8,7,2,12,5,12,8,12,2,1  $7, 5, 17, 8, 17$ 1620 RESTORE 1670  $1630$  FOR  $i = 1$  TO 3  $FOR$   $x = 1$   $TO$  3 1640  $READ$  cur(i,x) 1650 1660 NEXT x, i 1670 DATA 1,4,7,2,5,8,3,6,9 1680 RESTORE 1700  $1690$  FOR  $i = 1$  TO 34: READ  $a : a$ \$= $a$ \$+CHR\$( $a$ ): **NEXT** , 239, 10 , 8, 239, 10 , 8, 25, 8, 17 , 236 ATA DATA 8, 10, 239, 11, 11, 8, 8, 8, 238, 8, 10, 238, 8, 10, 2 38, 8, 10, 234, 218, 233, 8, 8, 22, 1, 15 1710 RESTORE 1820  $1720$  FOR  $i = 1$  TO 9  $FOR$   $x = 1$   $TO$  4  $1730$  $f$ eld $\frac{s}{i}$ ,  $i$ ) =  $a$ \$ 1740  $FOR$   $y = 1$   $TO$  34 1750  $1760$ READ a  $feld$(i, x)=felds(i, x)+CHR$(a)$ 1770 1780 *NEXT* y 1790 NEXT x 1800 NEXT i 1810 'Feld 1 1820 DATA 13,231,11,15,4,209,11,8,208,11 , 8, 207, 11, 8, 8, 15, 2, 253, 8, 8, 10, 15, 4, 213, 8, , 10, 214, 8, 10, 215, 22, 0, 15, 1 1830 DATA 4,200,11,15,13,250,11,8,251,11 ,8,252,11,8,8,15,4,203,8,8,10,15,2,32,8 , 10, 248, 8, 10, 32, 22, 0, 15, 1 1840 DATA 2,255,11,15,4,209,11,8,208,11, 8, 207, 11, 8, 8, 15, 13, 254, 8, 8, 10, 15, 4, 213, 8 , 10, 214, 8, 10, 215, 22, 0, 15, 1 1850 DATA 4,200,11,15,2, 32,11,8,251,11, 8, 32, 11, 8, 8, 15, 4, 203, 8, 8, 10, 15, 13, 249, 8 , 10, 248, 8, 10, 232, 22, 0, 15, 1 1860 'Feld 2 1870 DATA 2, 255, 11, 15, 4, 209, 11, 8, 208, 11, 8, 207, 11, 8, 8, 15, 3, 203, 8, 8, 10, 15, 12, 210, 8

, 10, 211, 8, 10, 212, 22, 0, 15, 1 1880 DATA 12,202,11,15,2, 32,11,8,251,11 ,8, 32, 11, 8, 8, 15, 4, 203, 8, 8, 10, 15, 3, 213, 8 , 10, 214, 8, 10, 215, 22, 0, 15, 1 1890 DATA 3,200,11,15,12,206,11,8,205,11 , 8, 204, 11, 8, 8, 15, 2, 253, 8, 8, 10, 15, 4, 213, 8 , 10, 214, 8, 10, 215, 22, 0, 15, 1 1900 DATA 4,200,11,15,3,209,11,8,208,11, 8, 207, 11, 8, 8, 15, 12, 201, 8, 8, 10, 15, 2, 32, 8 , 10, 248, 8, 10, 32, 22, 0, 15, 1 1910 'Feld 3 1920 DATA 2,255,11,15,13,250,11,8,251,11 , 8, 252, 11, 8, 8, 15, 11, 201, 8, 8, 10, 15, 12, 210 ,8,10,211,8,10,212,22,0,15,1 1930 DATA 12,202,11,15,2, 32,11,8,251,11 ,8, 32, 11, 8, 8, 15, 13, 254, 8, 8, 10, 15, 11, 210 ,8,10,211,8,10,212,22,0,15,1 1940 DATA 11,202,11,15,12,206,11,8,205,1 1,8,204,11,8,8,15,2,253,8,8,10,15,13,249 ,8,10,248,8,10,232,22,0,15,1 1950 DATA 13,231,11,15,11,206,11,8,205,1 1,8,204,11,8,8,15,12,201,8,8,10,15,2,32 ,8,10,248,8,10, 32,22,0,15,1 1960 'Feld 4 1970 DATA 4,200,11,15,2, 32,11,8,251,11, 8, 32, 11, 8, 8, 15, 5, 253, 8, 8, 10, 15, 12, 210, 8 , 10, 211, 8, 10, 212, 22, 0, 15, 1 1980 DATA 12,202,11,15,4,209,11,8,208,11 ,8,207,11,8,8,15,2,253,8,8,10,15,5,32,8 ,10,248,8,10,32,22,0,15,1 1990 DATA 5,255,11,15,12,206,11,8,205,11 ,8,204,11,8,8,15,4,203,8,8,10,15,2,32,8 ,10,248,8,10,32,22,0,15,1 ,2000 DATA 2,255,11,15,5, 32,11,8,251,11 8, 32, 11, 8, 8, 15, 12, 201, 8, 8, 10, 15, 4, 213, 8 , 10, 214, 8, 10, 215, 22, 0, 15, 1 2010 'Feld 5 2020 DATA 3,200,11,15,13,250,11,8,251,11 ,8,252,11,8,8,15,10,254,8,8,10,15,10,249 ,8,10,248,8,10,232,22,0,15,1 2030 DATA 10,231,11,15,3,209,11,8,208,11 ,8,207,11,8,8,15,13,254,8,8,10,15,10,249 ,8,10,248,8,10,232,22,0,15,1 2040 DATA 10,231,11,15,10,250,11,8,251,1 1,8,252,11,8,8,15,3,203,8,8,10,15,13,249 ,8,10,248,8,10,232,22,0,15,1 2050 DATA 13,231,11,15,10,250,11,8,251,1 1,8,252,11,8,8,15,10,254,8,8,10,15,3,213 ,8,10,214,8,10,215,22,0,15,1 2060 'Feld 6 2070 DATA 12,202,11,15,3,209,11,8,208,11 ,8,207,11,8,8,15,10,254,8,8,10,15,5,32,  $8, 10, 248, 8, 10, 32, 22, 0, 15, 1$ 2080 DATA 5,255,11,15,12,206,11,8,205,11 ,8,204,11,8,8,15,3,203,8,8,10,15,10,249, 8,10,248,8,10,232,22,0,15,1 2090 DATA 10,231,11,15,5, 32,11,8,251,11 ,8, 32,11,8,8,15,12,201,8,8,10,15,3,213, 8,10,214,8,10,215,22,0,15,1

2100 DATA 3,200,11,15,10,250,11,8,251,11

*,8,252,11,8,8,15,5,253,8,8,10,15,12,210, 8,10,211,8,10,212,22,0,15,1 2110 'Feld <sup>1</sup> 2120 DATA 10,231,11,15,5, 32,11,8,251,11 ,8, 32,11,8,8,15,12,201,8,8,10,15,3,213, 8,10,214,8,10,215,22,0,15,1 2130 DATA 3,200,11,15,10,250,11,8,251,11 ,8,252,11,8,8,15,5,253,8,8,10,15,12,210, 8,10,211,8,10,212,22,0,15,1 2140 DATA 12,202,11,15,3,209,11,8,208,11 ,8,207,11,8,8,15,10,254,8,8,10,15,5, 32, 8,10,248,8,10, 32,22,0,15,1 2150 DATA 5,255,11,15,12,206,11,8,205,11 ,8,204,11,8,8,15,3,203,8,8,10,15,10,249, 8,10,248,8,10,232,22,0,15,1 2160 'Feld 8 2170 DATA 11,202,11,15,10,250,11,8,251,1 1,8,252,11,8,8,15,11,201,8,8,10,15,13,24 9,8,10,248,8,10,232,22,0,15,1 2180 DATA 13,231,11,15,11,206,11,8,205,1 1,8,204,11,8,8,15,10,254,8,8,10,15,11,21 0,8,10,211,8,10,212,22,0,15,1 2190 DATA 11,202,11,15,13,250,11,8,251,1 1,8,252,11,8,8,15,11,201,8,8,10,15,10,24 9,8,10,248,8,10,232,22,0,15,1 2200 DATA 10,231,11,15,11,206,11,8,205,1 1,8,204,11,8,8,15,13,254,8,8,10,15,11,21 0,8,10,211,8,10,212,22,0,15,1 2210 'Feld <sup>9</sup> 2220 DATA 13,231,11,15,12,206,11,8,205,1 1,8,204,11,8,8,15,4,203,8,8,10,15,2, 32, 8,10,248,8,10, 32,22,0,15,1 2230 DATA 2,255,11,15,13,250,11,8,251,11 ,8,252,11,8,8,15,12,201,8,8,10,15,4,213, 8,10,214,8,10,215,22,0,15,1 2240 DATA 4,200,11,15,2, 32,11,8,251,11, 8, 32,11,8,8,15,13,254,8,8,10,15,12,210, 8,10,211,8,10,212,22,0,15,1 2250 DATA 12,202,11,15,4,209,11,8,208,11 ,8,207,11,8,8,15,2,253,8,8,10,15,13,249, 8,10,248,8,10,232,22,0,15,1 2260 RETURH 2270 ' 2280 ' SymboIanwe<sup>1</sup> sung en 2290 ' 2300 SYMBOL AFTER 200 2310 SYMBOL 200,8.18,8.18 ,&3C ,8.30,8.7E ,&7E, &FF,&FF 2320 SYMBOL 201,818,818,818,818,818,818, 8FF,8FF 2330 SYMBOL 202,8FF,8FF,818,818,818,818, 818,818 2340 SYMBOL 203,8FF,8FF,87E,87E,830,830, 818,818 2350 SYMBOL 204,0,0,0,0,8,8,8,8 2360 SYMBOL 205,8,8,8F,8F,8F,8F,8,8 2370 SYMBOL 206,8,8,8,8,0,0,0,0 2380 SYMBOL 207,0,0,0,0,1,1,3,3 2390 SYMBOL 208,7,7,8F,8F,8F,8F,7,7 2400 SYMBOL 209,3,3,1,1,0,0,0,0*

 *SYMBOL 210,0,0,0,0,810,810,810,810 SYMBOL 211,810,810,8F0,8F0,8F0,8F0, 810,810 SYMBOL 212,810,810,810,810,0,0,0,0 SYMBOL 213,0,0,0,0,880,880,800,800 SYMBOL 214,8E0,8E0,8F0,8F0,8F0,8F0, 8E0,8E0 SYMBOL 215,800,800,880,880,0,0,0,0 SYMBOL 217,8FF,8FF,0,0,0,0,0,0 SYMBOL 218,0,0,0,0,0,0,8FF,8FF SYMBOL 231,8DB,8DB,87E,87E,830,830, 830,830 SYMBOL 232,830,830,810,810,0,0,0,0 SYMBOL 233,1,1,1,1,1,1,8FF,8FF SYMBOL 234,880,880,880,880,880,880, 8FF,8FF SYMBOL 235,8FF,8FF,1,1,1,1,1,1 SYMBOL 236,8FF,8FF,880,880,880,880, 880,880 SYMBOL 238,880,880,880,880,880,880, 880,880 SYMBOL 239,1,1,1,1,1,1,1,1 SYMBOL 240,830,830,830,830,830,830, 830,830 SYMBOL 246,8,8,8,8,8,8,8,8 SYMBOL 247,810,810,810,810,810,810, 810,810 SYMBOL 248,8E0,8E0,8F0,8F0,8F0,8F0, 8E0,8E0 SYMBOL 249,0,0,0,0,810,810,830,830 SYMBOL 250,80,80,88,88,0,0,0,0 SYMBOL 251,7,7,8F,8F,8F,8F,7,7 SYMBOL 252,0,0,0,0,8,8,80,80 SYMBOL 253,830,830,830,830,830,830, 818,818 SYMBOL 254,830,830,830,830,87E,87E, 8DB,8DB SYMBOL 255,818,818,830,830,830,830, 830,830 2680 RETURS 9970 ' ' Data-Oheck 9990 ' RESTORE:sum=0:FOR i=l TO 1341:READ a:sum=sum/a : SEXT IF sumO 81328 THES PR1ST"DATA - <sup>F</sup> eklet" ELSE PRIST"DATA-Zei Ien O.K." 10020 ESD*

*JP JE*

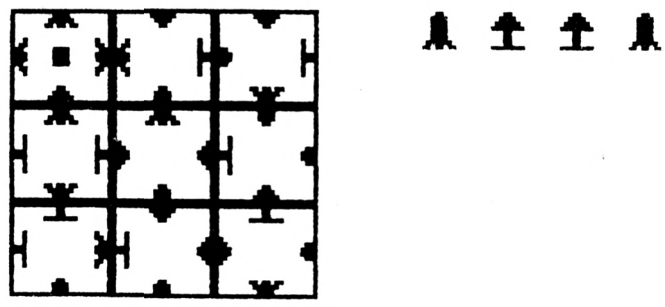

# Die große Börse für jeden Zweck in SCHNEIDER AKTIV. Kostenlos für Privat-Inserenten. Spottbillig für gewerbliche Anbieter. Ein-

fach Coupon ausschneiden, fotokopieren o.ä., ausfüllen und ab die Post — Freimachen nicht vergessen! — Unsere Adresse steht auf dem Coupon, ebenso die Preise für gewerbliche Anbieter! Achtung! Wir weisen ausdrücklich darauf hin, daß wir offensicht**lich gewerbliche Anzeigen nicht kostenlos veröffentlichen und uns jedweden Abdruck kostenloser Anzeigen vorbehalten müssen,** insbesondere, wenn deren Inhalt gegen geltendes Recht verstößt. Private Chiffreanzeigen werden nicht aufgenommen. Für Privatanbieter: etwa bis zu acht Zeilen à 28 Anschläge. Für gewerbliche Anbieter: 5 DM p.mm. bei beliebiger Größe.

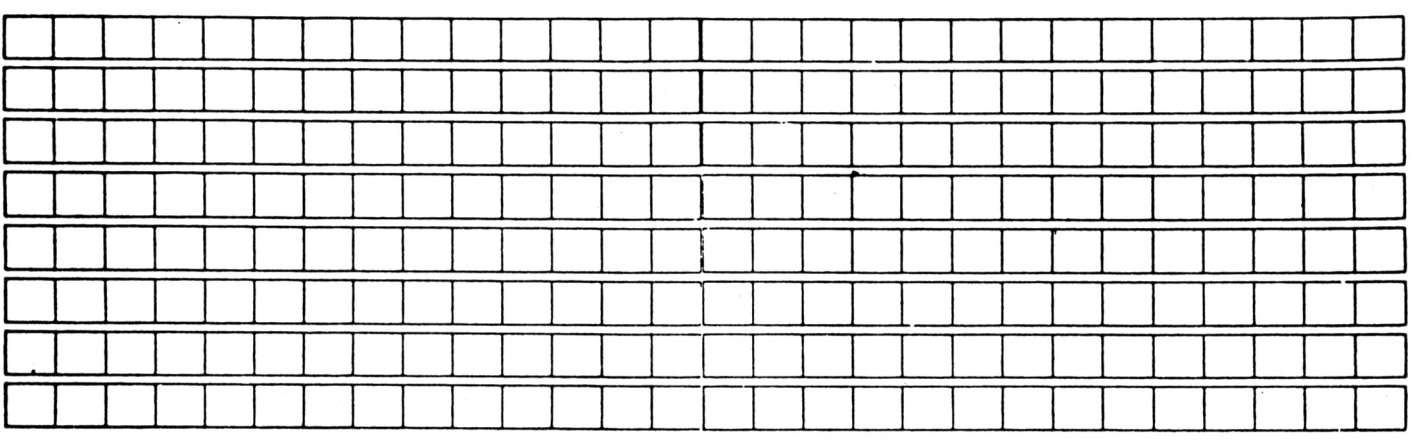

SCHNEIDER AKTIV ANZEIGENABTLG POSTFACH 1161 D-8044 UNTERSCHLEISSHEIM

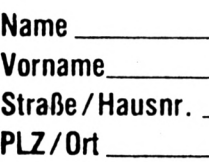

# **DAS SONDERANGEBOT: PRIVATE KLEINANZEIGEN SIND KOSTENLOS**

**Das bietet Ihnen ab sofort SCHNEIDER AKTIV: KLEINAN-ZEIGEN SIND KOSTENLOS FÜR PRIVATANBIETER! Suchen Sie etwas, haben Sie etwas zu verkaufen, zu tauschen, wollen Sie einen Club gründen? Coupon ausfüllen, auf Postkarte kleben oder in Briefumschlag stecken und abschicken. So einfach geht das. Wollen Sie das Heft nicht zerschneiden, können Sie den Coupon auch fotokopieren. Oder einfach den Anzeigentext uns so schicken, auf Postkarte oder im Brief. Aber bitte mit Druckbuchstaben oder in Schreibmaschinenschrift!**

**Und: Einschließlich Ihrer Adresse und/oder Telefonnummer sollten acht Zeilen à 28 Anschläge nicht überschritten werden.**

**ACHTUNG: WICHTIGER HINWEIS!**

**Wir veröffentlichen nur Kleinanzeigen privater Inserenten**

**kostenlos, gewerbliche Anzeigen kosten pro Zeile zu 29 Buchstaben DM 5,00 plus Mehrwertsteuer!**

**Wir versenden für Privat-Inserenten keine Beleg-Exemplare!**

**DIE INSERTION IST NICHT VOM HEFTKAUF ABHÄNGIG! Chiffre-Anzeigen sind nicht gestattet! Wir behalten uns vor, Anzeigen, die gegen rechtliche, sittliche oder sonstige Gebote verstoßen, abzulehnen!**

**Anzeigenabdruck in der Reihenfolge ihres Eingangs, kein Rechtsanspruch auf den Abdruck in der nächsten Ausgabe!**

**Wir behalten uns vor, Anzeigen, die nicht zum Themenkreis des Heftes — Computer — gehören, nur insoweit zu berücksichtigen, wie es der Umfang des kostenlosen Anzeigenteils zuläßt.**

### **NUTZEN SIE UNSEREN BEQUEMEN POSTSERVICE**

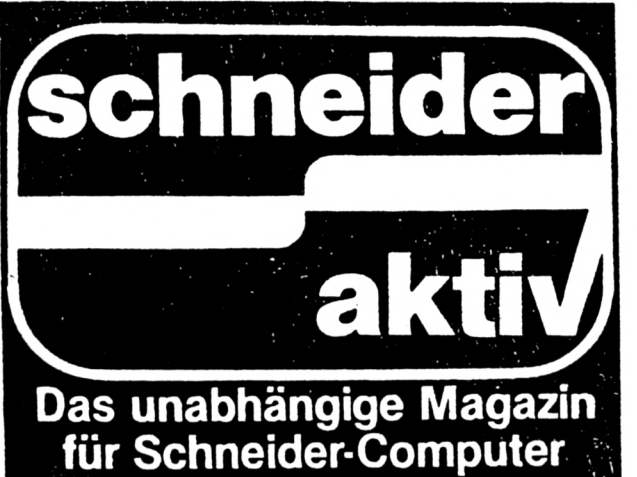

# **KOMMT REGELMÄSSIG ZU IHNEN INS HAUS**

**Finden Sie Ihre SCHNEIDER AKTIV nicht am Kiosk? Weil sie schon ausverkauft ist? Oder ..Ihr" Kiosk \ nicht beliefert wurde? Kein Problem! Für ganze 60 DM** liefern wir Ihnen per Post zwölf Hefte ins Haus **(Ausland 80 DM). Einfach den Bestellschein ausschneiden — fotokopieren oder abschreiben, in ei- q nen Briefumschlag und ab per Post (Achtung; Porto nicht vergessen). SCHNEIDER AKTIV kommt dann pünktlich ins Haus.**

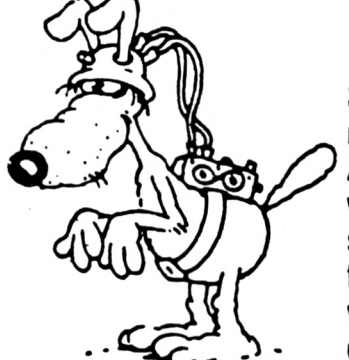

**GARANTIE!**

**Sie können diesen Abo-Auftrag binnen einer Woche nach Eingang der Abo-Bestätigung durch den Verlag widerrufen — Postkarte genügt. Ansonsten läuft dieser Auftrag jeweils für zwölf Ausgaben, wenn ihm nicht vier Wochen vor Ablauf widersprochen wird, weiter.**

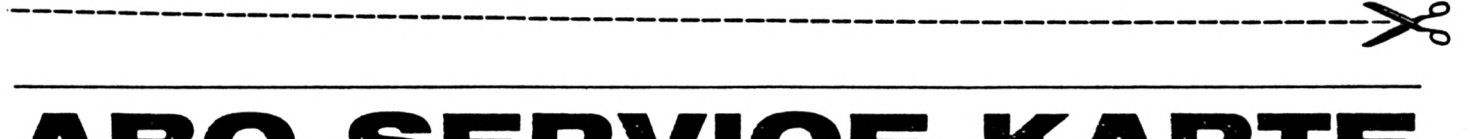

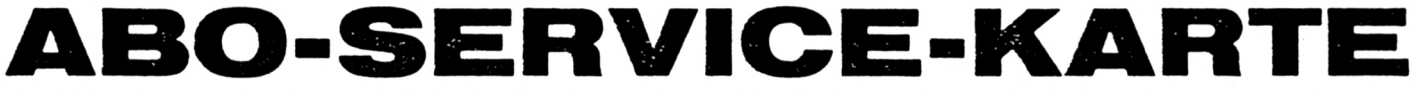

**Ich nehme zur Kenntnis, daß die Belieferung erst beginnt, wenn die Abo-Gebühr dem Verlag zugegangen ist!**

SCHNEIDER AKTIV ABO-SERVICE 12/87 POSTFACH 1161 D-8044 UNTERSCHLEISSHEIM **Ja, ich möchte von Ihrem Angebot Gebrauch machen. Bitte senden Sie mir bis auf Widerruf**

**ab sofort jeweils die nächsten zwölf Abmachung automatisch weiter. Ausgaben an untenstehende Anschrift. Wenn ich nicht vier Wochen vor Ablauf kündige, läuft diese**

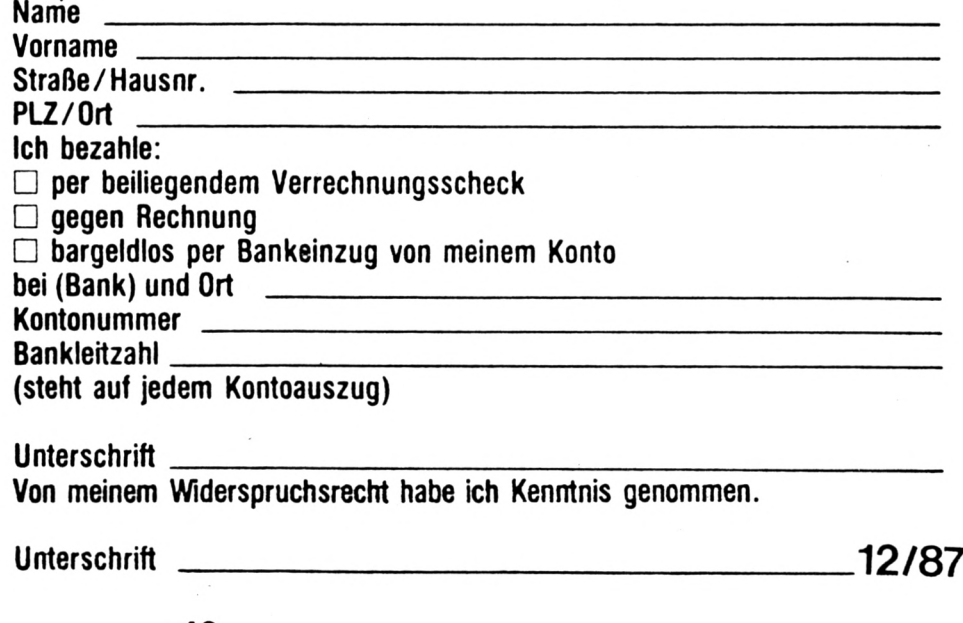

# **PROGRAMMSERVICE**

**Hiermit bestelle ich in Kenntnis Ihrer Verkaufsbedingungen die Listings dieses Heftes auf**

**Kassette (30 DM) Diskette (30 DM)**

**Ich zahle: (Zutreffendes bite ankreuzen!) per beigefügten Scheck Schein**

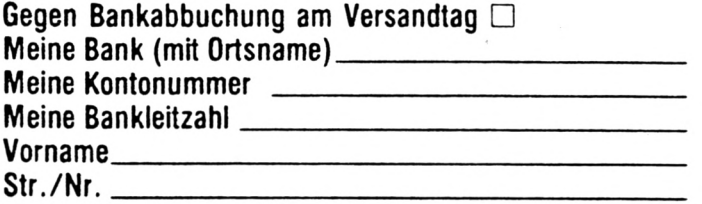

**(steht auf jedem Bankauszug) Nachname\_ \_ \_ \_ \_ \_ \_ \_ \_ \_ \_ PLZ/Ort\_ \_ \_ \_ \_ \_ \_ \_ \_ \_ \_ \_ 12/87**

**Verkaufsbedingungen: Lieferung nur gegen Vorkasse oder Bankabbuchung. Keine Nachnahme. Umtausch bei Nichtfunktionieren.**

**Unterschrift \_\_\_\_\_\_\_\_\_\_\_\_\_\_ Bitte ausschneiden und einsenden an**

SCHNEIDER AKTIV KASSETTENSERVICE 12/87 POSTFACH 1161 D-8044 UNTERSCHLEISSHEIM

**LESER WERBEN LES** 

**GEWINNEN SIE EINE COMPUTER-UHR! Und zusätzlich eventuell noch ein großes Computer-Buch. Oder ein Paket Disketten. ODER AUCH EINEN COMPUTER - ODER EINE DISKETTENSTATION! Wie? Sie werben einen Abonnenten. Dann haben Sie auf jeden Fall schon die Computer-Uhr gewonnen. Zusätzlich verlosen wir unter allen, die mitmachen, jeden Monat vier weitere wertvolle Preise. Und alle sechs Monate gibt es einen Hauptpreis unter allen Abo-Werbern zu gewinnen. Also: Mitmachen. Mitgewinnen.**

**Ja, ich mache mit beim Abo-Wettbewerb. Ich habe**

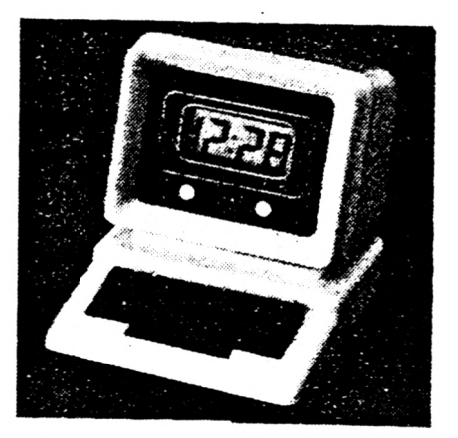

**Herrn/Frau**

**Straße/Hausnr.**

**PLZ/Ort PLZ/Ort**

**als neuen Abonnenten für SCHNEI-DER AKTIV geworben.**

**Der neue Abonnent war bisher noch nicht Bezieher dieser Zeitschrift.**

**Ais Prämie erhalte ich nach Eingang des Abo-Entgeltes auf jeden Fall eine Computer-Uhr, wie abgebildet, und nehme zusätzlich noch an der Verlosung des Monats sowie der halbjährlichen Hauptpreise teil. Mir ist bekannt, daß der Rechtsweg ausgeschlossen ist. Meinen Preis senden Sie an**

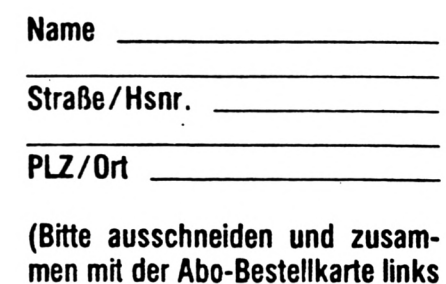

**einsenden!) 12/87**

# **VERDIENEN SIE GELD MITIHREM COMPUTER!**

# **WIR ZAHLEN IS ZU lOOODIM!**

**Haben Sie einen CPC 464 oder 664 ? Einen 6128 Können Sie programmieren? In Basic oder Maschinensprache? Dann bietet SCHNEIDER AKTIV Ihnen die Möglichkeit, mit diesem Hobby Geld zu verdienen!**

**Wie? Ganz einfach. Sie senden uns die Programme, die Sie für einen Abdruck als geeignet halten, zusammen mit einer Kurzbeschreibung, aus der auch die verwendete Hardware — eventuelle Erweiterungen — benutzte Peripherie — hervorgehen muß, ein.**

**Benötigt werden: eine Datenkassette oder Diskette! Wenn die Redaktion sich überzeugt hat, daß dieses Programm läuft und sich zum Abdruck eignet, zahlen wir Ihnen pro Programm je nach Umfang bis zu DM 300,—!** **Für das ,,Listing des Monats" sogar DM 1.000,'—.**

**Sie erhalten Ihre Kassette/Diskette selbstverständlich zurück, wenn Sie einen ausreichend frankierten Rückumschlag mit Ihrer Adresse beifügen.**

**Bei der Einsendung müssen Sie mit Ihrer Unterschrift garantieren, daß Sie der alleine Inhaber der Urheber-Rechte sind! Benutzen Sie bitte anhängendes Formular! (Wir weisen darauf hin, daß auch die Reaktion englische Fachzeitschriften liest und ,,umgestaltete" Programme ziemlich schnell erkennt).**

**Um Ihnen die Arbeit zu erleichtern, finden Sie hier ein Formular. Sie können es ausschneiden oder fotokopieren.**

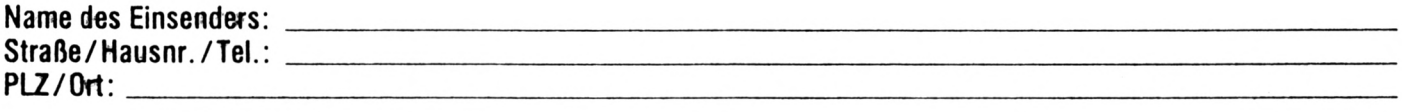

<u> Alexandria de la construcción de la construcción de la construcción de la construcción de la construcción de</u>

**Hiermit biete ich Hwee zum Abdruck ielgende(s) Programmfe) an:**

**Benötigte Geräte:**

a shekarar masa na kasan sa shekarar ta kasa na kasar ta kasa shekarar ta kasa shekarar ta kasa masa shekarar

**Beigefügt Listings Kassette Diskette**

**Ich versichere, der alleinige Urheber des Programms zu sein! Hiermit ermächtige ich die Redaktion, dieses Programm abzudrucken und wirtschaftlich zu verwerten. Sollte es in den Kassetten-Service aufgenommen werden, erhalte ich auch dafür eine entsprechende Vergütung. Das Copyright geht an den Verlag über.**

**Rechtsverbindliche Unterschritt**

SCHNEIDER AKTIV PROGRAMM-REDAKTION POSTFACH 1161 D-8044 UNTERSCHLEISSHEIM

\*\*\*\*\*\*\*\*\*\*\*\*\*\*\*\*\*\*\*\*\*\*\*\*\*\*\*\*\*\*\*\*\*\*\* 1  $\hat{z}$  $^{\prime}$   $\star$ PUZZLE 2 ¥ VON ⊀ 3  $^{\prime}$   $*$  $^{\prime}$   $*$ MICHAEL KOETHE ¥ 4 5  $^{\prime}$   $*$ *FUER*  $\pmb{\ast}$ SCHNEIDER AKTIV  $\ast$  $\frac{6}{7}$  $^{\prime}$   $\star$  $^{\prime}$   $*$ CPC 464/664/6128 je \* 8 1810 'Feld 1 1820 DATA 13,231,11,15,3,209,11,8,208,11<br>,8,207,11,8,8,15,2,253,8,8,10,15,5, 32,8 , 10, 248, 8, 10, 32, 22, 0, 15, 1 1830 DATA 5,255,11,15,13,250,11,8,251,11 ,8,252,11,8,8,15,3,203,8,8,10,15,2,32,8  $, 10, 248, 8, 10, 32, 22, 0, 15, 1$ 1840 DATA 2, 255, 11, 15, 5, 32, 11, 8, 251, 11, 8, 32, 11, 8, 8, 15, 13, 254, 8, 8, 10, 15, 3, 213, 8 , 10, 214, 8, 10, 215, 22, 0, 15, 1 1850 DATA 3,200,11,15,2, 32,11,8,251,11, 8, 32, 11, 8, 8, 15, 5, 253, 8, 8, 10, 15, 13, 249, 8 , 10, 248, 8, 10, 232, 22, 0, 15, 1 1860 'Feld 2 1870 DATA 11,202,11,15,11,206,11,8,205,1 1,8,204,11,8,8,15,2,253,8,8,10,15,11,210 ,8,10,211,8,10,212,22,0,15,1 1880 DATA 11,202,11,15,11,206,11,8,205,1 1,8,204,11,8,8,15,11,201,8,8,10,15,2,32 ,8,10,248,8,10,32,22,0,15,1 1890 DATA 2,255,11,15,11,206,11,8,205,11 ,8,204,11,8,8,15,11,201,8,8,10,15,11,210 ,8,10,211,8,10,212,22,0,15,1 1900 DATA 11,202,11,15,2, 32,11,8,251,11 ,8, 32, 11, 8, 8, 15, 11, 201, 8, 8, 10, 15, 11, 210 ,8,10,211,8,10,212,22,0,15,1  $1910$  'Feld 3 , 11, 1920 DATA 3, 200, 11, 15, 4, 209, 11, 8, 208, 11 8,207,11,8,8,15,2,253,8,8,10,15,3,213,8,  $10, 214, 8, 10, 215, 22, 0, 15, 1$ 1930 DATA 3,200,11,15,3,209,11,8,208,11, 8,207,11,8,8,15,4,203,8,8,10,15,2,32,8,  $10, 248, 8, 10, 32, 22, 0, 15, 1$ 1940 DATA 2, 255, 11, 15, 3, 209, 11, 8, 208, 11, 8, 207, 11, 8, 8, 15, 3, 203, 8, 8, 10, 15, 4, 213, 8,  $10, 214, 8, 10, 215, 22, 0, 15, 1$ 1950 DATA 4,200,11,15,2, 32,11,8,251,11, 8, 32, 11, 8, 8, 15, 3, 203, 8, 8, 10, 15, 3, 213, 8,  $10, 214, 8, 10, 215, 22, 0, 15, 1$ 1960 'Feld 4 1970 DATA 3,200,11,15,12,206,11,8,205,11 ,8,204,11,8,8,15,5,253,8,8,10,15,2,32,8 , 10, 248, 8, 10, 32, 22, 0, 15, 1 1980 DATA 2,255,11,15,3,209,11,8,208,11, 8,207,11,8,8,15,12,201,8,8,10,15,5,32,8 ,10,248,8,10, 32,22,0,15,1 ,11, 1990 DATA 5,255,11,15,2, 32,11,8,251,11  $8, 32, 11, 8, 8, 15, 3, 203, 8, 8, 10, 15, 12, 210, 8$ , 10 , 211 , 8 , 10 , 212 , 22 , 0 , 15 , 1 2000 DATA 12,202,11,15,5, 32,11,8,251,11 ,8, 32, 11, 8, 8, 15, 2, 253, 8, 8, 10, 15, 3, 213, 8 , 10, 214, 8, 10, 215, 22, 0, 15, 1

2010 'Feld 5 2020 DATA 5,255,11,15,2, 32,11,8,251,11, 8, 32, 11, 8, 8, 15, 3, 203, 8, 8, 10, 15, 4, 213, 8,  $10, 214, 8, 10, 215, 22, 0, 15, 1$ 2030 DATA 4,200,11,15,5, 32,11,8,251,11, 8, 32, 11, 8, 8, 15, 2, 253, 8, 8, 10, 15, 3, 213, 8,  $10, 214, 8, 10, 215, 22, 0, 15, 1$ 2040 DATA 3,200,11,15,4,209,11,8,208,11, 8,207,11,8,8,15,5,253,8,8,10,15,2,32,8, 10, 248, 8, 10, 32, 22, 0, 15, 1 2050 DATA 2,255,11,15,3,209,11,8,208,11, 8, 207, 11, 8, 8, 15, 4, 203, 8, 8, 10, 15, 5, 32, 8, 10, 248, 8, 10, 32, 22, 0, 15, 1 2060 'Feld 6 2070 DATA 10,231,11,15,4,209,11,8,208,11 ,8,207,11,8,8,15,11,201,8,8,10,15,10,249 ,8,10,248,8,10,232,22,0,15,1 2080 DATA 10,231,11,15,10,250,11,8,251,1 1,8,252,11,8,8,15,4,203,8,8,10,15,11,210 ,8,10,211,8,10,212,22,0,15,1 2090 DATA 11,202,11,15,10,250,11,8,251,1 1,8,252,11,8,8,15,10,254,8,8,10,15,4,213 ,8 , 10 , 214 ,8 , 10 , 215 , 22 ,0 , 15 , 1 2100 DATA 4,200,11,15,11,206,11,8,205,11 ,8,204,11,8,8,15,10,254,8,8,10,15,10,249 ,8,10,248,8,10,232,22,0,15,1 2110 'Feld 7 2120 DATA 5,255,11,15,13,250,11,8,251,11 ,8,252,11,8,8,15,11,201,8,8,10,15,11,210 ,8,10,211,8,10,212,22,0,15,1 2130 DATA 11,202,11,15,5, 32,11,8,251,11 ,8, 32,11,8,8,15,13,254,8,8,10,15,11,210 ,8,10,211,8,10,212,22,0,15,1 2140 DATA 11,202,11,15,11,206,11,8,205,1 1,8,204,11,8,8,15,5,253,8,8,10,15,13,249 ,8 , 10 , 248 ,8 , 10 , 232 , 22 ,0 , 15 , 1 2150 DATA 13,231,11,15,11,206,11,8,205,1 1,8,204,11,8,8,15,11,201,8,8,10,15,5,32 ,8,10,248,8,10,32,22,0,15,1 2160 'Feld 8 2170 DATA 12,202,11,15,13,250,11,8,251,1 1,8,252,11,8,8,15,13,254,8,8,10,15,5,32 ,8,10,248,8,10,32,22,0,15,1 2180 DATA 5,255,11,15,12,206,11,8,205,11 ,8,204,11,8,8,15,13,254,8,8,10,15,13,249 ,8 , 10 , 248 ,8 , 10 , 232 , 22 ,0 , 15 , 1 2190 DATA 13,231,11,15,5, 32,11,8,251,11 ,8, 32, 11, 8, 8, 15, 12, 201, 8, 8, 10, 15, 13, 249 ,8,10,248,8,10,232,22,0,15,1 2200 DATA 13,231,11,15,13,250,11,8,251,1 1,8,252,11,8,8,15,5,253,8,8,10,15,12,210 ,8,10,211,8,10,212,22,0,15,1 2210 'Feld 9 2220 DATA 12,202,11,15,12,206,11,8,205,1 1,8,204,11,8,8,15,2,253,8,8,10,15,5,32, 8,10,248,8,10,32,22,0,15,1 2230 DATA 5,255,11,15,12,206,11,8,205,11 ,8,204,11,8,8,15,12,201,8,8,10,15,2,32,

8, 10, 248, 8, 10, 32, 22, 0, 15, 1

2240 DATA 2,255,11,15,5, 32,11,8,251,11,

ж

8, 32, 11, 8, 8, 15, 12, 201, 8, 8, 10, 15, 12, 210, 8, 10, 211, 8, 10, 212, 22, 0, 15, 1 2250 DATA 12,202,11,15,2, 32,11,8,251,11 ,8, 32, 11, 8, 8, 15, 5, 253, 8, 8, 10, 15, 12, 210,  $8, 10, 211, 8, 10, 212, 22, 0, 15, 1$ 9970 9980 ' Data-Check  $9990'$ 10000 RESTORE: sum=0: FOR i=1 TO 1224: READ a:sum=sum+a:NEXT 10010 IF sum <> 64260 THEN PRINT"DATA - F ehler" ELSE PRINT"DATA-Zeilen  $O$  .  $K$  .  $"$ 10020 END

\*\*\*\*\*\*\*\*\*\*\*\*\*\*\*\*\*\*\*\*\*\*\*\*\*\*\*\*\*\*\*\*\*\*\* 1  $^{\prime}$  \*  $\ast$ 2 PUZZLE 3  $^\prime$   $\star$ 3  $\ast$ VON  $\pmb{\ast}$ 4 ۰, MICHAEL KOETHE 5  $^{\prime}$  \* *FUER*  $\ast$  $^{\prime}$  \*  $\ast$ 6 AKTIV *SCHNEIDER*  $\overline{\mathbf{z}}$ CPC 464/664/6128  $^{\prime}$  \* je\* \*\*\*\*\*\*\*\*\*\*\*\*\*\*\*\*\*\*\*\*\*\*\*\*\*\*\*\*\*\*\*\*\*\*\* 8 1810 'Feld 1 1820 DATA 13,231,11,15,3,209,11,8,208,11 ,8,207,11,8,8,15,2,253,8,8,10,15,10,249, 8,10,248,8,10,232,22,0,15,1 1830 DATA 10,231,11,15,13,250,11,8,251,1 1,8,252,11,8,8,15,3,203,8,8,10,15,2,32,  $8, 10, 248, 8, 10, 32, 22, 0, 15, 1$ 1840 DATA 2, 255, 11, 15, 10, 250, 11, 8, 251, 11 ,8,252,11,8,8,15,13,254,8,8,10,15,3,213, 8, 10, 214, 8, 10, 215, 22, 0, 15, 1 1850 DATA 3,200,11,15,2, 32,11,8,251,11,  $8, 32, 11, 8, 8, 15, 10, 254, 8, 8, 10, 15, 13, 249,$ 8,10,248,8,10,232,22,0,15,1 1860 'Feld 2 1870 DATA 5, 255, 11, 15, 2, 32, 11, 8, 251, 11, 8, 32, 11, 8, 8, 15, 12, 201, 8, 8, 10, 15, 11, 210, 8, 10, 211, 8, 10, 212, 22, 0, 15, 1 1880 DATA 11,202,11,15,5, 32,11,8,251,11 ,8, 32, 11, 8, 8, 15, 2, 253, 8, 8, 10, 15, 12, 210, 8, 10, 211, 8, 10, 212, 22, 0, 15, 1 1890 DATA 12, 202, 11, 15, 11, 206, 11, 8, 205, 1 1,8,204,11,8,8,15,5,253,8,8,10,15,2,32, 8,10,248,8,10, 32,22,0,15,1 1900 DATA 2, 255, 11, 15, 12, 206, 11, 8, 205, 11 ,8,204,11,8,8,15,11,201,8,8,10,15,5,32, 8,10,248,8,10, 32,22,0,15,1 1910 'Feld 3 1920 DATA 4,200,11,15,2, 32,11,8,251,11, 8, 32, 11, 8, 8, 15, 13, 254, 8, 8, 10, 15, 10, 249, 8,10,248,8,10,232,22,0,15,1 1930 DATA 10, 231, 11, 15, 4, 209, 11, 8, 208, 11 ,8,207,11,8,8,15,2,253,8,8,10,15,13,249, 8, 10, 248, 8, 10, 232, 22, 0, 15, 1 1940 DATA 13, 231, 11, 15, 10, 250, 11, 8, 251, 1 1,8,252,11,8,8,15,4,203,8,8,10,15,2,32,8 ,10,248,8,10,32,22,0,15,1 1950 DATA 2, 255, 11, 15, 13, 250, 11, 8, 251, 11 ,8,252,11,8,8,15,10,254,8,8,10,15,4,213,

8,10,214,8,10,215,22,0,15,1 1960 'Feld 4 1970 DATA 12,202,11,15,10,250,11,8,251,1 1,8,252,11,8,8,15,5,253,8,8,10,15,3,213, 8,10,214,8,10,215,22,0,15,1 1980 DATA 3,200,11,15,12,206,11,8,205,11 ,8,204,11,8,8,15,10,254,8,8,10,15,5,32, 8,10,248,8,10,32,22,0,15,1 1990 DATA 5,255,11,15,3,209,11,8,208,11, 8,207,11,8,8,15,12,201,8,8,10,15,10,249, 8,10,248,8,10,232,22,0,15,1 2000 DATA 10,231,11,15,5, 32,11,8,251,11 ,8, 32, 11, 8, 8, 15, 3, 203, 8, 8, 10, 15, 12, 210, 8, 10, 211, 8, 10, 212, 22, 0, 15, 1 2010 'Feld 5 2020 DATA 3,200,11,15,10,250,11,8,251,11 ,8,252,11,8,8,15,13,254,8,8,10,15,2,32, 8, 10, 248, 8, 10, 32, 22, 0, 15, 1 2030 DATA 2,255,11,15,3,209,11,8,208,11, 8,207,11,8,8,15,10,254,8,8,10,15,13,249,<br>8,10,248,8,10,232,22,0,15,1 2040 DATA 13,231,11,15,2, 32,11,8,251,11 ,8, 32,11,8,8,15,3,203,8,8,10,15,10,249, 8,10,248,8,10,232,22,0,15,1<br>2050 DATA 10,231,11,15,13,250,11,8,251,1 1,8,252,11,8,8,15,2,253,8,8,10,15,3,213, 8, 10, 214, 8, 10, 215, 22, 0, 15, 1 2060 'Feld 6 2070 DATA 3,200,11,15,13,250,11,8,251,11 ,8,252,11,8,8,15,12,201,8,8,10,15,2,32, 8,10,248,8,10,32,22,0,15,1 2080 DATA 2,255,11,15,3,209,11,8,208,11, 8,207,11,8,8,15,13,254,8,8,10,15,12,210, 8, 10, 211, 8, 10, 212, 22, 0, 15, 1 2090 DATA 12,202,11,15,2, 32,11,8,251,11 ,8, 32,11,8,8,15,3,203,8,8,10,15,13,249, 8, 10, 248, 8, 10, 232, 22, 0, 15, 1 2100 DATA 13,231,11,15,12,206,11,8,205,1 1,8,204,11,8,8,15,2,253,8,8,10,15,3,213, 8, 10, 214, 8, 10, 215, 22, 0, 15, 1 2110 'Feld 7 2120 DATA 12,202,11,15,13,250,11,8,251,1 1,8,252,11,8,8,15,4,203,8,8,10,15,3,213, 8, 10, 214, 8, 10, 215, 22, 0, 15, 1 2130 DATA 3,200,11,15,12,206,11,8,205,11 ,8,204,11,8,8,15,13,254,8,8,10,15,4,213,  $8, 10, 214, 8, 10, 215, 22, 0, 15, 1$ 2140 DATA 4,200,11,15,3,209,11,8,208,11, 8,207,11,8,8,15,12,201,8,8,10,15,13,249, 8, 10, 248, 8, 10, 232, 22, 0, 15, 1 2150 DATA 13,231,11,15,4,209,11,8,208,11 ,8,207,11,8,8,15,3,203,8,8,10,15,12,210, 8, 10, 211, 8, 10, 212, 22, 0, 15, 1 2160 'Feld 8 2170 DATA 3,200,11,15,12,206,11,8,205,11 ,8,204,11,8,8,15,11,201,8,8,10,15,5,32, 8,10,248,8,10,32,22,0,15,1 2180 DATA 5,255,11,15,3,209,11,8,208,11, 8,207,11,8,8,15,12,201,8,8,10,15,11,210, 8, 10, 211, 8, 10, 212, 22, 0, 15, 1

,8, 32, 11, 8, 8, 15, 3, 203, 8, 8, 10, 15, 12, 210,  $8, 10, 211, 8, 10, 212, 22, 0, 15, 1$ 2200 DATA 12, 202, 11, 15, 11, 206, 11, 8, 205, 1 1,8,204,11,8,8,15,5,253,8,8,10,15,3,213, 8, 10, 214, 8, 10, 215, 22, 0, 15, 1  $2210$  'Feld 9 2220 DATA 2,255,11,15,13,250,11,8,251,11 , 8, 252, 11, 8, 8, 15, 11, 201, 8, 8, 10, 15, 4, 213, 8, 10, 214, 8, 10, 215, 22, 0, 15, 1 2230 DATA 4,200,11,15,2, 32,11,8,251,11, 8, 32, 11, 8, 8, 15, 13, 254, 8, 8, 10, 15, 11, 210, 8, 10, 211, 8, 10, 212, 22, 0, 15, 1 2240 DATA 11,202,11,15,4,209,11,8,208,11 ,8,207,11,8,8,15,2,253,8,8,10,15,13,249, 8, 10, 248, 8, 10, 232, 22, 0, 15, 1 2250 DATA 13, 231, 11, 15, 11, 206, 11, 8, 205, 1 1,8,204,11,8,8,15,4,203,8,8,10,15,2,32,  $8, 10, 248, 8, 10, 32, 22, 0, 15, 1$  $9970$ 9980 ' Data-Check  $9990'$  $10000$  RESTORE: sum=0:FOR  $i = 1$  TO 1224: READ  $a:sum=sum+a:NEXT$  $10010$  IF sum $\left\langle \right\rangle$  67142 THEN PRINT"DATA - F

2190 DATA 11,202,11,15,5, 32,11,8,251,11

ehler" ELSE PRINT"DATA-Zeilen O.K." 10020 END

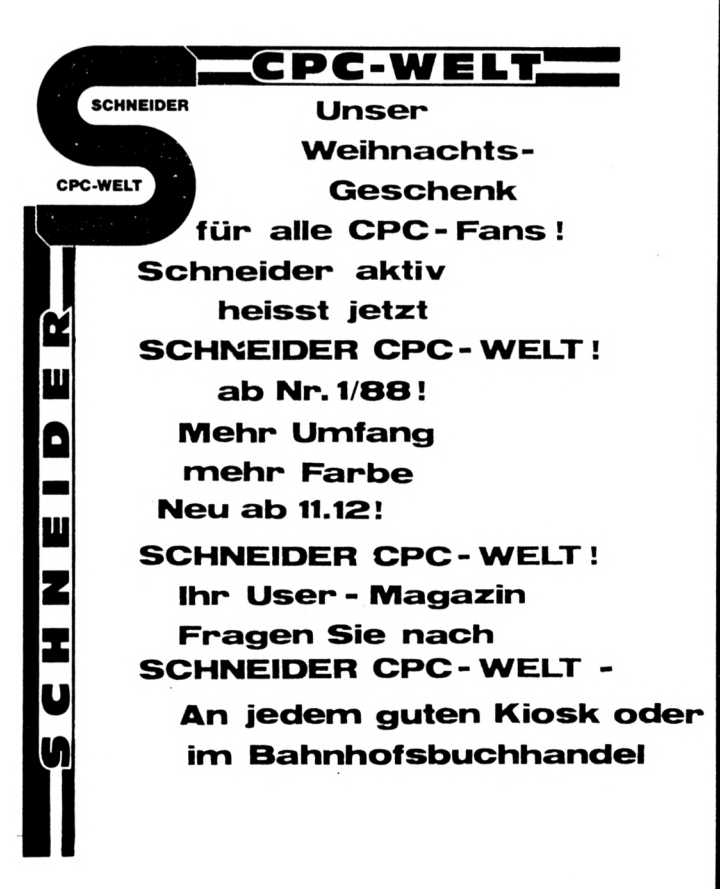

## OTH  $\blacksquare$

Die Ziehung der Lottozahlen ist ein immer wiederkehrendes Programm für alle Computertypen, wahrscheinlich, weil man dazu an sich gar keinen Rechner benötigen würde. Wir haben uns trotzdem entschlossen, das Listing von Günter Schmidt vorzustellen. Dies hat natürlich besondere Gründe, wobei es mit ein paar Zufallszahlen nicht getan ist.

Da wäre zuerst einmal die Ausnutzung der Farbmöglichkeiten, die der Schneider PC bietet. Es ist schon recht eindrucksvoll, was hier geboten wird. Zum zweiten wird ein verkleinerter Zeichensatz benutzt, es mußten immerhin 490 Zahlen untergebracht werden. Ein Basic-Trick, den vielleicht noch nicht jeder Anwender heraus hat, der sich hier aber ganz nebenbei durchs Abtippen erlernen läßt.

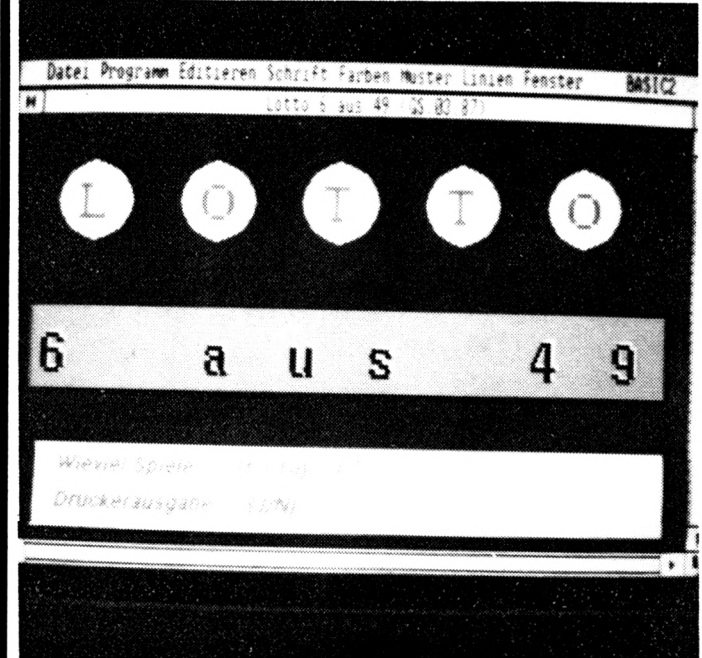

Zu guter Letzt wurden auch noch ALERT-Boxen in den Programmablauf integriert. Diese Warnfelder gilt es anzuklicken, wenn zum Beispiel der Drucker angeschaltet werden muß. Da sich Label-Basic durch vernünftige Verwendung der Namen (hier geschehen)<br>selbst erklärt, sind weitere Erläuterungen überflüssig. Vielleicht noch ein scherzhafter Hinweis auf das Label zahlen. Hier wird nicht etwa der Gewinn ausgezahlt, sondern in dieser Routine werden die Zufallszahlen ausgelost.

Nach dem Start des Programmes erscheint ein Titelbild und die Aufforderung, die Anzahl der Spiele zu wählen. Danach muß man sich nur noch entscheiden. ob die Zahlen auf dem Drucker ausgegeben werden sollen. Sie erscheinen dann auf dem Papier als formatierte und sortierte Zahlenreihe je Kästchen. Auf dem Bildschirm wird ein Lottoschein dargestellt, dessen angekreuzte Zahlen rot unterlegt werden. Viel Glück im Spiel wünscht die Schneider-aktiv-Redaktion.

' \*\*\* LOTTO 6 AUS 49 \*\*\*  $7 + 4 + 4$ \*\*\* **VON** \*\*\*\* GÜNTER SCHMIDT \*\*\*  $-4+4+$ FÜR \*\*\* ' \* \* \* SCHNEIDER AKTIV \*\*\* FOR schließe=1 TO 4: CLOSE WINDOW schließe: NEXT WINDOW  $#1$  OPEN WINDOW #1 FULL WINDOW #1 TITLE "Lotto 6 aus 49 (GS.03.87)" SCREEN #1 GRAPHICS LABEL titel BOX 1;1,8500,5000 COLOUR 2 FILL FOR 1=0 TO 6000 STEP 1500 FOR i=1 TO 500 STEP 50 CIRCLE 1000+1;4000,i COLOUR 0 FILL NEXT: PRINT CHR\$(?) IF 1=0 THEN MOVE 800;3800:PRINT COLOUR (4);FONT (3);POINTS (36);"  $L''$ IF 1=1500 THEN MOVE 2300;3800: PRINT COLOUR (4); FONT (3); POINTS (3  $6)$ ; "0" IF 1=3000 THEN MOVE 3800;3800: PRINT COLOUR (4); FONT (3); POINTS (3  $6$ ); "T" IF 1=4500 THEN MOVE 5300;3800:PRINT COLOUR (4);FONT (3);POINTS (3  $6)$ ; "T" IF 1=6000 THEN MOVE 6800;3800:PRINT COLOUR (4);FONT (3);POINTS (3  $6)$ ; "0" **NEXT** BOX 300;1700,7800,1000 COLOUR 1 FILL BOX 250;1800,7800,1000 COLOUR 13 FILL FOR 1=400 TO 8000 STEP 1000 READ a\$ MOVE i;2000:PRINT COLOUR (0);FONT (2);POINTS (36);MODE (2):a\$ MOVE i-30;1970:PRINT COLOUR (1);FONT (2);POINTS (36);MODE (2);a\$ FOR z=1 TO 1000:NEXT:PRINT CHR\$ (7) **NEXT** DATA 6,,a,u,s,,4,9 LABEL eingabe BOX 400;50,7700,1000 COLOUR 1 FILL BOX 350;150,7700,1000 COLOUR 0 FILL MOVE 600;800:PRINT COLOUR (4);FONT (2);POINTS (14);EFFECTS (5); "W  $(1 - 10):$ ieviel Spiele MOVE 600;400:PRINT COLOUR (4);FONT (2);POINTS (14);EFFECTS (5); "D ruckerausgabe  $( J/N)$ : " MOVE 4000;800:INPUT "=>";tip IF tip<1 OR tip>10 GOTO hinweis\_tip MOVE 4000;400: PRINT "=>" LABEL drucker\_abfrage a\$=INKEY\$: IF a\$="" THEN GOTO drucker\_abfrage IF a\$="j" THEN druck=1:MOVE 5000;400:GOSUB hinweis\_drucker ELSE d  $ruck = 0$ GOSUB hintergrund GOSUB schein LABEL frage a\$=INKEY\$: IF a\$="" GOTO frage IF a\$="n" THEN CLS: RUN IF a\$="e" THEN SYSTEM LABEL hintergrund CLS BOX 1;1,8500,5000 COLOUR 10 FILL BOX 1;1,8300,4900 COLOUR 3 FILL LINE 10;2940,8200;2940 COLOUR 12 WIDTH 5 LINE 1630;4800,1630;1000 COLOUR 12 WIDTH 3

LINE 32Θ0;4Θ00,32Θ0; <sup>1000</sup> COLOUR <sup>12</sup> WIOTH <sup>3</sup> LINE <sup>4910</sup> ;4Θ00,4910 ; <sup>1000</sup> COLOUR <sup>12</sup> WIDTH <sup>3</sup> LINE <sup>6550</sup> ;4Θ00,<sup>6550</sup> ; <sup>1000</sup> COLOUR <sup>12</sup> WIDTH <sup>3</sup> MOVE 500;4730:PRINT COLOUR (1);FONT (3);POINTS (8);MODE (2);"SPIE  $L = 1$  " MOVE 2100;4730:PRINT COLOUR (1);FONT (3);POINTS (8);MODE (2);"SPI EL 2" MOVE 3700;4730: PRINT COLOUR (1); FONT (3); POINTS (8); MODE (2); "SPI EL 3" MOVE 5300¡<sup>4730</sup> : PRINT COLOUR (1)¡FONT (3j ¡POINTS (8) ¡MODE (2) ¡"SPI EL 4" MOVE 6900;4730:PRINT COLOUR (1);FONT (3);POINTS (8);MODE (2);"SPI EL 5 **Il** MOVE 500¡ <sup>1050</sup> : PRINT COLOUR (1j¡FONT (3) ¡POINTS (8) ¡MODE (2) ¡"SPIE L 6" MOVE 2100¡ <sup>1050</sup> : PRINT COLOUR ( <sup>1</sup> <sup>J</sup> ¡FONT (3J ¡POINTS ( 8) ¡MODE (2)¡"SPI EL 7 **II** MOVE 3700;1050:PRINT COLOUR (1);FONT (3);POINTS (8);MODE (2);"SPI EL 8" MOVE 5300;1050:PRINT COLOUR  $(1)$ ;FONT  $(3)$ ;POINTS  $(8)$ ;MODE  $(2)$ ;"SPI EL 9" MOVE 6900;1050:PRINT COLOUR (1);FONT (3);POINTS (8);MODE (2);"SPI EL 10" BOX 50¡100,8150,900 COLOUR <sup>1</sup> PILL BOX <sup>50</sup>¡100,2050,900 COLOUR <sup>1</sup> PILL WITH <sup>0</sup> MOVE 100¡750 : PRINT COLOUR (12) ¡PONT <sup>L</sup> );PüINfS (14);"LOTTO <sup>6</sup> AUS 49" LINE 100¡700,1950¡700 COLOUR <sup>12</sup> MOVE 100¡450 : PRINT COLOUR (12J¡F0NT (3) ¡POINTS (14)¡ **II** NÜRMALSCHEIN ove Sooo,450.html coedon (6),Font<br>ODE (2);"Programm beenden ===>E<== 1-1-1 THEN dDSt-25:sp=0:zei=4460<br>IF i=2 THEN abst=1660:sp=0:zei=4700 num=1610 THEN num = 0 : sp = sp <sup>+</sup> 240 num <sup>=</sup> num <sup>+</sup> 230: IF MOVE 3000;750:PRINT COLOUR (6);FONT (2);POINTS (14);EFFECTS (5);M<br>ODE (2):"Neuer Lottotin ===>N<===" ODE (2); "Neuer Lottotip MOVE 3000;450: PRINT COLOUR  $(6)$ ; FONT  $(2)$ ; POINTS  $(14)$ ; EFFECTS  $(5)$ ; M **RETURN** LABEL schein POR i=1 TO 10 GOSUB zahlen IF  $i=1$  THEN abst=25:sp=0:zei=4460 IF  $i=3$  THEN abst=3300:sp=0 IF  $i=4$  THEN  $abst=4940:sp=0$ IF i=5 THEN abst=6590:sp=0<br>IF i=6 THEN abst=25:sp=0:z  $i=6$  THEN abst=25:sp=0:zei=2900 IF  $i=7$  THEN  $abst=1660$ :  $sp=0$ IF  $i=8$  THEN  $abst=3300$ :  $sp=0$ IF i=9 THEN  $abst=4940:sp=0$ IF  $i=10$  THEN abst=6590:sp=0 FOR s=1 TO 49 IF s=1 THEN num=0 IF i>tip THEN GOSUB ohne\_tip:GOTO weiter IF s=z1 OR s=z2 OR s=z3 OR s=z4 OR s=z5 OR s=z6 THEN BOX abst+num ¡zei-sp,210,210 COLOUR <sup>2</sup> FILL ELSE BOX ab <sup>s</sup>t<sup>+</sup> um¡zei- <sup>s</sup>p,210,<sup>210</sup> <sup>C</sup> OLOUR <sup>1</sup> FILL IF s=z1 OR s=z2 OR s=z3 OR s=z4 OR s=z5 OR s=z6 THEN PRINT CHR\$(7 ):MOVE(abst+num)-30;45+zei-sp:PRINT COLOUR(0);FONT(2);POINTS(8); M0DE(2)¡s:GOSUB drucKe\_zahlen ELSE MOVE(abst+num)-30;45+zei-sp:PRINT COLOUR(0);FONT(2);POINTS(8  $)$  ; MODE(2) ; s L.ABEL weiter NEXT NEXT **RETURN** 

IF z5=z4 OR z5=z3 OR z5=z2 OR z5=z1 GOTO zahl\_5 z6=z1 GOTO **zahl <sup>b</sup>** IF 26=z5 OR z6=z4 OR z6=z3 OR z6=22 OR LABEL drucke\_zahlen IF druck<>1 THEN RETURN LABEL zahlen  $z 1 =$ RND $(49)$ LABEL zahl 2 z2=RND(49} IF z2=z1 GOTO zahl\_2 LABEL zahl\_3 23=RND(49} IF z3=z2 OR z3=z1 GOTO zahl\_3 LABEL zahl\_4  $z4 =$ RND $(49)$ IF z4=z3 OR z4=z2 OR z4=z1 GOTO 2ahl\_4 LABEL 2ahl\_5 z5=RND(49} LABEL zahl\_6 z6=RND(49} **RETURN** dr=dr+10:IF dr=70 THEN dr=10 IF dr=10 THEN LPRINT TAB (26),"SPIEL " ; i : LPRIN LPRINT TAB  $(dr)$  USING " $##$ ";s; LININ' IAD (GI) OSING "##", ",",","," ...<br>IF dr=60 THEN LPRINT:FOR dru=1 TO 70:LPRINT "-";:NEX **RETURN** LABEL ohne\_tip BOX abst+num;zei-sp,210,210 GOLOUH <sup>1</sup> FILL  $MOVE$  (abst+num)-30;45+zei-sp:PRINT COLOUR (0);FONT (2);POINTS (8) ; MODE (2} ;<sup>s</sup> **RETURN** LABEL hinweis\_tip LABEL hinweis\_tip<br>hinweis=ALERT 3 TEXT "Fehler bei der Eingabe!","Sie haben einen W ert <1 Oder >10 gewählt.","Bitte Oder wiederholen Sie die Eingabe. **<sup>B</sup>** UTTDN RETURN "LOTTO (c}GS.03.8 7} " , "OK" GOTO eingabe LABEL hinweis\_drucker hinweis=ALERT <sup>1</sup> TEXT "Bitte Drucker einschalten!" BUTTON RETURN LOTTO ( c} GS.03.87} ", "OK" LPRINT CHR\$(15} **RETURN** 

### **Diaverwaltung**

Mit diesem Listing unseres Autors Christian Lüders haben alle Fotofreunde unter den CPC-Usern endlich die Möglichkeit, Ordnung in ihre Dia-Sammlung zu bringen.

Der Autor hat sich auf die im Handel üblichen Dia-Aufbewahrungskästen (2 Reihen mit jeweils bis zu 50 Dias) gestützt. Und diese Art der Kästen hat jeder Diafreund, denn diese Größe ist wohl die, die am meisten verbreitet ist. Und wenn der Fotofreund nun noch einen CPC hat, steht der systematischen Verwaltung der Andenken an einen schönen Urlaub, Bilder der eigenen Familie oder vom Hausbau nichts mehr im Wege.

Das Programm ist voll menügesteuert und bietet einigen Komfort an Anwenderfreundlichkeit.

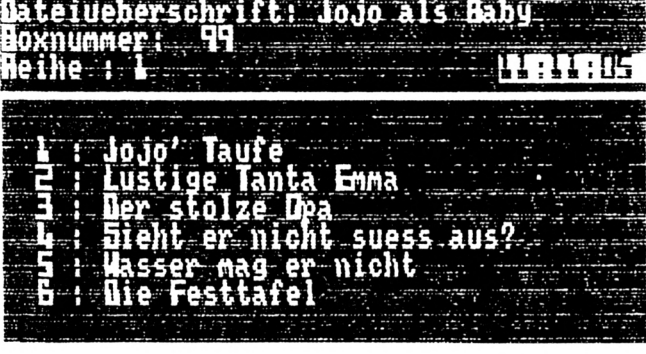

100 ON BREAK GOSUB 7680 110 ON ERROR GOTO 7690 120 '\*\*\*\*\*\*\*\*\*\*\*\*\*\*\*\*\*\*\*\*\*\*\*\*\*\*\*\*\*  $130 '*$ **DI AVERWALTUNG**  $\ast$  $140'$  \* **VON** ₩  $150'$  '\* CHRISTIAN LUEDERS  $\ast$  $160'$   $*$ *FUER* ∗  $170'$  '\* SCHNEIDER AKTIV  $\ast$  $JE*$ 180 '\* CPC 464/664/6128 190 '\*\*\*\*\*\*\*\*\*\*\*\*\*\*\*\*\*\*\*\*\*\*\*\*\*\*\*\*\* 200 daten=0 210 IF durch=0 THEN DIM dibe\$(50):durch=  $220$  stfb $(1)=2$  $230$  stfb $(2)=15$  $240$  stfb $(3)=18$  $250$  rdfb= $0$  $260$  path=0  $270$  leer\$="" 280 REM "START-FARBEN": 290 INK 0,0:INK 1,2:INK 2,15:INK 3,18:BO *RDER 0: PAPER 0* 300 GOSUB 2270:GOSUB 310:GOTO 530 310 REM SCHRIFT-STREIFEN IN MODE 1: 320 MODE 1 330 WINDOW #2, 1,40, 1,5 340 LOCATE 1, 1: PRINT#2 350 PEN#2,1 360 LOCATE #2, 1, 2: PRINT#2, STRING\$(40,"#  $"$ ) 370 LOCATE #2, 1, 3: PRINT#2, " DIAVERWALTU NG (C) 86' von C. Lueders" 380 LOCATE #2,1,4:PRINT#2, STRING\$(40,"#  $"$ ) 390 WINDOW #3,1,40,6,24 400 MO=1 410 RETURN 420 REM SCHRIFT-STREIFEN IN MODE 2: 430 MODE 2 440 WINDOW #1, 1,80, 1,5 450 LOCATE #1, 1, 1: PRINT#1 460 PEN#2,2:PAPER #3,1 470 LOCATE #1,1,2:PRINT#1, STRING\$(80,"#  $"$ ) 480 LOCATE #1, 1, 3: PRINT#1, " **DIAVERW**  $(C)$  14.10.1986  $Ff$ m. **ALTUNG** von Ch ristian Lueders 490 LOCATE #1,1,4: PRINT#1, STRING\$(80,"# ") 500 WINDOW #3,1,80,6,38  $510$   $M0=2$ 520 RETURN 530 REM UHRZEITEINGABE: 540 PAPER#3,0 550 CLS#3 560 LOCATE #3, 13, 4: PEN#3, 2: PRINT#3, "UHRZ *EITEINGABE"* 570 LOCATE #3, 13, 5: PEN#3, 2: PRINT#3, "==== ===========" 580 LOCATE #3,5,9

590 PEN#3, 3: PRINT#3, "Geben Sie bitte die Uhrzeit ein"  $600$  uhr\$="" 610 p1=16  $620 p3 = 13$ 630 LOCATE #3, p1, p3<br>640 PRINT#3, "hh:mm";  $650$  std\$="hh" 660  $y = 24$ 670 GOSUB 1100 680  $uhr$ \$= $uhr$ \$+ $un$ \$+":"  $69B$  std\$="mm" 700 y=60 710 GOSUB 1100  $720$  uhr\$=uhr\$+un\$+":00" 730 LOCATE #3,7,19 740 GOSUB 1500 750 IF c=0 THEN 600 760 LOCATE #3,3,19 *770 EVERY 50,3 GOSUB 790* 780 GOTO 1600 790 WHILE RIGHT\$ (uhr\$, 1)="9" 800  $M1D$ (uhr$, 8, 1) = "1"$ 810 WHILE MIDS  $(uhrs, 7, 1) = "5"$ 820  $MDB(uhrs,7,1)=$ "/" 830 WHILE MID\$  $(uhr$ \$,  $5, 1)$  = "9" 840  $M1D$ (uhr$, 5, 1) = "1"$ 850 WHILE MID\$  $(uhr$ \$, 4, 1) = "5" 860  $MLD$ (uhr$, 4, 1) = "1"$ 870 WHILE LEFT\$ (uhr\$, 2)="23" 880  $MLD$ (uhr$', 2, 1) = "9"$ *890 WEND* 900 WHILE MID\$  $(uhr$ \$, 2, 1)="9" 910  $M1D$ (uhr$, 2, 1)=$ "/" 920 WHILE LEFTS  $(uhrs, 1) = "2"$ 930  $MLD$ (uhr$, 1, 1) = "1"$ 940 WEND 950 MID\$(uhr\$,1,1)=CHR\$(ASC(LEFT\$(uhr\$,1  $) + 1)$ 960 WEND 970 MID\$(uhr\$,2,1)=CHR\$(ASC(MID\$(uhr\$,2,  $1)$  ) + 1) 980 WEND 990  $MID$ \$ (uhr\$,4,1)=CHR\$ (ASC (MID\$ (uhr\$,4,  $1)$  ) + 1) *1000 WEND*  $1010$   $M1D$ \$  $(uhr$ \$,  $5$ ,  $1$ ) = CHR\$  $(ASC (M1D$ \$  $(uhr$ \$,  $5$  $, 1)$  ) + 1) *1020 WEND* 1030 MID\$(uhr\$,7,1)=CHR\$(ASC(MID\$(uhr\$,7  $, 1)$  ) + 1) **1040 WEND**  $1050$   $M1D$ \$ (uhr\$,8,1)=CHR\$ (ASC (RIGHT\$ (uhr\$  $, 1)$ ) + 1) 1060 WINDOW #4,32,40,25,25 1070 IF mo=1 THEN WINDOW #4,32,40,25,25:  $PRINT#4, uhr$ \$; 1080 IF mo=2 THEN LOCATE #1,72,3:PRINT#1  $, uhr$ \$;"" 1090 RETURN

 $1100 p2 = 0$  $1110$  un\$=""  $112B$  WHILE LEN (un\$)  $\langle \rangle$  LEN (std\$) 1130 LOCATE #3,  $p1+p2$ ,  $p3+1$ 1140 PRINT#3, CHR\$ (244);  $1150$  s\$= $INKEY$$ 1160 IF s\$="" THEN 1150  $117B$   $c = ASC(s$ \$) 1180 WHILE  $s$ \$  $\langle$  "": $s$ \$ = INKEY\$:WEND 1190 WHILE  $c = 127$  AND  $p2$ ) 0 1200 LOCATE #3,  $p1+p2$ ,  $p3+1$ 1210 PRINT#3, CHR\$ (32);  $1220 p2 = p2 - 1$ 1230 LOCATE #3,  $p1+p2$ ,  $p3$  $1240$  PRINT#3, MID\$ (std\$, p2+1);  $125B$  un\$=LEFT\$ (un\$, LEN(un\$)-1)  $1260c = 0$ 1270 WEND 1280 WHILE  $c = 13$  $129B$  un\$=STRING\$ (LEN (std\$)-p2,48) + un 1300 LOCATE #3,  $p1, p3$ 1310 PRINT#3, un\$; 1320 LOCATE #3,  $p1+p2$ ,  $p3+1$ 1330 PRINT#3, CHR\$ (32);  $1340c = 0$ **1350 WEND** 1360 WHILE  $c$  > 47 AND  $c$  < 58 1370 LOCATE #3,  $p1 + p2$ ,  $p3$ 1380  $PRINT#3$ ,  $CHR$ (c);$ 1390 LOCATE #3, p1+p2, p3+1 1400 PRINT#3, CHR\$ (32);  $1410 p2 = p2 + 1$  $1420$  un\$=un\$+CHR\$(c)  $1430 c = 0$ 1440 WEND 1450 WEND 1460 IF VAL (un\$)  $\langle y|$  THEN  $p1 = p1 + LEH$  (st  $d$$  ) + 1 : RETURN 1470 LOCATE #3, p1, p3 1480 PRINT#3, std\$; 1490 GOTO 1100  $1500$  chr=POS  $(#0)$  $1510$  lue=VPOS (#0) 1520 PRINT#3,"Eingabe richtig? (J/N)"; 1530 ein\$=INKEY\$:IF ein\$="" THEN 1530 1540 IF  $e$  in  $s = "j"$  OR  $e$  in  $s = "j"$  THEN  $s$  $s = "J"$ :GOTO 1560 1550 IF ein\$="n" OR ein\$="N" THEN 1560 1560 LOCATE chr, lue 1570 PRINT SPACES (22); 1580 IF  $s$ \$="J" THEN  $c = 1$  ELSE  $c = 0$ 1590 RETURN 1600 REM FARBEINGABE: 1610 GOSUB 310 1620 LOCATE #3,14,4:PEN#3,2:PRINT#3,"FAR **BEINGABE:"** 1630 LOCATE #3, 14, 5: PRINT#3, "============  $=$  " 1640 LOCATE #3, 1, 7: PEN#3, 3: PRINT#3, "Zu A nfang kann der Benutzer dieses Pro-gram mes seine eigenen Farbvorstellungen fuer die Rand-, Schrift- und Papierfarbeeing eben. Es koennen jedoch die Farbeins tellungen vom Autor uebernommen" 1650 PRINT#3, "werden. Sollte dies der Fa druecken sie bitte sofort ll sein, so die COPY-Ta- ste. Ansonsten koennen Sie der Farbe eingeben." die Nummer 1660 FOR wa=1 TO 1000 1670 IF INKEY (9) > -1 THEN GOTO 2160 1680 NEXT wa 1690 PRINT#3: PRINT#3: PEN#3, 3: INPUT#3," RANDFARBE: ";ein 1700 IF ein < 0 OR ein > 26 THEN PRINT CH  $R$(7):$ e in=0:GOTO 1690 1710 PEN#3,2: PRINT#3," Ist die Eingabe ri chtig  $(j/n)$ ?" 1720 ein\$=INKEY\$:IF ein\$="" THEN 1720 1730 IF ein\$="j" OR ein\$="J" THEN 1760 1740 IF ein\$="n" OR ein\$="N" THEN 1690 1750 GOTO 1720  $1760$  rdfb=ein 1770 BORDER rdfb 1780 PEN#3,3:PRINT#3:PRINT#3:INPUT#3," PAPIERFARBE: ";ein 1790 IF ein < 0 OR ein > 26 THEN PRINT CH  $R$(7):$ e in= $\theta$ :GOTO 1780 1800 PEH#3,2: PRINT#3," Ist die Eingabe ri chtig  $(j/n)$ ?" 1810 ein\$=1BKEY\$:IF ein\$="" THEN 1810 1820 IF ein\$="j" OR ein\$="J" THEN 1850 1830 IF ein\$="n" OR ein\$="N" THEN 1780 1840 GOTO 1810 1850 path=ein 1860 INK 0, patb *1870 PEN#3,3:PRINT#3:PRINT#3:INPUT#3,"* STIFTFARBE #1: ";ein 1880 IF ein < 0 OR ein > 26 THEN PRINT CH  $R$(7):e in = 0:GOTO 1870$ 1890 PEN#3,2:PRINT#3,"Ist die Eingabe ri  $chti\mathfrak{g}$   $(j/n)$ ?" 1900 ein\$=INKEY\$:IF ein\$="" THEN 1900 1910 IF ein\$="j" OR ein\$="J" THEN 1940 1920 IF ein\$="n" OR ein\$="N" THEN 1870 1930 GOTO 1900 1940 stfb(1)=ein 1950 INK 1,stfb(1) 1960 PEN#3,3:PRINT#3:INPUT#3," STIFTFARBE #2: ";ein 1970 IF ein (OI OR ein ) 26 THEN PRINT CH  $R$(7): e in = B: GOTO 196B$ 1980 PEN#3,2: PRINT#3, "Ist die Eingabe ri chtig  $(j/n)?$ " 1990 ein\$=INKEY\$:IF ein\$="" THEN 1990 2000 IF ein\$="j" OR ein\$="J" THEN 2030 2010 IF ein\$="n" OR ein\$="N" THEN 1960 2020 GOTO 1990  $2030$  sttb $(2)$ =ein 2040 INK 2, stfb(2)

2050 PEN#3,3:PRINT#3:INPUT#3," STIFTFARBE #3: ";ein 2060 IF ein < 00 OR ein > 26 THEN PRINT CH  $R$(7):$ e in= $0:$ GOTO 2050 2070 PEN#3,2: PRINT#3," Ist die Eingabe ri chtig  $(j/n)?$ " 2080 ein\$=INKEY\$:IF ein\$="" THEN 2080 2090 IF ein\$="j" OR ein\$="J" THEN 2120 2100 IF ein\$="n" OR ein\$="N" THEN 2050 2110 GOTO 2110  $2120$  sttb $(3)$ =ein 2130 INK 3, stfb(3) 2140 IF dula=0 THEN 2160 2150 IF dula=1 THEN RETURN 2160 REM SPEICHERMEDIUM ABFRAGE: 2170 GOSUB 310 2180 LOCATE #3,9,3:PEN#3,2:PRINT#3,"SPEI CHERMEDIUM ABFRAGE:" 2190 LOCATE #3,9,4:PRINT#3,"============ ============" 2200 LOCATE #3,3,7: PEN#3,3: PRINT#3, "Wird das Programm auf Datasette": LOCATE#3, 34 ,7:PEN#3,1:PRINT#3," (1)":LOCATE #3,3,8: PEN#3,3:PRINT#3,"oder Diskette ":LOCATE #3,17,8:PEN#3,1:PRINT#3,"(2) ":LOCATE #3 , 21, 8: PEN#3, 3: PRINT#3, "angewendet?" 2210 ein\$=INKEY\$:IF ein\$="" THEN 2210 2220 IF ein\$ < "1" OR ein\$ > "2" THEN 22 10 2230 IF ein\$="1" THEN dd=1:/TAPE 2240 IF ein\$="2" THEN dd=2:/DISC 2250 IF dula=0 THEN 2670 2260 IF dula=1 THEN RETURN 2270 REM SCHRIFTTYPEN: 2280 SYMBOL AFTER 47 2290 SYMBOL 48,127,99,99,99,99,99,127,0 2300 SYMBOL 49, 112, 48, 48, 48, 124, 124, 124, Й 2310 SYMBOL 50,255,3,3,255,192,192,255,0 2320 SYMBOL 51,126,6,6,127,7,7,255,0 7, 2330 SYMBOL 52, 112, 112, 112, 119, 119, 127 , 0 *2340 SYMBOL 53,127,*96,96,127,7,127,0 2350 SYMBOL 54,124,108,96,127,99,99,127, Ø 2360 SYMBOL 55,127,3,3,31,24,24,24,0 2370 SYMBOL 56,62,54,54,127,119,119,127, И *2380 SYMBOL 57,127,99,99,127,7,7,0* 2390 SYMBOL 65,63,51,51,127,115,115,115, Ø 2400 SYMBOL 66,126,102,102,127,103,103,1  $27, B$ 2410 SYMBOL 67,127,103,103,96,99,99,127, Ø 2420 SYMBOL 68,126,102,102,119,119,119,1  $27, B$ 2430 SYMBOL 69,127,96,96,127,112,112,127 , Ø 2440 SYMBOL 70,127,96,96,127,112,112,112

. 0 2450 SYMBOL 71,127,99,96,111,103,103,127 , Ø 2460 SYMBOL 72, 115, 115, 115, 127, 115, 115, 1  $15, B$ 2470 SYMBOL 74, 12, 12, 12, 14, 14, 110, 126, 0 2480 SYMBOL 73,12,12,12,12,60,60,60,0 2490 SYMBOL 75,102,102,108,127,103,103,1 03, O 2500 SYMBOL 76,48,48,48,112,112,112,127, И 2510 SYMBOL 77,103,127,127,119,103,103,1 03,0 2520 SYMBOL 78,103,119,127,111,103,103,1 03, O 2530 SYMBOL 79,127,99,99,103,103,103,127 , Ø 2540 SYMBOL 80, 127, 99, 99, 127, 112, 112, 112 Ø 2550 SYMBOL 81,127,99,99,103,103,103,127  $,7$ 2560 SYMBOL 82,126,102,102,127,119,119,1  $19, B$ 2570 SYMBOL 83,127,96,127,3,115,115,127, И 2580 SYMBOL 84,127,28,28,28,28,28,28,0 2590 SYMBOL 85,103,103,103,103,103,103,1 27,0 2600 SYMBOL 86, 103, 103, 103, 103, 111, 62, 28 . 0 2610 SYMBOL 87,103,103,103,111,127,127,1 **0**3,0 2620 SYMBOL 88,115,115,115,62,103,103,10 3,**0** 2630 SYMBOL 89,103,103,103,127,28,28,28, Ø 2640 SYMBOL 90,127,102,108,24,55,103,127 , 0 2650 SYMBOL 163, 0, 195, 36, 24, 24, 36, 195, 0 2660 RETURN 2670 REM MENUE:  $2680 p=1$ 2690 durchla=0  $2700$  durch=0  $2710$  durch  $l = 0$  $2720$   $nam = 0$ 2730 GOSUB 420 2740 PAPER#3,0:PEN #3,1 2750 CLS#3 2760 PLOT 160,90,p 2770 DRAWR 250,0 2780 DRAWR 0,180 2790 DRAWR -250,0 2800 DRAWR 0,-180 2810 PLOT 410,90 2820 DRAWR 12,12 2830 DRAWR 0,180 2840 PLOT 410,270 2850 DRAWR 12,12 2860 DRAWR -250,0

2870 PLOT 160,270 2880 DRAWR 12,12 2890 PLOT 159,90 2900 DRAWR 0,180 2910 PLOT 411,90 2920 DRAWR 0,180 2930 PLOT 421,102 2940 DRAWR 0,180 2950 PLOT 160,15 2960 DRAWR 250,0 2970 DRAWR 0,22 2980 DRAWR -250,0 2990 DRAWR  $\theta$ ,-22 3000 PLOT 410,15 3010 DRAWR 12,12 3020 DRAWR 0,22 3030 PLOT 410,37 3040 DRAWR 12,12 3050 DRAWR -250,0 3060 PLOT 160,37 3070 DRAWR 12,12 3080 PLOT 411,15 3090 DRAWR 0,22 3100 PLOT 424,26 3110 DRAWR 0,22 3120 PLOT 159,37 3130 DRAWR  $\theta$ ,-22 3140 INK 1, stfb(1): LOCATE #3, 22, 5: PRINT HAUPTMENUE": LOCATE #3,22, #3, " 7: PRINT #3," [ 1 ] Farben aendern": LO<br>CATE #3,22,8: PRINT#3," [ 2 ] Verwalten der Datei":LOCATE#3,22,9:PRINT#3," [ 3 J Datei einladen" 3150 LOCATE #3,22,10: PRINT#3," [ 4 ] Da tei abspeichern": LOCATE #3, 22, 11: PRINT#3 " [ 5 ] Drucken": LOCATE #3,22,12: PRI NT#3, " [ 6 ] Programm beenden": LOCATE #3,22,13: PRINT#3," [7] Speichermedium aendern" 3160 LOCATE #3,22,14: PRINT#3," [ 8 ] Di skettenmenue" 3170 LOCATE #3,22,19: PRINT#3, " ΒI TTE WAEHLEN SIE " 3180 ein\$=INKEY\$: IF ein\$="" THEN 3180 3190 IF ein\$<"1" OR ein\$>"8" THEN 3180 3200 ON VAL(ein\$) GOTO 3220,3230,5690,61 60,6940,7510,3210,7710 3210 dula=1:GOSUB 2160:dula=0:GOTO 2670 3220 dula=1:GOSUB 1600:dula=0:GOTO 2670 3230 REM VERWALTEN DER DATEI: 3240 MODE 2 3250 GOSUB 3260:GOTO 3320 3260 PLOT 320, 0: FOR  $i = 320$  TO 323: PLOT  $i$ , *0: DRAW i, 400: NEXT* 3270 RETURN 3280 FOR st=1 TO 320 3290 PLOT st,150:PLOT st,151:PLOT st,152 3300 NEXT 3310 RETURN 3320 WINDOW #6, 1, 40, 17, 25

3330 WINDOW #7, 1, 40, 1, 16 3340 WINDOW #5,42,80,1,25 3350 REM MENUE#2: 3360 INK 1, stfb(3): PEN#7, 1: PEN#6, 1 3370 CLS#7 3380 LOCATE #7,8,2: PRINT#7, "VERWALTEN DE  $R$  DATEI :" 3390 LOCATE #7,5,4: PRINT#7,"  $[1]$  Neue Datei erstellen" 3400 LOCATE #7,5,5:PRINT#7," [ 2 ] Dat e *i* einladen" 3410 LOCATE #7,5,6: PRINT#7," [ 3 ]  $Datae$ *i* abspeichern" 3420 LOCATE #7,5,7:PRINT#7," [ 4 ]  $Date$ i aendern" 3430 LOCATE #7,5,8:PRINT#7," [ 5 ] Date n eingeben" 3440 LOCATE #7,5,9: PRINT#7," [ 6 ] Date n loeschen" 3450 LOCATE #7,5,10: PRINT#7," [ 7 ] Dat ei ansehen" 3460 LOCATE #7,5,11: PRINT#7," [ 8 ] Hau ptmenue" 3470 GOSUB 3280 3480 ein\$=INKEY\$:IF ein\$="" THEN 3480 3490 IF ein\$ >"8" OR ein\$< "0" THEN 3480 3500 ON VAL (ein\$) GOTO 3510,5690,6160,4 950,4290,4610,5650,2730 3510 REM DATEI NEU ERSTELLEN:  $3520$  daub\$=""  $3530$  boxn= $\emptyset$  $3540$  reihe= $0$ 3550 FOR i=1 TO 50  $3560$  dibes(i)="" 3570 NEXT i 3580 CLS#7:GOSUB 3280 3590 LOCATE #7, 1, 2: INPUT#7, "Geben Sie bi tte die Uberschrift fuer dieDiadatei ein wie z.b.: Urlaubsdias von Italien"; ein ¢  $3600$  daub\$=ein\$ 3610 INPUT#7,"In welcher Diabox werden d ie Dias ein- geordnet? Nummer: ";ein 3620 boxn=ein 3630 INPUT#7,"In welcher Reihe der Diabo x werden die Dias eingeordnet. 1 oder 2  $"$ ; reih 3640 PRINT#7,"Sie koennen 50 Bildbeschre ibungen fuer Ihre Dias vornehmen. Dies einem Dia-Sortiment-Reihe entspricht aus Ihrer  $Diabox$ ." 3650 PAPER #5,1:PEN #5,2:CLS#5:PRINT#5," Dateiueberschrift: ";daub\$ 3660 PRINT#5,"Boxnummer: ";boxn 3670 PRINT#5,"Reihe :"reih<br>3680 PRINT#5, STRING\$ (39,154) 3690 PAPER #6,0:PEN#6,1:PAPER #7,0:PEN#7  $\cdot$  1 3700 FOR  $i = 1$  TO 50

3710 PRINT#6,"Bitte geben Sie fuer das " ; i;". Dia die": INPUT#6, "Beschreibung ein :";dibe\$(i) 3720 PRINT#6,"Ist die Eingabe richtig (j  $(n)$ ?" 3730 ein\$=INKEY\$:IF ein\$="" THEN 3730  $3740$  IF ein\$="j" OR ein\$="J" THEN 3770 3750 IF ein\$="n" OR ein\$="N" THEN 3710 3760 GOTO 3730 3770 PRINT#6, "Weitere Eingaben (Leertast  $e$  (= j)/n)?" 3780 ein\$=INKEY\$:IF ein\$="" THEN 3780 3790 IF ein\$="n" OR ein\$="N" THEN 3850 3800 IF ein\$=" "THEN 3820 3810 GOTO 3780 3820 IF  $i < 10$  THEN PEN#5,2:PRINT#5," ";i; ": ";dibe\$(i) 3830 IF i>9 THEN PEN#5,2:PRINT#5, i;": "  $; dibe$ \$ $(i)$ 3840 NEXT i 3850 IF *i*<10 THEN PEN#5,2:PRINT#5," ";i; ": ";dibe\$ $(i)$ 3860 IF *i>9 THEN PEN#5,2:PRINT#5, i;": "*  $; dibe$ \$ $(i)$ 3870 PRINT#7," F E R T I G !!!":FOR wa=1 TO 500: NEXT wa: DATEN=1: CLS#6: GOTO 3350 3880 REM DATEI ANSEHEN: 3890 PAPER #5, 1: CLS#5: PEN #5, 2: PRINT#5," Dateiueberschrift: ";daub\$ 3900 PRINT#5, "Boxnummer: "; boxn 3910 PRINT#5, "Reihe : "reih 3920 PRINT#5, STRING\$ (39,154)  $3930$  FOR  $i = 1$  TO 18  $3940$  IF dibe\$(i)=leer\$ THEN GOTO 3970 3950 IF  $i < 10$  THEN PEN#5, 2: PRINT#5," "; i; ": "; $dibef(i)$ 3960 IF i>9 THEN PEN#5,2:PRINT#5, i;": "  $; dibe$ \$ $(i)$ 3970 NEXT i 3980 PEN#6, 1: PAPER #6, 0 3990 PRINT#6, "Weiter auflisten (j/n)" 4000 ant \$= INKEY\$: IF ant \$="" THEN 4000 4010 IF ant \$=";" OR ant \$="J" THEN 4040 4020 IF ant \$="n" OR ant \$="N" THEN 4280 4030 GOTO 4000 4040 CLS#5: PAPER #5, 1: PEN #5, 2: PRINT#5," Dateiueberschrift: ";daub\$ 4050 PRINT#5, "Boxnummer: ";boxn 4060 PRINT#5, "Reihe :"reih 4070 PRINT#5, STRING\$ (39,154) 4080 FOR i=18 TO 34  $4090$  IF dibe\$(i)=leer\$ THEN GOTO 4120 4100 IF  $i < 10$  THEN PEN#5,2:PRINT#5," "; $i$ ; ": ";dibe\$ $(i)$ 4110 IF i>9 THEN PEN#5,2:PRINT#5, i;": "  $; dibe$ \$ $(i)$ 4120 NEXT i 4130 PEN#6, 1: PAPER #6, 0 4140 PRINT#6, "Weiter auflisten (j/n)"  $415B$  ant  $$=$  INKEY\$: IF ant  $$=$  "" THEN 4150

4160 IF ant \$="j" OR ant \$="J" THEN 4190 4170 IF ant \$="n" OR ant \$="N" THEN 4280 4180 GOTO 4150 4190 CLS#5:PAPER #5,1:PEN #5,2:PRINT#5," Dateiueberschrift: ";daub\$ 4200 PRINT#5,"Boxnummer: ";boxn<br>4210 PRINT#5,"Reihe :"reih 4220 PRINT#5, STRING\$ (39,154) 4230 FOR i=34 TO 50 4240 IF dibes(i)=leers THEN GOTO 4270 4250 IF *i*<10 THEN PEN#5,2:PRINT#5," ";i; ": ";dibe\$ $(i)$ 4260 IF i>9 THEN PEN#5,2:PRINT#5, i;": "  $; dibe$ \$ $(i)$ 4270 NEXT i 4280 CLS#6:RETURN 4290 REM DATEN EINGEBEN: 4300 IF DATEN=0 THEN CLS#7:GOSUB 3280:PR  $INT#7$ ," $K$  E I N E D A T E N !!!"; CHR\$(7) :FOR WA=1 TO 1200:NEXT WA:GOTO 3350 4310 CLS#7:GOSUB 3280 4320 CLS#6 4330 LOCATE #7, 1, 5: PRINT#7, "DATEN EINGEB  $EN:$  " 4340 LOCATE #7, 1, 6: PRINT#7, "=============  $z \bar{z} \bar{z}$  " 4350 GOSUB 3880 4360 PRINT#6, "Fuer welche Dia Nummer wol len Sie" 4370 INPUT#6, "etwas eingeben"; numm 4380 IF numm <1 OR numm >50 THEN 4360 4390 PRINT#6,"Ist es dieses Dia (j/n)?" 4400 IF numm>9 THEN PRINT#6, numm;": ";d  $ib$ e $$$ (numm) 4410 IF numm<10 THEN PRINT#6," ";numm;":  $"$ ; dibe\$ ( $numm$ ) 4420 ant \$= INKEY\$: IF ant \$="" THEN 4420 4430 IF ant \$="n" OR ant \$="N" THEN 4360 4440 IF ant \$="j" OR ant \$="j" THEN 4460 4450 GOTO 4420 4460 PRINT#6,"Geben Sie bitte nun den Ku rztert ein:"  $4470$  INPUT#6," ";dibe\$ $(numm)$ 4480 IF numm>9 THEN PRINT#6, numm;": ";d  $ib$ e $$$ (numm) 4490 IF numm<10 THEN PRINT#6," ";numm;":  $"$ ; dibe\$ (numm) 4500 PRINT#6,"O.K..(j/n)?" 4510 ant \$= INKEY\$: IF ant \$="" THEN 4510  $4520$  IF ant  $s = "j"$  OR ant  $s = "J"$  THEN  $4550$ 4530 IF ant \$="n" OR ant \$="N" THEN 4460 4540 GOTO 4510 4550 PRINT#6, "Weitere Eingaben?" 4560 ant \$= INKEY\$: IF ant \$="" THEN 4560 4570 IF ant \$="j" OR ant \$="J" THEN CLS#6: GOTO 4290 4580 IF ant \$="n" OR ant \$="N" THEN 4600 4590 GOTO 4560 4600 CLS#6:GOTO 3350 4610 REM DATEI LOESCHEN:

4620 IF DATEN=0 THEN CLS#7:GOSUB 3280:PR  $I \times T \# 7$ , " $K \in I \times F$   $D \times T \in M$  !!!"; CHR\$(7) :FOR WA=1 TO 1200:NEXT WA:GOTO 3350 4630 CLS #5:CLS #6:CLS #7:GOSUB 3280 4640 PRINT#6,"Es sollen also einzelen Da ten geloescht werden?" 4650 ANTS=INKEYS: IF ANTS="" THEN 4650 4660 IF ANTS="j"OR ANTS="J"THEN 4690 4670 IF ANTS="n"OR ANTS="N"THEN PRINT#6, " K O M I S C H !!!":FOR wa=1 TO 1000:NE XT wa:CLS#6:GOTO 3350 4680 GOTO 4650 4690 CLS#5:GOSUB 3880 4700 CLS#7:GOSUB 3280:LOCATE #7,1,5:PRIN *T#7,"DATEN LOESCHEN:"* 4710 LOCATE #7,1,6:PRINT#7,"============  $z = z = z$ " 4720 PRINT#6, "Welche Dia-Beschreibung so ll geloescht werden?" 4730 INPUT#6, "Nummer: ";numm 4740 IF numm<1 OR numm >50 THEN 4730 4750 PRINT#6,"Ist es folgendes Dias (j/n  $12:$ " 4760 IF numm<10 THEN PRINT#6," ";numm;":  $" : dibes(numm)$ 4770 IF numm>9 THEN PRINT#6, numm;": ";d  $ib$ e $$$ (numm) 4780 ant \$= INKEY\$: IF ant \$="" THEN 4780 4790 IF ant \$="j" OR ant \$="J" THEN 4820 4800 IF ant \$="n" OR ant \$="N" THEN 4720 4810 GOTO 4780 4820 PRINT#6,"Soll es geloescht werden?" 4830 ant \$= INKEY\$: IF ant \$="" THEN 4830 4840 IF ant \$="j" OR ant \$="J" THEN 4870 4850 IF ant \$="n" OR ant \$="N" THEN 4720 4860 GOTO 4830  $4870a$ \$=""  $4880$  dibe\$ (numm)= $a$ \$ 4890 PRINT#6, "Weitere Aenderungen?" 4900 ant \$= INKEY\$: IF ant \$="" THEN 4900  $491B$  IF ant  $s="i"$  OR ant  $s="i"$  THEN CLS#6: GOTO 4610 4920 IF ant \$="n" OR ant \$="N" THEN 4940 4930 GOTO 4900 4940 CLS#6:GOTO 3350 4950 REM DATEI AENDERN: 4960 IF DATEN=0 THEN CLS#7:GOSUB 3280:PR  $INT#7, "K E I H E D A T E H ! ! "; \nCHR$ (7)$ :FOR WA=1 TO 1200:NEXT WA:GOTO 3350 4970 GOSUB 3880 4980 CLS#7:GOSUB 3280 4990 LOCATE #7,1,3: PRINT#7," DATEN AENDER  $N:''$ 5000 LOCATE #7, 1, 4: PRINT#7, "============  $=$  $=$ " 5010 PRINT#6,"Soll die Bornummer geaende rt werden?" 5020 ant \$= INKEY\$: IF ant \$="" THEN 5020 5030 IF ant \$=";" OR ant \$="J" THEN 5060 5040 IF ant \$="n" OR ant \$="N" THEN 5130

5050 GOTO 5020 50601 PRINT#6,"Geben Sie bitte nun die ne ue Boxnummer": INPUT#6, "ein:"; boxn 5070 PRINT#6,"Boxnummer: ";boxn  $5080$  PRINT#6,"O.K. $(j/n)?$ " 5090 ant \$= INKEY\$: IF ant \$="" THEN 5090 5100 IF ant \$="j" OR ant \$="J" THEN 5130 5110 IF ant \$="n" OR ant \$="N" THEN 5060 5120 GOTO 5090 5130 PRINT#6,"Soll die Dateiueberschrift geaendert werden?" 5140 ant \$= INKEY\$: IF ant \$="" THEN 5140 5150 IF ant \$="j" OR ant \$="J" THEN 5180 5160 IF ant \$="n" OR ant \$="N" THEN 5250 5170 GOTO 5140 51801 PRINT#6,"Geben Sie bitte nun die ne ue Datei-": INPUT#6, "ueberschrift ein"; da ub\$ 5190 PRINT#6,"Dateiueberschrift :";daub\$ 5200  $PRINT#6, "O.K.(j/n)?"$ 5210 ant \$= INKEY\$: IF ant \$="" THEN 5210 5220 IF ant \$=" j" OR ant \$=" J" THEN 5250 5230 IF ant \$="n" OR ant \$="N" THEN 5130 5240 GOTO 5210 5250 PRINT#6,"Soll die Reihennummer geae ndert werden?". 5260 ant \$= INKEY\$: IF ant \$="" THEN 5260 5270 IF ant \$="j" OR ant \$="J" THEN 5300 5280 IF ant \$="n" OR ant \$="N" THEN 5360 5290 GOTO 5290 5300 PRINT#6,"Geben Sie bitte nun die ne ue Rei-": INPUT#6, "hennummer ein"; reih 5310 PRINT#6,"Reihe :";reih 5320 PRINT#6,"O.K.(j/n)?" 5330 ant \$= INKEY\$: IF ant \$="" THEN 5330 5340 IF ant \$="j" OR ant \$="J" THEN 5360 5350 IF ant \$="n" OR ant \$="N" THEN 5300 5360 PRINT#6: PRINT#6, "Weiter (j/n)?" 5370 ant \$= INKEY\$: IF ant \$="" THEN 5370 5380 IF ant \$="j" OR ant \$="J" THEN GOTO 5 410 5390 IF ant\$="N" OR ant\$="n" THEN CLS#6: GOTO 3350 5400 GOTO 5370 5410 INPUT #6, "Welche Nummer hat das zu aendernde Dia :";numm 5420 IF numm<1 OR numm >50 THEN 5410 5430 PRINT#6,"Ist es folgendes Dias (j/n  $)$ ?:" 5440 IF numm<10 THEN PRINT#6," ";numm;":  $"$ ; dibe\$ ( $numm$ ) 5450 IF  $numm$ )9 THEN PRINT#6," ";numm;":  $"$ : dibe\$ (numm) 5460 ant \$= INKEY\$: IF ant \$="" THEN 5460 5470 IF ant \$="j" OR ant \$="J" THEN 5500 5480 IF ant \$="n" OR ant \$="N" THEN 5410 5490 GOTO 5460 5500 PRINT#6,"O.K.. Aendern Sie bitte je  $tzt:$  "

5510 INPUT#6," ";dibe\$(numm) 5520 IF numm>9 THEN PRINT#6, numm;": ";d  $ib$ e $$$ (numm) 5530 IF numm<10 THEN PRINT#6," ";numm;":  $"$ ; dibe\$ (numm) 5540 PRINT#6,"O.K.. $(j/n)$ ?" 5550 ant \$= INKEY\$: IF ant \$="" THEN 5550 5560 IF ant \$="j" OR ant \$="J" THEN 5590 5570 IF ant \$="n" OR ant \$="N" THEN 5500 5580 GOTO 5550 5590 PRINT#6, "Weitere Aenderungen?" 5600 ant \$= INKEY\$: IF ant \$="" THEN 5600 5610 IF  $ant$ \$="j" OR  $ant$ \$="J" THEN CLS#6: GOTO 4950 5620 IF ant \$="n" OR ant \$="N" THEN 5640 5630 GOTO 5600 5640 CLS#6:GOTO 3350 5650 REM AUFRUF FUER DATEI NACHSEHEN: 5660 IF DATEN=0 THEN CLS#7:GOSUB 3280:PR INT#7,"K E I N E D A T E N !!!";CHR\$(7) :FOR WA=1 TO 1200:NEXT WA:GOTO 3350 5670 CLS#5 5680 GOSUB 3880:GOTO 3350 5690 REM DATEI EINLADEN:  $5700$  daub\$=""  $5710$  born= $0$  $5720$  reihe= $0$ 5730 FOR  $i = 1$  TO 50  $5740$  dibe\$(i)="" 5750 NEXT i 5760 GOSUB 310 5770 LOCATE#3, 13, 3: PEN #3, 2: PRINT#3, "DAT EN EINLESEN:" 5780 LOCATE#3, 13, 4: PRINT#3, "============  $z = z$ " 5790 IF dd=1 THEN GOSUB 5880 5800 PEN #3,3: PRINT#3: PRINT#3," Disketten inhalt anzeigen ? (J/N)" 5810 ant \$= INKEY\$: IF ant \$="" THEN 5810 5820 IF ant \$="j" OR ant \$="J" THEN CLS#3: PEN#3,3:FOR warte=1 TO 5:PRINT:NEXT wart  $e:CAT:GOTO$  5850 5830 IF ant \$="n" OR ant \$="N" THEN 5960 5840 GOTO 5810 5850 ant \$= INKEY\$: IF ant \$="" THEN 5850 5860 IF ant \$=" " THEN 5950 5870 RETURN 5880 PRINT#3: PEN #3, 3: PRINT#3," Wuens chen Sie einen Kassettenkatalog  $(j/n)$ ?" 5890 ON BREAK GOSUB 5950 5900 ant \$= INKEY\$: IF ant \$="" THEN 5900 5910 IF ant  $s="i"$  OR ant  $s="i"$  THEN 5930 5920 IF ant \$= "n" OR ant \$= "N" THEN 5950 5930 ON BREAK GOSUB 5950 ELSE 5950 5940 PRINT#3," Mit 2\*ESC koennen Sie abb rechen.": CAT 5950 CLS#3:LOCATE #3,3,9:ON BREAK GOSUB 768**a** 5960 IF dd=1 THEN PRINT#3,"Datenkassette

in das Laufwerk legen!" 5970 IF dd=2 THEN PRINT#3, "Datendiskette in das Laufwerk legen! 5980 PRINT#3:PRINT#3,"  $0.5$  $(j/n)?$ " 5990 ant \$= INKEY\$: IF ant \$="" THEN 5990 6000 IF ant \$=";" OR ant \$=";" THEN 6030 6010 IF ant \$="n" OR ant \$="N" THEN 5980 6020 GOTO 5990 6030 LOCATE #3.3.14  $: "$ 6040 PRINT#3, "Dateiname 6050 LOCATE #3,18,14 6060 INPUT #3, dana\$: dana\$= dana\$: IF LEN ( dana\$)<2 OR LEN (dana\$)>8 OR INSTR(dana  $$, "."\\$   $\Diamond$  0R INSTR(dana\$," ")  $\Diamond$  THEN LO CATE #3,18,14: PRINT#3, SPC(26); : GOTO 606 Й 6070 OPENIN danas 6080 FOR i=1 TO 50 6090 INPUT #9, dibe\$(i) 6100 NEXT i  $6110$  *INPUT* #9, boxn  $6120$  INPUT #9, daub\$  $6130$  INPUT #9, reih 6140 CLOSEIN 6150 DATEN=1:GOTO 2670 6160 REM DATEN ABESPEICHERN: 6170 GOSUB 310 6180 IF DATEN=0 THEN CLS#3: PRINT#3, "K E I N E D A T E N !!!"; CHR\$ (7): FOR WA=1 T 0 1200:NEXT WA:GOTO 2670 6190 LOCATE#3, 12, 3: PEN#3, 2: PRINT#3, "DATE **N ABESPEICHERN:"** 6200 LOCATE#3, 12, 4: PRINT#3, "============= =======" 6210 IF durch 1)1 THEN GOTO 6450 6220 IF dd=1 THEN GOTO 6310 6230 PEN #3,3: PRINT#3: PRINT#3," Disketten inhalt anzeigen ?  $(J/N)$ " 6240 ant \$= INKEY\$: IF ant \$="" THEN 6240  $6250$  IF ant  $s="i"$  OR ant  $s="i"$  THEN CLS#3: PEN#3,3:FOR warte=1 TO 5:PRINT:NEXT wart e:CAT:GOTO 6280 6260 IF ant \$="n" OR ant \$="N" THEN 6450 6270 GOTO 6240 6280 ant \$= INKEY\$: IF ant \$="" THEN 6280 6290 IF ant \$=" " THEN 6450 6300 RETURN 6310 PRINT#3: PEN #3, 3: PRINT#3," Wuens chen Sie einen Kassettenkatalog  $(j/n)$ ?" 6320 ant \$= INKEY\$: IF ant \$="" THEN 6320 6330 ON BREAK GOSUB 6400 ELSE 6450 6340 IF  $ant $= "j" OR ant $= "J" THEN 6370$ 6350 IF ant \$="n" OR ant \$="N" THEN 6400 6360 GOTO 6340 6370 ON BREAK GOSUB 6390 6380 PRINT#3," Mit 2\*ESC koennen Sie abb rechen.": CAT 6390 ON BREAK GOSUB 7680

6400 CLS#3:GOSUB 310:LOCATE #3,1,12:PEN #3,3:PRINT#3,"In welchem Speed soll die Datei abge-":LOCATE #3, 1, 13: PRINT#3,"ges peichert werden ":LOCATE #3,20,13:PEN #3  $, 2:PRINT#3, " (0/1)": LOGTE #3, 25, 13:PEM # 3, 3:PRINT#3," ?"$  $6410$  ant  $s = INKEY$ \$: IF ant  $s = " " THEN 6410"$ 6420 IF ant \$ < "0" OR ant \$ > "1" THEN 64  $10$ 6430 IF ant  $s=" \theta$ " THEN  $s$  pe =  $\theta$ 6440 IF ant  $s = "1"$  THEN  $s$  pe=1  $6450$  CLS#3:LOCATE #3,3,9:ON BREAK GOSUB 7680 6460 IF dd=1 THEN PRINT#3,"Datenkassette in das Laufwerk legen!" 6470 IF dd=2 THEN PRINT#3,"Datendiskette in das Laufwerk legen! 6480 IF nam=0 THEN GOSUB 6510:GOTO 6590 6490 IF nam=1 THEN GOSUB 6560:GOTO 6590 6500 RETURN 6510 LOCATE #3,3,14 6520 PRINT#3, "Dateiname  $\cdot$ " 6530 LOCATE #3,18,14 6540 INPUT #3, dana\$: dana\$= dana\$: IF LEN (  $dana$$  $>(2 \tOR \tLEM \t(dana$))$  $(8 \tOR \tINGTR(dana$  $$, "."\\$   $\Diamond$  0R INSTR(dana\$," ")  $\Diamond$  THEN LO CATE #3,18,14: PRINT#3, SPC(26); :GOTO 653 6550 RETURN 6560 LOCATE #3,3,14 6570 PRINT#3, "Dateiname :";dana\$ 6580 RETURN 6590 SPEED WRITE spe 6600 OPENOUT dana\$ 6610 FOR i=1 TO 50 6620 WRITE #9, dibes $(i)$ 6630 NEXT i 6640 WRITE #9, boxn  $665B$  WRITE #9, daub\$ 6660 WRITE #9, reih 6670 CLOSEOUT  $6680$  durch  $l = 0$ : nam=0 6690 GOSUB 310 6700 IF dd=1 THEN 6790 6710 IF dd=2 THEN 6720 6720 PEN #3,3: PRINT#3," Soll ich nochmal anzeigen ?  $(J/N)$ " den Disketteninhalt 6730 ant \$= INKEY\$: IF ant \$="" THEN 6730 6740 IF  $ant $z''j''$  OR  $ant $z''J''$  THEN CLS#3: PEN#3,3:FOR warte=1 TO 5:PRINT:NEXT wart  $e:CAT:GOTO$  6770 6750 IF ant \$="n" OR ant \$="N" THEN 2670 6760 GOTO 6730 6770 ant \$= INKEY\$ : IF ant \$="" THEN 6770 6780 IF ant \$=" " THEN FOR wa=1 TO 1500:N  $EXT$  wa:GOTO 2670 6790 LOCATE #3, 1, 12: PEN #3, 3: PRINT#3, "S oll eine Sicherheitskopie von der Datei" :LOCATE #3, 1, 13: PRINT#3, "gemacht werden ":LOCATE #3,16,13:PEN #3,2:PRINT#3,"(j/n

)":LOCATE #3,21,13:PEN #3,3:PRINT#3,"?" 6800 ant \$= INKEY\$: IF ant \$="" THEN 6800 6810 IF ant \$="j" OR ant \$="J" THEN CLS#3:  $durch1 = 2:GOTO 6840$ 6820 IF ant \$="n" OR ant \$="N" THEN 2670 6830 GOTO 6800 6840 LOCATE #3, 1, 15: PEN #3, 3: PRINT#3, "Wi rd der alte Speed beibehalten":LOCATE #3 ,33,15:PEN #3,2:PRINT#3,"(j/n)":LOCATE # 3, 38, 15: PEN #3, 3: PRINT#3, "?"<br>6850 ant \$= INKEY\$: IF ant \$="" THEN 6850 6860 IF ant \$="j" OR ant \$="J" THEN durch!  $= 2:GOTO 6890$ 6870 IF ant \$="n" OR ant \$="N" THEN CLS#3:  $durchl = B: GOTO 64BB$ 6880 GOTO 6850 6890 LOCATE #3, 1, 17: PRINT#3, "Soll auch d er alte Dateiname verwendet":LOCATE #3,1 , 18: PRINT#3, "werden": LOCATE #3, 8, 18: PEN #3,2:PRINT#3,"(j/n)":LOCATE #3,13,18:PEN #3, 3: PRINT#3, "?" 6900 ant \$= INKEY\$: IF ant \$="" THEN 6900 6910 IF  $ant $z''j''$  OR  $ant $z''J''$  THEN CLS#3: nam=1:dana\$=dana\$:ant\$="":GOTO 6480  $6920$  IF ant  $s="n"$  OR ant  $s="N"$  THEN CLS#3:  $nam = B : an t$ \$="": GOTO 6480 6930 GOTO 6900 6940 REM DRUCKEN: 6950 IF DATEN=0 THEN CLS#7:GOSUB 3280:PR  $INT#7$ ," $K$   $E$   $I$   $M$   $E$   $D$   $A$   $T$   $E$   $M$   $!!$   $!!$   $;$   $CHR$$   $(7)$ :FOR WA=1 TO 1200:NEXT WA:GOTO 3350 6960 CLS#3 6970 GOSUB 310 6980 LOCATE #3,17,2:PEN #3,3:PRINT#3,"DR  $UCKEN:$ " 6990 LOCATE #3, 17, 3: PRINT#3, "========" 7000 PEN#3, 2: PRINT#3: PRINT#3, "Anmerkung: 7010 PRINT#3,"Da es viele verschiedene D rucker gibt und die Treibersoftware fu er jeden Dru- cker anders ist, habe ich keine Treibersoftware fuer den Druck er in dieses Programm mit hinein progra mmiert." 7020 LOCATE#3,15,19:PEN #3,3:PRINT#3,"- $ENTER -"$ 7030 IF INKEY(18) > -1 THEN 7050 7040 GOTO 7030 7050 PEN#3.2 7060 PRINT#3," Drucker anschalt  $en!!$ " 7070 PRINT#3:PRINT#3," Ist der Druck er auch wirklich":PRINT#3," angesch  $lossen$   $(j/n)$ ?" 7080 ant\$=INKEY\$:IF ant\$="" THEN 7080 7090 IF ant \$="j" OR ant \$="J" THEN PRINT# 8," ":GOTO 7120 7100 IF ant \$="n" OR ant \$="N" THEN 7060 7110 GOTO 7080 71201 PRINT#3:PRINT#3,"Sollen Beschriftun

 $s$ -Ediketten (1) oder Dialisten (2) gedruckt werden?" 7130 ant \$= INKEY\$: IF ant \$="" THEN 7130 7140 IF ant \$="1" THEN WIDTH 40:GOTO 717 Й 7150 IF ant \$="2" THEN WIDTH 80:GOTO 732 И 7160 GOTO 7130 7170 PRINT#3," OKAJ, ICH FANG JE TZT AN ZU DRUCKEN !!!" 7180 PRINT#8: PRINT#8, "Boxnummer: "; boxn 7190 PRINT#8, "Reihe "; reih;": "; daub\$ 7200 PRINT#3,"Kommt noch ein weiterer Dr uck auf die Edikette (j/n)?" 7210 ant \$= INKEY\$: IF ant \$="" THEN 7210 7220 IF ant \$="j" OR ant \$="J" THEN 2670 7230 IF ant \$="n" OR ant \$="N" THEN 7250 7240 GOTO 7210 7250 PRINT#3:PRINT#3,"Soll ich einen Abs chneidstreifen aus- drucken (j/n)? 7260 ant \$= INKEY\$: IF ant \$="" THEN 7260 7270 IF ant \$=" j" OR ant \$=" J" THEN 7300 7280 IF ant \$="n" OR ant \$="N" THEN 2670 7290 GOTO 7260 7300 PRINT#8:PRINT#8,"----------------------------------------- " 7310 GOTO 2670 7320 PRINT#3," OKAJ, ICH FANG JE TZT AN ZU DRUCKEN !!!" 7330 PRINT#8, STRING\$(80,61)<br>7340 PRINT#8," DIAV **DI AVERWALTUNG**  $(C)$  14.10.1986  $Ff$ m. bei Christian L ueders 7350 PRINT#8, STRING\$(80,61) 7360 PRINT#8 *7370 PRINT#8* 7380 PRINT#8 7390 PRINT#8 7400 PRINT#8." **DATEIUEB** ERSCHRIFT: ";daub\$ 7410 PRINT#8," **BOXNUMME**  $R: "jboxn$ 7420 PRINT#8," REIHE: " ;reih 7430 PRINT#8, STRING\$(80,45) 7440 PRINT#8 7450 FOR i=1 TO 50 7460 IF dibes(i)=leers THEN GOTO 7490 7470 IF (<10 THEN PRINT#8,"  $"; i;" : "; dibes(i)$ 7480 IF i>9 THEN PRINT#8."  $"i;": "jdibes(i)$ 7490 NEXT i 7500 GOTO 2670 7510 REM PROGRAMM BEENDEN: 7520 GOSUB 310 7530 LOCATE #3,18,3:PEN #3,2:PRINT#3,"EN  $DE:$ " 7540 LOCATE #3,18,4:PRINT#3,"=====" 7550 LOCATE #3,5,7:PEN#3,3:PRINT#3,"Sind

alle Daten abgespeichert?" 7560 ant \$= INKEY\$: IF ant \$="" THEN 7560 7570 IF ant \$="j" OR ant \$="J" THEN 7600 7580 IF ant \$="n" OR ant \$="N" THEN 2670 7590 GOTO 7560 7600 CLS#3:LOCATE #3,18,3:PEN #3,2:PRINT #3, "ENDE:' 7610 LOCATE #3,18,4: PRINT#3, "=====" 7620 PEN#3,3 7630 LOCATE #3,4,6:PRINT#3,"Soll ich das Programm loeschen  $(1)$ , ":LOCATE #3, 4, 7: P RINT#3,"oder moechten Sie das Listings": LOCATE #3,4,8: PRINT#3," sehen (2)." 7640 ant \$= INKEY\$: IF ant \$="" THEN 7640 7650 IF ant \$="1" THEN CALL 0 7660 IF ant \$="2" THEN MODE 2: PEN 1: INK 1 ,2:BORDER Ø:PAPER Ø:INK Ø,Ø:LIST 7670 GOTO 7640 7680 RETURN 7690 RESUME NEXT *7700 RETURN* 7710 REM DISKETTENMENUE: 7720 GOSUB 310 7730 PEN#3,2 7740 IF dd=2 THEN 7790 ELSE 7750 7750 LOCATE #3, 3, 5: PRINT#3, "DIESES UNTER MENUE IST NICHT FUER DATA-" 7760 LOCATE #3,3,6:PRINT#3,"SETTEN-USER ZUGAENGIG !!!!" 7770 FOR wart=1 TO 2000:NEXT wart 7780 GOTO 2670 7790 LOCATE #3,8,3: PRINT#3,"DISKETTENMEN  $UF:''$ 7800 LOCATE #3,8,4:PRINT#3, STRING\$(15,"  $=$ ") 7810 PEN#3,3 7820 LOCATE #3,8,7: PRINT#3,"[ 1 ] Daten files loeschen" 7830 LOCATE #3,8,9: PRINT#3,"[ 2 ] Inhal tsverzeichnis" 7840 LOCATE #3,8,11:PRINT#3,"[3] Alte Dateien loeschen" 7850 LOCATE #3,15,12:PRINT#3,"(\*.bak)" 7860 LOCATE #3,8,14: PRINT#3,"[ 4 ] Haup tmenue" 7870 LOCATE #3,8,17: PRINT#3, "BITTE WAEHL EN SIE " 7880 ein\$=INKEY\$: IF ein\$="" THEN 7880 7890 IF ein\$ <"1" OR ein\$>"4" THEN 7880 7900 ON VAL(ein\$) GOTO 7920,8060,8130,26 70 7910 GOTO 7880 7920 REM DATENFILES LOESCHEN 7930 GOSUB 420 7940 PRINT: PRINT: PRINT: PRINT: PRINT 7950 CAT 7960 PAPER#3,0 7970 LOCATE#3, 3, 18: INPUT#3, "Welche Datei soll geloescht werden "; lname\$ 7980 LOCATE#3, 3, 20: PRINT#3, "Ist der Date

### **TIPS & TRICKS**

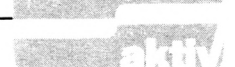

iname '"; lname\$;"' richtig ?" 7990 ant \$= INKEY\$: IF ant \$="" THEN 7990 8000 IF ant \$="j" OR ant \$="J" THEN 8030 8010 IF ant \$="n" OR ant \$="N" THEN 7920 8020 GOTO 7990  $8030$  lname\$=lname\$+"." 8040 / ERA, @lname\$ 8050 GOTO 7710 8060 REM DISKETTENKATALOG: 8070 GOSUB 420 8080 PRINT:PRINT:PRINT:PRINT:PRINT **8090 CAT** 8100 ant \$= INKEY\$: IF ant \$= "" THEN 8100 8110 IF ant \$=" " THEN PAPER#3,0:GOTO 771 8120 GOTO 8100 8130 REM DATEIEN LOESCHEN (\*. BAK): 8140 PEN #3,1 8150 p=1:GOSUB 8200  $8160$   $a$ \$=" $\star$ .bak":/ERA,@a\$ 8170 p=0:GOSUB 8200 8180  $p=1$ 8190 GOTO 7880 8200 FOR ra=100 TO 580 8210 PLOT ra, 117, P 8220 PLOT ra, 167, P 8230 NEXT ra 8240 FOR ra=117 TO 167 8250 PLOT 100, ra, p 8260 PLOT 580, ra, p 8270 NEXT ra 8280 RETURN 1. Farben für die Bildschirmausgabe ändern 2. Verwalten einer Datei (Unterprogramm1) 3. Datei einladen 4. Datei speichern 5. Datei drucken 6. Programm beenden 7. Speichermedium ändern 8. Diskettenmenü (Unterprogramm2) Vom Menüpunkt 2 kommen Sie in das Unterprogramm für das Verwalten mit den Optionen: 1. Neue Datei erstellen

2. Datei einladen

- 3. Datei abspeichern
- 4. Datei ändern
- 5. Datei eingeben
- 6. Datei löschen
- 7. Datei ansehen
- 8. Hauptmenü

Wählen Sie im Hauptmenü jedoch den Punkt 8, so kommen Sie in das Unterprogramm 2 mit den Möglichkeiten:

- 1. Datenfiles löschen
- 2. Inhaltsverzeichnis der Diskette
- 3. Alte Dateien löschen
- 4. Hauptmenü

Das Programm läuft auf allen CPCs und ist in reinem Basic geschrieben. So haben Sie selbst die Möglichkeit, eventuelle Änderungen leicht einzubauen und auch  $(IE)$ die Druckroutine gegebenenfalls anzupassen.

## **Hisoft-Pasca** erweitert!

Über das heutige Programm mögen Sie vielleicht geteilter Meinung sein. Der eine empfindet es wohl als eine mehr oder weniger nützliche Spielerei, der andere wird die Erweiterung des Pascal-Sprachvorrates genießen. Deshalb zuerst ein paar einleitende Worte um letzte Zweifler zu überzeugen. Wie in der vorigen Folge angekündigt, geht es darum, Linien mit einem frei definierbaren Punktmuster zu erzeugen. Da dies nicht ganz so einfach ist, beschränken wir uns auf horizontale und vertikale Linien. Wozu aber soll das ganze gut sein? Würde es ein durchgezogener Strich nicht auch tun?

 $Sicher - in den meisten$ Fällen reichen einfach PLOT- und DRAW-Befehle aus. Sobald es aber darum geht, Flächen kariert oder schraffiert darzustellen, müssen Sie dafür eine eigene Prozedure schreiben. Mit der Erweiterung, die Ihnen heute vorgestellt wird, entfällt diese Arbeit. Sicherlich ein wesentlicher Vorteil. Wie bei den Anwenderkoordinatensystemen aus der letzten Folge sollen auch diesmal mehrere Muster vordefiniert werden können. Die Konstan-<br>te "maxpatterns" legt die Höchstanzahl fest.

#### **DER DATENTYP** 'PATTERN"

Jedes Punktmuster soll aus acht Punkten bestehen, die Sie jeweils als "gesetzt" oder "nicht gesetzt" definieren können. Dazu dient der neue<br>Datentyp "pattern". Die<br>Prozedur plot ist wieder einmal nötig, um Punkte zu zeichnen. Sie wird jedoch lediglich von anderen Prozeduren aufgerufen

und spielt für den Anwender keine Rolle. Interessant ist settpattern, die Prozedur, mit der Sie Punktmuster definieren können. Eine Variable vom Typ CHAR enthält das Muster, welches Sie vorher aus der 8-Punkt-Kombination errechnet haben genauso, wie Sie in **BASIC** das Aussehen neuer Zeichen bestimmen. Dieser Dezimalwert wird, um in einem ARRAY OF BOOLEAN gespeichert werden zu können, in eine Binärzahl zurückverwandelt. Die Methode ist folgende: Für jede Zweierpotenz von 128 bis 1 *abwärts* (das ist wichtig) wird überprüft,<br>ob "pat" einen größeren<br>oder denselben Wert besitzt. Ist dies der Fall, so wird im ARRAY an der entsprechenden Position ein TRUE gesetzt und der Wert von pat um die betreffende Zweierpotenz verringert. Zur Verdeutlichung hierzu ein Beispiel. Das Punktmuster 10000101 oder Dezimal 129 würde wie folgt untersucht:  $pat=133$  > =128?  $ja - pa(x,8) := TRUE;$ pat :=  $pat-128$  $pat=5$  $> 5-64?$  $nein - pa(x,7) :=$ FALSE  $> = 32?$  $pat=5$  $nein - pa(x, 6)$ : = FALSE  $pat=5$  $> = 16?$  $nein - pa(x, 5) :=$ FALSE  $> = 8?$  $pat=5$  $pa(x,4) :=$ nein -**FALSE**  $> =4?$  $pat=5$  $ja - pa(x,3) := TRUE;$ pat :=  $pat-4$  $> = 2?$  $pat=1$  $nein - pa(x,2)$ := **FALSE**  $> = 1?$  $pat=1$ 

 $ja - pa(x,1) := TRUE;$  $pat = pat - 1$ 

Die letzte Subtraktion

```
#}
110 \{ *
                                                        02/01/1987
        HISOFT PATTERNS
                                 Version 1.0
120 \{** }
                              by Alwin Ertl
140
150 PROGRAM patternline;
160
170
    CONST
180
     maxpatterns = 10;
190
200
    TYPE
     pattern = PACKED ARRAY [1..8] OF boolean;
210
550
     patternarray = PACKED ARRAY [1..maxpatterns] OF pattern;
230
240
    VAR
250
     pa : patternarray;
     i : integer; {nur fuer Demo!}
260
270
    PROCEDURE plot (x,y : integer);
280
290
     BEGIN
300
      rde := x;310
      rhl := y;320
      user (#bbea) {gra plot absolute}
330
     END;
340
    PROCEDURE setpattern (nr : integer; pat : char);
350
360
     VAR
      i : integer;
370
      pot : PACKED ARRAY [1..8] OF integer;
380
390
     BEGIN
      pot [1] :=
                   1:400
      pot [2] :=
410
                   2;420
      pot [3] :=
                   4;
430
      pot [4] :=
                   8;
                  16;440
      pot [5] :=
450
      pot [6] :=32;
460
      pot [7] :=64;
      pot [8] := 128;
470
480
      FOR i := 8 DOWNTO 1 DO
       IF ord(pat) >= pot[i]490
        THEN
500
510
         BEGIN
520
          pa [nr, i] := true;530
          pat := chr (ord(path) - pot[i])540
         END
        ELSE
550
560
         pa [nr, i] := false570
     END;
580
    PROCEDURE plineh (x,y,l,nr : integer);
590
600
     VAR
610
      i, z : integer;
620
     BEGIN
      z := 0;630
      i := x;640
      WHILE i \times x+1 DO
650
660
       BEGIN
670
        z := succ(z MOD B);680
        IF pa [nr,z]
690
         THEN
200
          plot (i, y);i := succ(i)710
250
       END
```
**730 END;**

```
740
750
760
770
700
790
000
010
020
030
040
050
060
070
880
090
900
 910
BEGIN
920
930
 940
950
 960
970
 900
990
1000
1010
1020
1030
1040
1050
1060
1070
1000
1090
1 100
1110
END.
      PROCEDURE plinev fx,y,l,nr
: integer);
       VAR
         integer ;
1 , z
         0;
z : =
         y ;
i : =
       BEGIN
        WHILE i < y+1 DO
         BEGIN
          z := SUCC (z MOD 8);
          IF pa [nr,z]
            THEN
             plot (X,i);
           i := succ (succ(i))
         END
       END;
      0
TO 100 DO
FOR i
      (1,chr(217));
setpattern
      (2,chr(170));
setpattern
      (3,chr(195));
setpat tern
      (4,chr( 60));
setpattern
      ( 5, chr( 90) ) ;
setpattern
      page;
       BEGIN
        plineh (0,1,640,5);
        i : =" SUCC ( i)
       END;
      FOR i := 100 TO 130 DO
       plinev (1,101,50,1);
      FOR 1 200 TO 230 DO
       plinev (1,101,64,2);
      FOR 1 300 TO 330 DO
       plinev ( 1,101,183,3) ;
      FOR 1 := 400 TO 430 DO
       plinev (1,101,254,4)
```
spielt keine Rolle mehr, da die Schleife ohnehin durchlaufen ist. Mit diesem einfachen Verfahren ist die Dezimalzahl 129 korrekt in ds binäre Äquivalent 1000101 umgewandelt worden.

#### **PARAMETER FÜR DIE PROZEDUREN**

Nachdem Sie auf diese Weise Punktmuster vordefiniert haben, sollen natürlich auch entsprechende Linien gezeichnet werden. Dazu dienen die beiden Prozeduren plineh (soll heißen: pattem line horizontal) sowie

plinev (und was das heißt, ist wohl nicht schwer zu erraten: pattem line vertikal). Als Parameter müssen jeweils vier Parameter angegeben werden, welche die Startposition und die Länge der Linie sowie die Nummer des zu verwendenden Musters darstellen.

Die Methode, nach der gezeichnet wird, ist sehr einfach. In horizontaler Richtung wird der x-Wert um 1, in vertikaler Richtung der y-Wert um 2 erhöht, bis die gewünschte Länge erreicht ist. (Sie erinnern sich doch noch? Von 400 ansteuerbaren Bildpunkten werden nur 200 dargestellt. das heißt, plot(0,0) und plot(0,l) zeichnen an derselben Stelle einen Punkt.) Dabei läuft ein Zähler z mit, der nur von <sup>1</sup> bis 8 zählt. Wenn das entsprechende Element des Arrays pa gleich TRUE ist, wird ein Punkt gesetzt, sonst geschieht nichts.

#### **KEINE HINTERGRUND-LÖSCHUNG**

Das Wörtchen ,,nichts" dürfen Sie hier ruhig wörtlich nehmen — es wird nämlich ein bereits vorhandener Hintergrund nicht gelöscht. Das müssen Sie unter Umständen selbst erledigen; andererseits besteht dafür auch selten Bedarf. Falls Sie den Trick mit dem modulo-zur Erstellung von Dia-Zähler noch nicht kennen sollten, sei dieser hier nochmals ausführlich beschrieben:

SUCC (z MOD n) erhöht z um 1, sofern der Wert von n dadurch nicht überschritten wird. In diesem Fall ist z wieder gleich 1. Man kann sich dies auch durch eine kurze Werttabelle für n=3 verdeutlichen. Denken Sie daran, daß die Klammer zuerst berechnet wird!

Statt von <sup>1</sup> bis n würde hier von 0 bis  $n-1$  gezählt werden. Auch diese Anwendung des modulo-Zählers kann hie und da einmal gewünscht sein. Da wir in unserem Programm aufgrund der Struktur des Typs pattem jedoch von <sup>1</sup> bis 8 zählen, müssen, wenden wir die erstere Form an. Ein eindrucksvolles Beispiel für die Anwendung dieser Grafiken zeigt das Demo-Programm. Auf der Hardcopy sehen Sie das Säulendiagramm, welches hier auf einfache Weise gefertigt wurde. Anstatt feste Werte für die Linienlängen einzusetzen, könnte man diese ebensogut einlesen. Womit einem Programm grammen nichts mehr im Wege stünde. Mit diesem Thema beschäftigt sich auch die nächste Folge. Da Sie eine Routine zur Darstellung von Balkendiagrammen jetzt sicherlich leicht entwerfen können, soll Ihnen dort eine Prozedur vorgestellt werden, die ein vollständiges Kreisdiagramm erzeugt — sicherlich ein nützliches Werkzeug für viele Anwender.

*(Alwin Ertl)*

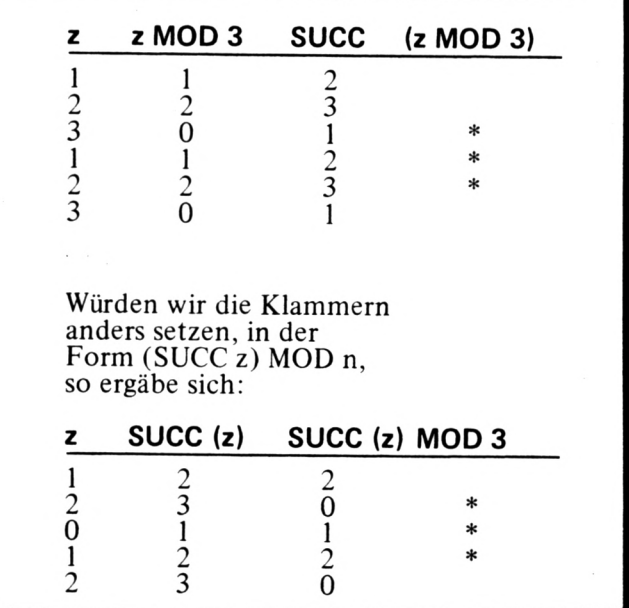

### **SERVICE**

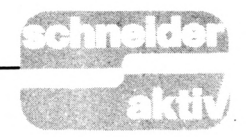

Schon wieder eine Dateiverwaltung, wird mancher von Ihnen denken. Was kann da schon Neues drin stehen?Weit gefehlt, denn wer den Autor dieses Buches(Lothar Miedel) kennt, weiß, daß er keine alltäglichen Bücher schreibt! Und auch bei diesem Buch beweist er es wieder: Der MC-Miedel kennt sich aus mit den CPCs von Schneider. Sein Buch (Schneider CPC: Dateiverwaltung) trägt den Untertitel

,,Eine Softwaresammlung". Und damit hat er den Nagel auf den Kopf getroffen. Denn es wird kein fertiges Programm dem Leser serviert, das er schlucken muß, sondern es wird eine systematische Ein- und Hinführung in die Problematik eines solchen Programms geboten, die seinen Preis von DM 38,— für ein Taschenbuch mit 184 Seiten wert ist.

Der Autor hat sich in diesem Buch vorgenommen, eine Vielzahl von Anregungen und Tips zur besseren und effektiveren Programmierung von Dateiverwaltungen aufzuzeigen. Dem Leser wird gezeigt, wie er am besten vorzugehen hat und welche Gedanken er sich machen muß, wenn er sich an solch ein Programm heranwagt und es selbst programmieren will. Die Beispielprogramme, die im Buch abgedruckt und sehr ausführlich beschrieben sind, können zwar genommen werden und laufen dann auch tatsächlich, aber viel wichtiger ist es dem Autor zu zeigen, wie es geht. Eine Trickkiste also, und keine schlechte!

Am Anfang geht es los mit einer ganz einfachen Adressendatei, wo die Daten nicht gesondert eingelesen werden, sondern im Programm in DATA-Zeilen abgelegt werden. Wie gesagt, ein ganz kleines Progrämmchen, aber für Anfänger durchaus lehrreich. Und dieses Programm wird dann stufen-

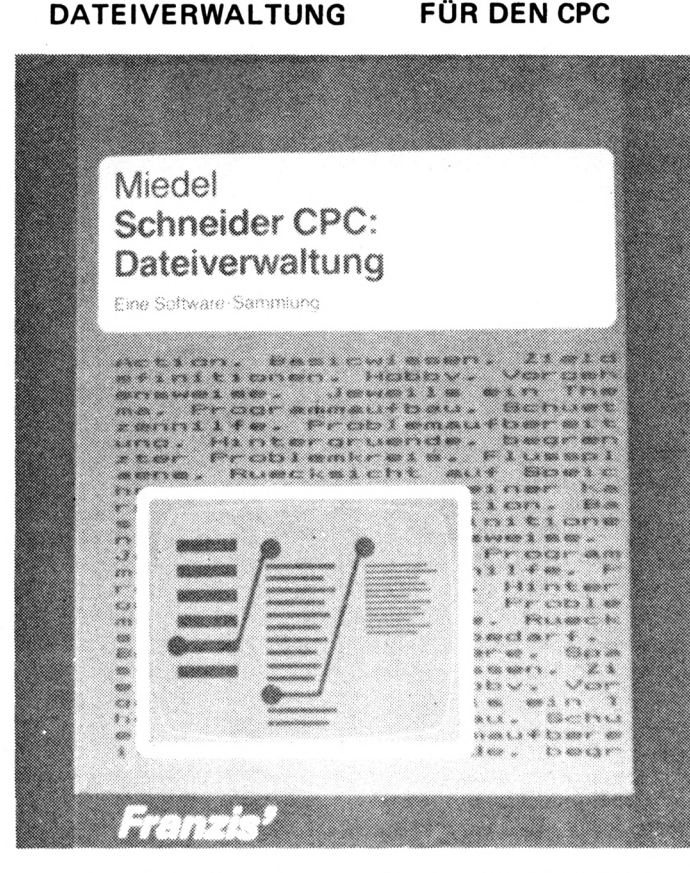

weise immer weiter ausgebaut, indem die Anforderungen an die Leistungsfähigkeit erhöht werden. Bei diesen Erweiterungsschritten wird nicht nur das Listing selbst gut erklärt, sondern es werden auch die Überlegungen, die von der Idee bis zur Verwirklichung erforderlich sind, ausführlich darge- den dann vom Hauptpro-<br>legt. Also nicht nur das gramm später nur die Dafertige Programm wird abgedruckt, sondern der Leser wird zum Mitdenken und Mitarbeiten aufgefordert.

Nach diesem Adressenpro- spart werden muß, ist ja gramm folgt noch ein einfaches Wörterbuch zum Abtippen. Doch danach geht es dann richtig los.

#### **DATEIVERWALTUNG MIT RAM-DISC AUF DEM CPC**

Zuerst wird ein Dateiverwaltungsprogramm beschrieben, das mit einer RAM-Disk arbeitet. Dies ist beim CPC nicht möglich?Lothar Miedel zeigt, wie es geht. Dazu stellt er einen Maskengenerator<br>vor, mit dem Sie auf

gramm später nur die Da-<br>ten für diese Maske einwohl jedem CPC-Besitzer klar, wenn eine RAM-Disk benutzt werden soll. Und wieder wird gezeigt, wie es geht. ganz komfortable Weise die Möglichkeit der Bildschirmdarstellung in völlig individueller Weise haben. Die Feldüberschriften können nämlich über den Bildschirm in völlig freier Weise plaziert und beschriftet werden. Nach dem Abspeichern dieser Maske wergelesen. Also sehr speicherplatzsparend und trotzdem komfortabel. Daß am Speicherplatz ge-

Dieses Programm ist in zwei Versionen im Buch abgedruckt. Eine für den 464 und den 664, eine zweite für den 6128, wo auch die zweite Speicherbank benutzt wird. Und zu beiden Programmen sind ausführliche Kommentierungen sowohl beim Basicteil als auch<br>bei den zugehörigen Maschinenspracheteilen vorhanden. Teile der Programme sind isoliert und können also bei Bedarf auch in eigenen Programmen weiterverwendet werden.

Eines davon ist ein Lekkerbissen für alle 6128- Besitzer. Ein Assemblerlisting zur Bankumschaltung, das das Bankman-Programm auf der Systemdiskette überflüssig macht!

Im letzten Drittel des Buches wird ausführlich ein Dateiprogramm besprochen, das nicht mit der RAM-Disk arbeitet, sondern eine Diskette benutzt und nur immer einen Datensatz in den Speicher holt. Es arbeitet also im direkten Diskettenzugriff, mit allen Vor-, aber auch mit allen Nachteilen dieser Programmierungsart. Ausführlich wird beschrieben, wie solch ein Diskettenzugriff am besten zu lösen ist, welche Tricks angewandt werden müssen und welche Lösungen möglich sind. Wieder sind beide Programme zweimal vorhanden, einmal als AMSDOS-Version und einmal in der Form für Vortexlaufwerke. Eine wahre Fundgrube für alle, die mehr über die Arbeitsweise eines Diskettenlaufwerks wissen möchten, zumal auch hier die Assemblerlistings hervorragend und beispielhaft dokumentiert sind. Da kann jeder sich leicht in die Gedankengänge des Programmierers hineinlesen und wertvolle Anregungen für eigene Programmierungen erlernen. Wer die Programme aus dem Buch abgetippt hat, wird feststellen, daß die Listings in Ordnung sind und laufen. Dies ist ja nicht bei jedem Buch selbstverständlich ! Wer sich eine eigene Dateiverwaltung aufbauen will, dem ist dieses Buch ans Herz zu legen. Selten findet man soviel geballte Informationen, die nützlich sind und so verständlich und klar dargestellt sind.

*Manfred Eibisch*

### TEST

# Was taugen eigentlich **Billig-Disc?**

Diese Frage mag sich schon mancher Anwender gestellt haben, wenn er vor dem verlockenden Angebot stand, seine 3-Zoll-Disketten für etwa 60% des üblichen Marktpreises erwerben zu können. Wir sind der Frage genauer nachgegangen und haben einmal 20 Datenträger in 3-Zoll-Format zum Preis von je 4,99 DM eingekauft und sie einer eingehenden Musterprobe unterzogen.

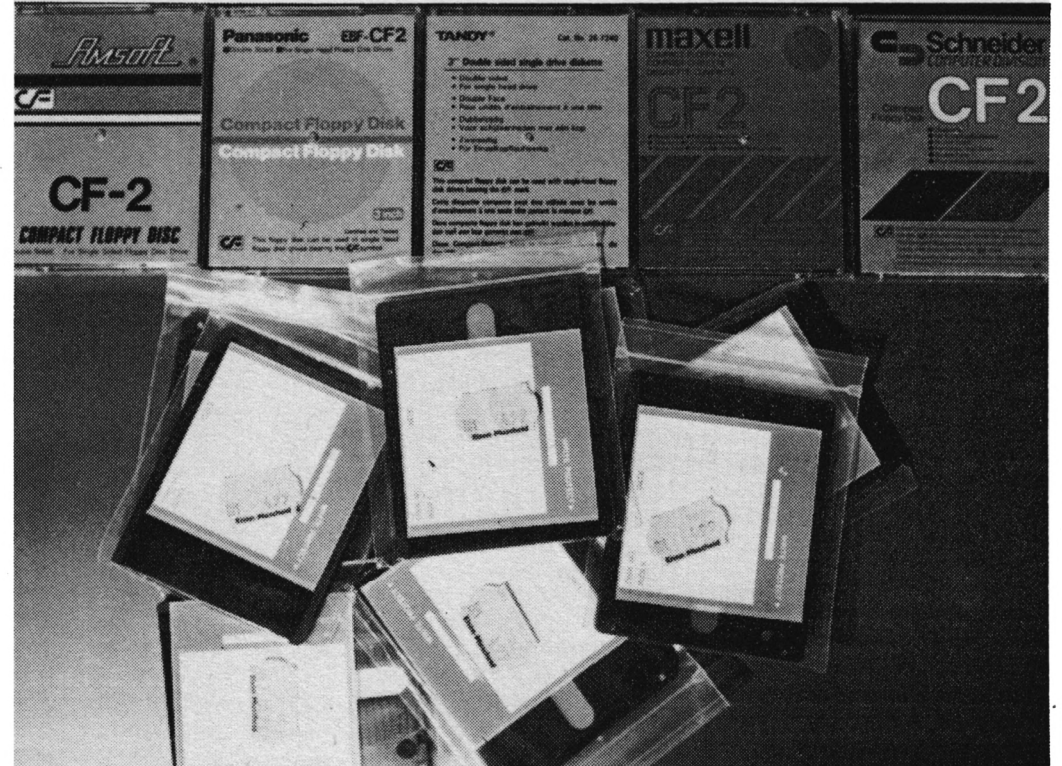

Äußerlich unterscheiden sich die Disketten kaum von den Markenprodukten mit Schneider oder Maxell Aufdruck. Lediglich die Sicherungshebel sind aus weißem statt aus rotem Plastik. Der Lieferumfang ist, wie erwartet, sehr spartanisch. Mit einer einfachen Plastikhül-

Label und der Diskette ist man gerade ausreichend bedient. Viele der Markendisketten sind mittlerweile allerdings auch nicht besser ausgestattet. Leichte Kratzer oder kleine Kerben, die sichtlich aus dem Herstellungsprozeß stammen (Maschinenfehler) sind auf allen eingele, einem lose beiliegenden kauften Billigdisketten zu

verzeichnen. Der Datensicherheit tun diese Äußerlichkeiten aber keinen Abbruch, so daß dieser Sachverhalt eher dem ästhetischen Bereich zuzuordnen ist.

#### **DATENTRÄGER MATERIAL VON SEHR<br>UNTERSCHIEDLICHER BESCHAFFENHEIT**

Schwerer wiegt da schon der Blick auf den eigentlichen Datenträger, der sehr schnell offenbart, daß hier der letzte Schliff beim Polieren fehlt und die Datenträger somit eher der 1B-Kategorie angehören. Die Folge kann durchaus erhöhter Abrieb von der Diskettenoberfläche sein, der auf die Dauer Lese- und Schreibfehler verursacht. Der "Polierzustand" der einzelnen Disketten ist übrigens sehr unterschiedlich. Alle Bewertungen von "noch ausreichend"<br>bis "gut" sind vertreten, so daß bereits an dieser Stelle klar wird, daß der Käufer keine Qualitätskonstanz erwarten darf.

#### **MECHANISCHE UNZU-**LÄNGLICHKEITEN **SCHNELL OFFENBART**

Ähnliche Unterschiede waren bei der mechanischen Prüfung zu verzeichnen. Mit einigen Disketten haben alle verwendeten Laufwerke Schwierigkeiten, die Scheibenpassung direkt zu zentrieren. Deutliche Klickgeräusche treten daher immer dann auf, wenn der Laufwerksmotor nach dem Einlegen zum ersten Mal auf die Diskette zugreift. Dieser Fehler macht sich dann um so stärker bemerkbar, da das Laufwerk selbst an Justierfehlern leidet. Im Klartext: Im Originallaufwerk des CPC 6128 funktionierten<br>15 von 20 Disketten ohne mechanische Beanstandungen. Lediglich 5 Disketten vermeldeten den beschriebenen Einstandsklick. Im Hitachi 3-Zoll-Zweitlaufwerk ergab sich

ein völlig anderes Bild. Hier war das Verhältnis eher umgekehrt. Bei den am schlechtesten zu bewertenden Disketten traten zudem unangenehme Zwitscher- und Pfeifgeräusche auf, die keinesfalls mehr zu tolerieren sind. Markendisketten funktionieren im Hitachi-Laufwerk hingegen absolut problemlos. Wir haben zur Kontrolle etwa 30 Exemplare verschiedener. Hersteller ausprobiert. Der Fehler ist demzufolge eindeutig den Billigdisketten anzulasten. Erwartet hatten wir bei unserer Prüfung eigentlich, daß einige No-Name-Disketten Mängel bei der Leichtgängigkeit der Verschlußmechanik aufweisen würden. Hier gab es eine angenehme Überraschung. Ausreißer waren nicht vorhanden.

#### **DATENSICHERHEIT MEIST ZUFRIEDEN-STELLEND BEIM CPC-LAUFWERK**

In der Datensicherheitsprüfung schnitten die Billigdisketten nicht unbedingt so schlecht ab. Sicher gab es auch hier einige Ausreißer, die sich mit den mechanisch fehlerhaften z.T. deckten. Alle absoluten Problemfälle ließen sich zwar nach erneutem Formatieren wieder verwenden, bei eventuellem Datenverlust ist dies aber kaum ein Trost. Die Laufwerkszentrierung hatte auf die Datensicherheit in Analogie zur mechanischen Problematik einen entscheidenden Einfluß. Auf dem Originallaufwerk waren 18 von 20 Disketten auch über einen längeren Zeitraum trotz zahlreicher Diskettenmanipulationen ohne Beanstandungen. Bei dem 2. Vertreter, dem Hitachi-Laufwerk, waren es vier mehr. Diese 30%ige Fehlerquote ist kaum noch zu tolerieren, muß aber doch zum größeren Teil dem verwendeten Hitachi-Laufwerk zugeschrieben werden.

Um nun die Eingangsfrage kurz und prägnant zu beantworten, bedarf es einer differenzierten Überlegung. Allen Anwendern, die ihre Datensicherheit an erster Stelle sehen, muß von der umfangreichen Verwendung der Billigdisketten abgeraten werden, besonders dann, wenn Laufwerke verschiedener Hersteller verwendet werden, die nicht zu 100% justiert sind. Ein möglicher Datenverlust, die z.T. unangenehmen mechanischen Geräusche und der mögliche höhere Diskettenabrieb wiegen den gerin-

#### **NUR BEDINGT ZU EMPFEHLEN FÜR BACKUPS UND SPIELE**

geren Kaufpreis sicher nicht auf. Wer allerdings ausschließlich ein billiges Backup Medium sucht, um darauf Spiele oder die zweite oder dritte Sicherheitskopie abzulegen, sollte ruhig eine Reihe dieser No-Name-Produkte kaufen. Wem die Datensicherheit (z.b. bei Spielen o.ä.) schließlich zweitrangig erscheint (sie ist bei den Billigdisketten immer noch viel höher als z.B. bei Kassetten); der sollte ruhig zugreifen, wenn er ein derart kostengünstiges Angebot findet. Mit den beschriebenen mechanischen Fehler kann man leben, zumal sie nur bei der Minderzahl der Disketten auftreten. Jedenfalls sollte man mit dem Händler einen eventuellen Umtausch von fehlerhaften Datenträgern vereinbaren (auch dann, wenn er gesetzlich dazu verpflichtet ist), damit man nicht per Zufall auf einer Reihe schwarzer Schafe sitzen bleibt. Ein solches Umtauschrecht kann bereits ein Indiz dafür sein, wie der Händler selbst die Qualität der Disketten einschätzt. Bei Wandlungsausschluß (kein Umtausch) kann, man allerdings nur raten: "Hände weg!

#### **KOPIERPROGRAMM KANN NICHT NUR LESEN!**

**Wir erleben bei unserer Hotline sehr oft interessante und manchmal auch amüsante Telefongespräche. Ab und zu erreichen uns auch verzweifelte Hilferufe, bei denen wir manchmal auch nur geringe Chancen sehen, weiterhelfen zu können. Um so mehr freut es uns aber, wenn wir es dann doch noch schaffen und dem Leser aus der Klemme helfen können. So erreichte uns vor wenigen Wochen wieder einmal ein Anruf, bei dem wir im ersten Moment auch passen mußten. Bei einer Leserin war eine Diskette mit Texten für eine Magisterarbeit nicht mehr lesbar! Telefonisch war eine direkte Hilfe nicht möglich. Aber wir konnten eine Adresse mitteilen, die das Problem lösen konnte. Von dort bekamen wir die Mitteilung, daß die Texte wieder gerettet worden waren und auch den Hinweis, auf welche Art und Weise. Da dieser Hinweis allgemein interessant ist, soll er Ihnen nicht vorenthalten werden.**

Sicher ist Ihnen bekannt, daß bei einer Diskette die Datenaufzeichnung magnetisch geschieht. Aber nicht nur die reinen Daten werden darauf abgespeichert, nein, auch zusätzliche Informationen müssen aufgebracht werden.

Durch widrige Umstände kann es vorkommen, daß auf einer Diskette nun gerade bei diesen Zusatzinformationen Fehler geschrieben werden, oder beispielsweise die Daten nicht stark genug ,,aufmagnetisiert" werden. Woran dies im einzelnen liegen kann, soll nun nicht Gegenstand der Betrachtungen sein, denn dies würde zu weit führen. Es muß hier der Hinweis reichen, daß Fehler auf einer Diskette auftreten können, die mit den eigentlichen Daten nichts zu tun haben. Das Ergebnis: Die Diskette wird nicht mehr korrekt gelesen! Das kann bedeuten, daß sie vom Betriebssystem abgelehnt wird. Obwohl alle Daten also noch vorhanden sind, kann beispielsweise ein Textverarbeitungsprogramm nicht mehr zugreifen. Hier hilft in vielen Fällen schon, eine Kopie der ,,schadhaften" Diskette zu ziehen. Manche Datenfiles konnten mit dieser Methode schon gerettet werden. Auch wir hatten

diesen Tip gegeben. Leider aber war Disckit 3, das beim CPC6128 mitgelieferte Kopierprogramm, nicht in der Lage, eine Doublette der nicht mehr lesbaren Diskette anzulegen.

Unsere Leserin wandte sich deshalb an die von uns angegebene Adresse und übersandte die nicht mehr lesbare Diskette. Die Rettungsarbeit war, wie wir erfuhren, nicht schwierig. Um das Original für evtl, weitere Arbeiten zu erhalten, wurde nicht versucht die Originaldiskette zu bearbeiten, sondern erst einmal eine Kopie anzufertigen, selbst wenn es nur teilweise gelingen sollte. Wie schon vermerkt, war Disckit3 nicht mehr in der Lage, die schadhafte Diskette zu kopieren, deshalb wurde gleich ein stärkeres ,,Geschütz" aufgefahren. SuperCopy, ein Programm, um auch geschützte Programmdisketten zu duplizieren, mußte zeigen, was es zu leisten imstande ist. Und siehe da, dieses Programm leistete mustergültige Arbeit. Es war keinerlei Nacharbeit durch direkte Diskettenzugriffe erforderlich, sondern die Kopie arbeitete sofort einwandfrei! Sie sehen, ein Kopierprogramm, um Duplikate von geschützten Disketten anzulegen, kann mehr als  $(LM)$ nur dieses.

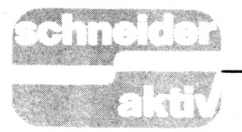

#### **MULTIFACE II**

## **Legen Sie Ihre Programme doch ins Tiefkühlfach**

**Wer kennt das Problem mit den Sicherheitskopien von professionellen Programmen nicht? Da kauft man ein solches Produkt und will selbstverständlich eine Kopie haben, für den Fall, daß mit der Originalsoftware irgend etwas passiert, sei es, daß die Diskette/Kassette herunterfällt und mechanischen Schaden erleidet oder man den Datenträger, trotz aller Vorsicht, doch mal einem Magnetfeld aussetzt.**

In einem solchen Fall hat man nur selten die Chance, die Originalsoftware umgetauscht zu bekommen. Der Händler hebt abweisend die Hände und sagt nur: ,,Wenn Sie mit Ihrem neuen Auto an einen Baum gefahren sind, bekommen Sie ja auch keinen Ersatz." Einzelne Softwarehersteller leisten zwar in Einzelfällen schon mal Ersatz, aber es besteht darauf kein rechtlicher Anspruch. Wie dem auch sei, auf jeden Fall haben Sie Ärger und kommen sich als Bittsteller vor.

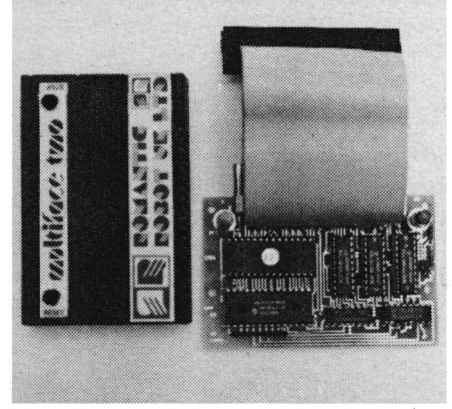

Es gibt Kopierprogramme, die einem da aus der Patsche helfen können und in der Lage sind, viele der Profi-Programme zu kopieren. Aber da sich die Softwarehersteller immer wieder einen neuen Kopierschutz einfallen lassen, nutzt solch ein Utility dem User auch nicht allzulange. Wobei noch die Schizophrenie erwähnt werden muß, das die Benutzung solcher Kopierprogramme rechtswidrig ist, der Kauf dagegen legal.

Es gibt allerdings noch eine andere Möglichkeit, die uns immer schon sehr gut gefallen hat, das ,,freezen". Dabei handelt es sich um ein Modul, mit dem der komplette Speicher des CPC ,,eingefroren" werden kann. Einschließlich des Spieles. Da diese Tiefkühlkost in der Regel

nur mit dem gleichen Modul aufgetaut und benutzt werden kann, kann der ehrliche Anwender auf das schlechte Gewissen verzichten. Wir haben bereits einmal den Mirage Imager vorgestellt (Heft 6/87) und wollen natürlich nicht auf die Besprechung des Nachfolgers - Multiface H — verzichten, selbst wenn dies kein neues Produkt ist. Kaufen Sie sich die Hardware-Erweiterung ,,Multiface II" und Sie können sich Ihre so heiß gewünschten Sicherheitskopien anfertigen, soviel verspricht zumindest die Werbung. Wir haben für Sie dieses Gerät getestet und wollen Ihnen die Vor- und Nachteile sowie die Einsatzmöglichkeiten aufzeigen.

#### **MAGERLIEFERUNG MIT SCHWACHEM HANDBUCH**

Vielleicht sind Sie enttäuscht, wenn Sie die Verpackung öffnen, und nur einen kleinen schwarzen Kasten sehen. Lediglich zwei Tasten, eine<br>blaue und eine rote, fallen überhaupt auf, wobei das blaue Stück auch den einzigen äußerlichen Unterschied zum Mirage Imager ausmacht (neben der Beschriftung). Das Gerät hat doch kein Grund zur Sorge, zwei Anschlußmöglichkeiten. An der Vorderseite ein kurzes Stück Kabel mit einem Stecker, hinten eine Steckerleiste zur Weiterverbindung mit der Floppy. Das Kabel kommt in den CPC und los geht es. Dachten wir zumindest, bis sich her- ,,Hybrid" und ,,Shadow Skimmer" 664 und den 6128 wird ein Adapter ties (nicht allen), so daß anzune notwendig, damit sich das Gerät an- men ist, daß sich hier zuerst die notwendig, damit sich das Gerät an-<br>schließen läßt. ausstellte, daß die Verbindung nur mit dem CPC 464 klappt. Für den

Übrigens, in der Kurzbeschreibung,<br>die der Packung beilag, war keinerlei die der Packung beilag, war keinerlei im Speicher war, drückten wir die Hinweis auf diesen erforderlichen Zwischenstecker zu finden. Ob dies zuviel verlangt ist? Das Problem

der, aber ein kleiner Aufkleber auf der Verpackung erspart einige Lauferei.

stammt zwar aus dem Hause Schnei-<br>
der, aber ein keiner Außeber auf<br>
der Verpackung ersprit einige auf<br>
der Verpackung ersprit einige Kurzbeschreibung ist ist ein till then zweichtable Stift Range political in de Beschrei Auch die Kurzbeschreibung ist ja mit ihren zweieinhalb Seiten DIN-AS sehr knapp gehalten, eine ,,echte" Kurzbeschreibung! Manche Befehle, die einem da angeboten werden, sind in der Beschreibung so kurz davon gekommen, daß ein ,,Nichtprofi" schier verzweifeln muß. In einem Fall heißt es da: ,,Der Befehl ermöglicht einen Sprung zu einer Adresse im Speicher, vorausgesetzt. Sie haben die Parameter richtig eingestellt." Aber nirgends ein Hinweis, welche Parameter wie einzustellen sind. Ein bißchen mehr Ausführlichkeit wäre hier sicher angebracht.

An dieser Stelle sei erwähnt, daß es sich um das Angebot eines Importeurs handelte, der seine eigene Anweisung dazu drucken ließ. Es soll auch ausführlichere und vielleicht auch bessere Bedienungsanleitungen geben, aber sie lagen uns nicht vor. Schneider aktiv will jedoch im Interesse der Leser nur solche Produkte testen,die wirklich vorhanden sind.

#### **WICHTIG: COMPUTER BEI DER INSTALLATION AUSSCHALTEN!**

Beim Anstecken des ,,Multiface <sup>11</sup>" müssen Sie unbedingt den CPC komplett ausschalten, sonst besteht die Gefahr der Beschädigung. Haben Sie einen 464, so können Sie an der Rückseite des Gerätes Ihre Floppy einstecken. Die Verbindung paßt ausgezeichnet und sorgt für festen Halt, was bei den herausgeführten Platinen des CPC ungemein wichtig ist. Beim 664/6128 hängt der feste Sitz von der Qualität des Adapters ab.

Schalten Sie nun den Computer wie-<br>der an, werden Sie feststellen, daß das Multiface keinerlei Einschaltmeldung von sich gibt, es besteht je-

#### **ES KOPIERT TATSÄCHLICH!**

versucht. Beide Spielprogramme widersetzen sich einigen Kopier-Utili-<br>ties (nicht allen), so daß anzuneh-Schwierigkeiten zeigen würden. Nachdem das Programm komplett Da hilft nur ein Versuch. Also, ein kopiergeschütztes Programm eingelegt und gestartet. Wir haben es mit rote ,,Stop"-Taste. Das Spiel blieb tatsächlich stehen und am unteren Bildschirmrand erschien ein kleines

Menü mit folgenden Optionen: Return, Save, Tool und Jump. Mit der Return-Option können Sie das "eingefrorene" Programm weiterlaufen lassen, falls Sie es sich aus irgendwelchen Gründen anders überlegen. Nach dem Drücken der "S"-Taste (Save) werden Sie dann aufgefordert, einen Filenamen einzugeben. Wundern Sie sich allerdings nicht, daß hierzu maximal 7 Zeichen zugelassen sind, obwohl der Disketten-Controller 8 Buchstaben erlaubt. Den Grund hierzu lesen Sie später.

#### **DER BILDSCHIRM WIRD ZERSTÖRT**

Nach der Eingabe des Namens erscheint ein weiteres Menü, in dem nun die Möglichkeit besteht, entweder das gesamte Programm zu sichern oder nur das jeweilige Bild, das sich vor dem Stop auf dem Bildschirm befand. Dem Erstbenutzer steht hier ein kleiner Schreck bevor. Nach dem Aufruf des ,,Interface II" ist die Grafik auf dem Bildschirm total zerstört. Trotzdem, es wird korrekt abgespeichert. Daß der Bildschirmaufbau zerstört wird, liegt wohl an der Arbeitsweise des Interface. Mit der Option der Grafik-Sicherung erfüllt das Multiface <sup>11</sup> aber ohnehin nur eine Nebenaufgabe. Wichtiger ist ja eine lauffähige Kopie des Spieles.

An der Arbeitsweise des Moduls ändert sich dabei wenig.

Auch wenn es um das komplette Programm geht, wird die Bildschirmdarstellung beim Abspeichern unkenntlich.

Ein ganz wichtiger Punkt bei der Sicherung ist die Auswahl des Speichermediums. Auch wenn das Diskettenlaufwerk angeschlossen ist. besteht beim Multiface II die Möglichkeit, die Daten auf Kassette zu leiten. Hierbei wahlweise mit zwei Geschwindigkeiten, entweder 1000 oder 2000 Baud. Gerade die Besitzer eines CPC 464 ziehen es vor, zur Sicherung auf die etwas preiswerteren Kassetten auszuweichen. Wir wählten die Diskette aus und schon lief das Laufwerk an. Nach Beendigung des Speichervorganges drückten wir dann die blaue Taste am Interface und es erfolgte ein totaler Reset.

An dieser Stelle sollte man sich einmal das Directory anschauen. Es werden immer mehrere Dateien abgespeichert. Und zwar ein Binärfile von <sup>1</sup> KByte mit unseren ausgewählten Filenamen und ein paar andere, die hinter unserem Filenamen noch eine einstellige Zahl

als Zusatz hatten. Daher also durften nur 7 Buchstaben für die Filebezeichnung eingegeben werden! Für den Neustart steht im Multiface II ein entsprechender Menüpunkt zur Verfügung. Das Programm wird mit dem ursprünglichen 7stelligen Namen aufgerufen und läuft dann genau an der Stelle weiter, an der es eingefroren wurde. Wenn es sein muß, also mitten im Spiel.

#### **EIN KOMPLETTER SPEICHER-AUSZUG WIRD ANGEFERTIGT**

Das ,,Interface II" macht also an dem Punkt, an dem Sie die "Stop"- Taste drücken, einen kompletten Speicherauszug und speichert damit alles ab, was Sie zu dem Zeitpunkt im Speicher haben. So problemlos wie es sich anhört, stellt sich natürlich die Frage nach der Legalität ei-nes solchen ,,Freezers". Technisch ist es jedoch kein großes Problem, die Software so abzuspeichern, daß sie nur mit dem richtigen, individuel- gesetzt werden! len CPC und dem dazugehörigen Multiface-Modul arbeitet. Aus diesem Grund machten wir einige Versuche.

Zuerst entfernten wir das Gerät und starteten dann die Kopie. Wie naiv dieses Unterfangen ist, zeigte der totale Absturz des Computers. Dann nahmen wir das Interface und befestigten es an einem CPC 464 (vorher war es am 6128) und starteten erneut die Kopie. Es ist ja denkfalls ein Multiface benutzt. Das Er- Mit dem Vortexlaufwerk und/od gebnis darf jene jedoch abschrecken, der Speicherkarte wollte es übergebnis darf jene jedoch abschrecken, es kam wieder zu einem Absturz!

#### **EINSCHRÄNKUNGEN BEI NACH LADE-PROGRAMMEN**

,,Interface <sup>11</sup>" arbeitete also in diesem Punkt einwandfrei. Allerdings, und jetzt kommt doch eine erhebliche Einschränkung, kann es "nur" den jeweils aktuellen Speicherinhalt sichern. Es funktioniert und kann auch nicht funktionieren bei solchen Möglichkeit zur legalen Anfertigung Programmen, die nachladen, also zum Beispiel bei umfangreichen Adventure-Spielen, die jeden Screen nachladen. Auch bei "Socery Plus" kann man es nicht verwenden. Wenn ehrlichen User bleibt das Modul jeallerdings bei einem Programm erst das Titelbild aufgebaut wird und dann das eigentliche Programm in ,,einem Stück" nachgeladen wird, so haben Sie zwei Möglichkeiten. Entweder Sie verzichten auf das Titelbild und rufen ,,Interface II" erst dann auf, wenn das eigentliche Programm im Speicher ist, haben also als Sicherheitskopie nur das

Hauptprogramm oder Sie drücken die "Stop"-Taste unmittelbar nach dem Erscheinen des Titelbildes, speichern dieses mit der Option ,,Bildschirm" ab und später das Programm gesondert.

Dann tippen Sie folgendes kleine Programm ein:

10 mode x

20 memory 16383:load"Bild":call 32768

30 run"Hauptprogramm"

#### **FINDEN SIE DEN RICHTIGEN ZEITPUNKT!**

Das funktioniert recht gut, die einzige Schwierigkeit ist, genau den richtigen Zeitpunkt zum Drücken der Stopptaste zu erwischen. Aber nach ein paar Versuchen sollte es Ihnen gelingen. Bei uns klappte das gleich auf Anhieb! Aber wie schon gesagt, das geht nur bei einem Titelbild und bei einem Hauptprogramm in einem ,,Block". Wenn das Hauptprogramm nachlädt, kann das Gerät nicht ein-

Außerdem sind noch einige andere Optionen aufrufbar, mit denen Sie im Speicher peeken und poken können. Vielleicht ist dies für jene interessant, die ihr Spiel mit mehreren Leben ausstatten wollen, aber das Wichtigste ist ja wohl doch das korrekte Abspeichern und einwandfreie Starten der Kopien. Wir haben dann den gleichen Test auch im Kassettenbetrieb gemacht, es funktioniert alles einwandfrei.

bar, daß der ,,Hacker-Kollege" eben- Allerdings noch eine Einschränkung:<br>falls ein Multiface benutzt. Das Er- Mit dem Vortexlaufwerk und/oder haupt nicht Zusammenarbeiten. Bei aller Mühe, die wir uns machten, klappte es in mehreren Versuchen nicht. Also, wenn Sie ,,Multiface <sup>11</sup>" anwenden wollen, muß erst die Vortex-Station entfernt werden.

#### **FAZIT: ENDLICH EINE LEGALE SICHERHEITSKOPIE**

Multiface II bedeutet endlich eine von Sicherheitskopien. Daß man dafür nur ein Original kurz ausleiht, kopiert und wieder zurückgibt, bleibt nach wie vor strafbar. Für den doch die bislang einzige Wahl, wenn er sich seiner - oft nicht unbeträchtlichen - Spielesammlung sicher sein will. Der Minuspunkt, daß Programme die Teile nachladen, nicht kopiert werden können, muß dabei ertragen werden. Da der Anteil derartiger Software wächst, gerät Multiface II zu einem Rechenexempel, welches jeder selbst durchführen muß.

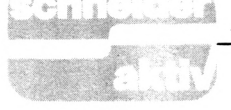

# **Das war 1987 !**

**Auf Wunsch vieler Leser bringen wir zum Jahresabschluß ein komplettes Inhaltsverzeichnis. Bitte akzeptieren Sie, daß nicht alle Beiträge aufgenommen werden konnten. Sie finden an dieser Stelle nur die wichtigsten Themen aus den Bereichen Hard- und Software, sowie sämtliche Listings. Beachten Sie auch, daß ein "S" vor der Ausgabe der Hinweis auf eines unserer Specials ist.**

#### **LISTINGS**

#### **ANWENDERPROGRAMME;**

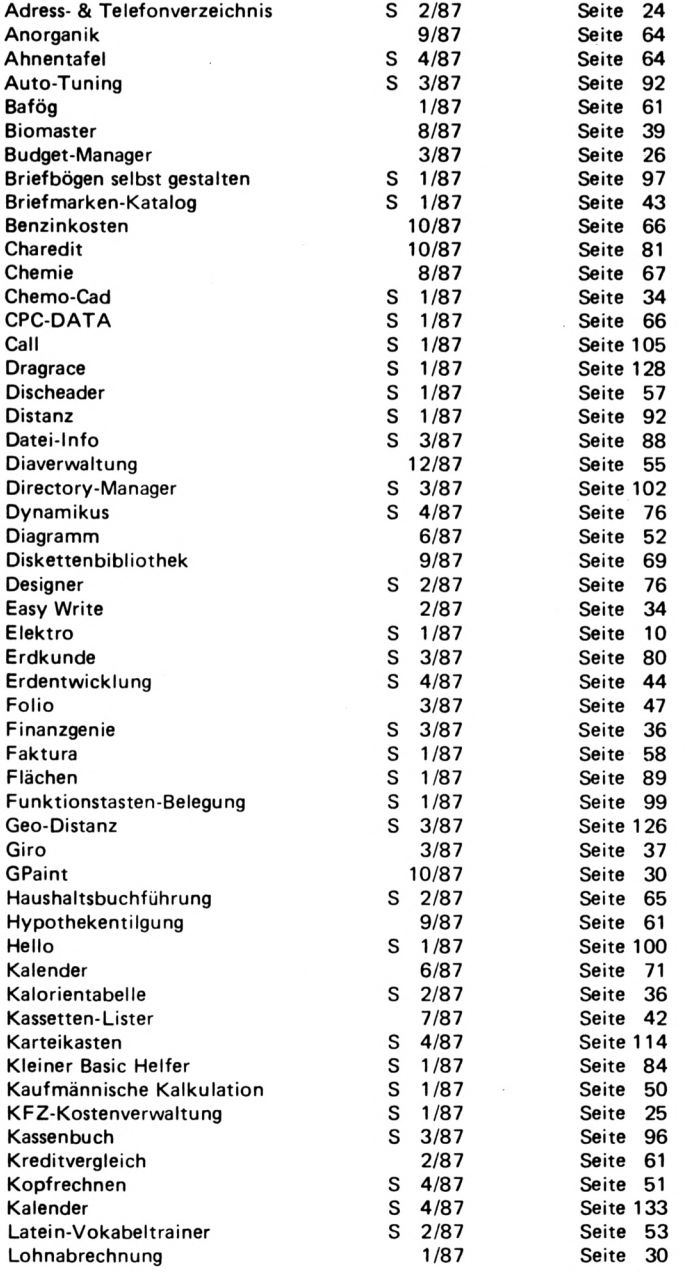

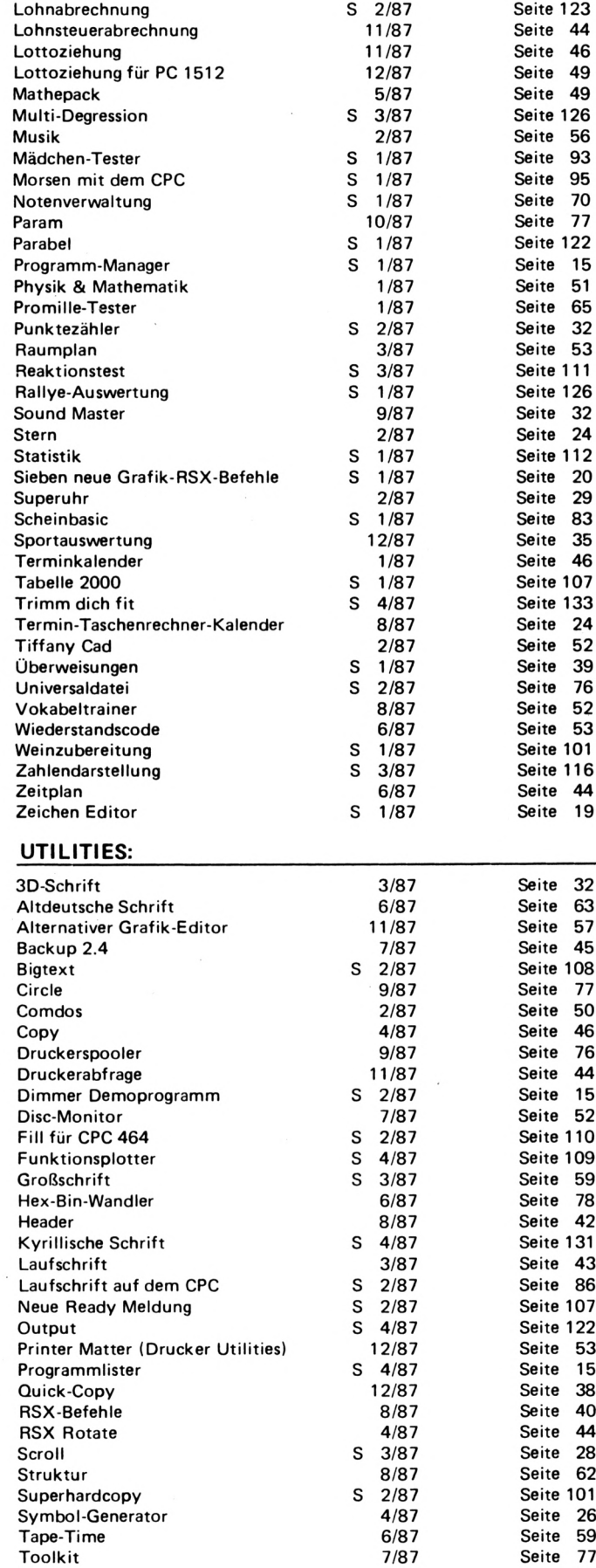

6/87 8/87 12/87

Seite 39 Seite 57 Seite 41

Transfer Turbotape

Überweisungen ausfüllen

### **SERVICE**

### **KORTOZO**

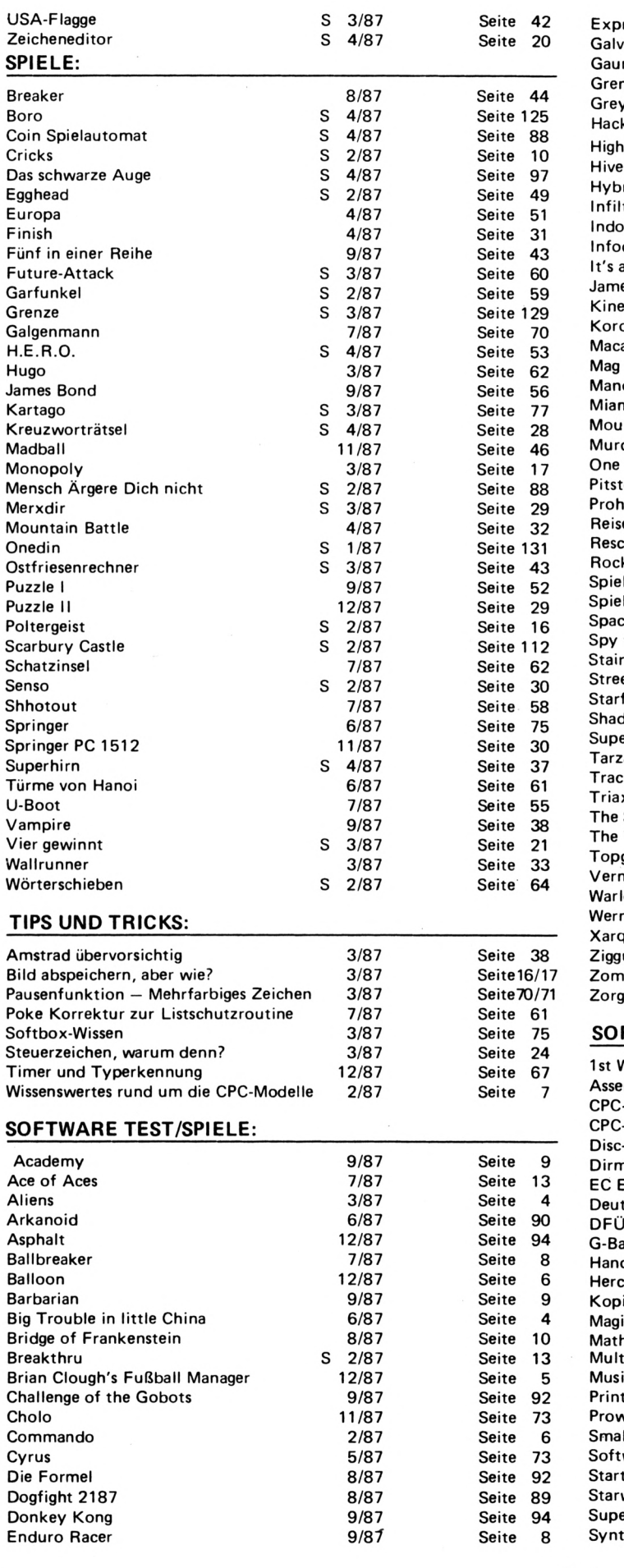

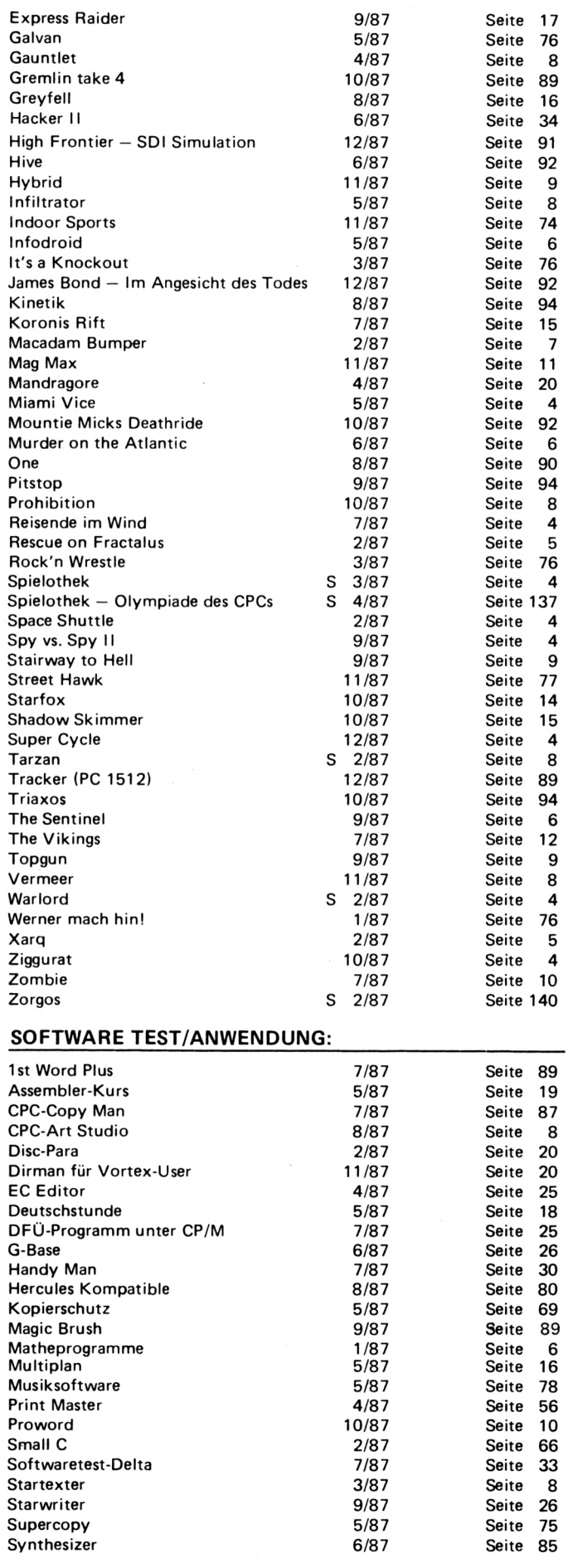

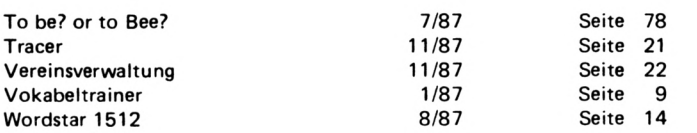

#### **HARDWARE-TEST & TECHNIK:**

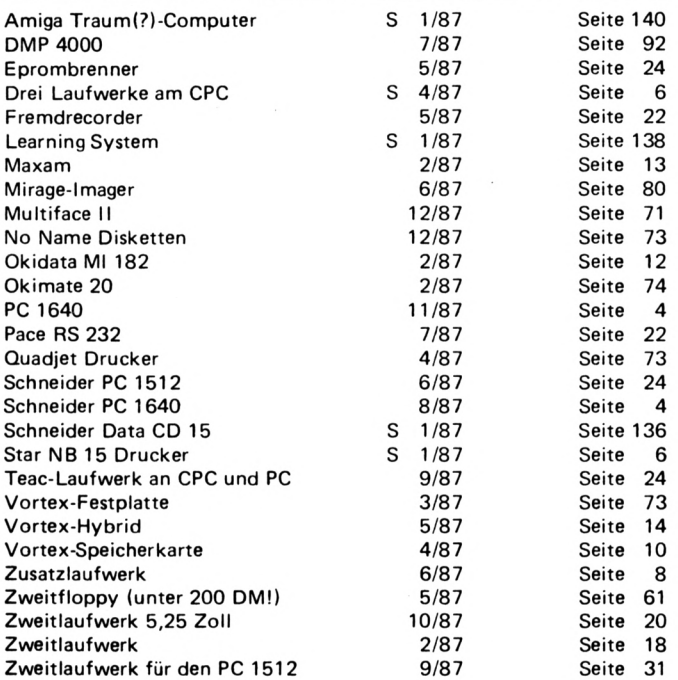

#### **SERIE:**

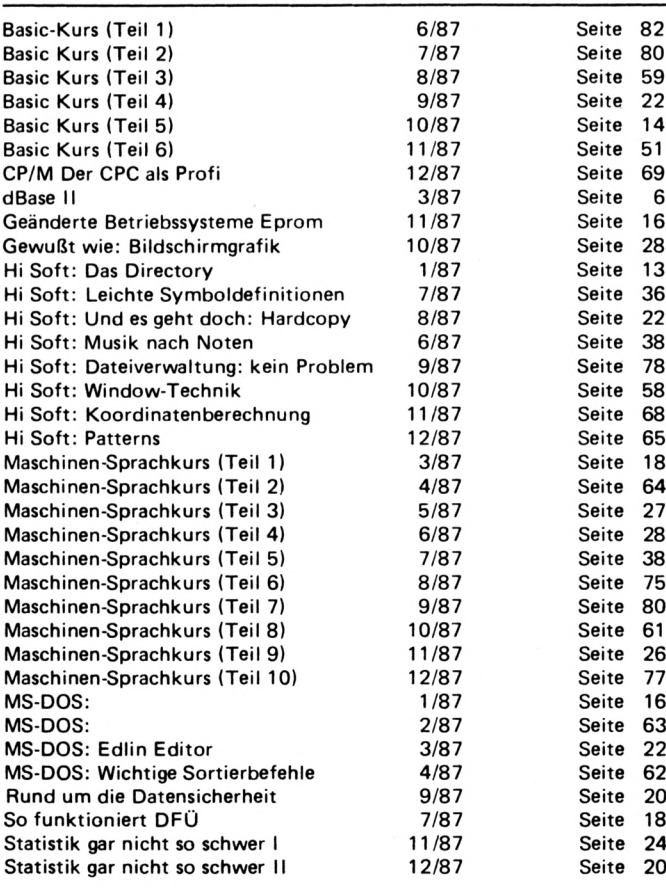

### **SERVICE**

#### **MAGAZIN & SERVICE:**

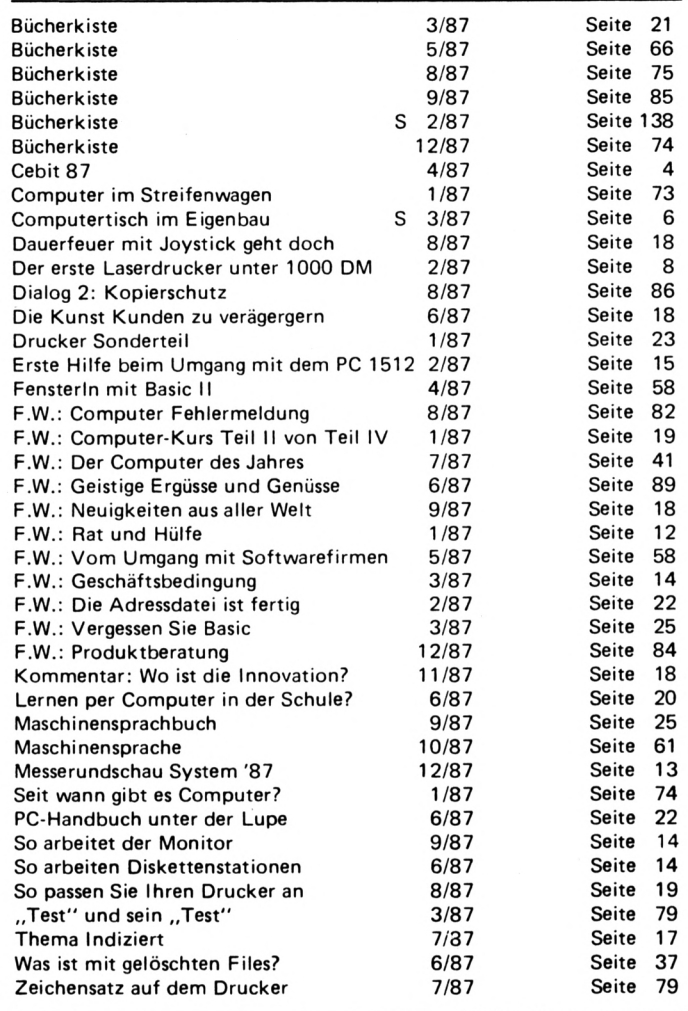

#### BUCHBESPRECHUNG

#### **25 EXTRA-SPIELE MIT KÖPFCHEN FÜR DEN SCHNEIDER CPC UND**  $\ddot{\textbf{A}}$ HNLICHE COMPUTER!

ist man zu Beginn natürlich ständig auf der Suche nach Software für seinen neuerworbenen Computer. Dies stellt sich für die echten Anfänger, die ja von Programmieren noch nicht viel Ahnung haben, als großes Problem dar. Speziell an diese Gruppe(n) wendet sich Berthold Freier in seinem Buch. Zunächst sei einmal gesagt, daß man sich von dem Titelzusatz ,,...und ähnliche Computer" nicht irreführen lassen sollte. Alle im Buch enthaltenen Programme sind speziell für die Schneider

CPC Computer geschrieben. Um sie auf anderen Systemen zum Laufen zu bringen, müßte man sie erst mit Hilfe von Basic-Vergleichstabellen --------------------------------- aber laut Autor als nicht allzu schwierig gestalten<br>dürfte.

Das Buch enthält, wie es auch der Titel verrät, 25 Programme, die alle in reinem Basic gehalten sind und deshalb mit der Zeit leicht verbessert oder angepaßt werden können. Sie sind eingeteilt nach Lern-, Strategie-, Gedulds-, Unterhaltungs-, Glücks- und Aktionsspielen. Alle Programme arbeiten mit einem deutschen Zeichensatz, der am Anfang des Buches als Extralisting abgedruckt ist. Um sie nicht joystickabhängig zu machen, werden sämtliche Spiele mit dem Zif-

fernblock gesteuert. Um also beispielsweise ein Objekt oder einen Sprite nach oben zu bewegen, muß die 8 betätigt werden. Den ,,Feuerknopf" stellt die 5 dar. Über die mehrmalige Verwendung von RND und RANDOMIZE Funktionen ist eine große Variationsbreite der Programme gegeben. Durch die Verwendung von vielen REM-Zeilen ist es wirklich auch für Anfänger nicht schwer, den Ablauf der einzelnen Programme nachzuvollziehen.

Fast allen Programmbeschreibungen sind zum Teil mehrere Tips beigefügt, in denen kurz aber gut verständlich Ratschläge zum Verbessern des Spieles enthalten sind. Da gibt es zum Beispiel Hinweise zum Verbessern der Grafik oder der Musikstücke und Melodien. Aber auch Tips zum Lösungsweg werden nicht vernachlässigt. Wenn sich also der Einbzw. Umsteiger in Basic schon etwas weitergebildet hat, kann er sich die Programme leicht auf seine eigenen Bedürfnisse zurechtschneiden. Nun aber zu den einzelnen Programmen: Ich habe mehrere davon abgetippt und sorgfältig getestet. Das Ergebnis: Sie laufen alle einwandfrei, ohne den geringsten Fehler. Unter den 25 Listings dürfte wirklich für jeden etwas dabei sein. Da gibt es zum Beispiel das Programm ,,Inserat-Jux", mit ren, was denn heutzutage welchem Zeitungsinserate alles machbar ist. Lite-<br>zusammengestellt werden ratur gibt es genug und (natürlich nur zum Spaß). Der CPC fragt nach einzelnen Wörtern, die er dann geschickt in eine Anzeige umwandelt.

Wer ,,keinen Spaß versteht", sondern mehr auf Action steht, der dürfte wohl mit dem Spiel "Nachschub", in welchem, Markt, ist die der Spieler eine Raumsta-, "praxisbezoge der Spieler eine Raumsta-, praxisbezogene Einfüh-<br>tion im All versorgen muß, rung" (Zitat) von Olaf besser bedient sein. Unter den 25 Programmen

findet der schon etwas

**Berthold Freier** 

#### 25 *Extra-Sptele*

*mitKäpfeti&n fürden Schneider CPC und ähnliche Computer*

iDEA

eingeweite Computerfreak viele Bekannte wie ,,Türme von Hanoi" oder einen Pac Man Verschnitt wieder.

Daß die Programme alle in Basic gehalten sind, geht zwar manchmal, besonders bei Actionsspielen, zu Lasten der Geschwindigkeit, fällt aber aufgrund der guten Qualität der Spiele nicht sonderlich auf. Wer Maschinensprache ein klein wenig beherrscht, kann sich die entsprechenden Passagen leicht abwandeln. Da

#### **EXPERIMENTE ZUR KÜNSTLICHEN INTELLIGENZ IN BASIC AUF DEM CPC 464/664/6128**

ratur gibt es genug und rung" (Zitat) von Olaf Künstliche Intelligenz ist ,,in". Vielleicht wird das Interesse daran durch die Angst um den Arbeitsplatz vorangetrieben, vielleicht wollen sich die Besitzer eines Computers aber auch nur informieaus dieser Schwemme das geeignete Material herauszusuchen, ist schwer. Da greift man dann gerne zu einem Titel, in dem das eigene Rechnermodell zu Beispielprogrammen hergenommen wird. Einer davon, recht neu auf dem Hartwig. Die Problematik des The-

mas soll in dieser Bespre-

lang sind (im Durchschnitt etwa 5 KByte), kann man sie auch schnell mal zwischendurch abtippen. Schnell geladen sind sie dann ja auch wieder. Das ganze Buch umfaßt 105 Seiten, die etwa zu 85 Prozent von Listings eingenommen werden. Zusammengefaßt kann man sagen, daß es sich bei ,,25 Extra-Spiele für den Schneider CPC und ähnliche Computer" um ein Buch handelt, bei dem sich der Kauf wirklich lohnt, sofern man noch nicht allzu viel von Basic versteht. Die Programme wachsen praktisch mit den Programmierkenntnissen des Käufers mit. Erfahrenere Computerfreaks werden an diesem Buch keine allzu große Freude haben, da die Listings für sie nichts Neues bieten. Den Anfängern kann man es aber nur empfehlen. Übrigens, zu haben gibt's das Buch im Fachhandel, erschienen ist es im IDEA-<br>Verlag. (TB) Verlag.

die Spiele alle nicht allzu

chung keine Rolle spielen. Es würde zu endlosen Diskussionen führen, wenn man klären wollte, inwieweit Maschinen intelligent sein können. Nicht einmal Experten lassen sich zu einer Definition der Intelligenz herab. Jene sprechen, um "Computerdenken" als intelligent bezeichnen zu können, vorsichtig von einer ,,künstlichen Intelligenz".

Hier liegt auch ein positiver Verdienst des Autors, der gleich zu Beginn den Stellenwert der Mikroelektronik aufdeckt und diese Einschätzung auch durch das ganze Buch hin beibehält. Es wäre auch anders nicht zu machen gewesen, wählte er doch für seine Programme den CPC aus. Zwar sind die angesprochenen Expertensysteme nicht unbedingt auf Spitzentechnologie der Hardware angewiesen (es geht dann nur schneller), doch die Soft-

ware benötigt sehr viel Speicherplatz. Damit kann der CPC, einer der letzten heroischen Vertreter der 8-Bit-Generation, leider nicht aufwarten. Es bleibt also beim wörtlich zu nehmenden Buchtitel; Beispielhafte Ansätze und kleine Übungen zum Thema.

#### **ELIZA SPIELT DIE HAUPTROLLE**

Kernstück der Programme ist die Spracheingabe und deren Erkennung durch den Rechner. Damit ist nicht etwa der akustische Vorgang gemeint, sondern es geht um INPUT-Routinen und IF-THEN-Vergleiche. Dabei ist natürlich auch von ,,Eliza" die Rede, welche in mehreren Versionen vorliegt. Sowohl die ursprüngliche Idee, ein Psychotherapeuten-Programm, als auch Abwandlungen, etwa das ,,Vorgesetzten-Eliza", sind vollständig abgedruckt. Dem einen oder anderen mag dieses eigentlich humorvolle Listing bekannt sein. Es soll schon Leute gegeben haben, die sich bis zu zwei Stunden mit dem Programm unterhalten haben, bevor sie erkannten, welche simple Logik hinter dieser vermeintlichen Intelligenz steckt. Bei den Listings, nicht nur jenem ,,Eliza", gilt folgendes: Sie sind durch die Bank ausgezeichnet dokumentiert und was darüber hipaus zu sagen ist, erklärt der Autor in flüssiger, fast unterhaltender Form, ohne Fachchinesisch zu reden. Den Listings wird allerdings der weitaus größte Raum gegeben, ein Buch also für "Abtipper". Aber nicht nur Eliza spielt eine Rolle. Ebenso wichtig zum Verständnis der künstlichen Intelligenz sind das Versprogramm (ein Versuch, aus einem CPC einen Goethe zu machen) und sogenannte Expertensysteme. Es würde zu weit führen, hier die Erklärungen des Autors (und die Listings) aufzu-

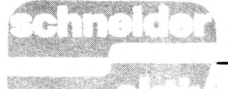

führen, aber man kann sicher sein, daß beide Besind.

#### **DER MOUSE-WETT— BEWERB ALS HÄRTE-TEST FÜR ROBOTER-STEUERUNG**

Ein recht ausführlicher Teil des Buches beschäftigt sich mit dem Maus-Wettbewerb. Damit ist nicht etwa das Eingabegerät eines PC gemeint, sondern ein Robotertier, welches in der Lage ist, sich in einem Labyrinth seinen Weg zu suchen. Dies ist, man denke an Versuche mit echten Ratten, einer der zuverlässigsten Wege, die Intelligenz zu testen. Die Problemstellung jenes ,,Micro-Mouse Contest" wird ausführlich erörtert. Es handelt sich dabei nämlich nicht um einen Jux, den sich Informatik-Studenten machen, sondern dieser Härtetest führt zu konkreten Auswirkungen in der Industrie. Vielleicht kann es den einen oder anderen Leser aber auch noch verwundern, daß ein solches Programm auch auf dem CPC zu realisieren ist. Entsprechende Mechanik, oder die Bereitschaft zu basteln, dieser zukünftigen Softmuß jedoch vorhanden sein.

#### Expertensysteme ab. Wie Zu guter Letzt handelt Olaf Hartwig auch die immer bietet er dabei genügend Beispiele für den CPC. Eines der bekanntesten Spiele, basierend auf dem Suchbaum, ist damit schnell programmiert. Auch hier wird sich manch einer wundern, wie einfach eigentlich alles zu realisieren ist, vorausgesetzt, ein Grundkonzept ist erst einmal entwickelt. Der Autor kommt zu diesem Zeitpunkt relativ schnell zu einem Ende. Es folgen noch Stichwortverzeichnisse, eine kleine Chronologie und ein Ausblick auf die Zukunft der künstlichen Intelligenz.

**SERVICE**

#### **FAZIT: TITEL BITTE WÖRTLICH NEHMEN**

Künstliche Intelligenz, mit allem was derzeit machbar ist, kann auf einem CPC natürlich nicht realisiert werden. Wer dies bei diesem Buch erwartet, der hätte den Titel wörtlich nehmen sollen. Es handelt sich um kleine Beispiele, welche die Problematik, aber auch die Möglichkeiten ware, darstellen sollen. Trotzdem richtet sich der

#### **BEZUGSQUELLEN - WAS GIBT ES WO? Von Schneider aktiv getestet**

**Wir wollen hier keine Gratiswerbung — es finden sich auch die Vertreiber jener Soft- und Hardware, die bei uns nicht auf Gegenliebe stieß — machen, aber ein Testbericht ist völlig sinnlos, wenn wir nicht auch mitteilen, wo das Besprochene zu beziehen ist. Leider können nicht alle Händler berücksichtigt werden, die die Ware im Sortiment führen. Dies soll nur ein**

**letzter Hinweis für denjenigen Interessenten sein, der bei seinem Fachhändler auf leere Regale stieß.**

Star Writer PC (9/87)

*Star Division Uelzener Str. 12 Lüneburg*

Magie Brush (9/87) Stairway to Hell (9/87) Donkey Kong (9/87) Express Raider (9/87) Prohibition (10/87) Gremlin Take 4 (10/87) Shadow Skimmer (10/87) Ziggurat (10/87) Mountie Mike's

Autor nicht nur an den Theoretiker. Die vielen Listings sind alleine schon nützlich (Parser für Adventures), amüsant (Vorgesetzter-Eliza) und interessant (Mouse-Steuerung). Alle lassen sich leicht aus $b$ auen und  $-$  zumindest vom Konzept her — in eigene Programme einbauen. Trotz des Übergewichts an Software liest es sich aber nicht schlecht, was Olaf Hartwig zu schreiben hat. In verständlicher Form vermag er einige Erklärungen zur nächsten Softwaregeneration abzuliefern. Sicherlich wünscht man sich einen etwas ausführlicheren Text, doch was wichtig und wissenswert ist, ist im Buch enthalten. Vielleicht auch noch ein Wort zum Preis. Selbstverständlich steckt in diesem Buch viel Arbeit und Wissen und die Auflage mag gering sein. Aber 49, - DM sind auch sehr viel Geld für ein 225 Seiten umfassendes Spezialbuch. Der Markt & Technik Verlag hat damit den einzigen negativen Punkt dieser Besprechung geschaffen. Den Interessierten seien die ,,Experimente zur künstlichen Intelligenz auf dem CPC 464/664/6128" (ISBN 3-89090-473-4) trotzdem empfohlen. **(GS)**

Deathride (10/87) Street Hawk (11/87) Mag Max (11/87)

*Waldeck Software Tulpenstr. 30 2870 Delmenhorst*

Bezugsquelle Bausatz (10/87) *P. Konrady GE-Soft Graurheindorferstr. 21 8036 Herrsching Tel. 0228/694221*

Markenlaufwerke zum Bausatz (10/87) *NEC Deutschland Postfach 8000 München*

Enduro Racer (9/87)

*Activision Deutschland GmbH Postfach 760680 2000 Hamburg*

Spy vs. Spa (9/87) Challenge of Gobots (9/87) Triaxos (10/87) Starfox (10/87) Cholo (11/87) Indoor Sports (11/87) Hybrid (11/87) Vermeer (11/87) Balloon (12/87) Asphalt (12/87) Fußball Manager (12/87) Tracker PC 1512 (12/87) High Frontier (12/87)

*ariolasoft GmbH Postfach 1350 4830 Gütersloh*

Proword (10/87)

*Arnor (Deutschland) Hans-Henny-Jahn-Weg 21 2000 Hamburg 76*

Vereinsverwaltung (11/87)

*"Byte me''-Computersysteme Wilhelmstr. 7 5240 Betzdorf*

Multiface II

*Weeske Computer Elektronik Potsdamer Ring 10 7150 Backnang* und *Romantic Robot (Goldscheider) Ben Gurion Ring 80 6000 Frankfurt 56*

Schneider PC 1640 (11/87)

*Im Fachhandel*

Pitstop II  $-$  PC 1512 (9/87)

*Schneider Data Computer Vertriebs GmbH Rindermarkt 8 8050 Freising*

### **BÖRSE**

Suche für den CPC 6128 ein Vortex 5 1/4 Laufwerk od. ein anderes 80-Spuren-Laufwerk (möglichst billig), weiterhin ein Mailbox-Prog. Angebote an V. Rumohr, H.d. Kirchhof 14, 2308 Preetz, Tel. 04342/2131

<sup>1</sup> DM im Monat, und Du bist um (monatl.) <sup>1</sup> Spiel, Listings etc. reicher! MAGIC-COM-PUTER-CLUB für CPC. Listen an Arnd Ziesemer, Gabelsbergerstr. 18, 7800 Freiburg

Raum MILTENBERG. Suche Kontakt zu CPC-Usern. Schreibt an: Μ. Rabis, Sudetenstr. 26, 8766 Großheubach

Sonderangebot f. alle 464. Verk. Schaltung f. Anschluß an TV m. Scartbuchse f. 30,— DM. Anschluß an Stereoanlage 12,— DM. Nur gg. V-Scheck od. Nachnahme. Dirk Wolters, Koblenzer Str. 39, 5427 Bad Ems, Tel. 02603/ 3421

VERKAUFE CPC 464 grün f, 270,— DM. Suche Printer DMP 2000 zu kaufen. Bitte erst nach 20 Uhr anrufen. Tel. 02451/46608

3" Disketten, gebt., inkl. Kunststoff-Klapphülle a 4,— DM, ab 20 St. portofrei. Tel. 06638/1503

Verk. Starwriter V 3.1 f. 120,— DM. Suche Datamat (f. CPC 6128), Datei-Star, Textomat, CAD (f, Platinenlayout, Kauf od. Tausch, Tel. 0551/33542 (Mo.-Frei.  $11 - 17$  Uhr)

An alle Fischertechnik Computing-Fans: Verk. Zusatzkästen zur Computing-Serie nur kompl. f. 550,— DM statt 1.200,— DM Neupreis.

Suche DDl, Farbmon. u. Drucker f. CPC 464 zu *Vernunft.* Preisen. Klaus Beckmann, Tel. 04407/5290

Basic-Nachhilfestunden Raum Mainz erteilt: Christoph Lier (CPC 6128) Tel. 06131 ..........

Anfänger sucht Software f. CPC 464. Bitte schreibt an Nguyen Van Quang, Grepperstr. 62,CH-6403 Küssnacht

Verk. Matrixdrucker: Shinwa CP 80 m. Centronics-Schnittstelle, in sehr gutem Zustand! Fast wie neu! VB DM 300,—. Tel. 089/6370808 ab 18 Uhr

**LICHTGRIFFEL mit Programm für CPC 464 oder CPC 664 + CPC 6128 nur 49,- DM. Versand gegen Scheck/Nachnahme. Info gratis! Fa. Schißlbauer, Postfach 1171S, 8458 Sulzbach, Tel. 09661/6592 bis 21h**

\*\* Hey, Freaks, 464/6128 \*\* Habe Softw., Anwend, zum Tausch! Wer Lust hat, ruft mich an! Tel. 05261/72453, nach Jörg fragen. Auch Anfänger od. weibl. Geschl. (nur Orig.)

Drucker DMP 2000 f. 400,— DM. Star Writer I Vers. 3.1 m. Tastaturkleber f. 100 DM u. Datei-Star f. 50,— DM (zus. f. 130,—DM) **\*** Tel. 0621/652483 ab 18 Uhr

Profi-Anwend.-Prog. wie z.B. Adressenverw., Lohnabrechnung uv.m. Kostenlose Liste anfordern bei T. Dahmen, Vellwigstr. 33, 4690 Herne 1. Es lohnt sich!

Verk. TV-Tuner f. Monitor. VB 100,- DM. Lothar Adam. Äuß. Sulzbacher Str. 146, 8500 Nürnberg 20

Hallo Du! Suche gute Anwend. u. Spielprog. Schickt Eure bespielte Disk. m. Liste an Thomas Elstorpff, Hausener Str. 14, 7214 Zimmern

Tausche Softw. aller Art, nur Tape. 100 % Antwort. Listen od. sogar bespielte Tapes an: Michael Schaefer, Rhein-Maas-Str. 3, 5100 Achen

Tausche <sup>3</sup>"-Spiele f. CPC 6128. Einfach anrufen unter: 06204/78380 od. schreiben an: Andreas Jordan, Rathausstr. 53, 6806 Viernheim

\*\* Achtung, CPC-Freaks! \*\* Ich fertige Sicherheitskopie V. 3"-Disk. Orig.-Disk. u. Leer-Disk. m. 5,— DM an Thomas Mehring, Im Kamp 5, 5012 Bedburg. 100 % Rückkehr beider Disk. Achtung, Rückporto nicht vergessen!

**GRATIS erhalten Sie meine Preisliste für jeden CPC. Nützliche Software zu kleinen Preisen. Anfragen bei Friedrich Neuper, Postfach 72, 8473 Pfreimd**

Jetzt bietet MAGIC-CLUB das Riesen-Angebot: <sup>1</sup> Jahr umsonst im MAGIC-CLUB! jetzt Teilnahme fordern! Arnd Ziesemer, Gabelsbergerstr., 7800 Freiburg. Magische Kräfte!

Verk. Matrix-Drucker Star SG 10 m. Textverarb., 120 Z/ Sek., NLQ-fähig, Schneiderkompatibel, Centr.-Schnittstr. Karl-Heinz Köhler, Hersfelder Str. 36, 3578 Schwalmstadt 1, Tel. 06691/22316

Achtung! Verk. Schneider CPC 6128 m. Software (Wordstar, Schach) u. Büchern (Basic-Trainings-Handbuch), grüner Monitor! Preis ist Verhandlungssache! Tel. ab 18 Uhr: 04351/42773

Suche Vortex SP 256 BOS 1.0. Zahle bis 150,- DM. Tel. 02135/73572

\*\*\* SUPER SCHNEIDER \*\*\* CPC 464 in IBM-Geh. (VA-RIATUS), 3" u. <sup>5</sup> 1/4" Floppy, Vortex 512 KB, Dk'tr. 64 Kb, AMX-Maus, BOS 2.1, Speech-Synth., V24, ext. Netzteil, Bücher, Hefte, Abso Softw. u. weit. Zubehör. Derz. Wert 4.000,- DM, VB 2.200. Info: Bender, Tel. 06101/3609

MAGIC-COMPUTERCLUB PRÄSENTIERT: Jeden Monat <sup>1</sup> Spiel, jeden Monat Listings, jeden Monat Infos, jeden Monat Anwendungen. Alles für <sup>1</sup> Mark monatlich! Jetzt anmelden! 0761/ 442829 in 78 Freiburg

Tausche Software aller Art. Bitte nur Tape. Schickt Eure Listen an Reiner Ploenes, Amyastr. 34, 5100 Aachen. CPC 464. 100 % Antwort auf Eure Briefe.

Orig,-Spiele u. Programme f. Schneider CPC zu verkaufen, Wordstar 3.0 f. 464/664 120,— DM; Airwolf, Combat Lynx, Hunter Killer, Infiltrator, Red Arrows, Marsport, Strike Force Harrier, je Disk. 25,— DM; Lotto 6 aus 49, Disk. 30,- DM, Game Box 1, Kass. 10,— DM. Tel. 089/6370808 ab 18 Uhr

Umsteiger, Auf-, Absteiger: Für meine Prog.-Sammlung suche ich Anwend,-Programme aller Art. Ferner Lohnabrechnung monatlich u. Kalkulation f. Verkaufsartikel. Auf Schneider 6128, Tel. ab 16 Uhr: 09120/ 6578

AMX-Mouse, AMX-Pagemaker, verseh. Software: Quill (adv.-Construction-Set), Laser Basic, Academy, Rock'n Wrestle, Spindizzy, Metro, Game Over, Gyroscope, Hacker, Decathlon etc. Tel. 06051/73745

Suche Farbmonitor f. CPC 6128. Tel. 09776/9143 ab 17 Uhr

Suche dt. Bedienungsanleitung f. NLQ 401 sowie Hardwareplan des CPC 464. Verk. Aero 1—150 in Sammelmappen, VP ca. 550,— DM. Walter Bentz, Wielandstr. 36/4, 7900 Ulm, Tel. 0731/24945

STOP + SCHNEIDER CPC 464 + Programme auf Tape u. Disk, zu Wahnsinnspreisen. Superliste anfordern bei: Thomas KNapek jun., Eichenweg 21,8312 Dingolfing. Bitte m. Rückporto. Danke.

\* WEIHNACHTSGESCHENK Verk. Komplettsystem CPC 664, Grün- u, Farmon., Zweitfloppy 5 1/4, Bücher, orig. Software auf Disk. u. Zubehör. Komplettpreis: 1.600,- DM. Ruft an: 02181/73503

Verkaufe Dataphone S21d m. Software ,,Teleport" f. den CPC 664 u. 6128. Preis 150,- DM. Tel. 089/425073

Green Mon. u. Pagemaker, tausche gg. Farbmon. f. CPC 6128. Suche auch zuverl. Tauschpartner, Rufen Sie an. 0631/40656 nach 18 Uhr

Verk. Orig, auf Disk je 5,— DM; Finders Keepers; Maniac Miner; Caves of Doom; Speed King; Chiller; Razone; Ninja Master, Kane; 26 Kass. ,.Compute mit"je 3,— DM; MPI 70,- DM. Für CPC 464. Helmut Ruland, Frankenweg 4, 6915 Dossenheim

Verk.: Orig.-Spiele, z.B. auf Kass. Arnheim, Combat Lynx, Decathlon, Fruit Machine, Hyper Sports, Strike Force Harrier, Winter Games, Winter Sports, The Devil'<sup>s</sup> Crown, World Cup, Carnival, jedes Spiel 15,— DM. Wolfram Lühning, Lesum Str. 4, 2810 Verden/ Aller.

IBM u. Komp.: 10 Lern-/ Spiel-Prog. f. 6—14-Jährige. Disk. f. 20,— DM (Schein) von: M. Freier, E.-Kraus-Str.<br>25, 8709 Rimpar<br>———————————————————

## '<br>JEROKOVNIK

4 Färb- 114 mm Rollenplotter für alle CPC 150 DM: Profi Painter 50 DM: XBC Basiccompiler für strukturiertes Programmieren, Labels, Fließkomma, Tel. Datei 60 DM. Auch Tausch gegen Anwendersoftware. Bruno van Danen, Vehreis 35, 28HB66 0421513283

Suche dringend preisw. Erstlaufwerk f. CPC 464, mögl. 51/4" Tel. 02433/1350

Achtung! CPC 6128 Besitzer. Suche Tauschpartner, habe viele Programme, z.B. AMX Pagemaker, Mica, StarTexter, dBasell, Frontier (SDI Symulation Spiel / Bitte gleich im ersten Brief paar Programme zuschicken an: DUDA Anna, 6750 K'lautern, Barbarossaring 32

**\*\*\*** \*\*\* Achtung Verkaufe Spiele für CPC'<sup>s</sup> nur auf Diskette: They stole a Million: 25,—. Druid/Rague Trooper / Scooby Doo / alle 15,—. Schreibt an: C. Glogau, Auf der Heide 24, 5205 St. Augustin <sup>1</sup>

CPC 464 — Eprom Platine mit 3 Eproms (Protext-Utopia — Maxam) 250 DM und RS232 Schnittstelle für 70,— DM zu verkaufen. Bargeld oder Scheck an: H. Kinkel, Postfach 1552, 5130 Stolberg, Tel. 02402-21354

Hey Du! Ich suche Top Games in ganz Europa. Schickt Eure bespielten Disk an: Thomas Elstorpff, Hausener Str. 14, 7214 Zimmern <sup>1</sup> (Tel. 0741/32857) 100 % Antw. 3 Zoll

\*\*\* Achtung \*\*\* Verkaufe Originalkassetten Spindizzy, Mindshadow, Cyrns 3-D Chess, Nonterraquaeous im Set: ÖS 350,— / DM 50,—. Markus Heinrich, Mitterweg 4, A-4150 Rohrbach Österreich

Suche Spielanleitung für ELITE (Fotokopie o.ä.). Unkosten werden erstattet. Jochen Koch, Haustr. 23, 7401 Pliezhausen

Suche für CPC6128 ein 3-Zoll-Zweit-Laufwerk. Zuschriften an: Markus Driester, Dotzheimerstr. 113, 6200 Wiesbaden, Tel. 06121/ 44 41 41

Aktienverwaltung Programm mit BTX Routine. Dosaal, Loheide 38, 4800 Bielefeld

### **BÖRSE**

**\*\*\*** \*\*\* An alle CPC-User Verkaufe für CPC eine 3" Disk, voll mit Spielen oder Anwendungen Ihrer Wahl für nur 25,— (z.B.: Graphik Master, Grand Prix, Bombjack, 1942). Info: Kay Schwettmann, Steubenstr. 6, 4990 Lübbecke l,Tel. 05741/ 16 86

Wer kann mir für meinen CPC 6128 das Psion Chess Programm besorgen? Suche auch Star Writer, Barbarian, Werner, Arkanoid Heinz Katolla, Werner Hellweg 81, 4630 Bochum, Tel. 0234/360714

Verkaufe CPC 464 + 64K Erweiterung + Software + Handbücher — 425 DM oder Tausch gegen? Tel. 06006 – 73519 ab 20 h

20 MB Festplatte incl. Contr. für Schneider PC zu verk. Tel. (0921) 445 20 ab 18 Uhr

Lightpen für CPC Marke: Trojan GB / Neupreis 99,— DM, verkauft wegen Syst. Aufg. für 40,— DM H.A. Kretzschmar, Postf. 210405, 4100 Duisburg, Tel. 0203/ 283 31 16 oder 33 73 83 (nach 17.00 Uhr)

Suche Spiele u. Anwendungsprg. (Donky Kong, Thomahawk, Beach Head I+Il, Mastercopy usw.) Alles auf C/D, Suche Farbmonitor für 6128, Kaufe und Tausche Programme, Suche Freeware. Sendet Listen, Antwo. garantiert. Wimmer, Röthenstr. 15, 8643 Küps

Suche Kalkprogr. u. Übersch-R u. FDl im Tausch gegen and. Soft. D. Maron, Bahnstr. 26, 2085 Quickborn

Verkaufe Schneider-Drucker NLQ 401 mit Traktoraufsatz VB 390,-. Tel. 05532/ 5430

\*\*\* CPC Tauschpartner \*\*\* Tausche Software jeder Art auf T and D. Sendet Eure Listen an: Mark Stauffer Hölibachstraße 110 CH-8912 Obfelden (Schweiz) Beantworte jede Zuschrift !

Suche Vortex-Fooppy Fl-X zum CPC464 auch reparaturbedürftig u. Speichererweiterung mit Handbuch + Landwirtschaftliche Software. Angebot an Schindler Josef, 3932 Weissenalbern 21, Austria

**\*\* Super Sounder \*\* Mit Sstimmiger Musikstückeingabe, alle Noten! + Spielen Sie Noten wie auf einem Klavier (alle Noten), mit Super Auswahl beim eigenen Vorspiel! Auch für Musikfreunde ohne Notenkenntnis geeignet! Für alle CPCs; Cass. 30,-, Disc 40,- DM. Rene Hanuschek, Tropschallee 31, 8264 Waldkraiburg, Tel. 08638 / 1852.**

Achtung! Fertige Sicherheitskopien vom <sup>3</sup>"-Disketten für nur 1 DM an. Original + Leerdisk an: Thomas Mehring, Im Kamp 5, 5012 Bedburg 4. Beide Disks kommen garantiert zurück! Achtung! Rückporto nicht vergessen!

Suche: Werner (Das Spiel) f. den 6128 auf Diskette. Rolf Hanfland, Fuchspfad 60, 5 760 Arnsberg 2

Hallo Computerfans — verkaufe Software auf 3" Disketten für CPC. Sende Liste gegen 80 Pfennig Briefmarke. Im Angebot sind enthalten: Games und Anwenderprogramme. Liste an Heike Lorenz, Blücherstr. 58, 6200 Wiesbaden, Tel. 06121/ 44 44 87 / Disc. 19,-

Schüler sucht dringend Software Spiele für Schneider CPC6128 auf Diskette: 1942 3D Grand-Prix, Werner. Angebote an Jan Hundertmark, Tel. 07720/31310

Verkaufe Software: z.B. Copyshop / Painter / Spiele Wenny Alexander, Neuselsbrunn 33, 85 Nürnberg 50 Tel. 863877

Verkaufe Original ,,Copyshop" <sup>50</sup> DM <sup>+</sup> Diskette zu Tips + Tricks 2, 20 DM. W. Nowarra, Wasserturmstraße 14, 5000 Köln 90

Hallo, C16&P4 Fans! Wer hat folgende Games zu tauschen: Suche ACE +4, Quiwi, Pilot X, Skooby Doo, Classics 3, Project Nova, Konami Coin Hits? Tausche gegen: Bridehead, Karate King, Skramble, Rockman, Terra Cognita. Es eilt !!!

Jan Winkel, Wilhelmstr. 20, 5230 Altenkirchen

**\* 3" Markendiskette 2 CF \* \* DM 6,50 Allgem. Austro-AG 8( Hges., Ringstr. 10, D-8057 Eching/ Günz, Tel.: 08133/6116**

Suche Tauschpartner CPC 464. Tausche auf Disk./Tape. Biete Elite, Starglider, Mercenary usw. Suche vor allem Strategiespiele u. Disk, zu Happy Computer, 7. Sonderheft. Auch andere Prog. Siegfried Meyer, Meisenweg 6, 3042 Münster, Ttl. 05192/ 5304

VERKAUFE: Originalprog, auf 3"-Disk. u. Kass. (z.B. Elite, Copysthop etc.) Liste gg. Rückporto. SUCHE: Strategiespiele u. Prog.- Sprachen. Übersetze Ihre engl. Anleitungen ins Deutsche. G. Radons, Kolbenzeil 18, 69 Heidelberg

PUBLIC DOMAIN SOFT-WARE f. Joyce u. CPC. Etwa 2.000 dokum. Programme gg. Unkostenbeitrag. Ab Dez. auch f. PCs. Katalog-Disk. f. 12,- DM, Info gg. 280 Pf.- Briefm.: PDI, Postfach 118, 6464 Linsengericht <sup>1</sup>

CPC-6128-Software z.B. Mica, Star Texter, Pagemaker, Tasword, viel Spiele, <sup>1</sup> Joy., Drucker Star NG 10, Verb.-Kabel f. Datenrec., Green Mon., Bücher u. 2 Zeitschr. wg. Systemwechsel zu verk. für 2.500,— DM. Anfragen unter Tel. 0631/ 40656

Wer kann mir mitteilen, welche Spiele ich auf dem Joyce PCW 8256 betreiben kann? Bin Anfänger auf diesem Gerät u. bin f. weitere hilfreiche Zuschriften dankbar. Meldet Euch: Siegbert Hacke, Ginsterweg 18/303, 3400 Göttingen

Suche Vortex SP (mind. 258), Color-Mon. od. TV-Modulator, 5 1/4 Laufw. auf VB! Tel. AC-38229

Suche Software f. CPC 6128 u. dt. Spielanleitung f. "A View to <sup>a</sup> Kill"! Angebote bitte an Gerd Tauschek, Riesstr. 6, 8861 Nähermemmingen!

Verkaufe f. CPC 464 billig: Texpack 80,— DM; Star Writer I V. 3.0 f. 100,- DM; Datei-Star 2.0 (Originale) usw. Bücher, Sonderhefte, CPC International ab 3/85 usw. Liste *gg.* Freiumschlag. P. Haub, Hauptstr. 17, 6306 Langgöns

**Verk. CPC 6128, Farbmon. inkl. Lit., Software f. 950,— DM. Tel. 04261/835588 ab 19 Uhr**
**CPC-WELT SCHNEIDER CPC-WELT Weihnachts-Geschenk B U Û für CPC- Fans ! Schneider aktiv heisst jetzt SCHNEIDER CPC WELT ! ab Nr. 1/88 ! u Mehr Umfang mehr Farbe!** z **Am 11.12. neu! SCHNEIDER CPCWELT! u lA II Ihr User - Magazin An jedem guten Kiosk oder im ahnhofsbuchhandel**

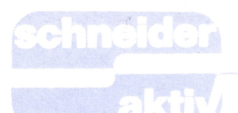

**TEST**

SUPER CYCLE

# **Heisse Ofen**

Die Zeit der Motorradrennen ist jetzt zwar, jahreszeitlich bedingt, vorbei. Aber zum Glück haben Sie ja einen CPC und können Ihr eigenes Motorradrennen in der ,,guten Stube" spielen. Und bei diesem von der Firma Rushware vertriebenen Programm von Epyx,

manchmal müssen Sie über schmale sam steigern, bis Sie sich reif fühlen Brücken fahren, wo die Gefahr droht, für den schwierigsten Level. daß Sie ins Schleudern kommen und ins Wasser fallen. Für Abwechslung ist also gesorgt, zumal auch manchmal Hindernisse auf der Straße auftauchen, die Sie dann geschickt umfahren müssen.

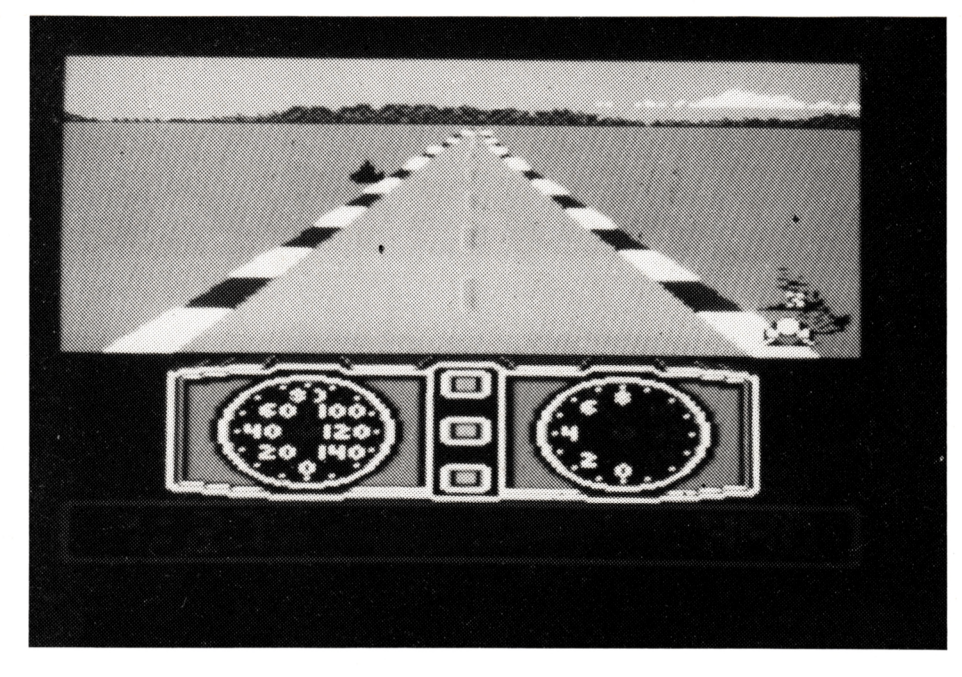

ist die Illusion perfekt. Rasante Die Hindernisse sind recht vielfältig.<br>*Kurvenfahrten wechseln sich ab* Manchmal stehen kleine Hütchen Kurvenfahrten wechseln sich ab<br>mit riskanten Überholmanövern und diversen gefährlichen Kollisionen. Es heißt also aufgepaßt, denn sonst landen Sie mit Ihrer Maschine im Straßengraben!

### **BLEIBEN SIE IM ZEITLIMIT!**

Der Sinn des Spiels liegt darin, in ei- Dazu brauchen Sie ein gutes Auge nem Straßenrennen innerhalb einer vorgeschriebenen Zeit, die bei jedem Kurs unterschiedlich ist, möglichst schnell das Ziel zu erreichen. Denn für jede Sekunde, die Sie unterhalb des Zeitlimits bleiben, erhalten Sie ein Mehrfaches an Punkten. Und je mehr Punkte Sie erreichen, desto eher werden Sie Sieger. Vielleicht machen Sie auch dem Toni Mang Konkurrenz?

### **HINDERNISSE MÜSSEN UMFAHREN WERDEN!**

Die Strecken sind bei jedem Screen immer unterschiedlich. Manchmal geht es durch Wüstengegenden,

herum, manchmal jedoch auch richti-haben, erkennen Sie an den drei ge Absperrplanken, die Sie zum Sturz Kontrollampen in der Mitte der Inbringen können.

Besonders tückisch sind Öllachen, die sich plötzlich auf der Straße befinden und die Sie natürlich zum<br>Schleudern und Stürzen bringen können, wenn Sie nicht schnell reagieren, sen Sie auf die Geschwindigkeit und schnelles Reaktionsvermögen.

#### **ACHTEN SIE AUF DIE KONKURRENZ!**

Und selbstverständlich dürfen Sie<br>——auch nicht mit Ihren Mitfahrern kollidieren. Ein sanftes seitliches Anstoßen macht nichts, nur voll von hinten auffahren dürfen Sie nicht. Dann löst sich Ihr Fahrer vollständig beschränkt sich auf Quietschgeräuauf und verwandelt sich in ein kleines Häufchen Asche. Fast wie im richtigen Leben! Nur mit dem Unterschied, daß Ihr Männlein nach einigen Sekunden wieder aufersteht und das Rennen fortsetzen kann. Nach dem Start des Programms können Sie zuerst den Level be-

stimmen. Am besten fangen Sie im Level <sup>1</sup> an, bis Sie Ihre Maschine wirklich beherrschen und sich sicher über die Hindernisstrecke bewegen können. Dann können Sie die Schwierigkeitsstufe erhöhen und sich lang-Fahrer an der Startlinie befinden, kann das Rennen beginnen. Gelenkt wird mit dem Joystick. Der Starter zählt rückwärts, bis der Start freigegeben wird. Und dann heißt es, schnell zu sein.

### **GESCHALTET WIRD MIT DEM FEUERKNOPF**

Durch Druck des Joysticks nach vorn und gleichzeitiges Drücken des Feuerknopfes schalten Sie die Gänge hoch und erhöhen so die Geschwindigkeit. Wollen Sie wieder langsamer werden, entweder gar nichts machen, dann rollt die Maschine aus oder bremsen, in dem Sie den Joystick zurückziehen.

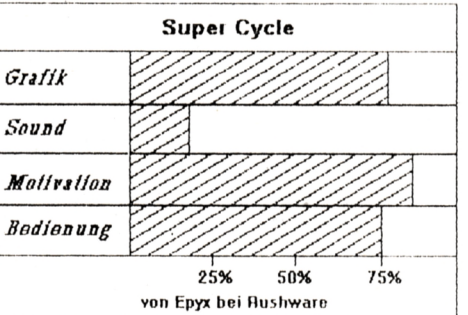

Welchen Gang Sie gerade eingelegt chometer. Besonders in Kurven müsstrumententafel, die sich am unteren Bildschirmrand befindet. Rechts daneben erkennen Sie den Drehzahlmesser, links befindet sich der Taachten, damit Sie sich nicht zu schnell im Graben oder an einem Baum wieder finden.

### **EIN SCHNELLES SPIEL FÜR SCHNELLE REAKTIONEN**

Das Spiel erfordert schnelle Reaktiosche beim zu schnellen Kurvenfahren und auf Ping-Ping-Geräusche beim Aufaddieren der erreichten Punkte. Die Grafik ist passabel, jedenfalls für den CPC. Für Freunde der schnellen ,,Feuerstühle" sicher ein Programm, das viel Freude be $relitet.$ nen und vorausschauendes Fahren. Die Bedienung ist dank der Joysticksteuerung sehr einfach, der Sound

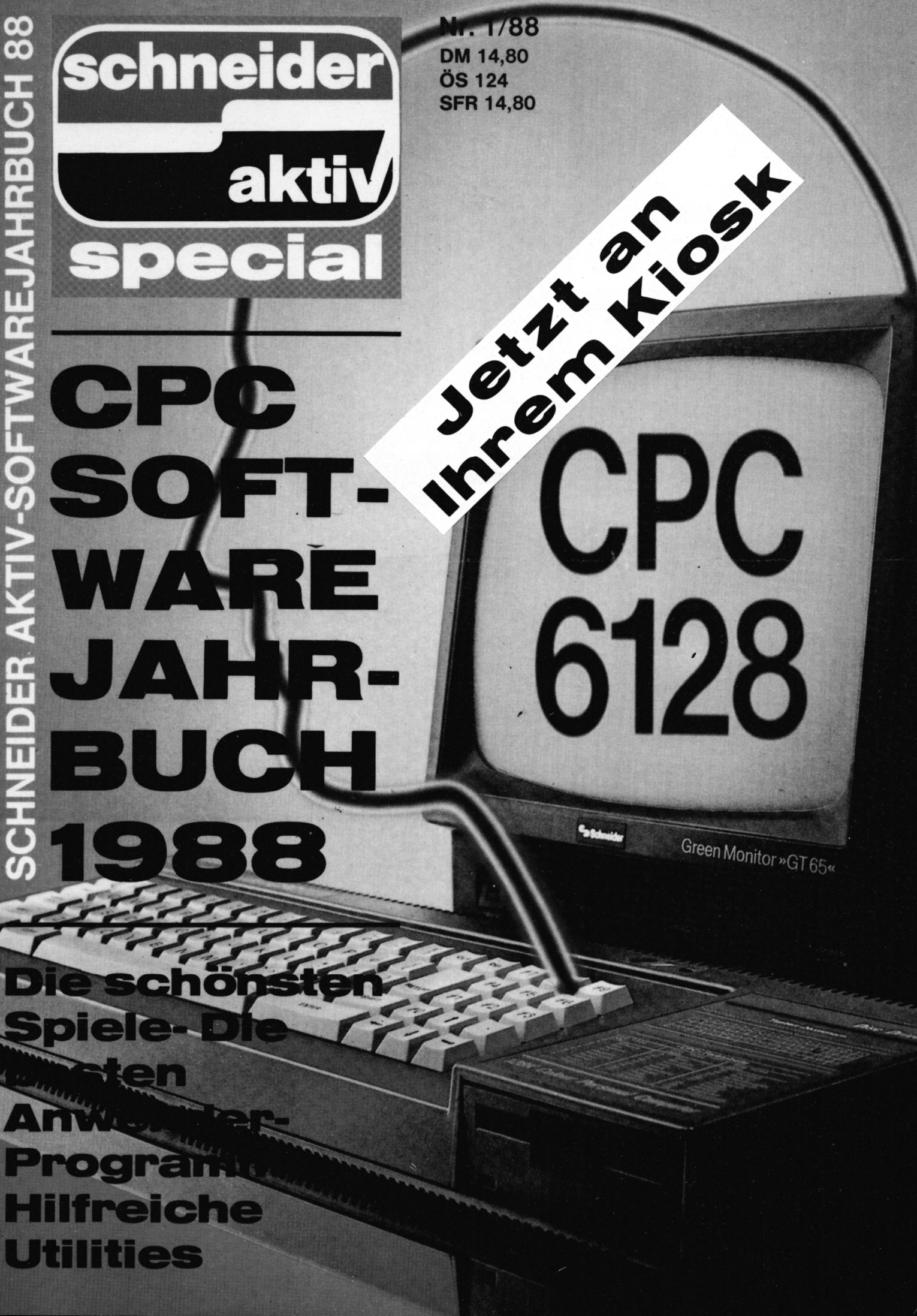

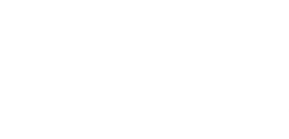

**TEST**

**TRACKER FÜR DEN PC 1512**

### **Horror- Show**

**Tacker, ein Spiel für den 1512, geht von einer wahren Horrorvision aus, die auch schon unter dem Namen "Millionenspiel" im Deutschen Fernsehen lief: Um zu gewinnen, das eigene Leben aufs Spiel setzen!**

Der Begriff ,,Horrorshow" sollte darauf der gesamte Kopierschutz.<br>nicht etwa das Programm kennzeich- Um es vorweg zu sagen: Der Auto nen, sondern es ist der ursprüngliche Anlaß für die Spielidee. Das Fernsehen der Zukunft möchte seine Einschaltquoten in die Höhe treiben und beweist seinen immer noch schlechten Geschmack mit einer Todesshow. Gesucht wird eine attraktive Frau üa richtig: Männer haben in diesem Spiel nichts am Joystick zu suchen), die bereit ist, in einem Kamikaze-Unternehmen ihr Leben möglichst fotogen dahinzuhauchen.

Der Planet Egron soll angetlogen und der militärische Trainingssimulator vernichtet werden. Automatische Kampfsysteme und bewaffnete Roboter machen die Aufgabe schwer. Sie verkörpern die junge Dame Tallis vom Planeten Nevenia, die mit diesem Angriff vor den Augen aller Kameras endlich die Einschaltquoten der 1297. Folge der Schwarzwaldklinik übertreffen soll.

#### **KURZROMAN ALS KOPIERSCHUTZ**

Tracker kommt in einer stabilen Pappschachtel mit reichhaltigem Inhalt an. Wer es mag, darf sich ein DIN A3-Poster an die Wand pinnen, darüber hinaus findet sich eine ausführliche deutsche Spielanleitung mit 20 Seiten. Die Tastaturbelegung gibt es auch noch einmal als Merkblatt und zumindest der ,,Tracker-Einsteiger" wird das Faltblatt öfter benötigen als ihm lieb ist. Neben der warum es mehrmals passierte, daß Diskette wird der Kurzroman ( 17 Seiten) von James Follet zum wichtigsten Requisit, gründet sich doch

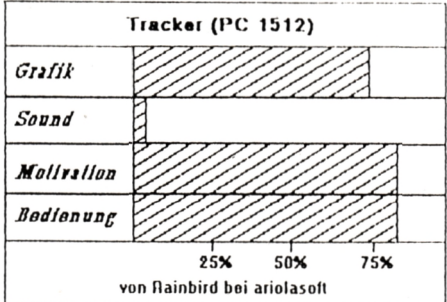

Um es vorweg zu sagen: Der Autor ist kein Issac Asimov, Freunde der Science-fiction-Lektüre werden enttäuscht sein. Die kleine Anekdote ist in 20 Minuten gelesen und in zwei Minuten vergessen.

Die Form des Kopierschutzes entspricht an sich den Forderungen, die Schneider aktiv immer stellte. Sie ermöglicht dem ehrlichen Käufer das Anfertigen einer Sicherheitskopie, während Raubkopierer das Handbuch fotokopieren müssen. Dabei stellt sich allerdings die Frage, ob 18 Seiten so abschreckend wirken, oder ob sich Hacker diese Sonderausgaben nicht doch leisten können. Ein wenig mehr Text hätte also nicht geschadet. Rainbird ging die Sache wohl auch ein bißchen eilig an und übertrieb dabei. Im Bildschirmtext zeigt sich

ein Schreibfehler und bei Fehleingaben kommt es zu Problemen. Drei Passwörter werden abgefragt, wobei diese Sicherheitsroutine immerhin Kleinschreibung akzeptiert. Irrt man sich, dann meldet sich das Laufwerk A, ein Neustart ist aber<br>nicht möglich. Schlimm wird es, wenn man dann den Rechner zurücksetzen will. Die Tastaturabfrage läuft nicht mehr, der Computer muß völlig ausgeschaltet werden. Besitzer<br>einer Festplatte tun dies ungern, ohne vorher den Lesekopf der Harddisc "geparkt" zu haben, was leider nicht möglich ist. Unerklärlich ist es, die Passwortabfrage mit einem Codewort zufrieden war. Vielleicht wurde uns schon ein gewisses Maß an Vertrauen entgegengebracht. Klappt alles, dann zeigt Tracker sein Hauptmenü, mit dem einige Parameter neu eingestellt werden können. Mit "Solid Graphics" ist nicht etwa die EGA-Karte gemeint, sondern der Gegner in der dreidimensionalen Vektorgrafik erscheint mit ausgefüllten Flächen. Die Tastaturbelegung kann geändert werden und die Szenen auf einem Vollbildschirm ablaufen, während sonst nur die un-

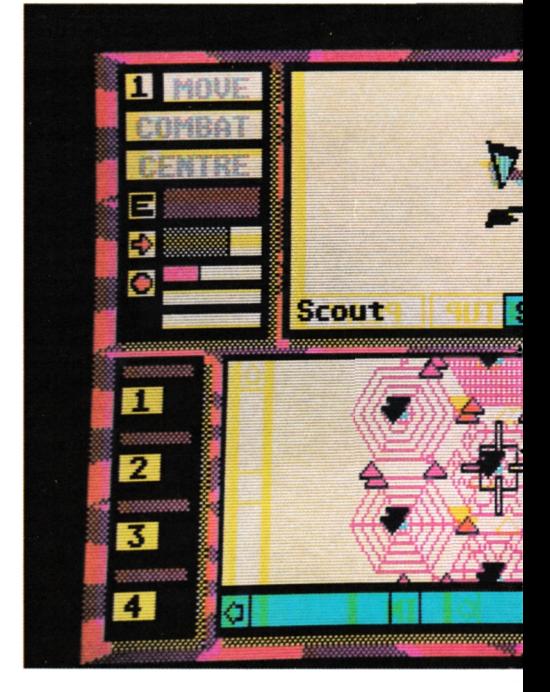

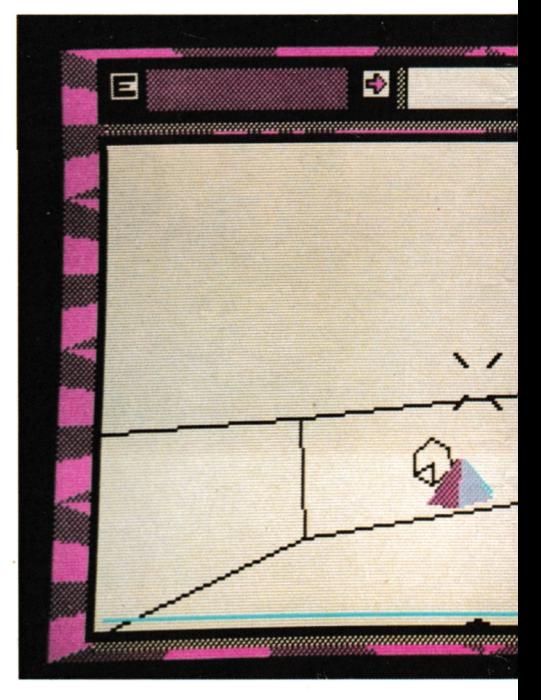

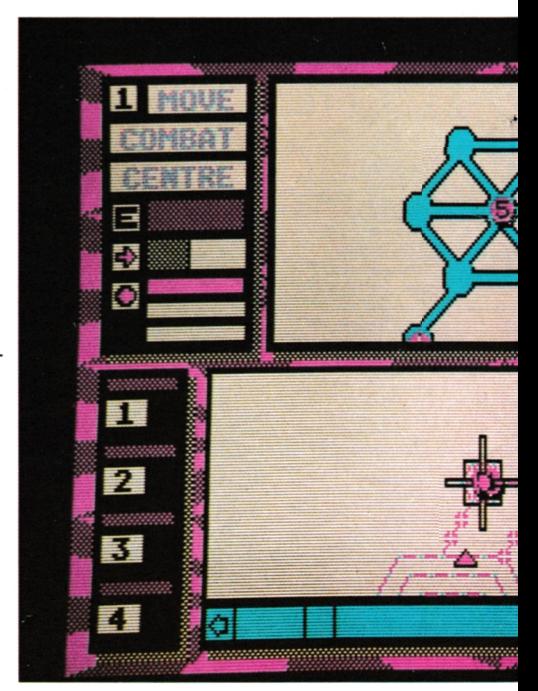

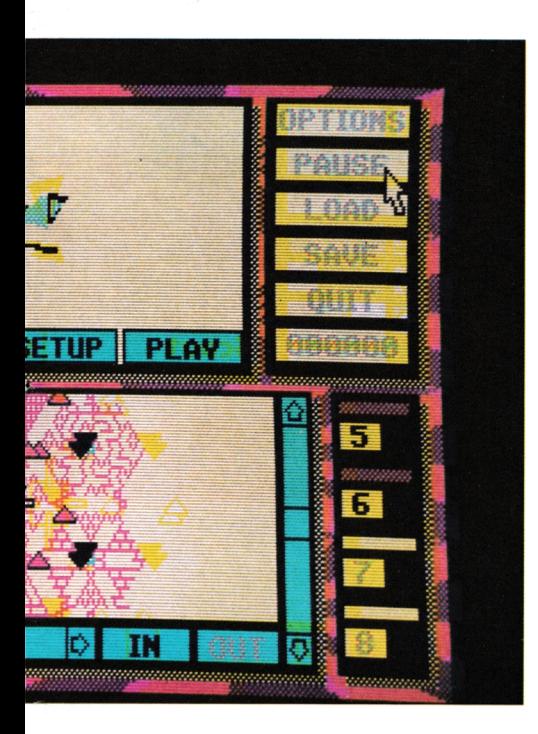

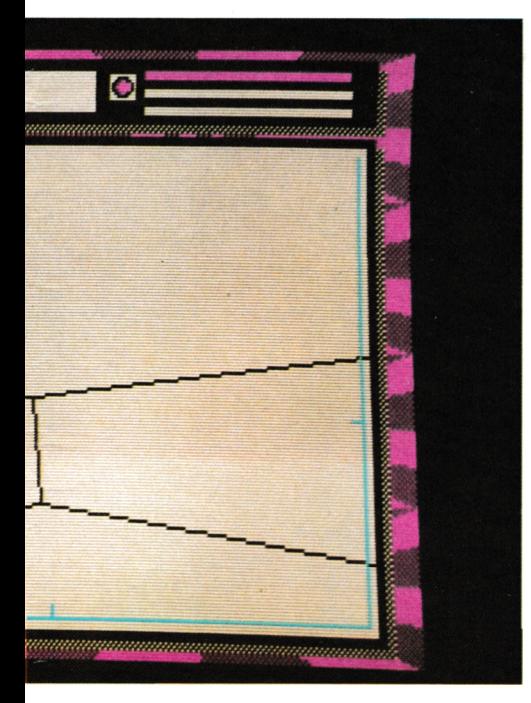

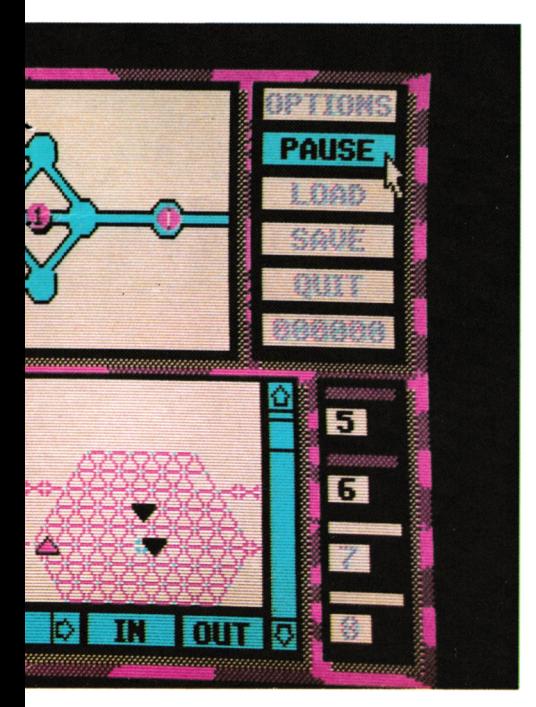

### **TEST**

sezenen auf einem Vollbildschirm ablaufen, während sonst nur die untere Bildschirmhälfte genutzt wird. Man sollte sich vor dem ersten Spiel das Bedienungshandbuch durchlesen. Die Möglichkeiten und Anforderungen,die Tracker bietet, sind verwirrend. Das beginnt schon mit einem Labyrinth-ähnlichen Aufbau des Spielfeldes. Es handelt sich dabei aber um ein strategisches Spielbrett, in denen Knotenpunkte besonders besetzt und verteidigt werden. Zudem spielt der Computer recht intelligent und vermag einen ganzen Sektor zu umzingeln, um seinen Gegner zu erwischen. Solange es nur um eine Fortbewegung und einen Überblick geht, spielt man besser auf den Landkarten. Man kann die sechs zur Verfügung stehenden Skimmer (Gleiter oder Fahrzeuge) mit der Maus zum nächsten Knotenpunkt schieben und beobachtet dabei sorgsam, ob sich Feinde, die auf der Karte als Dreieck dargestellt sind, nähern. Wenn dies der Fall ist, oder wenn man einen Knotenpunkt erreicht, ist es Zeit, in den Gefechtsmodus umzuschalten. Hier läuft eine wirklich perfekte dreidimensionale Vektorgrafik ab, doch dazu später. Das Spielfeld unterteilt sich in sieben Bereiche, von den 6 kreisförmig um die innere zentrale Zone gruppiert sind. Tunnel oder Gänge stellen die Verbindung her. Jedes der Außenteile besitzt etwa 100 Knotenpunkte, in denen man sich erst einmal zurechtfinden muß. In der Mitte gibt es eine Kommunikationseinheit, die mit einer Plasmabombe zerstört werden kann. Es empfiehlt sich dies zu tun, denn durch den Kommunikationsmangel verliert der Erzschurke, ein halborganisches Riesengehirn in der Zentraleinheit die Verbindung. Der Spieler kann sich dann relativ sicher vor Spähern und Verteidigern innerhalb der abgeschnittenen Zone bewegen. Man darf aber nicht vergessen, daß der Computer natürlich besonders auf die Ausgänge dieser Einheiten achtet.

Mit den Plasmabomben ist es so eine merkwürdige Sache. Der Vorrat ist recht begrenzt, nur sechs Stück stehen zur Verfügung. Die Kugeln hüpfen wie Gummibälle durch die Korridore, sofern man beim Abfeuern nicht einen geraden Kurs hält. Wer zu schnell fliegt, holt sein Geschoss noch ein, wird vielleicht vernichtet, kann aber seinen Fehlschuß vielleicht auch wieder einladen.

Da alleine für einen Späher oder Verteidiger mehrere Schüsse not-

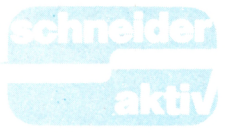

wendig sind, sollte man den Vorrat im Auge haben und sich rechtzeitig Gedanken über Nachschub machen. Gelegenheit dazu hat man des öfteren, ja man kann sogar in den Besitz einer Quark-Bombe (bitte nicht lachen) kommen, bei besonderen Anlässen sogar zur Neutronenbombe. Nur mit der letzteren kann das böse Hirn schließlich vernichtet werden.

### **EINWANDFREIE GRAFIK MIT PERFEKTER STEUERUNG**

Ein MS-DOS-Rechner ist nicht unbedingt zum Spielen geeignet, wesentlicher Kritikpunkt ist zumeist die Grafik. Hier kann man den Programmierern von Tracker jedoch eine Meisterleistung bestätigen. Der zeitkritische Ablauf der Vektorgrafik ist beeindruckend schnell, die Objekte bewegen sich absolut ruckfrei und sind leicht zu steuern. Gerade mit der Schneider-Maus machen die Action-Szenen besonders viel Spaß. Obwohl die Rechenarbeit, die der Computer zu leisten hat, enorm ist, dürfte es kaum gelingen, den Gleiter mit Höchstgeschwindigkeit durch die Gänge zu jagen. Der dreidimensionale Effekt wird dabei durch Schattenbewegungen noch verstärkt. Aber nicht nur im Kampf-Modus, sondern auch in der strategischen Übersicht überzeugt der Bildschirm. Die beiden Landkarten verschaffen einen klaren Überblick. Die obere zeigt die Umgebung des aktiven Gleiters, mit der unteren kann man sich einen totalen Überblick verschaffen, Einzelheiten auch vergrößert darstellen lassen. Dabei funktioniert die Karte wie ein GEM-Window. Bildschirmausschnitte lassen sich horizontal und vertikal verschieben.

Links oben befinden sich die wichtigsten Schalter. "MOVE" zur Bewegung des Gleiters, "COMBAT" zur Umschaltung in den Kampf-Modus und "CENTRE", um die untere Landkarte an den Ort des eigentlichen Geschehens zu transportieren. Ein zusätzliches Menü auf der rechten Seite ermöglicht unter anderem das Abspeichern des Spielstandes und der Highscore-Liste. Die unteren Menüs dienen zur Auswahl des aktiven Gleiters.

Daß man bei einem derart aufwendigen Spiel auch an die Tastatur muß, ist klar. Bei Tracker lassen sich jedoch die wichtigsten Funktionen, Steuerung, Tempo und Feuer mit der Maus steuern, was den Spaß komplett macht. Die belegten Tasten müssen nicht in aller Hektik gesucht werden. Wer auf die Maus verzichten will, der tut sich damit

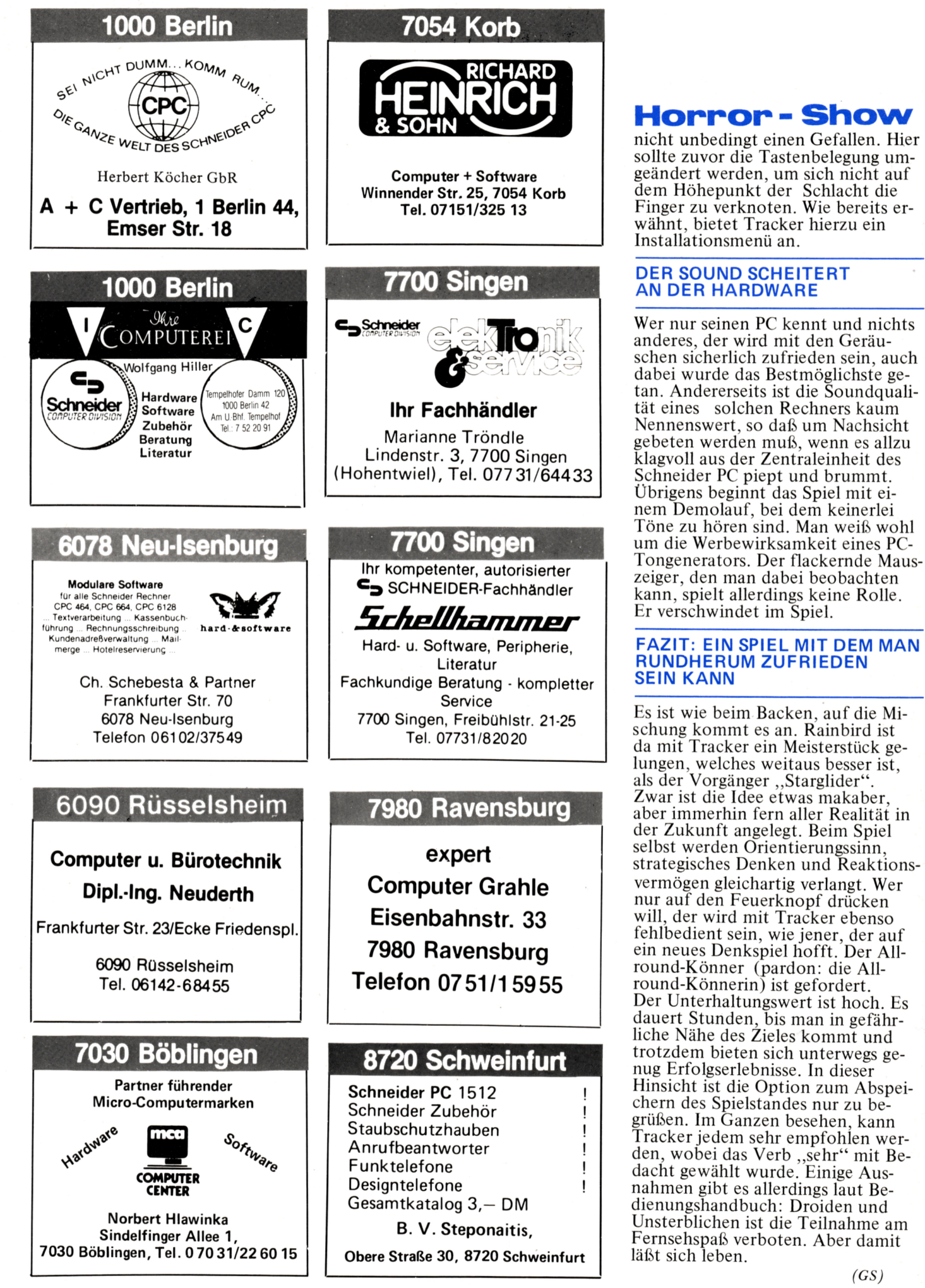

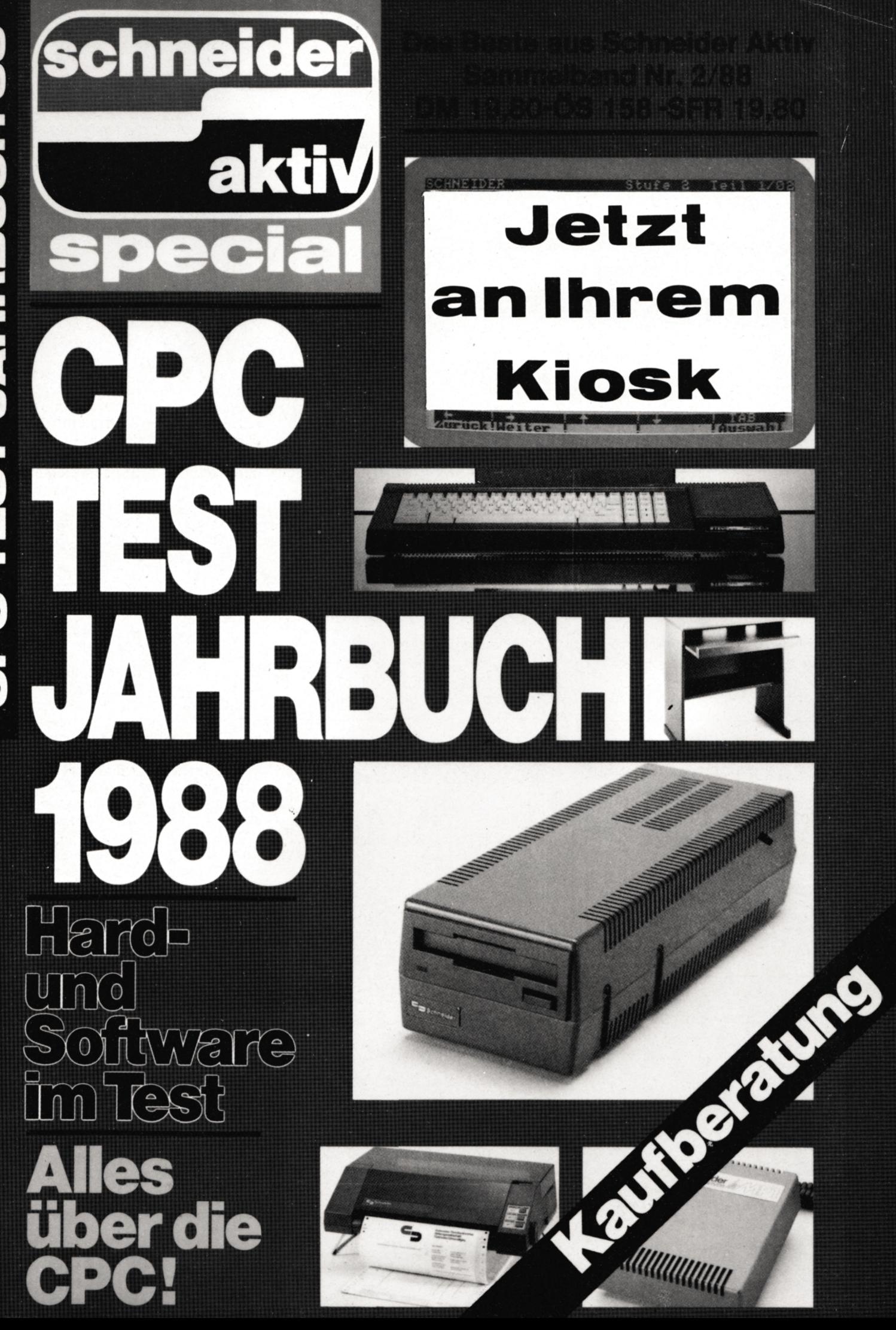

## **VERDIENEN SIE GELD MITIHREMCOMPUTER!**

### **WIR ZAHLEN IS zu lOOODM!**

**Haben Sie einen CPC 464 oder 664 ? Einen 6128 Können Sie programmieren? In Basic oder Maschinensprache? Dann bietet SCHNEIDER AKTIV Ihnen die Möglichkeit, mit diesem Hobby Geld zu verdienen!**

**Wie? Ganz einfach. Sie senden uns die Programme, die Sie für einen Abdruck als geeignet halten, zusammen mit einer Kurzbeschreibung, aus der auch die verwendete Hardware — eventuelle Erweiterungen — benutzte Peripherie — hervorgehen muß, ein.**

**Benötigt werden: eine Datenkassette oder Diskette! Wenn die Redaktion sich überzeugt hat, daß dieses Programm läuft und sich zum Abdruck eignet, zahlen wir Ihnen pro Programm je nach Umfang bis zu DM 300,—!**

**Für das ,,Listing des Monats" sogar DM 1.000,'—.**

**Sie erhalten Ihre Kassette/Diskette selbstverständlich zurück, wenn Sie einen ausreichend frankierten Rückumschlag mit Ihrer Adresse beifügen.**

**Bei der Einsendung müssen Sie mit Ihrer Unterschrift garantieren, daß Sie der alleine Inhaber der Urheber-Rechte sind! Benutzen Sie bitte anhängendes Formular! (Wir weisen darauf hin, daß auch die Reaktion englische Fachzeitschriften liest und ,,umgestaltete" Programme ziemlich schnell erkennt).**

**Um Ihnen die Arbeit zu erleichtern, finden Sie hier ein Formular. Sie können es ausschneiden oder fotokopieren.**

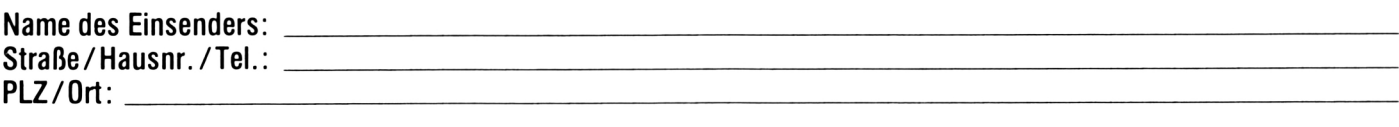

**Hiermit biete ich Ihnen zum Abdruck folgende(s) Programm(e) an:**

**Benötigte Geräte:**

**Beigefügt Listings Kassette Diskette**

**Ich versichere, der alleinige Urheber des Programms zu sein! Hiermit ermächtige ich die Redaktion, dieses Programm abzudrucken und wirtschaftlich zu verwerten. Sollte es in den Kassetten-Service aufgenommen werden, erhalte ich auch dafür eine entsprechende Vergütung. Das Copyright geht an den Verlag über.**

**Rechtsverbindliche Unterschritt**

SCHNEIDER AKTIV PROGRAMM-REDAKTION POSTFACH 1161 D-8044 UNTERSCHLEISSHEIM